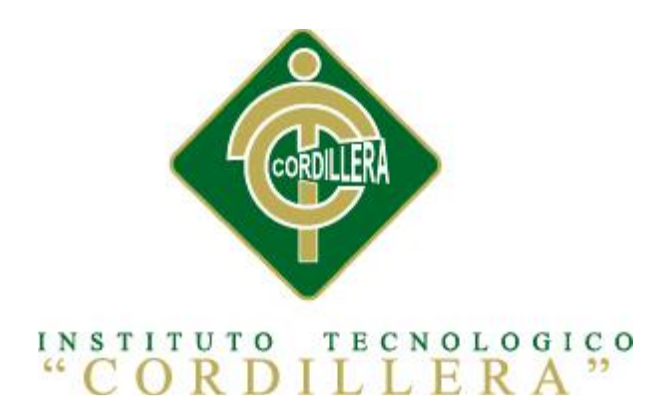

# CARRERA DE ANÁLISIS DE SISTEMAS

# IDENTIFICAR LOS PROCESOS PRODUCTIVOS, MEDIANTE UN SOFTWARE INFORMÁTICO QUE OPTIMICE LOS PROCESOS DE PRODUCCIÓN DE LA EMPRESA MODULARES AYA.

Proyecto de investigación previo a la obtención del título de Tecnólogo en Analista de Sistemas.

Autora: Salcedo Ortega Jeniffer Johanna

Tutor: Lic. Wilson Núñez

Quito, Octubre 2013

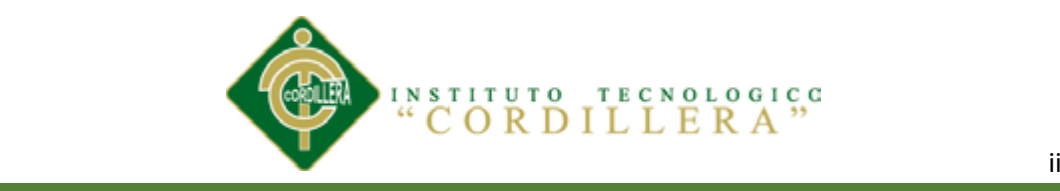

### **DECLARATORIA**

Declaro que la investigación realizada es absolutamente original, autentica, personal, que se han citado las fuentes correspondientes y que en su ejecución se respetaron las disposiciones legales que protegen los derechos de autor vigentes. Las ideas, doctrinas resultados y conclusiones a los que he llegado son de mi absoluta responsabilidad.

Jeniffer Johanna Salcedo Ortega

CC: 172159971-8

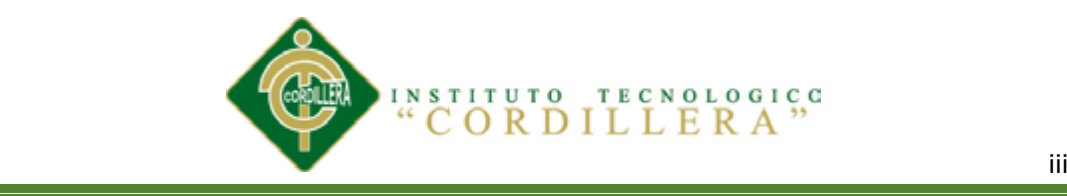

# **CONTRATO DE CESIÓN SOBRE DERECHOS PROPIEDAD INTELECTUAL**

Comparecen a la celebración del presente contrato de cesión y transferencia de derechos de propiedad intelectual, por una parte, el estudiante **JENIFFER JOHANNA SALCEDO ORTEGA**, por sus propios y personales derechos, a quien en lo posterior se le denominará el "CEDENTE"; y, por otra parte, el INSTITUTO SUPERIOR TECNOLÓGICO CORDILLERA, representado por su Rector el Ingeniero Ernesto Flores Córdova, a quien en lo posterior se lo denominará el "CESIONARIO". Los comparecientes son mayores de edad, domiciliados en esta ciudad de Quito Distrito Metropolitano, hábiles y capaces para contraer derechos y obligaciones, quienes acuerdan al tenor de las siguientes cláusulas:

**PRIMERA: ANTECEDENTE.- a)** El Cedente dentro del pensum de estudio en la carrera de análisis de sistemas que imparte el Instituto Superior Tecnológico Cordillera, y con el objeto de obtener el título de Tecnólogo en Análisis de Sistemas, el estudiante participa en el proyecto de grado denominado "**Identificar los procesos productivos, mediante un software informático que optimice los productos de producción de la empresa Modulares AYA.**", el cual incluye la creación y desarrollo del programa de ordenador o software, para lo cual ha implementado los conocimientos adquiridos en su calidad de alumno. **b)** Por iniciativa y responsabilidad del Instituto Superior Tecnológico Cordillera se desarrolla la creación del programa de ordenador, motivo por el cual se regula de forma clara la cesión de los derechos de autor que genera la obra literaria y que es producto del proyecto de grado, el mismo que culminado es de plena aplicación técnica, administrativa y de reproducción.

**SEGUNDA: CESIÓN Y TRANSFERENCIA.-** Con el antecedente indicado, el Cedente libre y voluntariamente cede y transfiere de manera perpetua y gratuita todos los derechos patrimoniales del programa de ordenador descrito en la cláusula anterior a favor del Cesionario, sin reservarse para sí ningún privilegio especial (código fuente, código objeto, diagramas de flujo, planos, manuales de uso, etc.). El Cesionario podrá explotar el programa de ordenador por cualquier medio o procedimiento tal cual lo establece el Artículo 20 de la Ley de Propiedad Intelectual, esto es, realizar, autorizar o prohibir, entre otros: a) La reproducción del programa de ordenador por cualquier

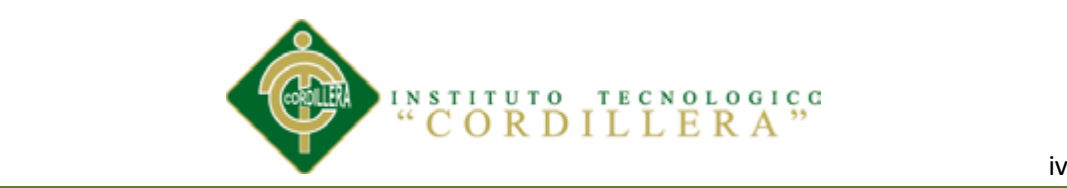

forma o procedimiento; b) La comunicación pública del software; c) La distribución pública de ejemplares o copias, la comercialización, arrendamiento o alquiler del programa de ordenador; d) Cualquier transformación o modificación del programa de ordenador; e) La protección y registro en el IEPI el programa de ordenador a nombre del Cesionario; f) Ejercer la protección jurídica del programa de ordenador; g) Los demás derechos establecidos en la Ley de Propiedad Intelectual y otros cuerpos legales que normen sobre la cesión de derechos de autor y derechos patrimoniales.

**TERCERA: OBLIGACIÓN DEL CEDENTE.-** El cedente no podrá transferir a ningún tercero los derechos que conforman la estructura, secuencia y organización del programa de ordenador que es objeto del presente contrato, como tampoco emplearlo o utilizarlo a título personal, ya que siempre se deberá guardar la exclusividad del programa de ordenador a favor del Cesionario.

**CUARTA: CUANTIA.-** La cesión objeto del presente contrato, se realiza a título gratuito y por ende el Cesionario ni sus administradores deben cancelar valor alguno o regalías por este contrato y por los derechos que se derivan del mismo.

**QUINTA: PLAZO.-** La vigencia del presente contrato es indefinida.

**SEXTA: DOMICILIO, JURISDICCIÓN Y COMPETENCIA.-** Las partes fijan como su domicilio la ciudad de Quito. Toda controversia o diferencia derivada de éste, será resuelta directamente entre las partes y, si esto no fuere factible, se solicitará la asistencia de un Mediador del Centro de Arbitraje y Mediación de la Cámara de Comercio de Quito. En el evento que el conflicto no fuere resuelto mediante este procedimiento, en el plazo de diez días calendario desde su inicio, pudiendo prorrogarse por mutuo acuerdo este plazo, las partes someterán sus controversias a la resolución de un árbitro, que se sujetará a lo dispuesto en la Ley de Arbitraje y Mediación, al Reglamento del Centro de Arbitraje y Mediación de la Cámara de comercio de Quito, y a las siguientes normas: a) El árbitro será seleccionado conforme a lo establecido en la Ley de Arbitraje y Mediación; b) Las partes renuncian a la jurisdicción ordinaria, se obligan a acatar el laudo arbitral y se comprometen a no interponer ningún tipo de recurso en contra del laudo arbitral; c) Para la ejecución de medidas cautelares, el árbitro está facultado para solicitar el auxilio de los funcionarios públicos, judiciales, policiales y administrativos, sin que sea necesario recurrir a juez

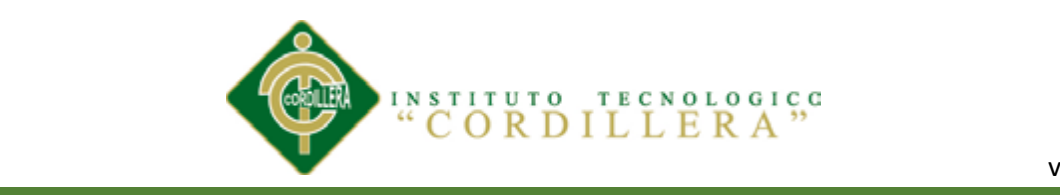

ordinario alguno; d) El procedimiento será confidencial y en derecho; e) El lugar de arbitraje serán las instalaciones del centro de arbitraje y mediación de la Cámara de Comercio de Quito; f) El idioma del arbitraje será el español; y, g) La reconvención, caso de haberla, seguirá los mismos procedimientos antes indicados para el juicio principal.

**SÉPTIMA: ACEPTACIÓN.-** Las partes contratantes aceptan el contenido del presente contrato, por ser hecho en seguridad de sus respectivos intereses.

En aceptación firman a los 14 días del mes de Noviembre del dos mil trece.

f)  $\Box$ 

 C.C. 172159971-8 Instituto Superior Tecnológico Cordillera  **CEDENTE CESIONARIO**

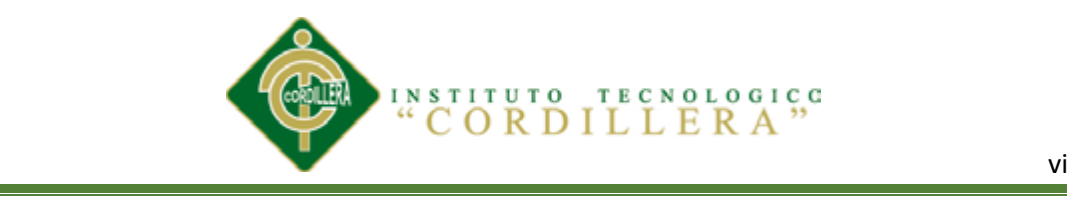

### **AGRADECIMIENTO**

Agradezco primeramente a Dios por hacer posible el sueño que toda estudiante anhela en la vida: ser una Profesional.

Así mismo a todas las personas que han colocado su granito de arena colaborando de la manera más humilde y desinteresada que me han llevado a obtener un gran éxito.

A mis padres Gustavo y Julia que día a día me brindaron su apoyo moral, y sé que están orgullosos de la persona en la cual me he convertido.

A mis hermanos/as que con su apoyo incondicional y sus consejos me ayudaron a no decaer y seguir adelante en lo que me propuse culminar.

Gracias a todo el personal docente, mis queridos maestros, quienes con sus conocimientos y enseñanzas me inculcaron todos los valores morales, éticos y profesionales los cuales los pondré en práctica durante toda mi vida.

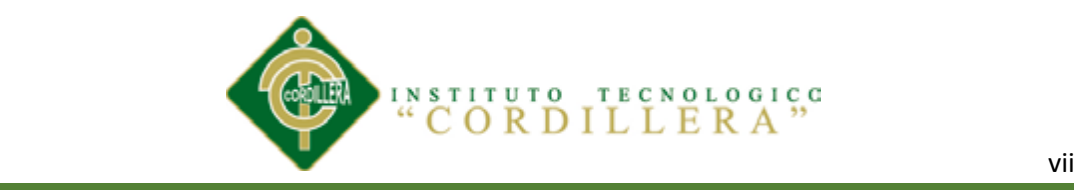

#### **DEDICATORIA**

A Dios por hacerme una persona humilde.

A mis padres por brindarme su amor y su apoyo incondicional los cuales me

ayudaron para culminar mis metas.

A mis hermanos/as por sus valiosos consejos y su calor filial que me brindaban en

los momentos más difíciles.

A mis compañeros por haber compartido mucho conocimiento adquiridos.

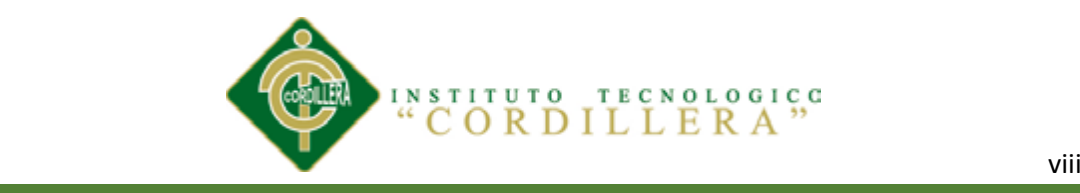

# **INDICE GENERAL**

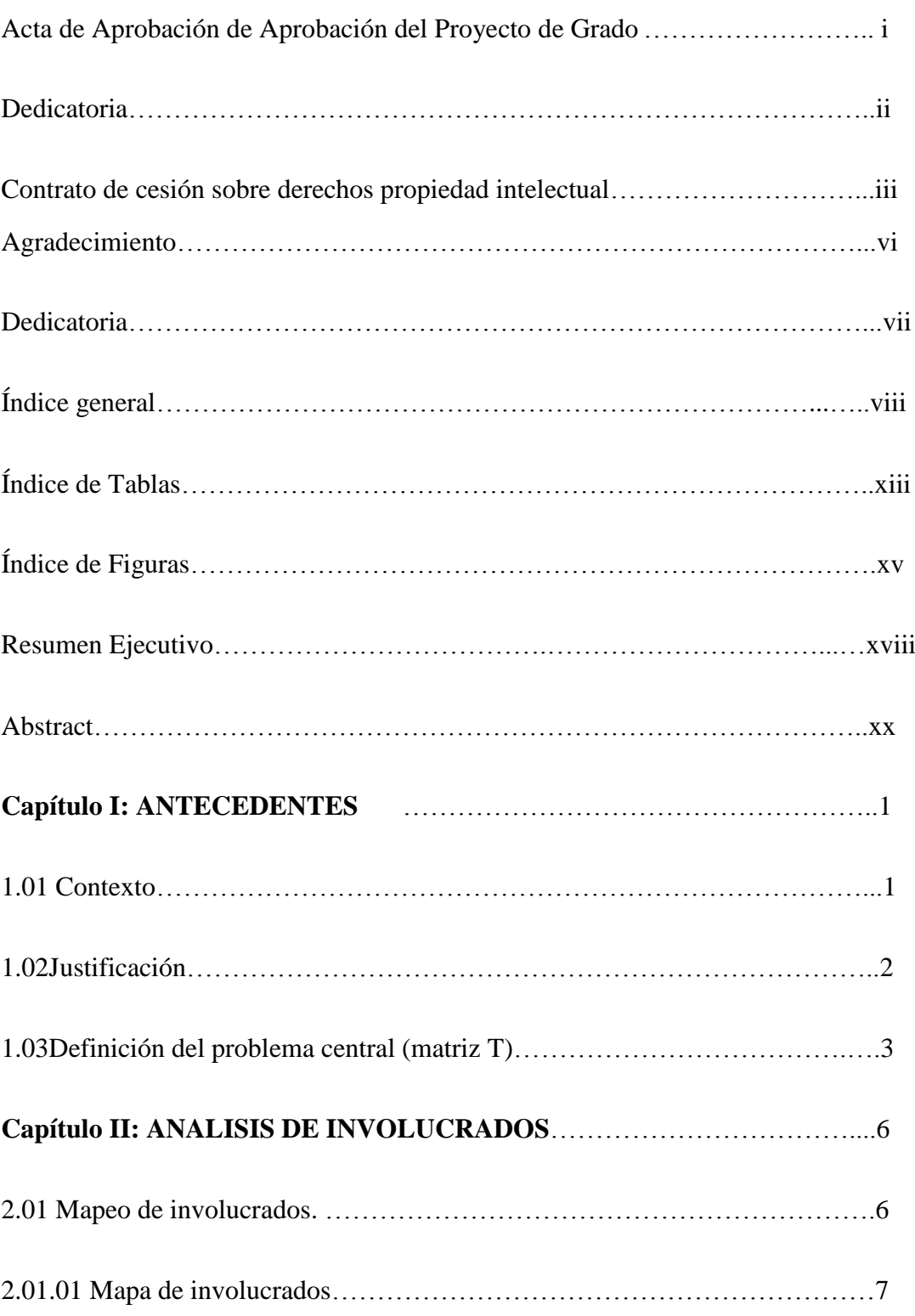

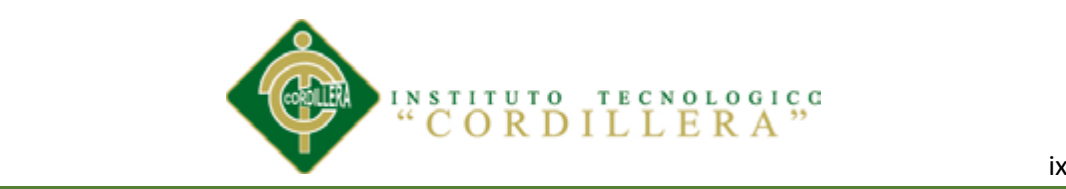

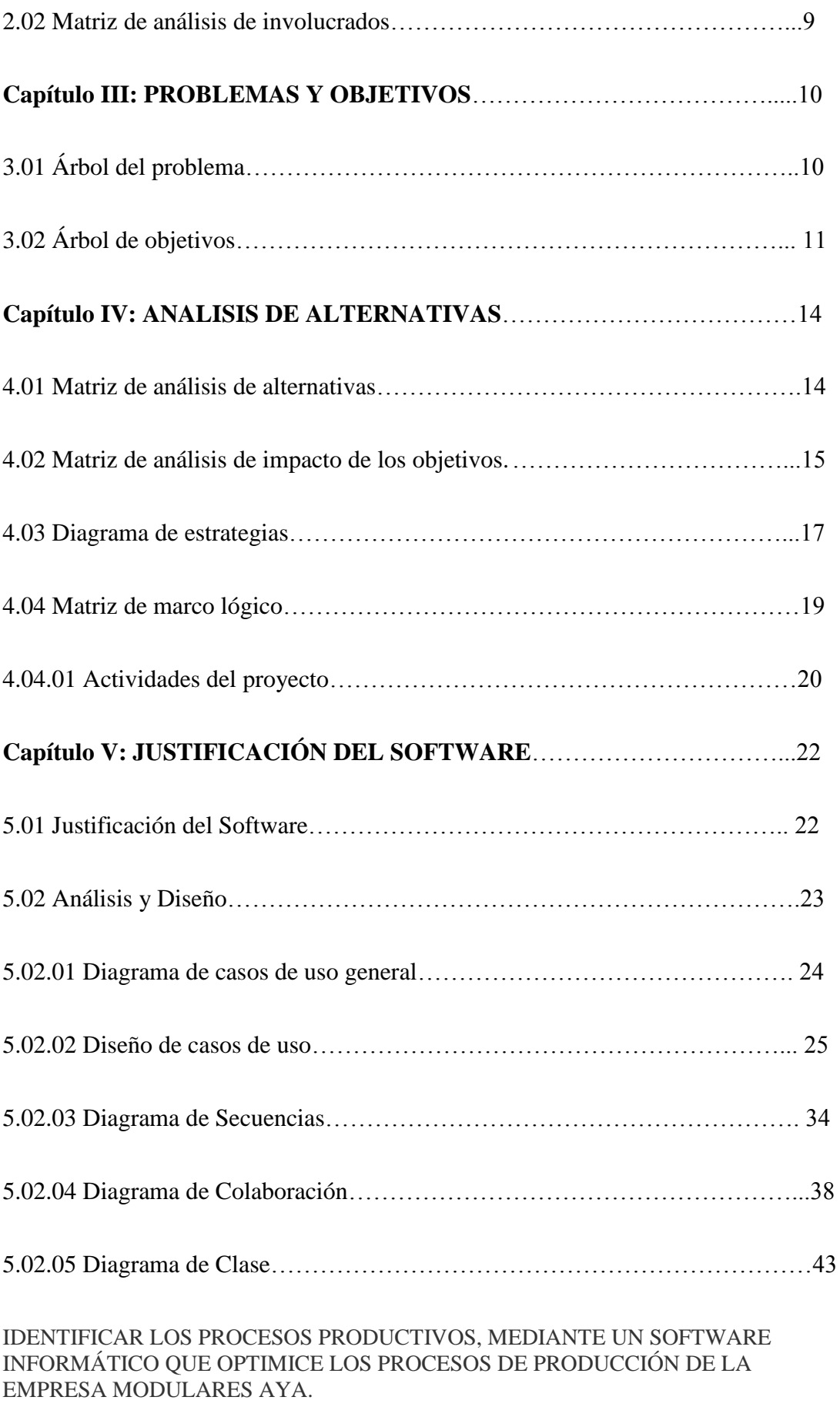

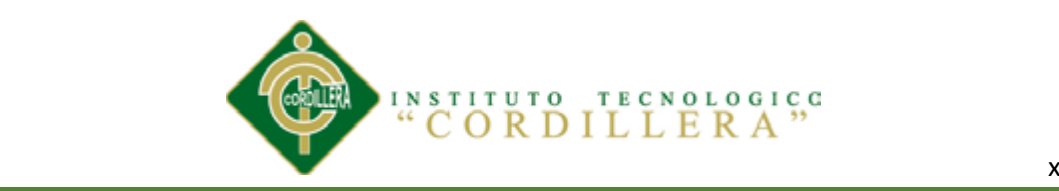

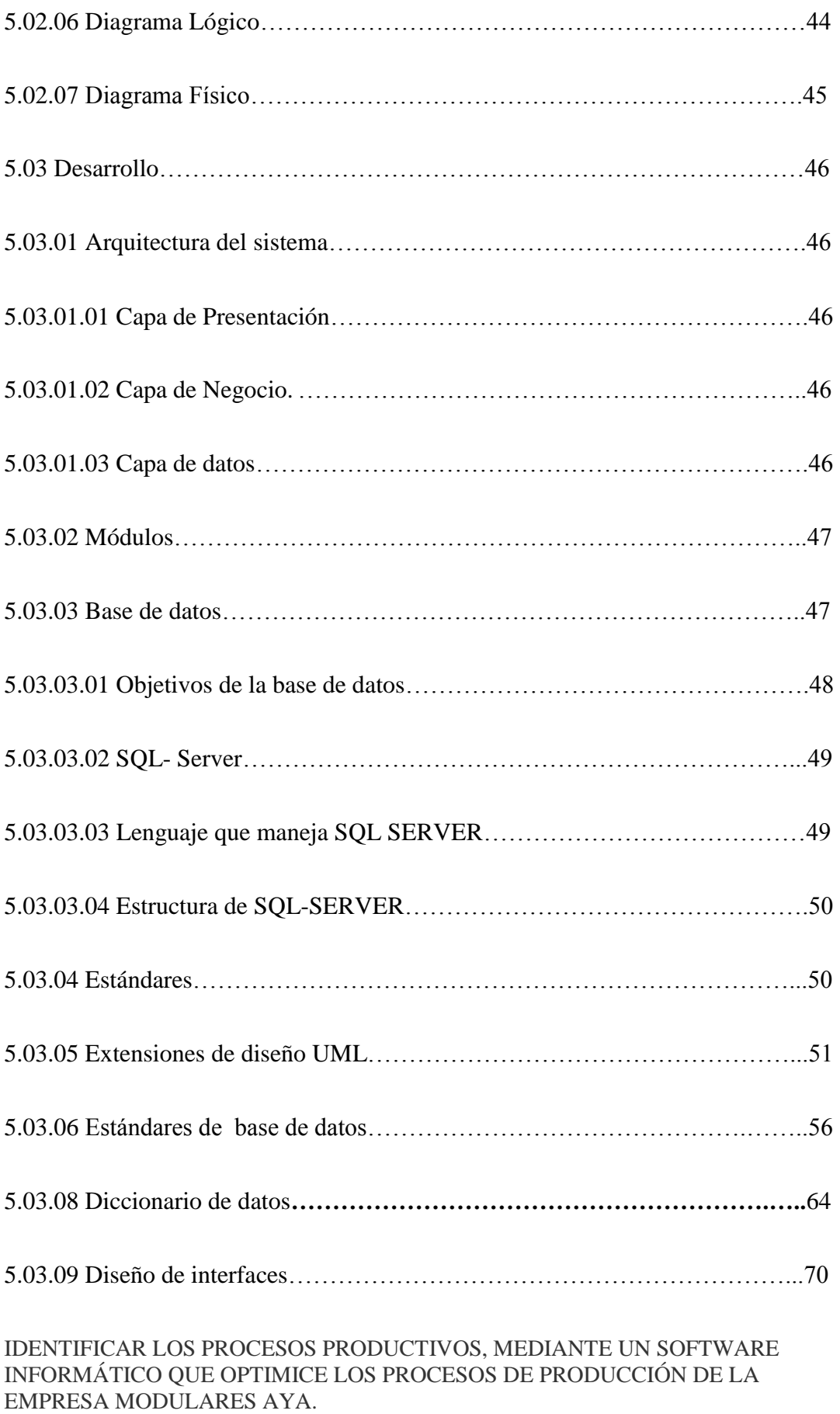

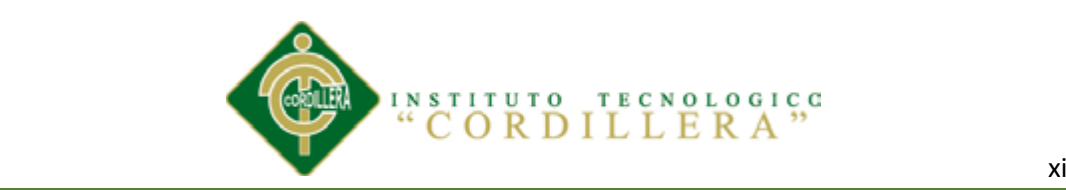

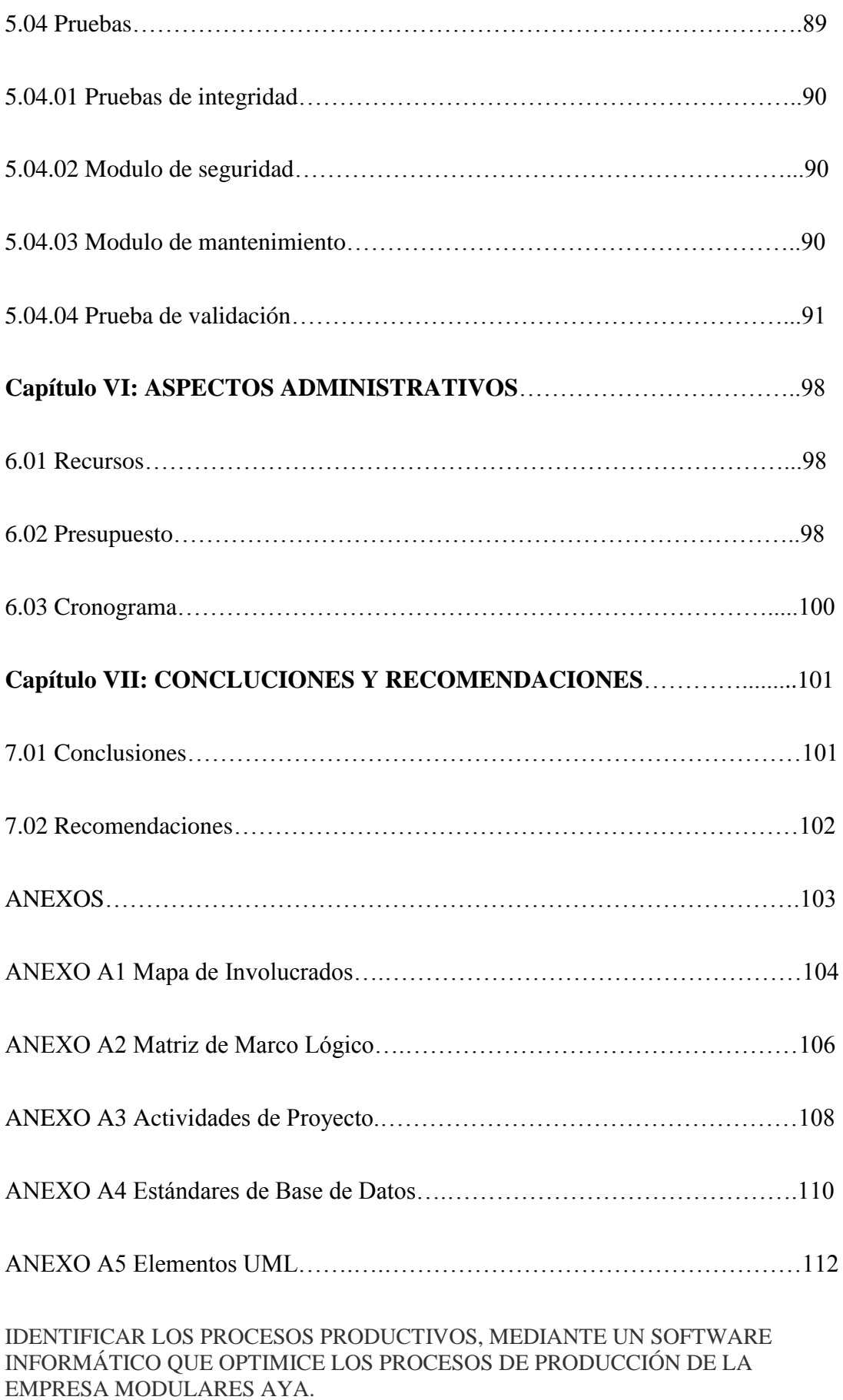

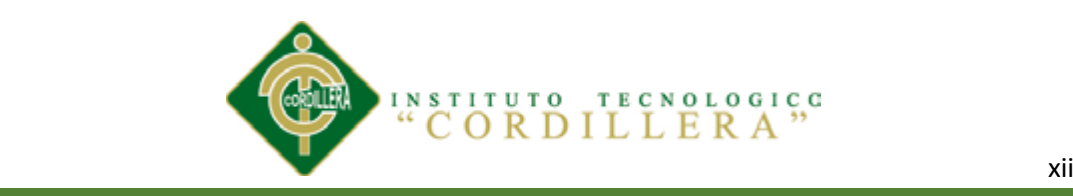

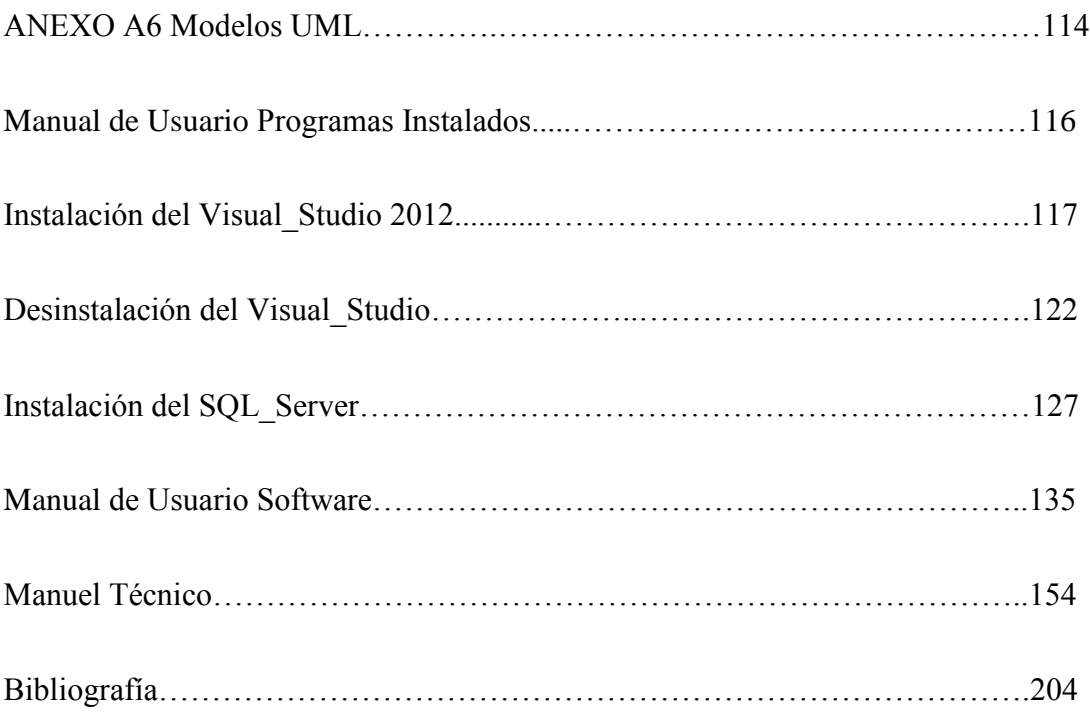

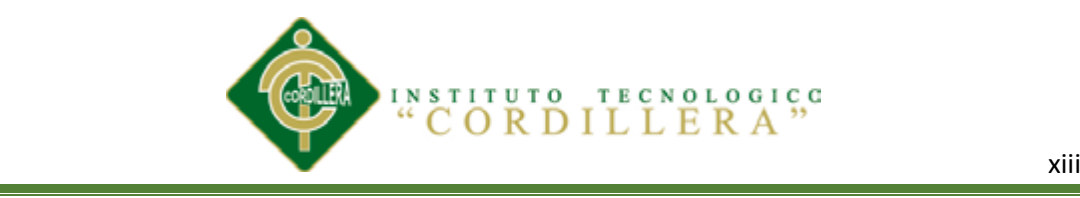

# **ÍNDICE DE TABLAS**

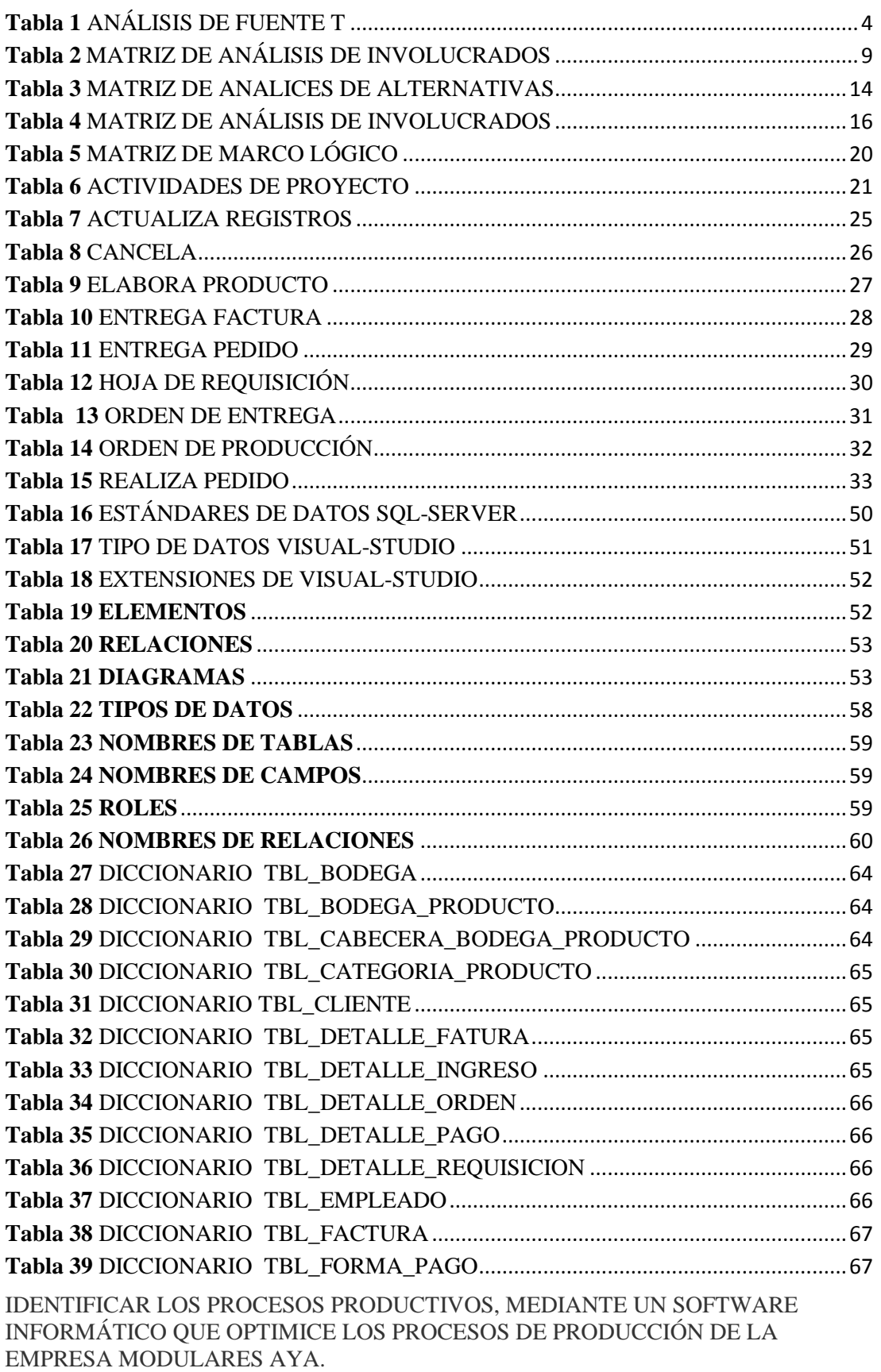

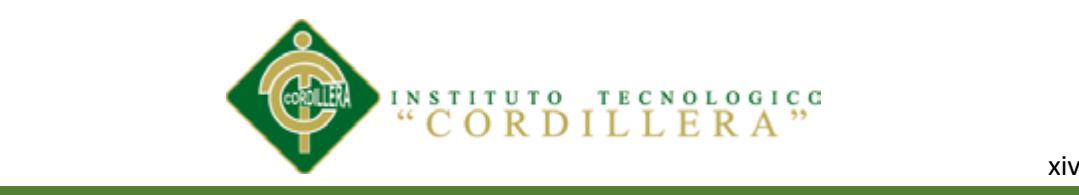

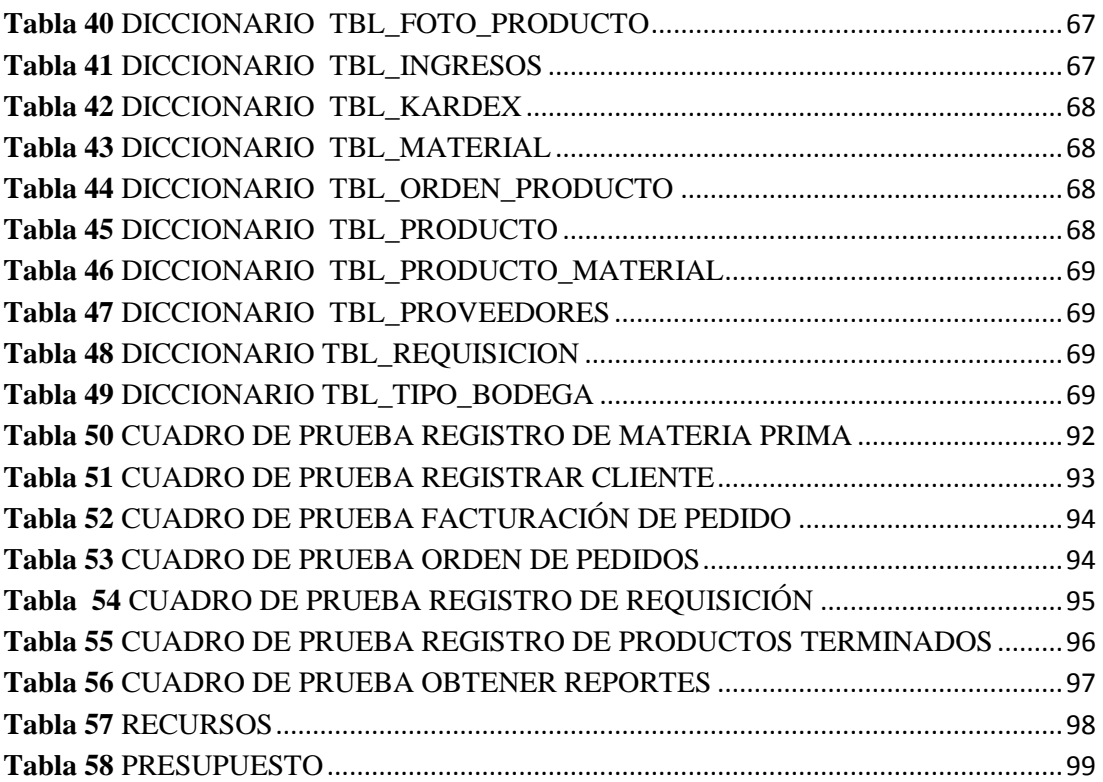

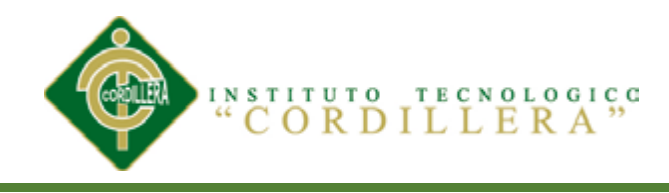

# ÍNDICE DE FIGURAS

# Pagina

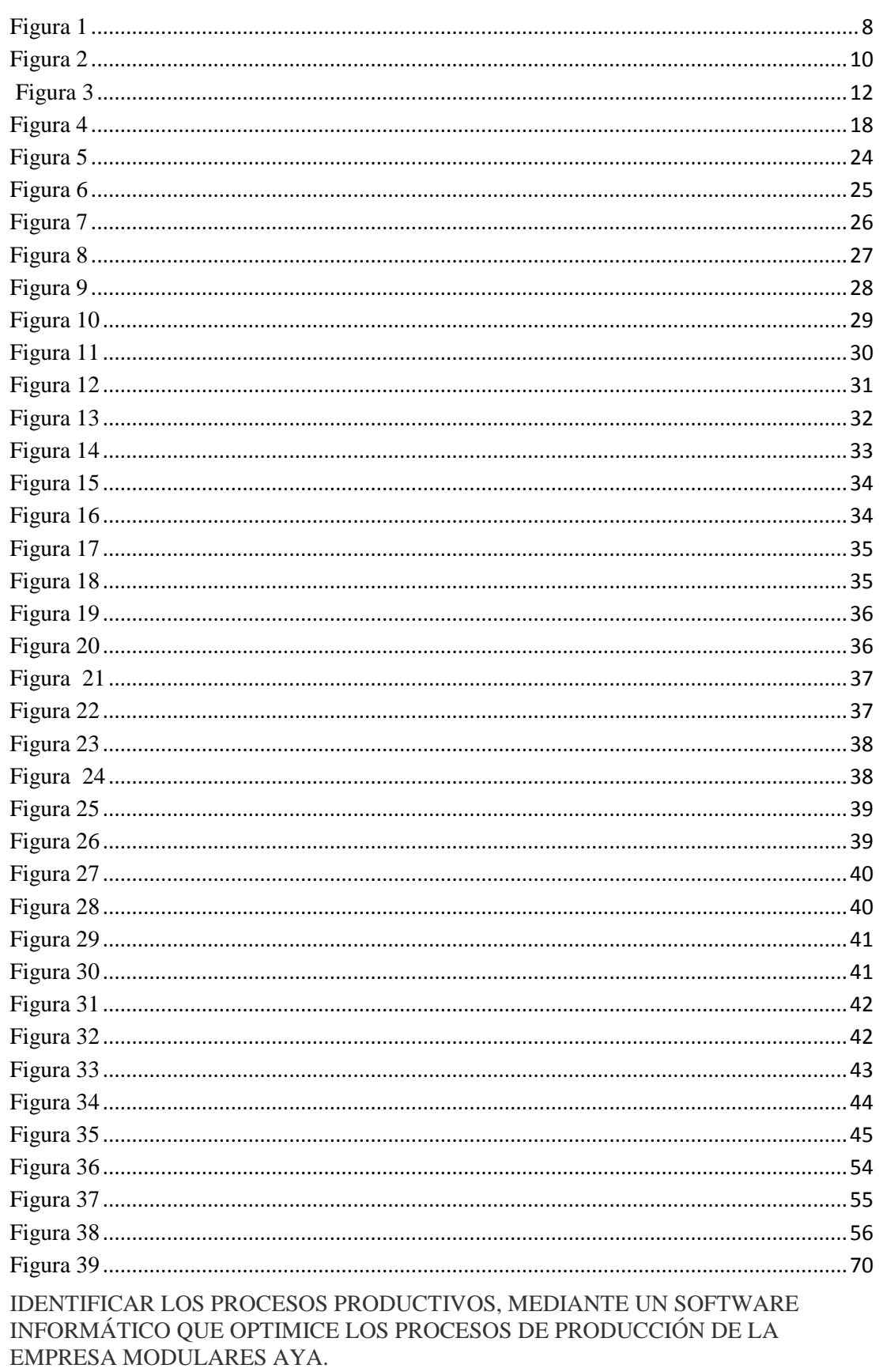

XV

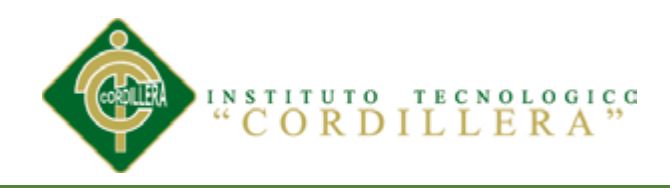

# Pagina

xvi

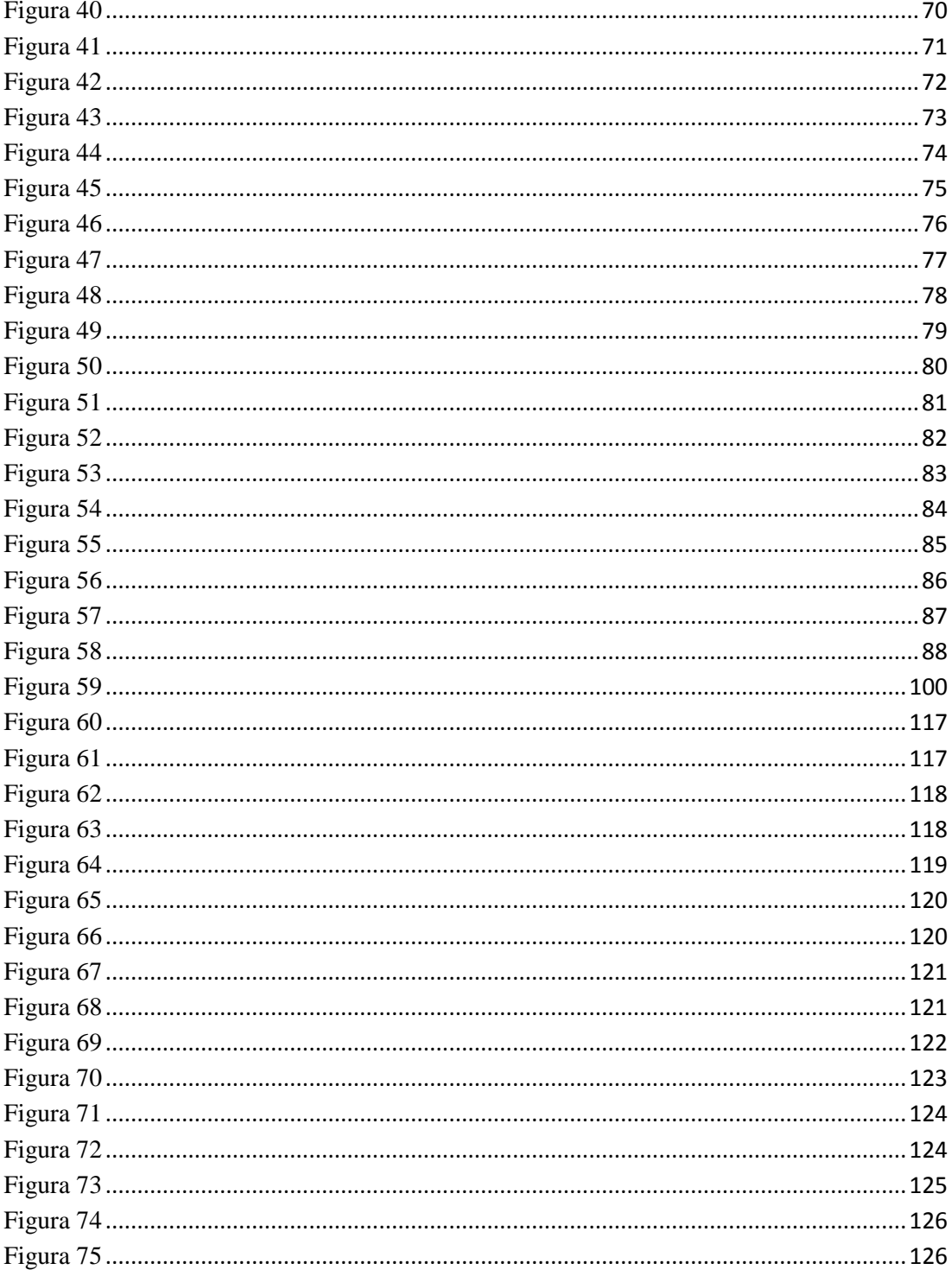

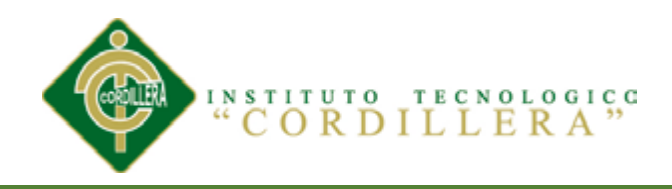

#### xvii ÷

# Pagina

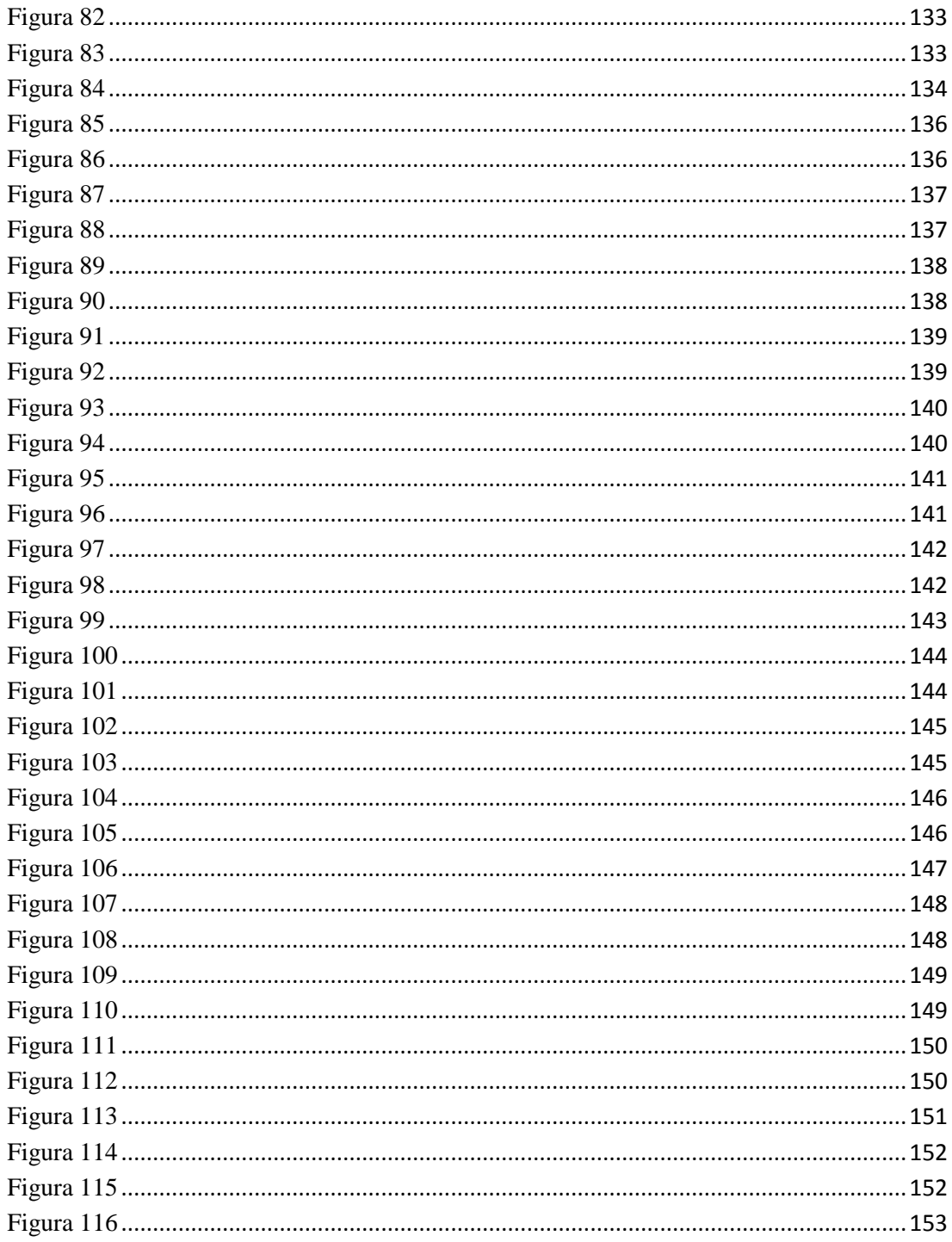

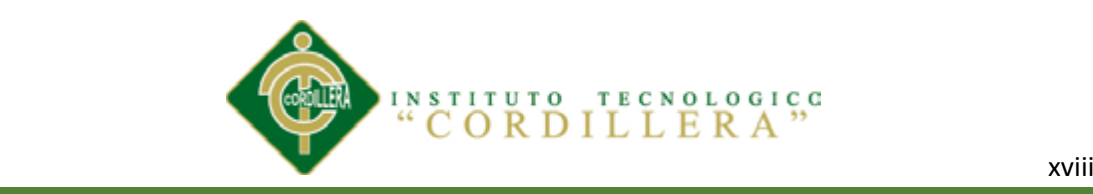

# **RESUMEN EJECUTIVO**

El desarrollo de un sistema computarizado optimiza el tiempo, ayudando a la labor del personal encargado de diferentes cargos, especialmente desarrollado para identificar los procesos productivos con un análisis rápido y eficaz de información.

Se ofrece una herramienta de trabajo a "Modulares AYA" que consiste en un software informático más exacto y rápido para el personal que manejan la información obtenida en diferentes hojas que controlan como un registro de los procesos realizados en la organización.

El sistema se lo realiza con el fin de disminuir notablemente los problemas en el ámbito administrativo lo cual mediante un análisis al personal pertenecen al conjunto de involucrados de la organización sintiéndose beneficiarios al momento de manipular el sistema. Cada beneficiario opta por obtener una herramienta que les ayude a controlar de mejor manera cada proceso productivo, evitando los errores permanentes que se dan al registrar manualmente la información.

Indagando en un conjunto de información obtenida mediante un análisis de objetivos declarados para verificar cual sería el mejor para la construcción de la herramienta informática, es así que a partir de las observaciones y el problema central se identifican los efectos y las causas que producen los involucrados creando en resumen un árbol de problemas el cual se reducirá, consiguiendo la finalidad y los componentes del proyecto que se trasforma en positivo después de haber obtenido procesos negativos.

Las Técnicas, Métodos de análisis y verificación fueron subministrados en la investigación de cada destreza tomada del árbol de objetivos demostrando el impacto que ocasiona cada uno de ellos, obteniendo diferentes estrategias que conllevaran manifestar un resumen de indicadores de verificación para la ejecución del proyecto.

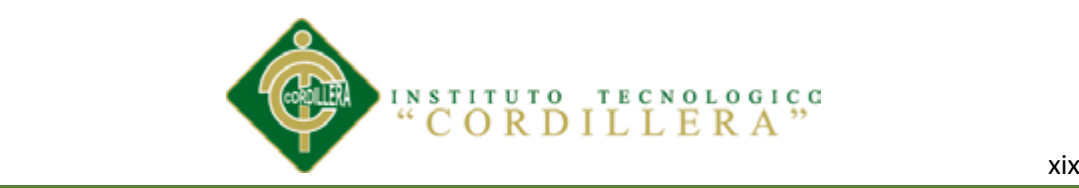

Con diferentes diagramas realizados en Rational Rose nos conlleva a tener diferentes datos que se sumaran en la elaboración del sistema dándonos como resultado una organización plena de códigos del software.

Controlando los respectivos recursos que se mantendrán con un presupuestos para la elaboración del sistema creando a la vez un cronograma que definirá el tiempo que se utilizó.

En conclusión se define que con la implantación del sistema en la empresa se solucionara muchas problemáticas ayudando al crecimiento productivo que en diferentes casos de mala organización conllevaban al fracaso y al descontrol de los mismos controles que se manejaban.

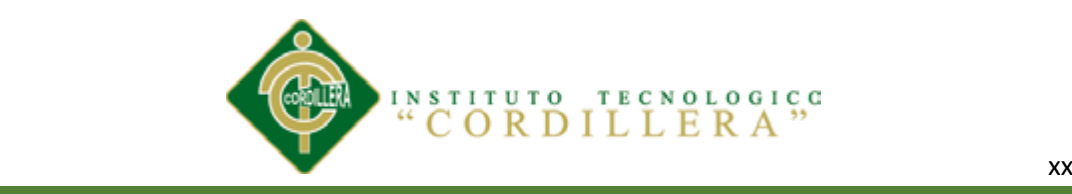

# **ABSTRACT**

The development of a computerized system optimizes the time, helping the work of staff responsible for various positions, especially developed to identify production processes with fast and efficient analysis of information.

It provides a working tool to "Modular AYA " which is a computer software more accurate and faster for staff who handle the information obtained on different sheets that control as a record of the processes performed in the organization.

The system is performed so as to considerably reduce the problems in the administrative field which by analysis personnel involved belong to the set of recipients feeling organization when handling the system. Each beneficiary chooses to obtain a tool to help them better control each production process, avoiding permanent errors that occur when recording information manually.

Digging into a set of information obtained through an analysis of stated goals to see which would be best for the construction of the software tool, so that from the observations and the core problem and effects are identified the causes involved in short creating a problem tree which will be reduced, achieving the purpose and components of the project, which becomes positive after obtaining negative processes. Techniques, Methods of analysis and verification were subministrados in investigating each skill taken from the objectives tree demonstrating the impact that causes each of them, obtaining different strategies were to lead indicators show a summary of verification for project implementation. With different diagrams in Rational Rose made us to have different data leads them to join in the development of the system into an organization giving full software code.

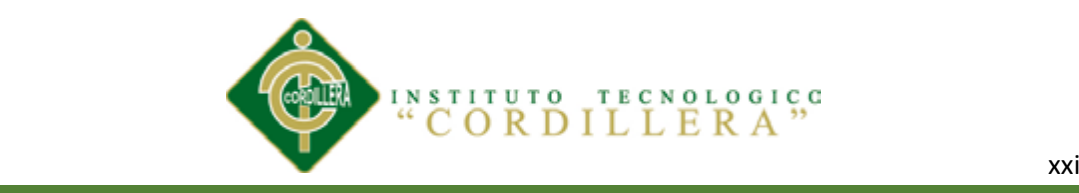

Controlling the respective resources to maintain a budget system development while creating a schedule that will define the time it was used.

In conclusion it is defined with the introduction of the system in the company helping to solve many problems productivity growth in different cases of poor organization entailed to failure and lack of control the same controls that were handled.

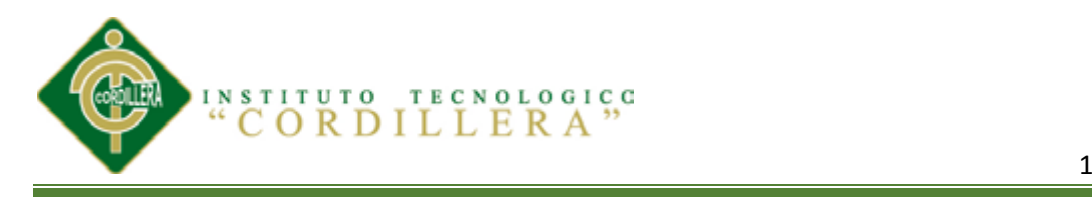

#### **Capítulo I: ANTECEDENTES**

### **1.01Contexto**

La empresa Modular AYA ubicada en la ciudad de Quito, provincia de Pichincha, parroquia Cotocollao presta los servicios de fabricación y mantenimiento de muebles y cumple con las normas, reglamentos, procedimientos, organizacionales y gubernamentales relacionadas de manera directa con la entidad.

Las industrias del mueble cuenta con un conjunto de agentes que intervienen en las actividades económicas y productivas del país involucrando a clientes y proveedores en la distribución de los productos.

La gestión del control deficiente que manejan las empresas en forma empírica en los registros operacionales y financieros, así como también de las compras y ventas de inventarios ha generado incalculables pérdida de tiempo y de dinero por cuanto no sea regulado los procesos de seguimiento de entradas, salidas y saldos de los productos, ya que su mayor dificultad es la entrega de los reportes por parte de los trabajadores de las organizaciones.

Analizando el desconocimiento por parte de las autoridades, directivos y trabajadores en la producción de los artículos que ofertan en el mercado, se ve obligado a desarrollar un plan de capacitación para que el personal conozca los procesos que se manejan en la industria y preste una atención amable y cordial a los clientes.

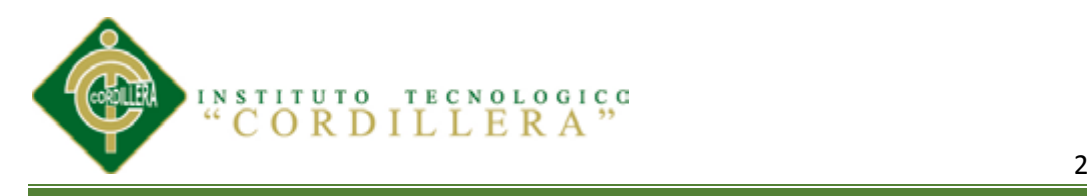

Con los antecedentes indicados es necesario señalar que las instituciones necesitan de un soporte tecnológico que garanticen el mejoramiento y el rendimiento de los registros operacionales, y financieros tomando en cuenta los costos y el tiempo.

Automatizando las técnicas, el control, los procesos garantizara el buen funcionamiento en la adquisición de los productos destinados para la elaboración y venta, siendo los más beneficiados el personal administrativo, operativo y los clientes los cuales conseguirán un mejor rendimiento económico para la industria de muebles.

#### **1.02 Justificación**

La empresa Modular AYA tiene como finalidad de elaboración y mantenimiento de muebles en general siendo su mayor complicación el control en los procesos de producción.

El crecimiento paulatino de la empresa ha generado serios inconvenientes en las compras, ventas de los materiales e insumos para la fabricación y remodelación de muebles y en la atención a los clientes, ya que sus procesos en la actualidad se los maneja de forma manual por tal motivo es necesario contar con un software tecnológico que ayude a minimizar tiempo y dinero de forma automatizada.

La resolución de la objetividad de información se centra en el control de existencias de las compras, ventas y producción ya que carece de una información precisa, veraz y oportuna de sus costos para la toma de decisiones. La falta de información y reportes de cada proceso que involucra la producción no permite analizar de mejor manera los problemas institucionales.

Definir un proceso de control de producción efectivo y eficiente, requiere de gran

**IDENTIFICAR LOS PROCESOS PRODUCTIVOS, MEDIANTE UN SOFTWARE INFORMÁTICO QUE OPTIMICE LOS PROCESOS DE PRODUCCIÓN DE LA EMPRESA MODULARES AYA.** coordinación por parte de la gerencia y del nivel operativo, además es indispensable

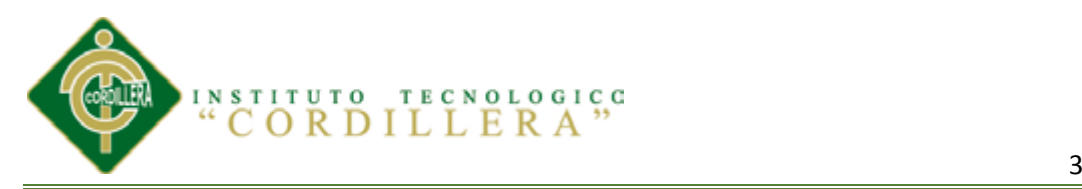

contar con información precisa que apoye el proceso productivo; la obtención de dicha información implicaría la necesidad de obtener al personal idóneo y con experiencia que garanticé el trabajo encomendado.

Por otra parte si se maneja adecuadamente la información de los procesos de producción se obtendrán beneficios como: disminuir tiempos y aumentar capacidades a fin de satisfacer la demanda del mercado, reducir horas extras de trabajo, satisfacer al cliente, incrementar la productividad, la rapidez de entrega, mejorar el manejo de la información, detectar dificultades para cumplir con lo programado, aplicar soluciones inmediatas y estrategias, tener un respectivo seguimiento de los procesos que tendrá el producto, beneficios para el cliente.

Es preciso añadir que los análisis han ayudado a verificar la importancia de las aplicaciones en las microempresas ya que algunas de estas carecen de los avances tecnológicos.

#### **1.03 Definición del Problema Central**

En el presente cuadro se analizará las diferentes situaciones, la empeorada, actual y mejorada de los problemas percibidos caracterizándolos como puntos las fuerzas impulsadoras y bloqueadoras las que se calificaran con una escala del 1-4 los cuales nos demostraran la factibilidad para la aplicación del sistema.

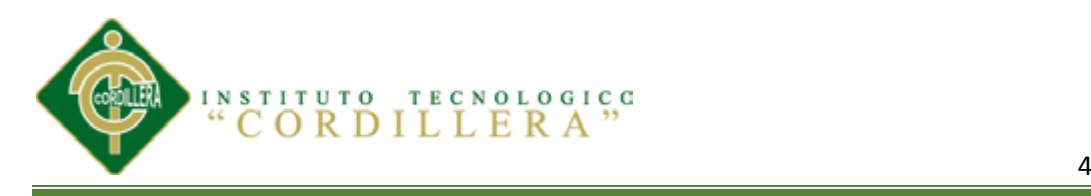

# <span id="page-25-0"></span> $Table 1$

# *ANÁLISIS DE FUENTE T*

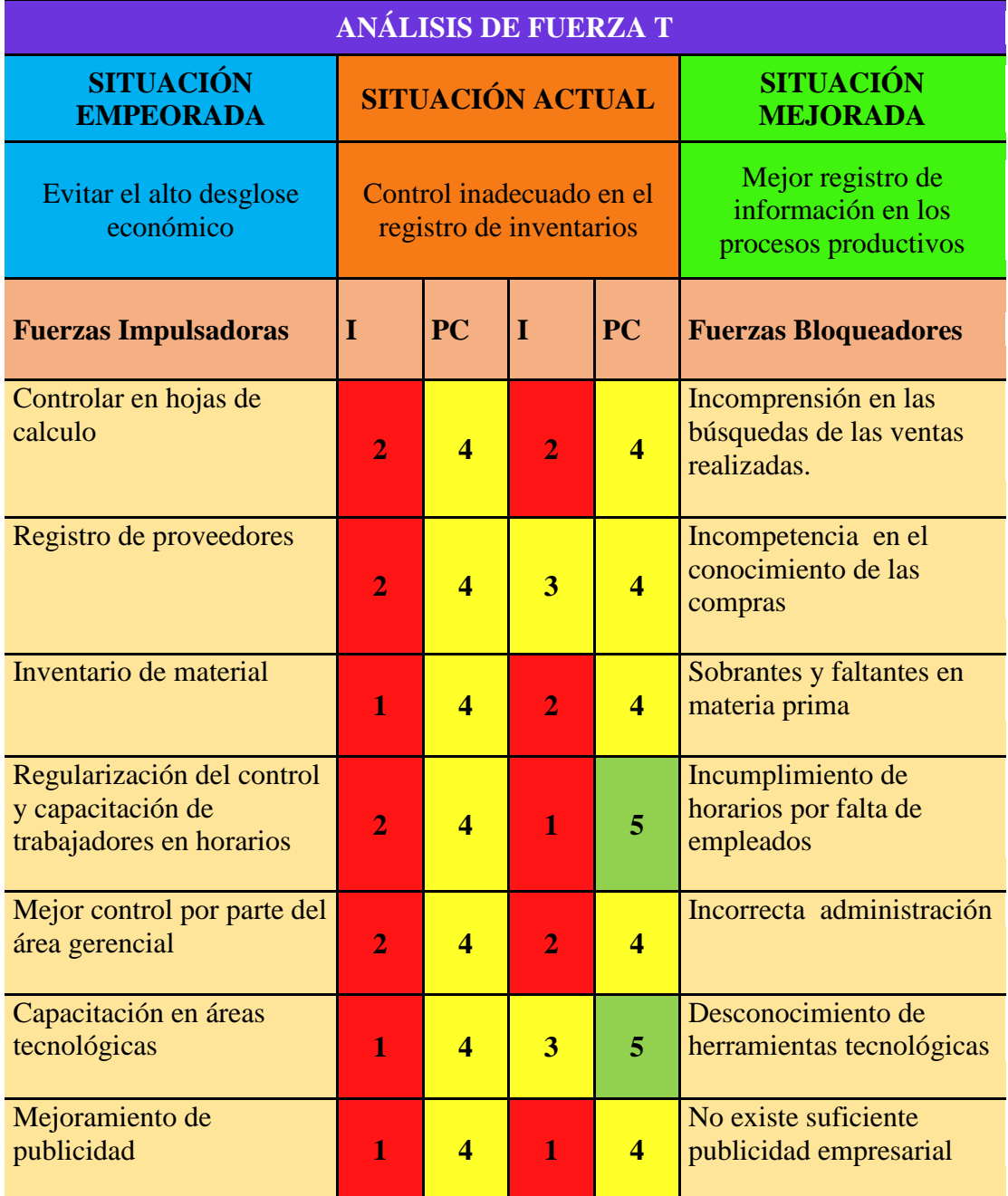

*NOTA: I= Intensidad.-* impacto de fuerza sobre la problemática*. PC= Potencial de Cambio.-* fuerza aprovechada para llegar a la situación deseada.

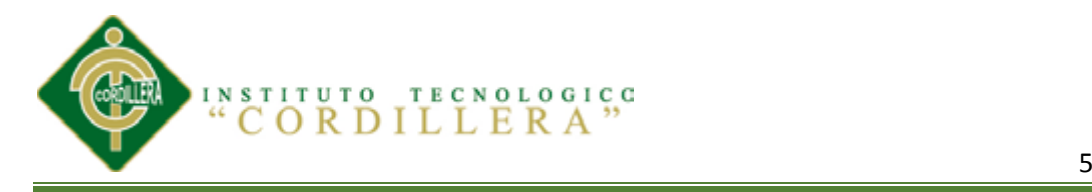

# *Análisis de la Matriz T*

De acuerdo con el análisis efectuado en el cuadro de fuerza T se logró obtener tres distintas situaciones las cuales nos indican la forma en la que la organización ha pasado de una ambiente empeorado a uno mejorado y de esta tratar de que se mejore dependiendo sus técnicas productivas.

Los procesos que son efectuados por el personal que trabaja en la organización han manejado un inadecuado control de productos, desconociendo en si el catálogos donde deberá estar detalladamente la información de los mismos e información de diferentes organismos comerciales, haciendo de esto que los clientes no se sientan insatisfechos de la mala atención que tendrá la empresa, y el trabajo que mantiene cada persona en la entidad, evitando el desglose económico por lo que comenzaría a sentir la organización.

Cada fuerza (impulsadora o bloqueadora) es muy importante por eso se ha calificado con una pequeña escala del 1-4 que nos dará un resultado para buscar el bienestar de la organización.

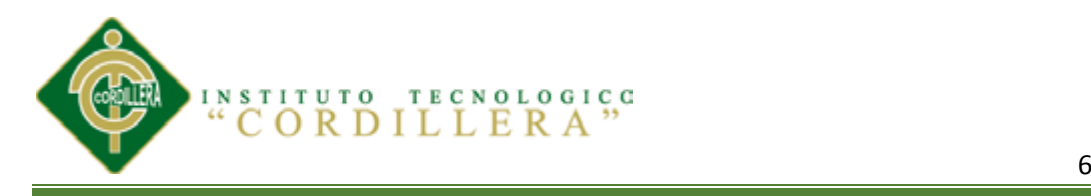

### **Capítulo II: ANALISIS DE INVOLUCRADOS**

#### **2.01 Mapeo de Involucrados**

Los análisis realizados con procesos empíricos en la producción de los productos que son elaborados por grupos o entidades que se involucran en el desarrollo del proyecto, que tienen obligaciones en las diferentes áreas que laboran dentro y fuera de la institución ayudando a controlar los distintos obstáculos que se ocasionan en las entregas de los inventarios del ítem finalizado.

La dificultad por parte del propietario es la entrega de los materiales que se necesitan para la producción ya que los realizan a través de hojas de cálculo. El interés del involucrado es mejorar las técnicas de producción, amparándose en los manuales de procesos, procedimientos y programas que determinen el bienestar de la empresa.

La administradora necesita equilibrar los registros del personal y los procesos administrativos buscando agilitar las técnicas de producción de los materiales para la entrega de los productos y a la vez cumpliendo los mandatos de controlar, dirigir los bienes de la empresa.

La comunidad.- Analiza que en el sector no existen fabricas que faciliten la elaboración de muebles por lo que están interesados en la elaboración de muebles a buen precio y que satisfagan a tiempo su entrega de productos terminados.

La secretaria.-Mediante el trabajo empírico que realiza las transferencias de información hace que la ejecución de procesos de información brinde una excelente

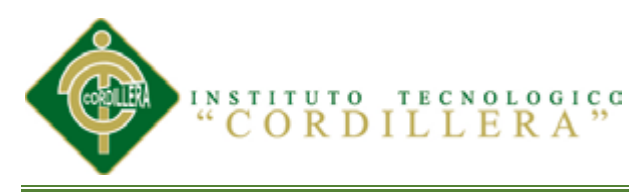

atención a los clientes, sabiendo que los recursos más importantes son registrar, revisar, entregar y ejecutar los procesos productivos.

Los propietarios de los locales comerciales están en condiciones de adquirir productividad de la empresa ya que con esto podrían asociarse para obtener los productos a bajo costo y así mejorar su entorno económico.

Los organismos estatales controlan las disposiciones emanadas por el SRI, IESS, quienes cumplen y hacen cumplir la ley por porte de los contribuyentes.

Por la desorganización en el abastecimiento de materia prima para la empresa que entrega el proveedor tienen el interés en distribuir a tiempo los pedidos requeridos por la empresa, controlando la cantidad necesaria para la fabricación productiva.

El control inadecuado que mantiene la bodega de producción en la distribución de materia prima para la elaboración de muebles que se fabrican, mantiene sobrantes y faltantes de materiales generando pérdidas, cumpliendo con el orden y elaboración de los productos se debe interesar con el proyecto.

#### **2.01.01 Mapa de Involucrados**

Mediante un análisis de involucrados describimos quienes conforman dicho mapa dividiéndolos en diferentes grupos que nos ayudaran a describir la actividad que manejan dentro y fuera de la organización, percibiendo las necesidades e interés que fortalezcan o debiliten al controlar los problemas establecidos en el registro de inventarios.

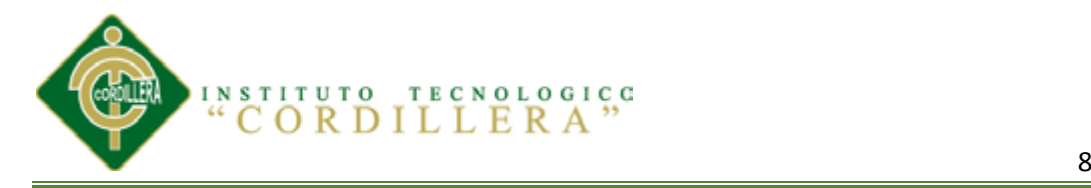

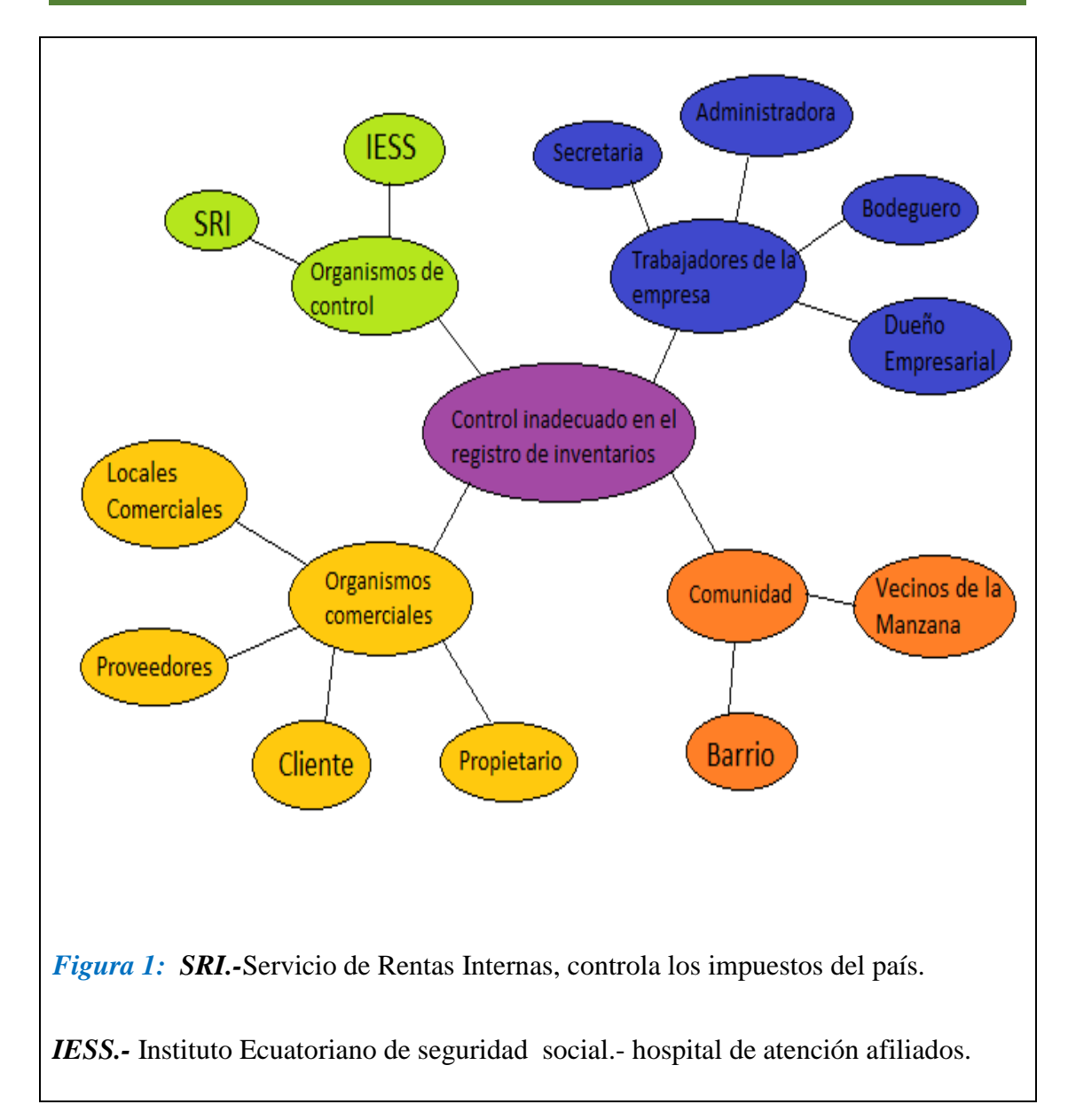

#### <span id="page-29-0"></span>*Análisis de la Matriz de Involucrados*

Observando con claridad el cuadro de involucrados donde podremos identificar diferentes ítems que se les asociara con los actores (involucrados), equilibrando las problemáticas y los recursos que mantienen cada uno, obteniendo de si los intereses sobre el proyecto y detectar los conflictos ocasionados por la falta de organización. Haciendo una pequeña observación de las causas y efectos de porque ocasiono este problema.

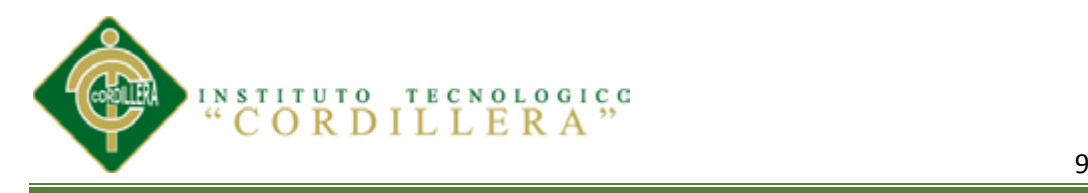

Se manejara una adecuada investigación la cual nos llevara a un resultado favorable que será beneficioso no solo para el personal que labora en la organización si no para los clientes en general.

#### **2.02 Matriz de Análisis de Involucrados**

#### <span id="page-30-0"></span>**Tabla 2** *MATRIZ DE ANÁLISIS DE INVOLUCRADOS*

*MATRIZ DE ANÁLISIS DE INVOLUCRADOS Nota:* Ver tabla en anexo (ANEXO A1)

#### *Conclusión*

De acuerdo con los problemas percibido la solución se considera que el presente proyecto tiene como propósito analizar los problemas que se generan día a día en la organización, para tal efecto el interés es el mejoramiento de los procesos productivos un cada uno, agilitando las respectivas transacciones de información diaria que facilitara la atención a los clientes y brindar buena calidad productiva, reconociendo las disposiciones de los organismos de control, inventarios de productividad y tiempo de entrega de materia prima. Esto hace que se pueda controlar el problema central que está causando pérdidas económicas en la empresa y que a la vez tenga mejor rendimiento en el mercado.

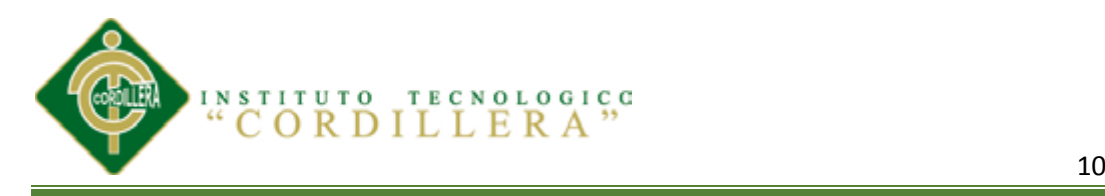

# **Capítulo III: PROBLEMAS Y OBJETIVOS**

# **3.01 Árbol del Problema**

En el siguiente árbol de problema detallamos distintas complicaciones percibidas por los involucrados, permitiéndonos entender la problemática de la organización, tomando en cuenta las causas y efectos presentes en el proyecto.

<span id="page-31-0"></span>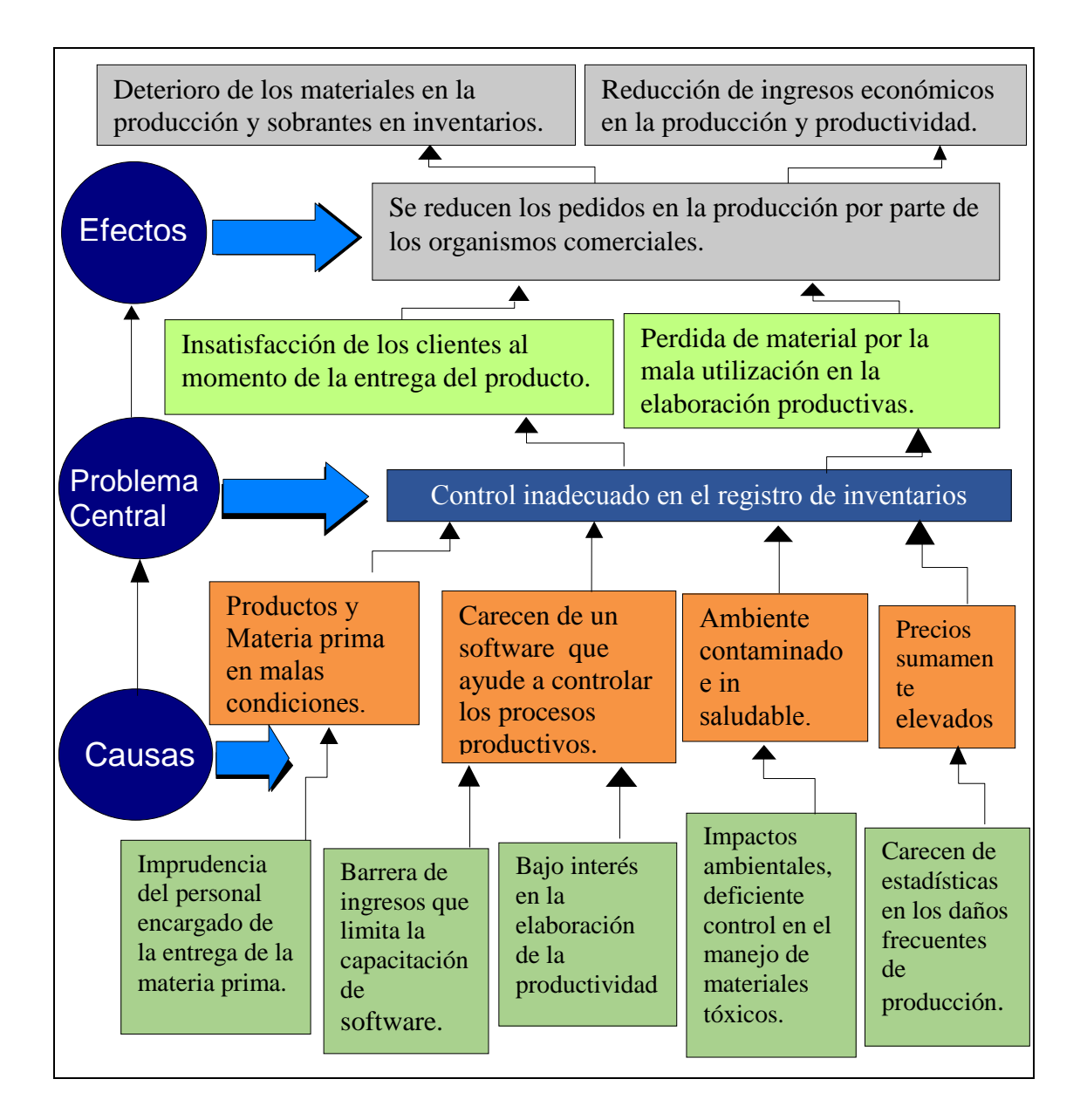

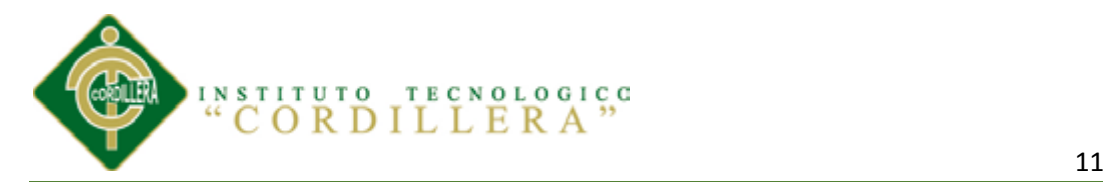

*Figura 2: Problema central.-* Un problema no es la ausencia de una solución, es un estado existente negativo. *Causas.-* Consideradas como claves del problema. **Efectos.** problemas centrales evidenciados como indicadores.

# *Análisis del Árbol de Problemas*

Mediante el problema central analizamos el inadecuado registro de inventarios que se describe en la perdida de material que se utiliza para la elaboración de cada producto, causando como consecuencias la baja de producción, entregas de producto a destiempo provocando la insatisfacción del cliente, y la perdida de pedidos de gran valor.

La organización mide el nivel de control inadecuado de los procesos que se generan tomando en cuenta la disminución de los ingresos, lo cual agrede a la organización solventándose con pequeños pedidos, un factor preponderante es la compra y distribución de los materiales para la producción, que solicitan para su fabricación dando lugar a los sobrantes y faltantes.

Estos efectos se dan por no contar con el personal idóneo y una herramienta tecnológica que permita la actualice los inventarios y la facilidad de organizar la información que se obtiene ya que estos pueden estar en malas condiciones como: deterioro, caducidad, etc.

#### **3.02 Árbol del Objetivos**

En árbol de objetivos es el camino para solucionar los problemas encontrados en la organización, tomando en cuenta los propósitos a seguir con su rol que cada una cumple para definir los componentes del proyecto.

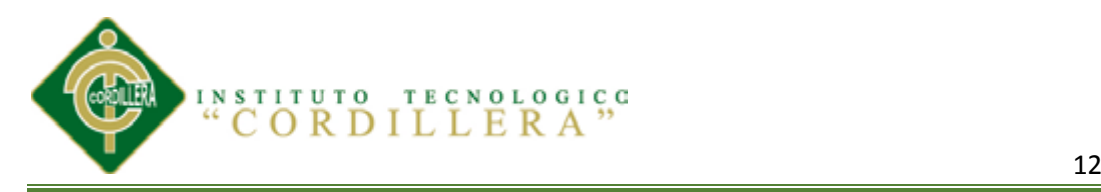

<span id="page-33-0"></span>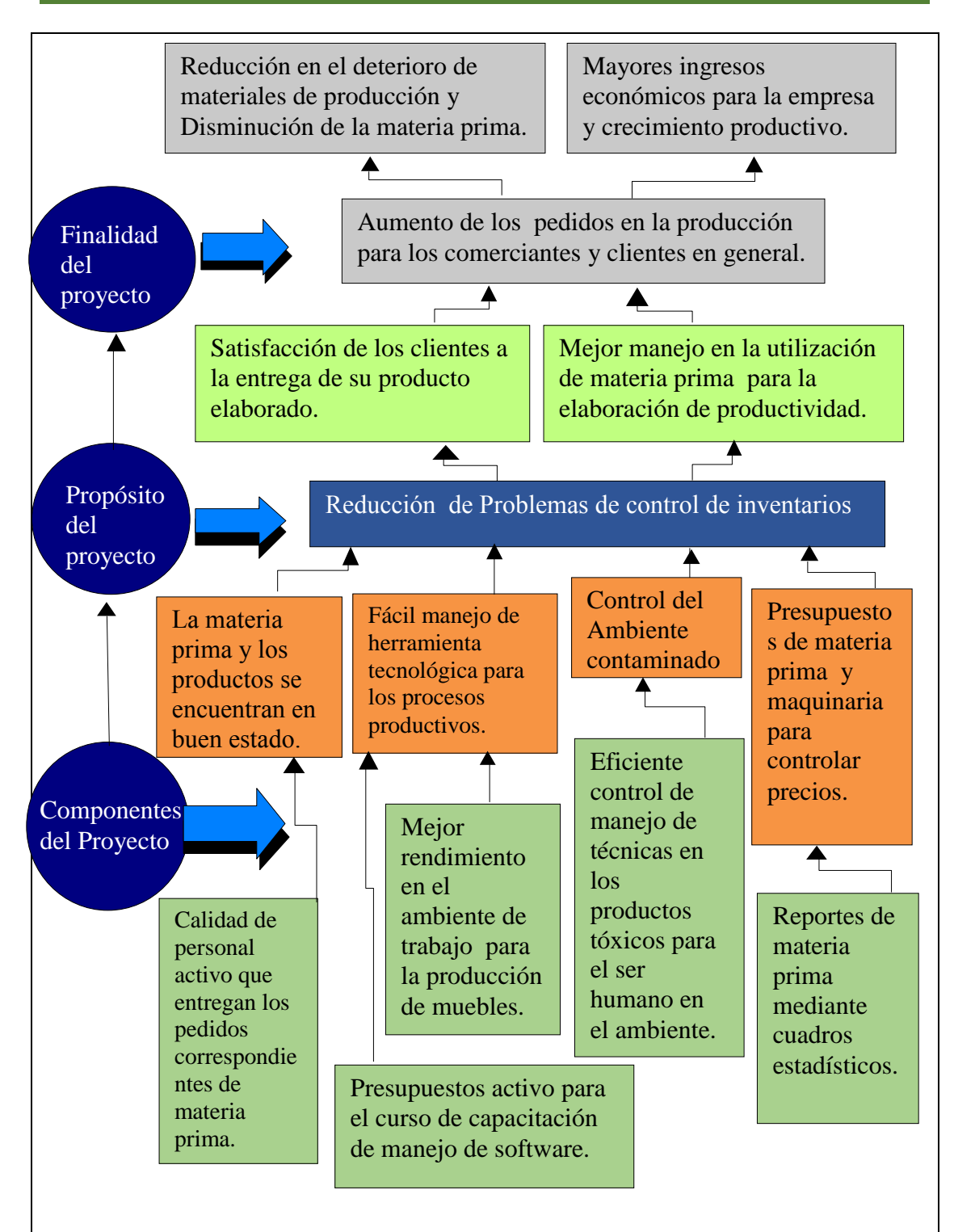

*Figura 3: Fin.-* Indica cómo el proyecto o el programa contribuirán a solucionar un problema de desarrollo. *Propósito.-* Describe el impacto directo o resultado directo obtenido de la utilización de los Componentes.

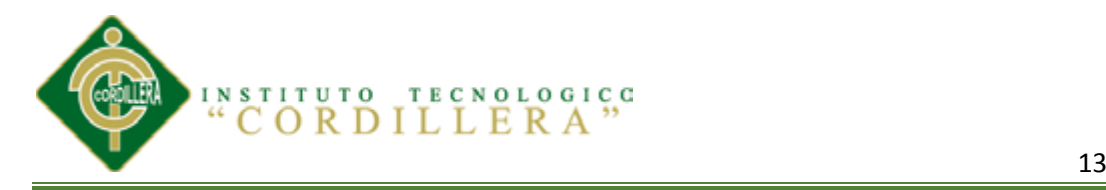

# *Análisis del Árbol de Objetivos*

Utilizando diferentes métodos que favorecerán obtener la finalidad, el propósito del proyecto central y los componentes los cuales serán objetivos importantes para la elaboración del proyecto ayudando a solucionar las problemáticas que se ocasionan en la organización.

El control aplicado en los procesos permite reducir el deterioro de material facilitando mayor ingreso económico con los pedidos de producción que se maneja en la organización siendo en sí que se utiliza de mejor manera los materiales haciendo que los productos salgan a tiempo, no existiendo perdida de pedidos y que los clientes se encuentre satisfecho.

Reduciendo los problemas de inventarios analizamos que los materiales se encuentran en buen estado ya que se ha logrado manipular los productos tóxicos que afectaban al medio ambiente ocasionado el disgusto de la comunidad en donde está situada la empresa. Gracias al análisis de las problemáticas se ha logrado designar la implementación de la herramienta informática en la organización establecido técnicas que han mejorado la situación económica, financiera y social.

Esta investigación nos permite definir que para un problema siempre existe una solución que mejorara el ámbito laboral o social en el que nos encontremos.

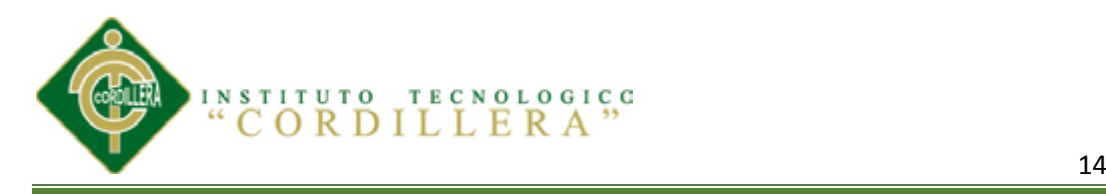

# **Capítulo IV: ANALISIS DE ALTERNATIVAS**

#### **4.01 Matriz de Análisis de Alternativas**

# <span id="page-35-0"></span>**Tabla 3** *MATRIZ DE ANALICES DE ALTERNATIVAS*

#### *MATRIZ DE ANALICES DE ALTERNATIVAS*

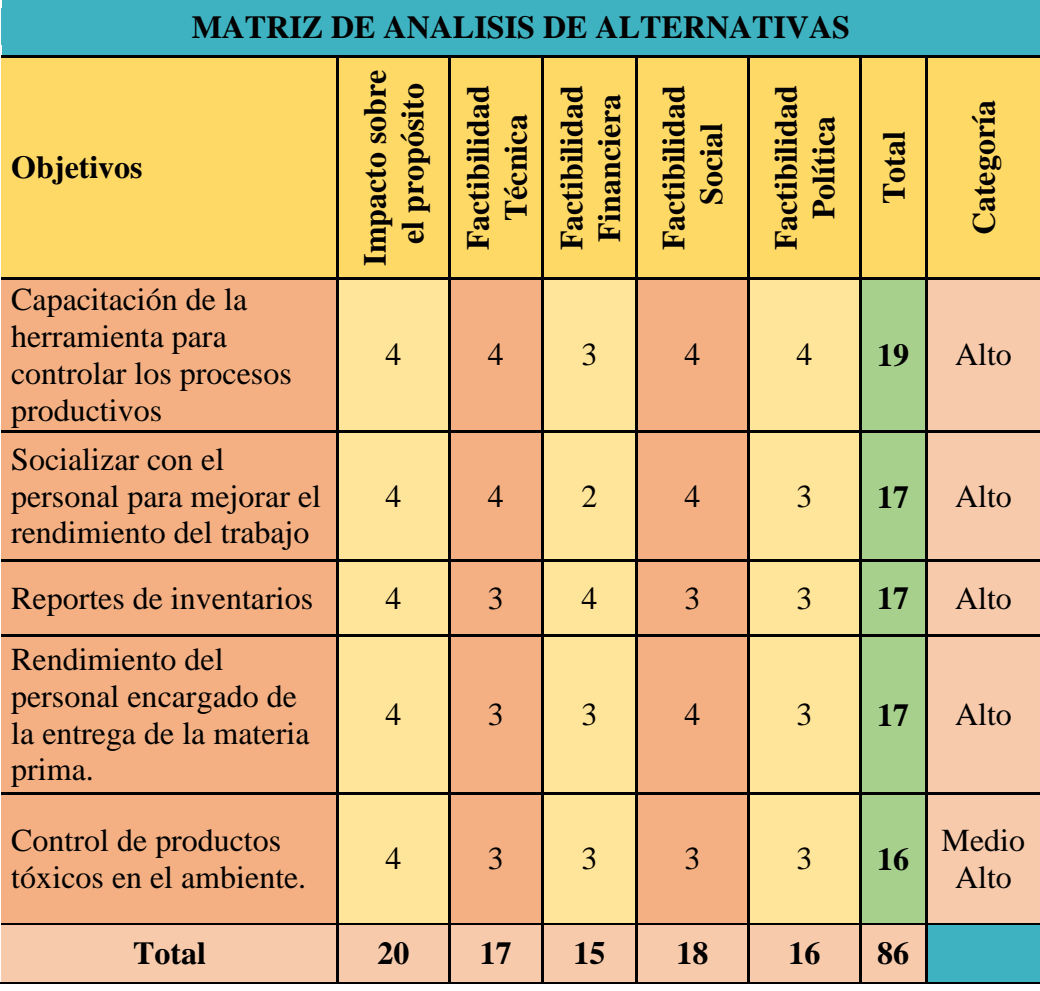

*NOTA= Análisis de Alternativas.-* Se identifican los objetivos y luego se contribuye a las Estrategias del proyecto y representadas por cadenas de objetivos.

En la siguiente matriz de alternativas analizaremos el **Impacto sobre el propósito,** 

**Factibilidad Técnica, Factibilidad Financiera, Factibilidad Social, Factibilidad**
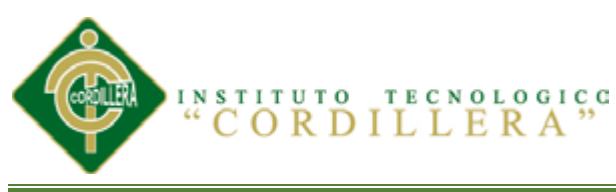

**Política** de cada estrategia que tenga como finalidad el éxito y categorizando las propuestas del proyecto.

Con respecto a la matriz de alternativas la capacitación de la herramienta tecnológica que ayude a controlar los procesos productivos manteniendo las técnicas y el financiamiento necesario que socialice al personal con las políticas de la organización.

El financiamiento que se utiliza con el personal que procesa los diferentes productos utiliza técnicas basadas en las políticas de la organización socializándolas para obtener buenos resultados

Mediante políticas se socializa la organización utilizando técnicas que ayudaran a la entidad a controlar el financiamiento que se describe mediante reportes de inventarios.

Con respecto a las políticas empresariales, se usan técnicas que ayuden a socializar al personal y proveedores con la implementación de la tecnología que controle cada proceso productivo dando lugar al bienestar económico y financiero de la organización.

Las técnicas que se emplean en la manipulación de cada producto tóxico, están basadas en las políticas de la empresa, mediante mecanismo necesario para que los trabajadores socialicen y manejen sus productos llegando a una estabilidad económica y financiera que favorezca a la organización.

## **4.02 Matriz de Análisis de Impacto de los Objetivos**

En la matriz de impacto analizaremos la factibilidad a lograrse de los procesos y los controles siendo los más adecuados en el desarrollo del proyecto, amparándose en el

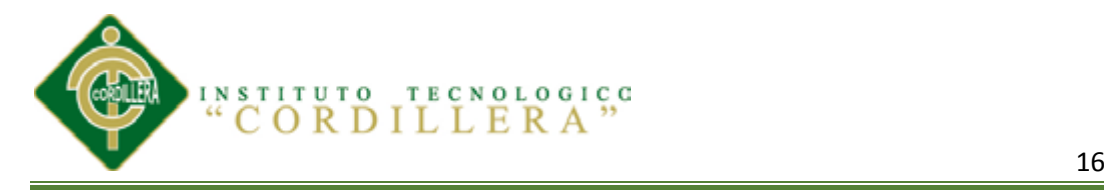

género que es la herramienta humana que desarrolla las actividades y maneja los recursos, mantenimientos en la producción siendo sostenibles para la organización.

## **Tabla 4** *MATRIZ DE ANÁLISIS DE INVOLUCRADOS*

# *MATRIZ DE ANÁLISIS DE INVOLUCRADOS*

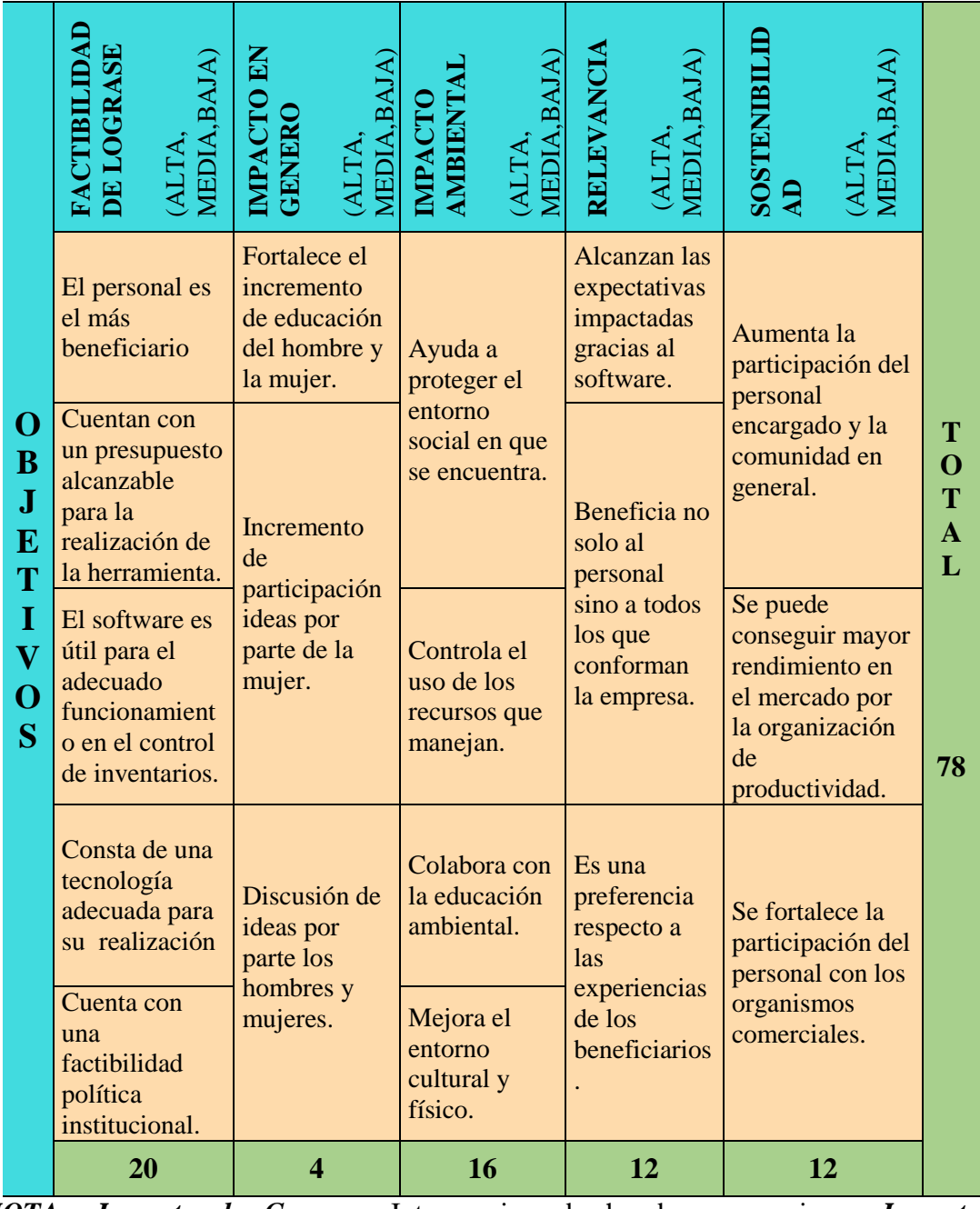

*NOTA= Impacto de Genero.-* Intervencion de hombres y mujeres*. Impacto* 

*Ambiental.-* control de toxicos en la zona de trabajo.

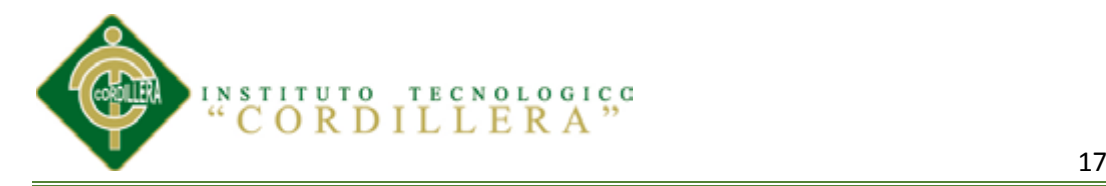

# *Analisis de la Matriz de Impacto de Objetivos*

Con esta finalidad se lograra obtener politicas fiables, tecnologias factibles y un adecuado presupuesto que controle los procedimientos de la organización mediante ideas de los beneficiarios.

La participación del impacto de genero en el trancurso del proyecto, ayudo a fortalecer la educación y a brindar ideas que incrementaran el bienestar de la organización como tal.

Con la colaboracion de la educacion ambiental que genera el ministerio se lograra implantar dentro de la organización, tecnicas y tecnologias que ayudean a la manipulacion de los productos tóxicos.

Gracias a las tecnicas de relevancia, con la implementación del software se a cumplido las expectativas impactadas, beneficiando al personal que conforman la totalidad de la entidad y al cliente.

Con la sostenibilidad de objetivos se aumentado la participación del personal encargado en el rendimiento productivo del mercado fortaleciendo la participación del personal comercial y la organización.

#### **4.03 Diagrama de Estrategias**

El siguiente cuadro de estrategias nos da la posibilidad de entregar los recursos necesarios para que cada uno de sus trabajadores cumpla con lo establecido dentro de la organización.

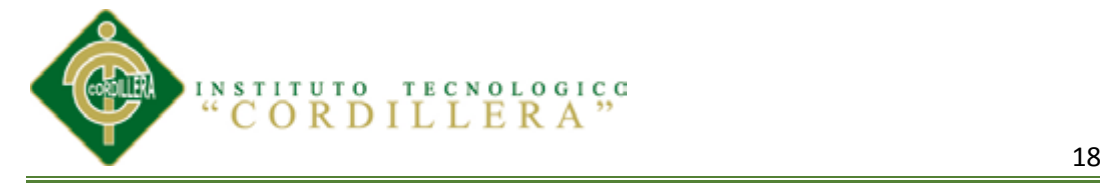

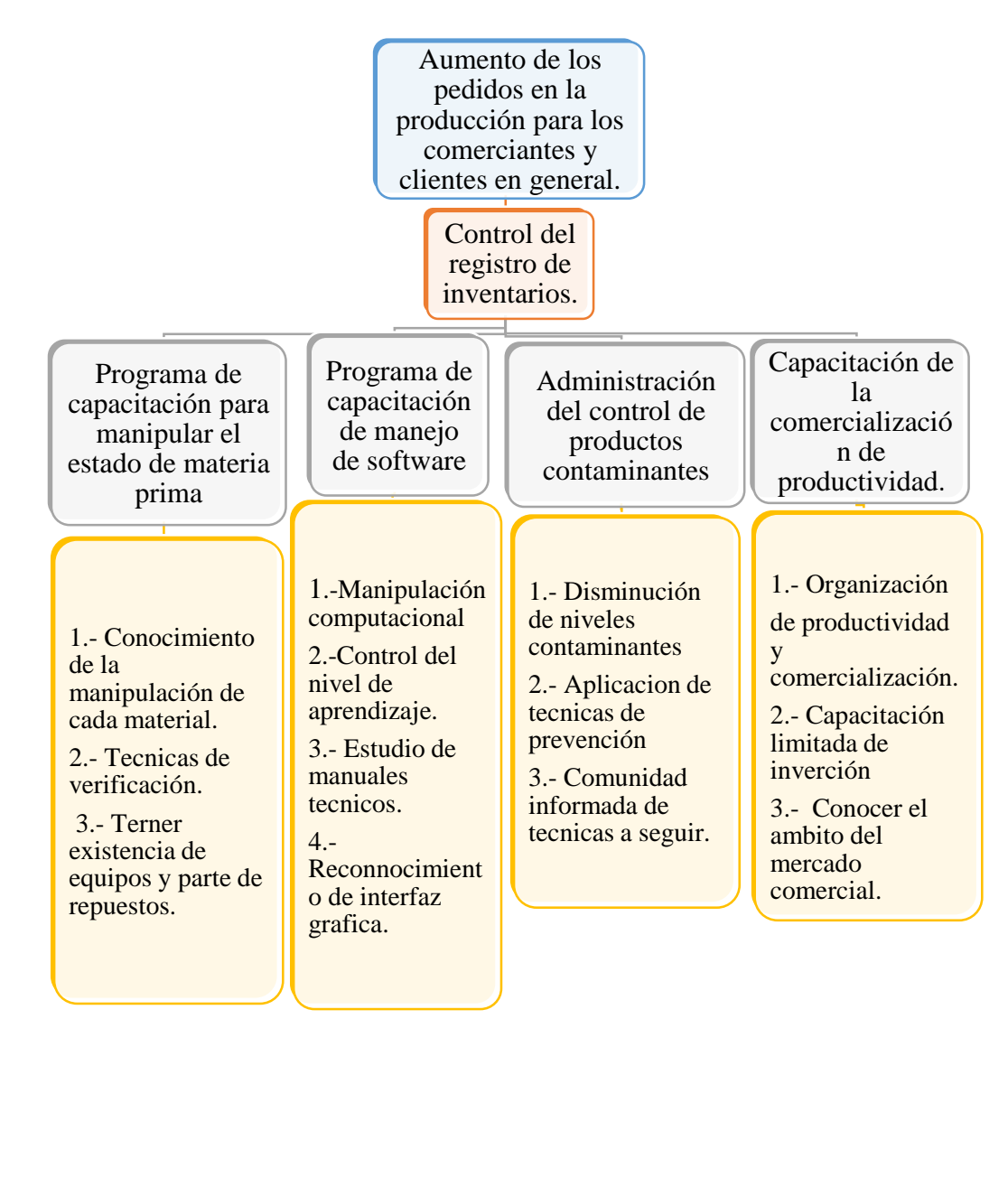

*Figura 4: Está* compuesto diferentes partes las cuales son: la finalidad, el propósito, los componentes, objetivos de actividades. Formando en si una finalidad de los objetivos.

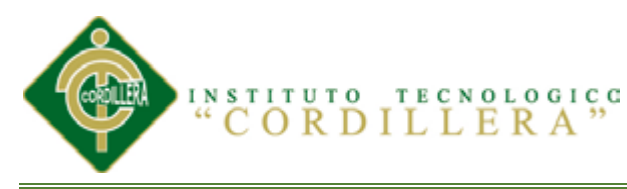

La finalidad de aumentar los pedidos de producción requiere un factor preponderante, basándose a través de las estrategias que cada individuo deberá tener para desenvolverse en su trabajo dentro del proyecto.

Una de las estrategias del proyecto es la capacitación y registro de las compras de material y entrega de producción mediante técnicas que se emplean para el desarrollo de cada proceso.

Con el aprendizaje de cada uno de ellos obtenemos diferentes manuales técnicos e interfaces graficas necesarias para controlar el software que será implementado en la organización.

Con el control de los productos contaminantes hemos administrado metodologías que han ayudado a disminuir constantemente los tóxicos en el entorno físico y social de la entidad.

En la capacitación de la comercialización productiva constatamos los estados financieros y económicos que se podrían adquirir con un adecuado control de inversiones lucrativas en el mercado comercial.

#### **4.04 Matriz de Marco Lógico**

En esta matriz nos permite analizar los indicadores que interactúan dentro de la organización tomando en cuenta las fechas de inicio permitiéndonos analizar el aumento de producción tomando en cuenta los factores, siendo las más factibles y determinando departamentos de las posibles dificultades que se pueden dar en el trascurso del tiempo.

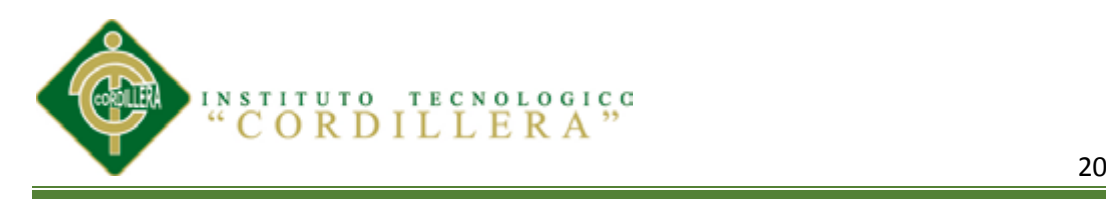

**Tabla 5** *MATRIZ DE MARCO LÓGICO MATRIZ DE MARCO LÓGICO NOTA:* Ver tabla en anexo (**ANEXO A2**)

Mediante el análisis del marco lógico el fin del proyecto revela el incremento de producción en las diferentes fechas que se han trabajo en el trascurso del tiempo lo cual constatamos por medio de informes de verificación siendo estos auditorías que serán entregadas por medio de informes estadísticos. Gracias a la implementación del sistema informático el conservar el nivel de pedidos ayudara al bienestar de la organización.

Con el propósito de reducir los problemas de control de inventarios y producción hemos analizado diferentes técnicas que nos han ayudado a verificar por medio de encuestas realizadas al personal administrativo, las fechas en la que han tenido inconvenientes en los inventarios los cual con el trascurso del tiempo se alcanzado a establecer los procesos de control de inventarios facilitando a la organización como tal.

Analizando los componentes del proyecto verificamos estadísticamente los resultados de las auditorias hechas en dentro del proyecto lo cual constatamos la capacitación del personal con la herramienta tecnológica generando los procesos con mayor interés en las fechas de iniciación de los errores dados en el trascurso del tiempo.

#### **4.04.01 Actividades del Proyecto**

Las actividades dentro del proyecto nos ayudan a coordinar las estrategias de verificación de cada uno de sus componentes desarrollando en el sistema tecnológico

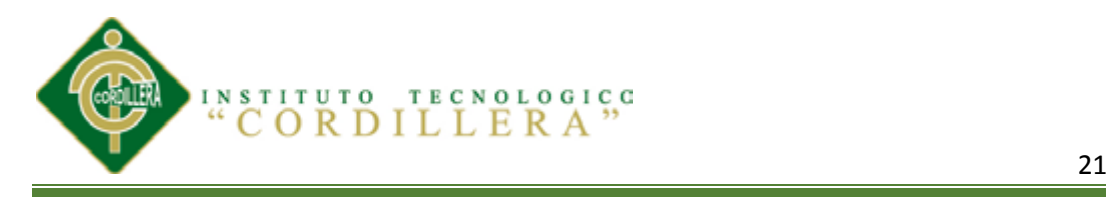

de la organización tomando en cuenta el respectivo presupuesto que necesitara los componentes.

## **Tabla 6** *ACTIVIDADES DE PROYECTO ACTIVIDADES DE PROYECTO*

NOTA: Ver tabla en Anexo (**ANEXO A3**)

# *Análisis del Cuadro de Actividades*

Observando las estrategias que se nos dan al trascurso del análisis que se realiza se podrá definir con claridad las diferentes actividades que se realizó.

Mediante el cuadro de alternativas del proyecto adquirimos un breve análisis en el diagrama de estrategias verificamos un adecuado presupuesto para cada ítem que nos ayude a ver el total de sí que necesitaremos para el proyecto. Sacando una verificación de estadísticas hojas de encuestas o auditorias hechas en la organización, se mantendrá el funcionamiento de las capacitaciones de cada área.

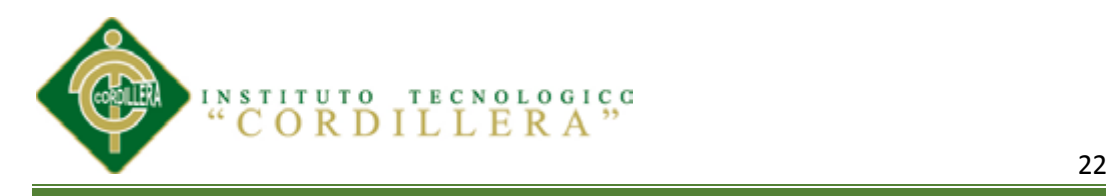

## **Capítulo V: JUSTIFICACIÓN DEL SOFTWARE**

## **5.01 Justificación de Software**

Mediante un complejo análisis se define el diseño y los procesos que nos permiten identificar de mejor manera los requerimientos efectuados en MODULAR AYA.

Utilizando la metodología RUP (Proceso Unificado de Rational) que nos ayudara a basarnos en las principales fases de Inicio, elaboración, desarrollo y transición, y con una arquitectura diseñada por el Leguaje de Modelado Unificado (UML) lo que permitirá visualizar los procesos, especificarlos, construirlos y documentarlos. Las actividades analizarse son:

- Diagrama de caso de uso
- $\triangleright$  Diagrama de clases
- $\triangleright$  Diagrama de secuencia
- Diagrama de colaboración
- $\triangleright$  Diagrama de componentes
- $\triangleright$  Modelos lógico y físico.

Después de haber concretado al sistema mediante metodologías, hemos elegido trabajar con dos herramientas importantes que nos ayudaran a Identificar los procesos productivos, mediante un software informático que optimice los productos de producción de la empresa Modulares AYA.

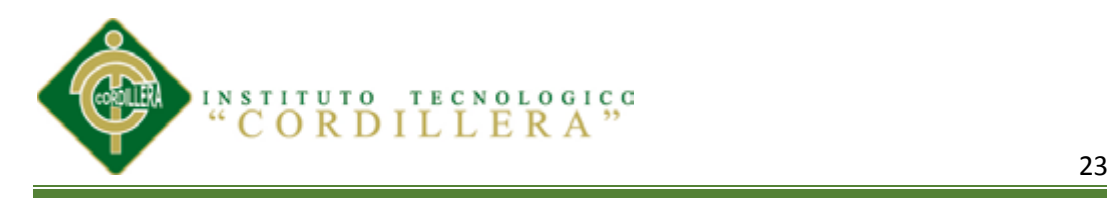

# *SQL SERVER*

Es una herramienta completa destinada a la administración y gestión de base de datos de pequeñas y grandes empresas.

## *VISUAL STUDIO 2012*

Con su versión más actualizada y las ventajas que nos trae esta herramienta de la versión 2010, nos ayuda a tener más librerías, menos complejidad al momento de programar ya que al momento de programar su lógica se fortalece al elegir de mejor manera el nombre de cada variable.

Por medio del presente software minimizaremos el tiempo y los recursos que utilizaban en cada proceso de registro de información y control de producción que día a día producen, automatizando los registros y controlando de mejor manera la producción haciendo de este una adecuada organización en las áreas de trabajo.

#### **5.02 Análisis y Diseño**

Un caso de uso debe especificar un comportamiento deseado, pero no imponer como se llevara a cabo ese comportamiento, es decir, debe decir QUÉ pero no COMO, esto se realiza utilizando escenarios.

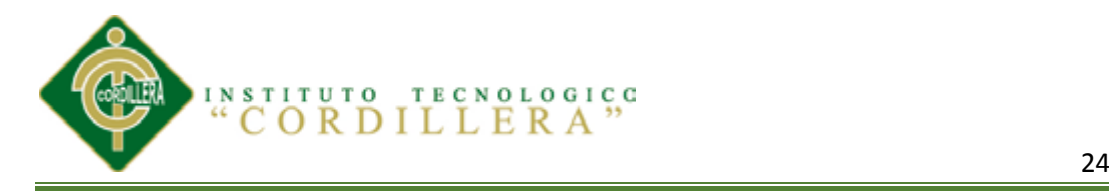

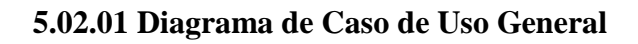

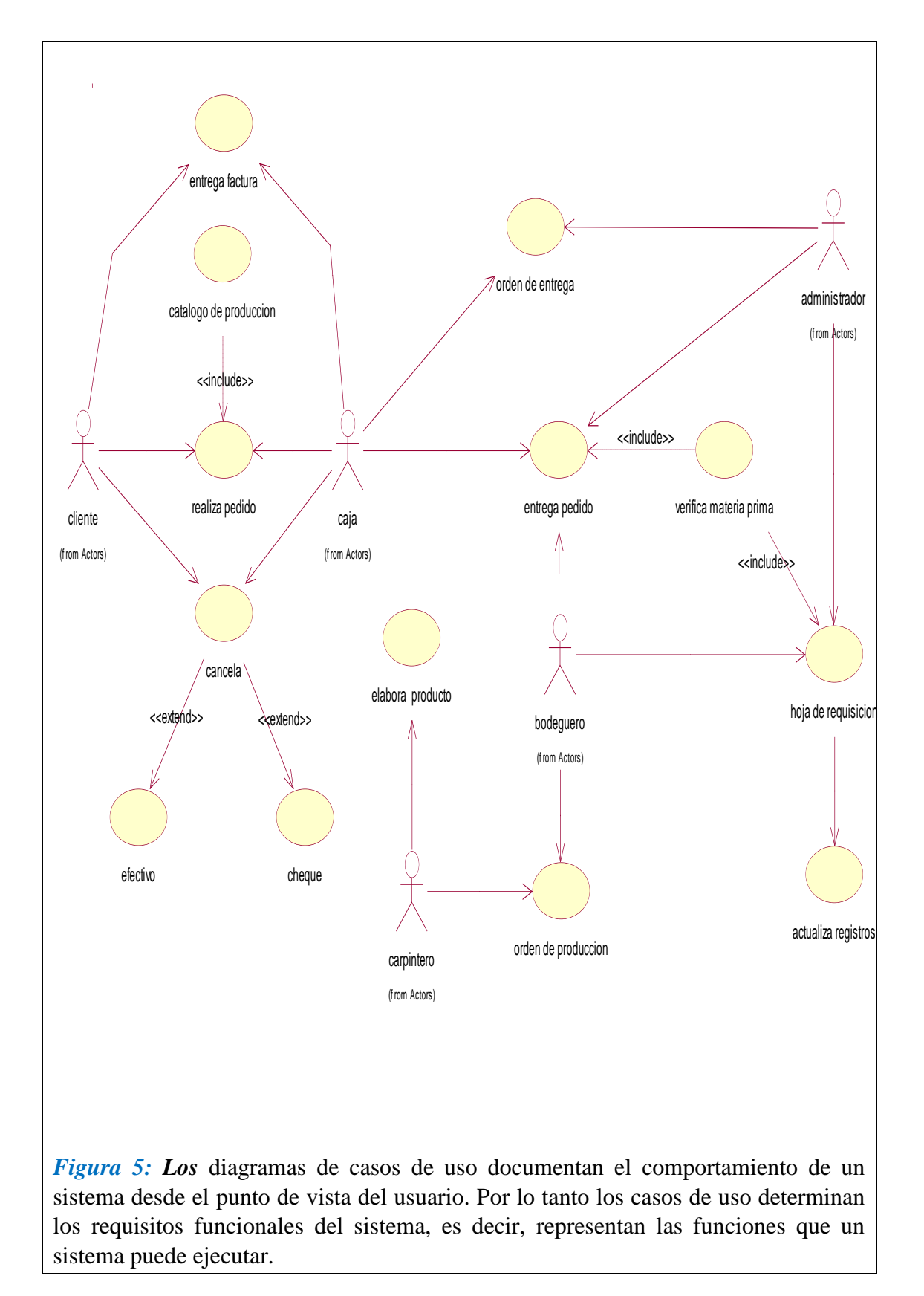

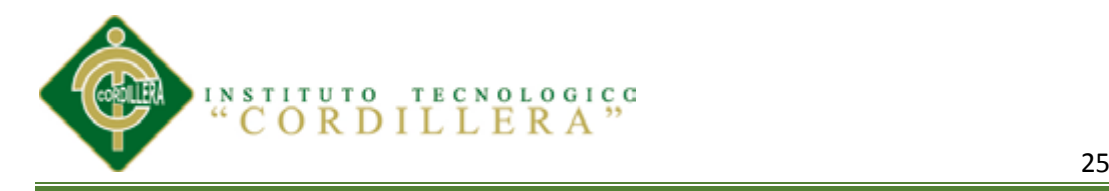

# **5.02.02 Diseño de Casos de Uso**

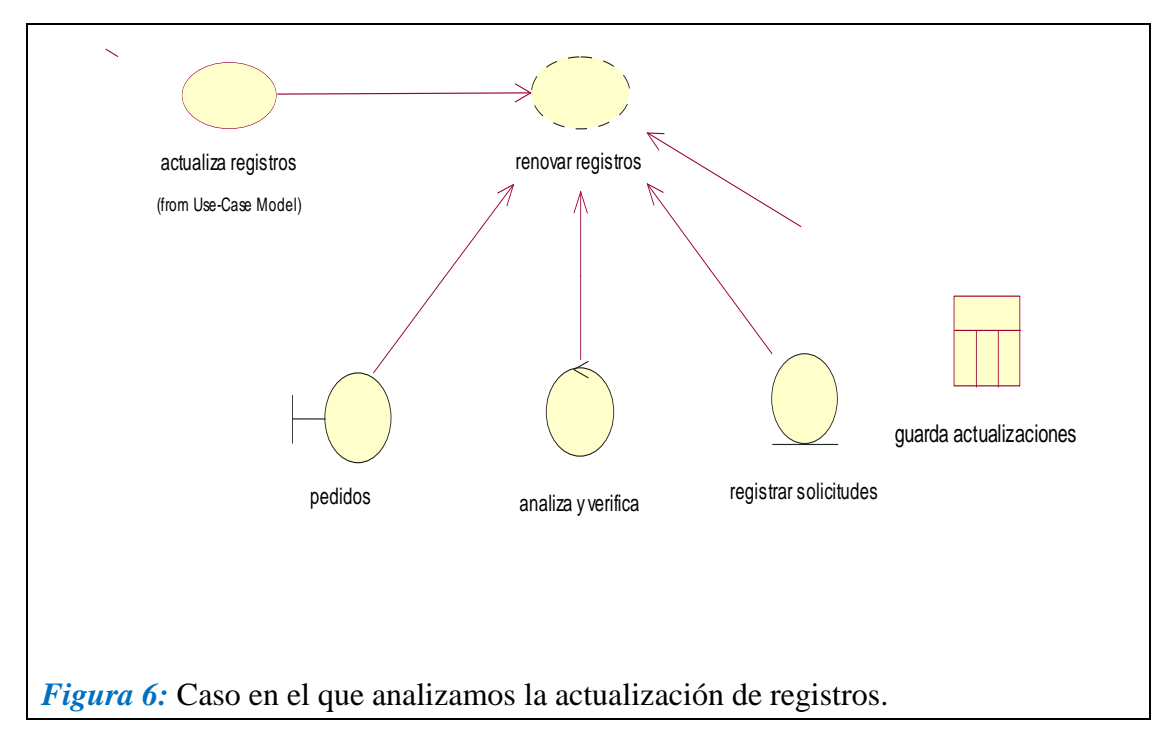

# $T$ abla 7

# *ACTUALIZA REGISTROS*

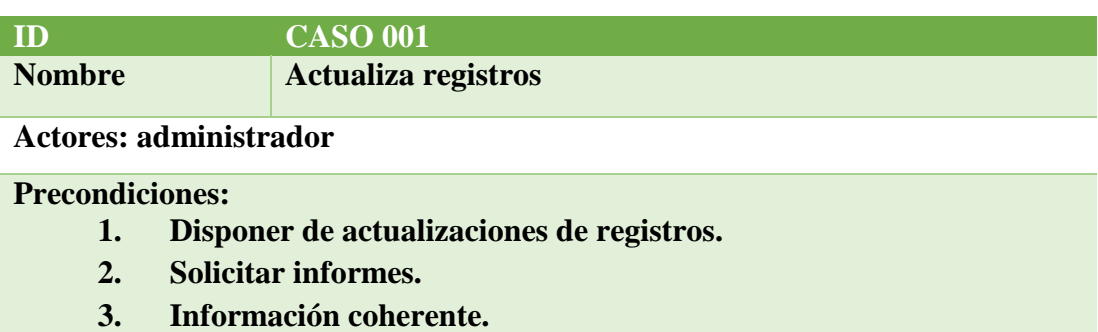

#### **Flujo de Eventos:**

- **1. Reporte o informes de procesos.**
- **2. Ingreso de reportes obtenidos.**
- **3. Verificación y actualización de los registros.**

#### **Flujo Alternativo.**

**1. En caso de que el administrador no tenga informes de procesos realizados, el tendrá que tener al día los reportes de ventas, etc.**

*NOTA=* Estudio de loas pasos analizados del caso de uso Actualizar registros el cual estara dirigido por el administrados.

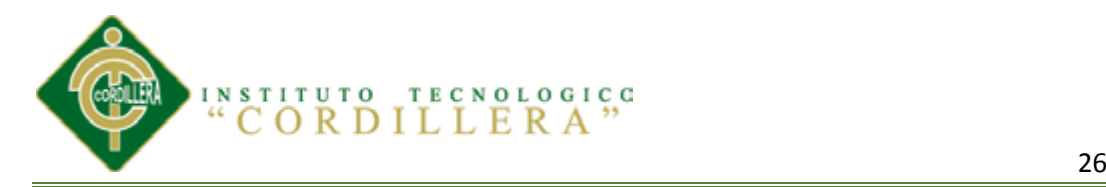

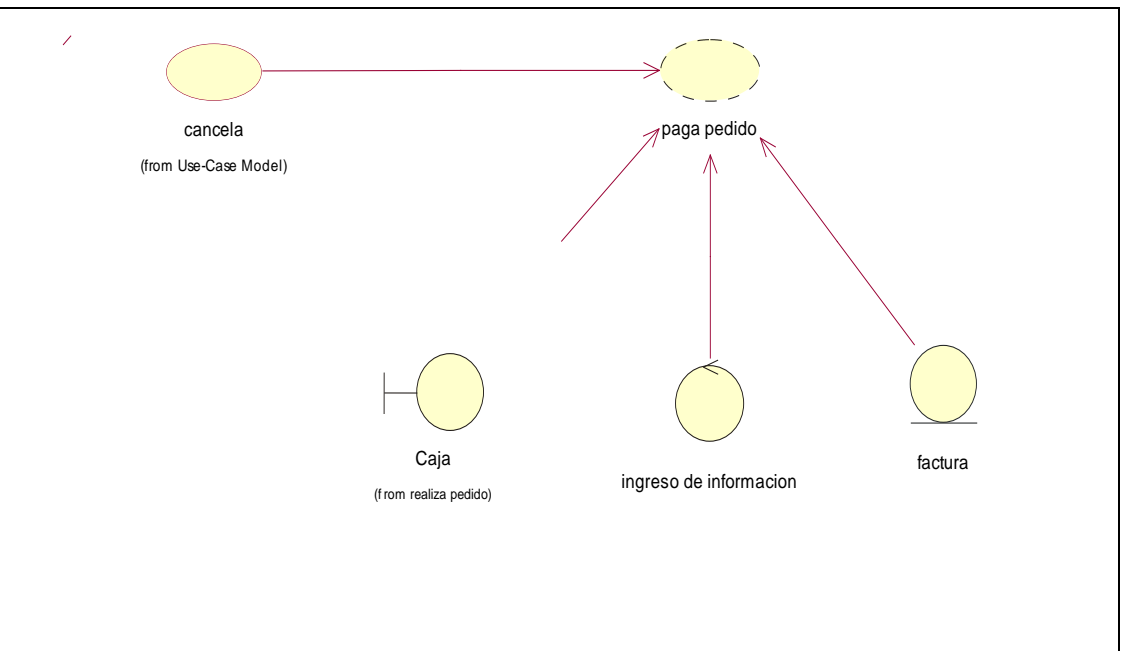

*Figura 7:* Análisis del caso de uso cancelar.

## **Tabla 8**

*CANCELA*

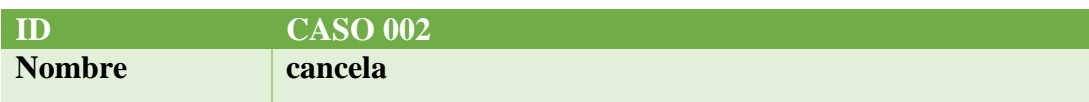

**Actores: cajero, cliente**

#### **Precondiciones:**

- **4. Disponer de catálogos.**
- **5. Solicitar información.**
- **6. Información coherente.**

#### **Flujo de Eventos:**

- **4. Cliente realiza el pedido.**
- **5. Solicita la forma de pago por parte del cliente.**
- **6. Procede a cobrar y a registrar el pago.**

## **Flujo Alternativo.**

**2. En caso de que el cliente solicite crédito o abonar alguna cantidad el cajero si podrá registrar el pedido.**

**NOTA=** Flujo de eventos en el que detallaremos paso a paso lo que realiza este caso de uso.

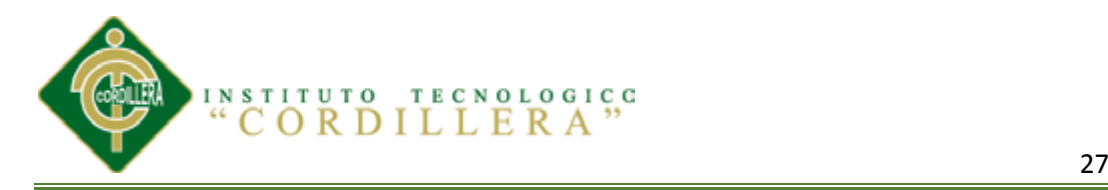

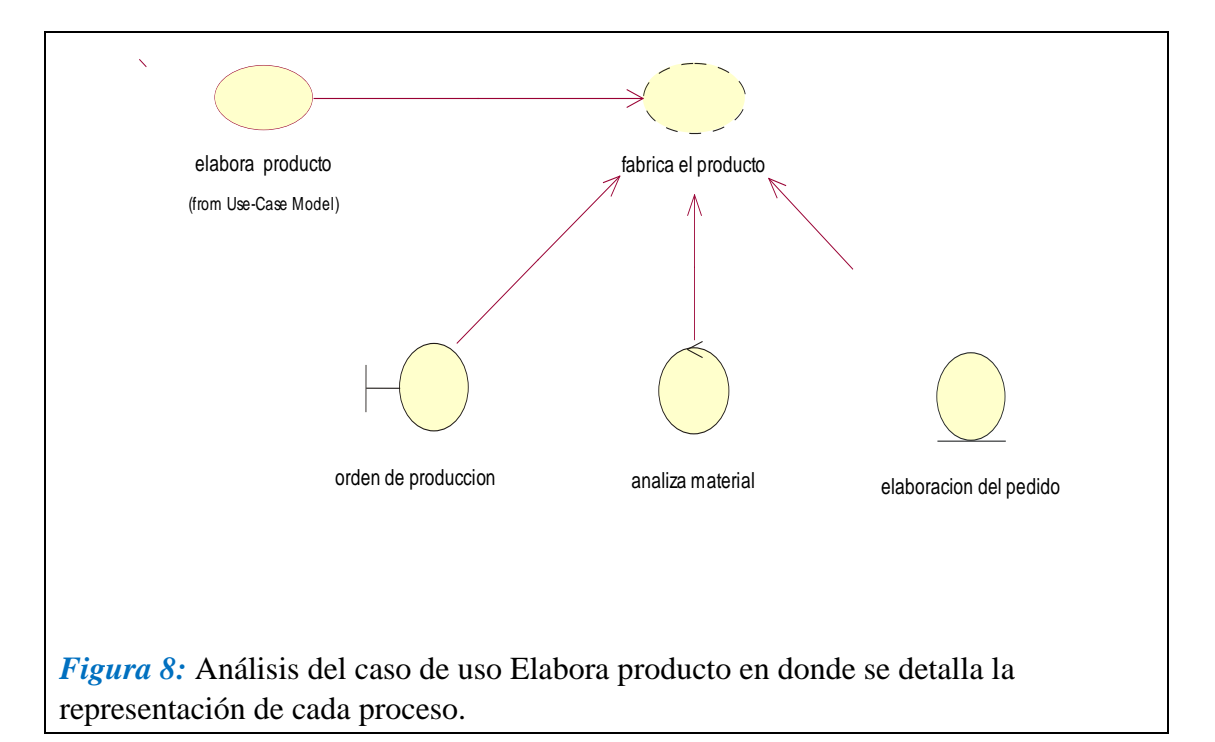

#### **Tabla 9** *ELABORA PRODUCTO*

*ELABORA PRODUCTO*

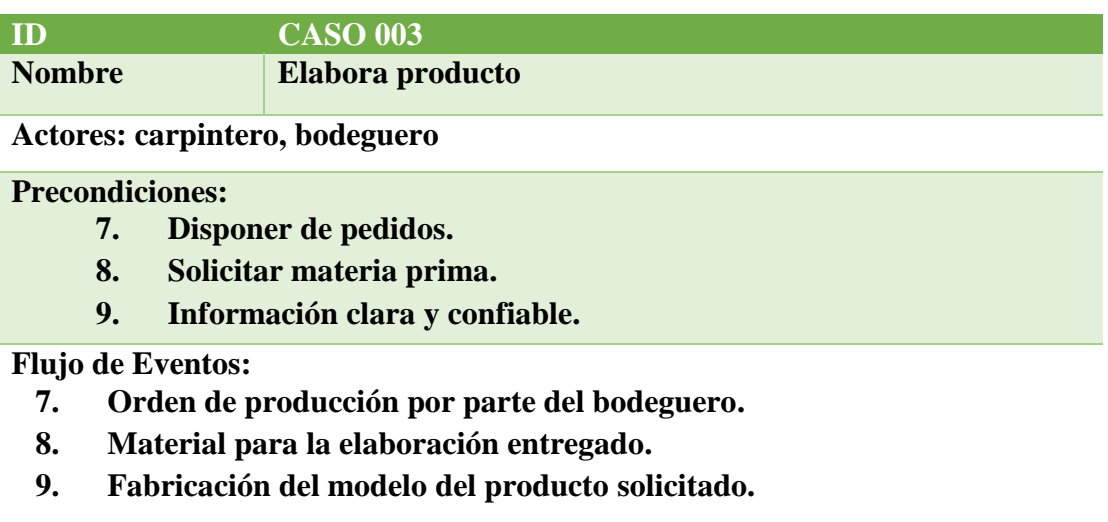

#### **Flujo Alternativo.**

**3. En caso de que el bodeguero no constate materia prima no se podrá realizar el pedido parte del carpintero.**

**NOTA=** Caso elabora producto es en donde el bodeguero entrega el respectivo material para la elaboración del pedido.

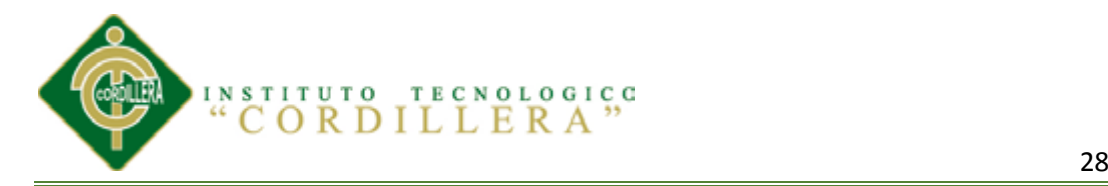

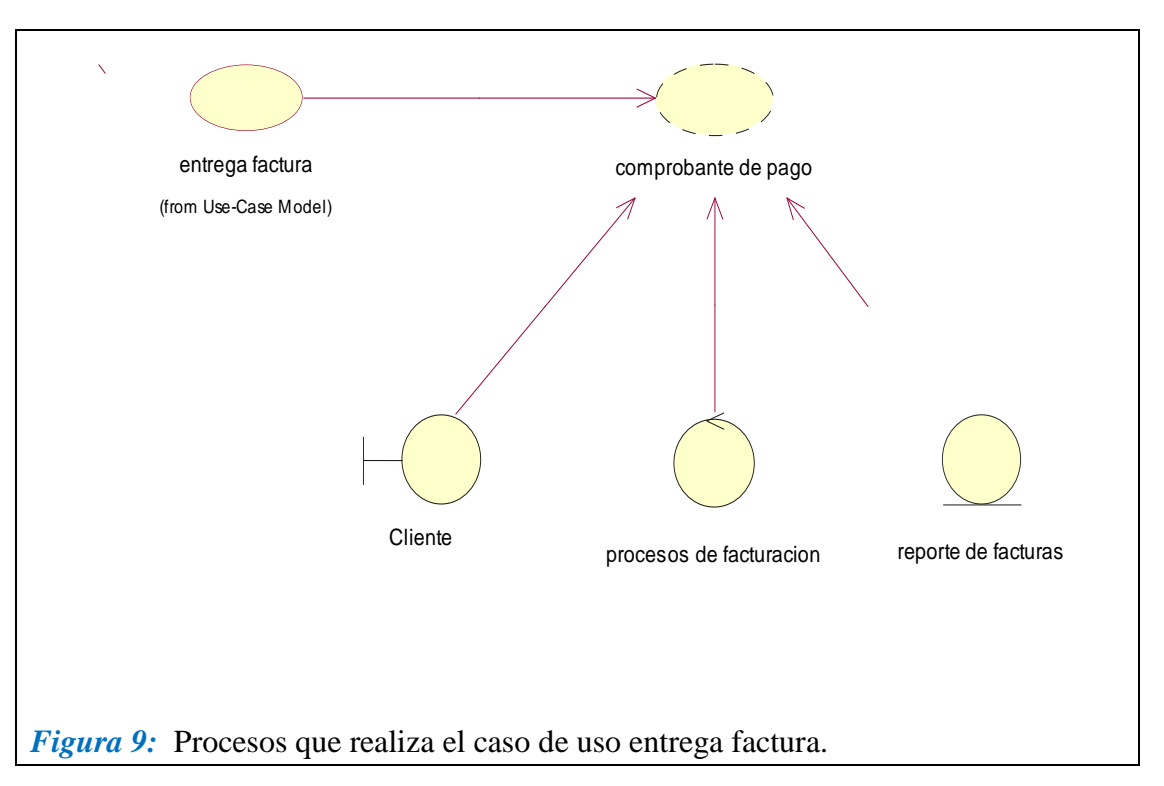

## **Tabla 10** *ENTREGA FACTURA*

### *ENTREGA FACTURA*

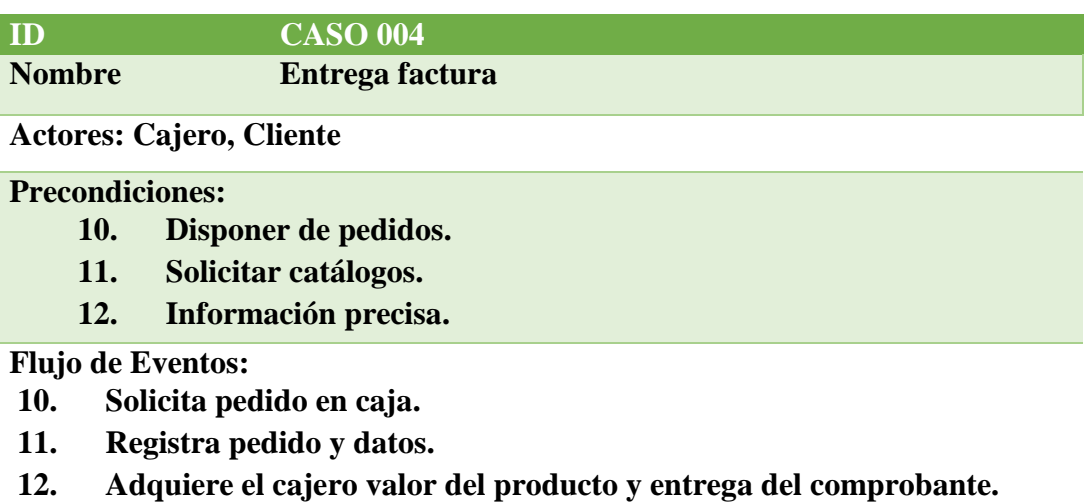

#### **Flujo Alternativo.**

**4. En caso de que el cliente no brinde la adecuada información no se le entregara la factura.**

*NOTA=* Actores son los que interviene en el análisis del caso de uso, obteniendo una rápida observación de lo que se necesita.

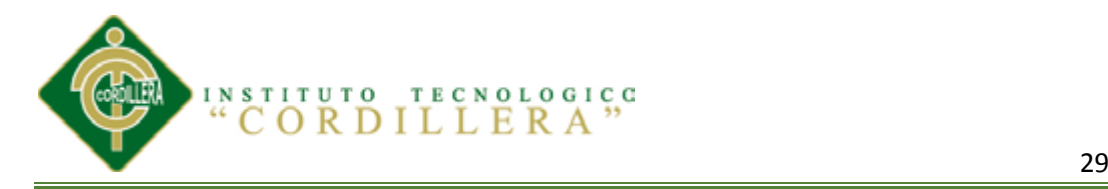

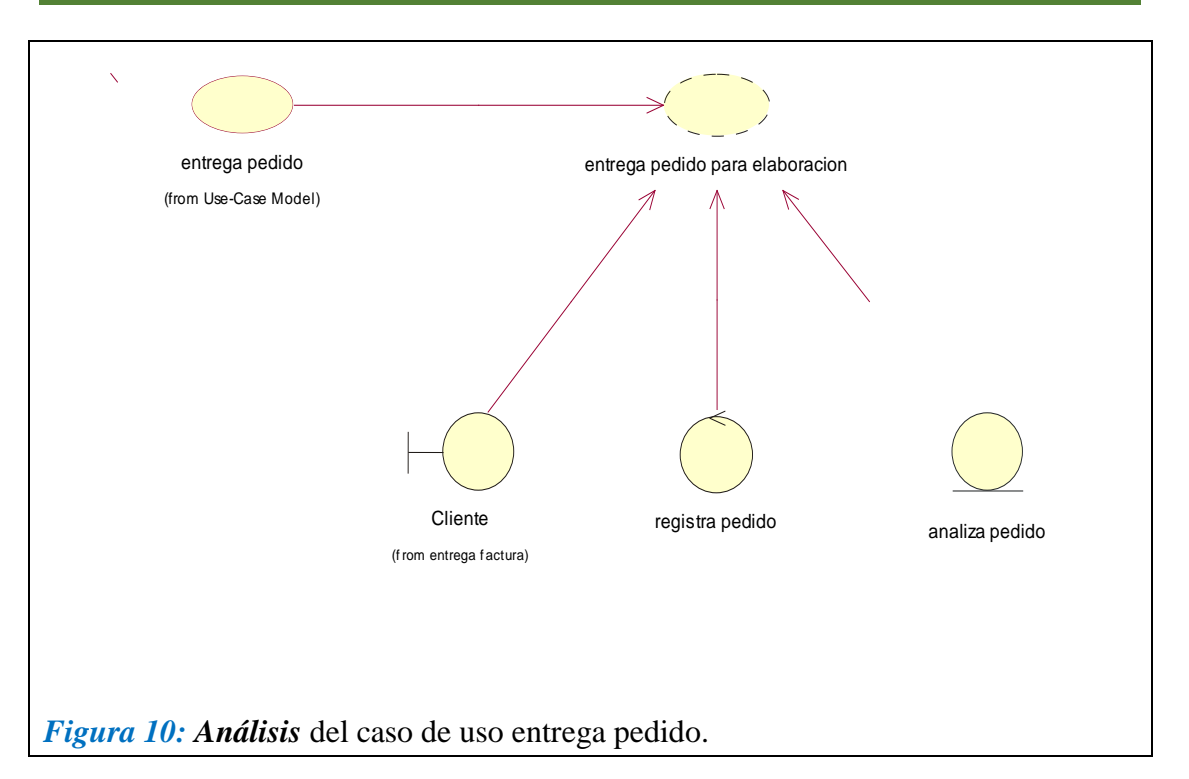

### $Table 11$

*ENTREGA PEDIDO*

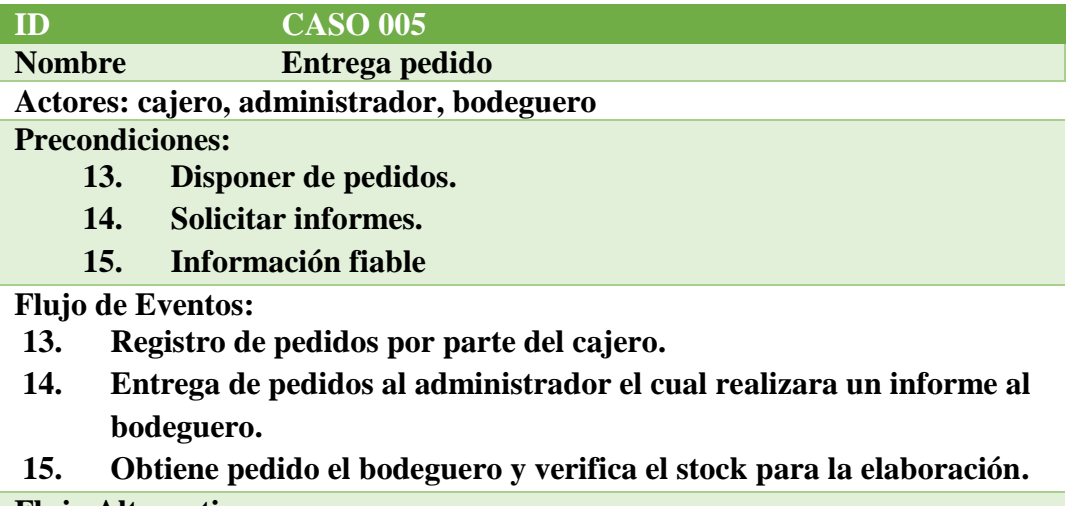

#### **Flujo Alternativo.**

**5. En caso de que el cajero no mande la orden al administrador, los registros que realizo deberán ser revisados constantemente por el administrador, así realizara el informe necesario al bodeguero.**

*NOTA=* **Se describe las precondiciones que tendrá este caso de uso.**

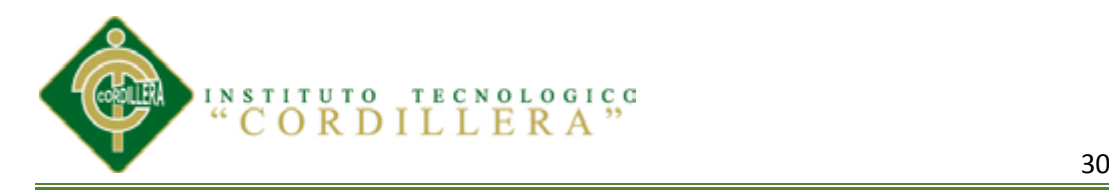

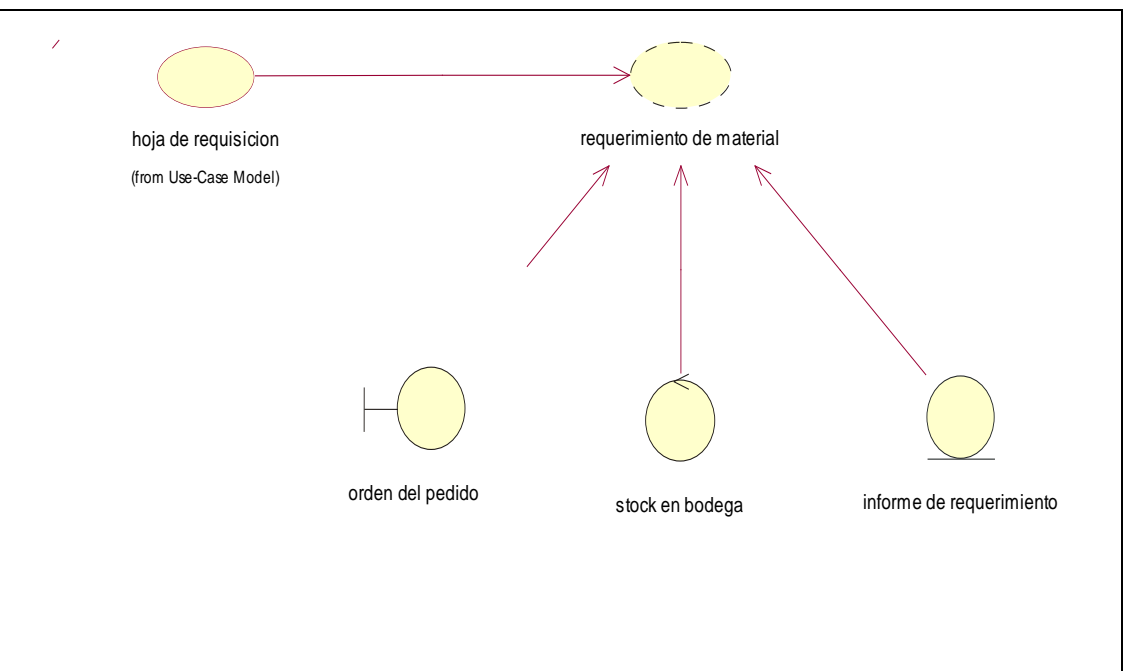

*Figura 11:* Requisición de material el cual está fijado por el bodeguero el cual deberá ser solicitado al administrador.

## $Tabla 12$

*HOJA DE REQUISICIÓN*

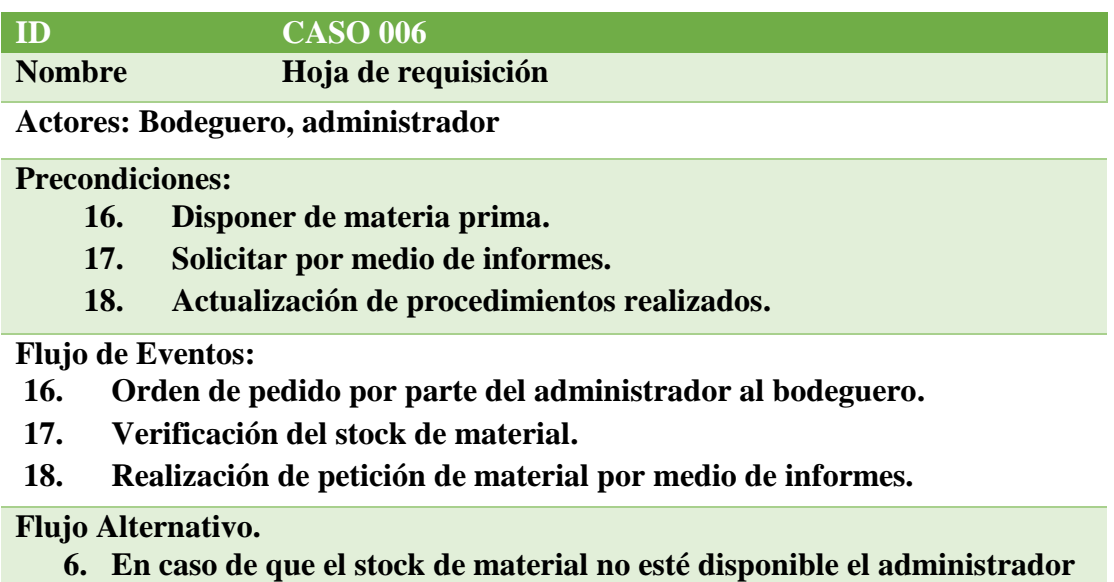

**deberá realizar las respectivas compras de materia prima.**

**NOTA=** Flujo alternativo el cual se representa por dar una opción si no se cumple lo establecido en el proceso.

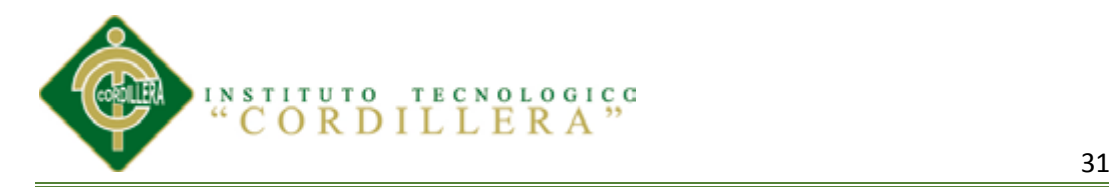

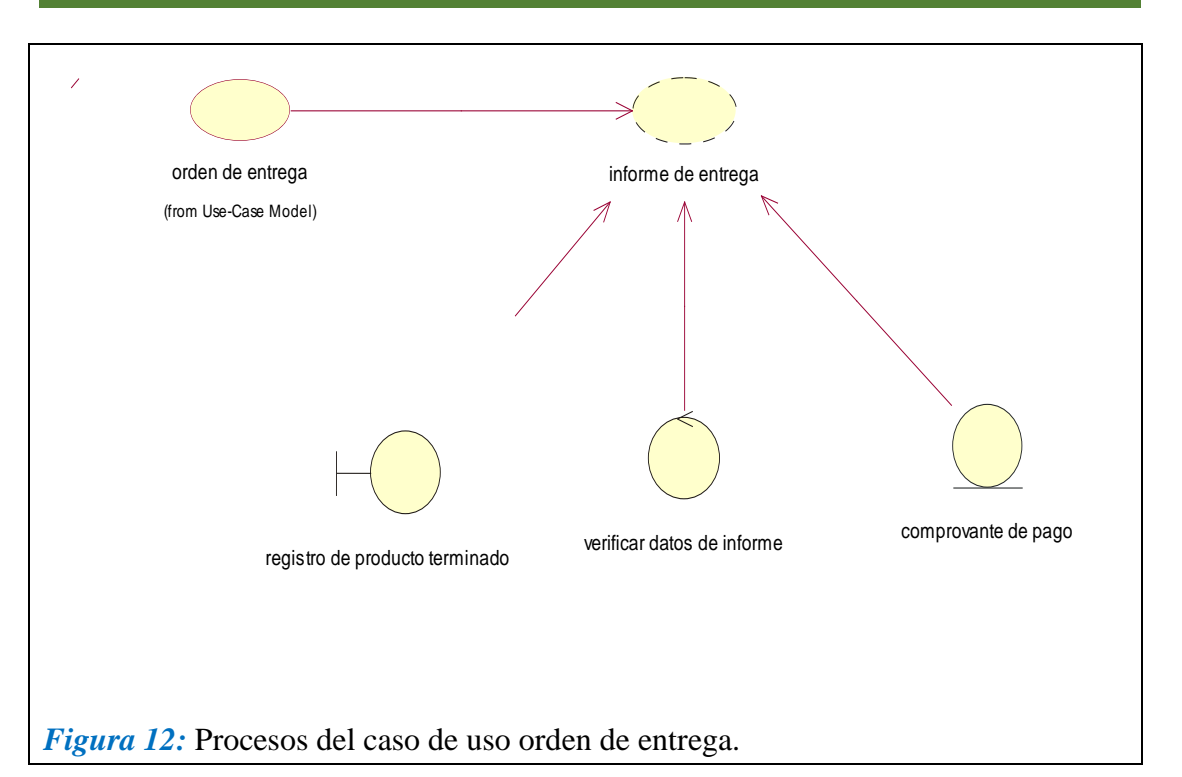

## **Tabla 13**

*ORDEN DE ENTREGA*

**elaboración.**

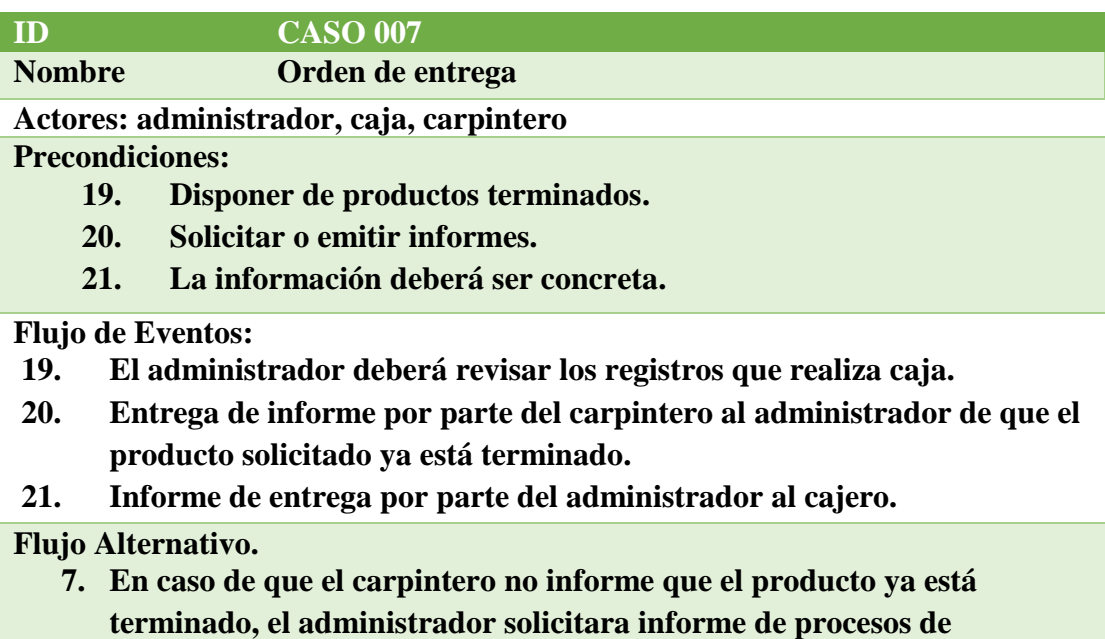

*NOTA=* intervención del tres personas las cuales deberán analizar cada proceso necesario.

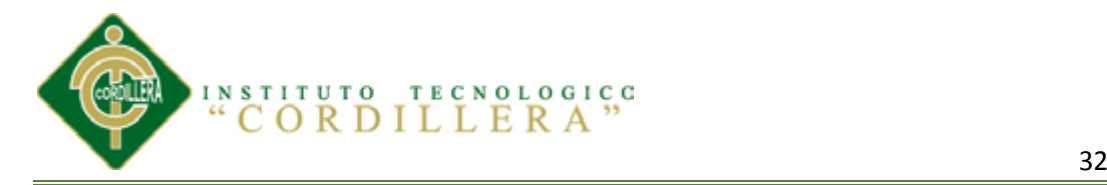

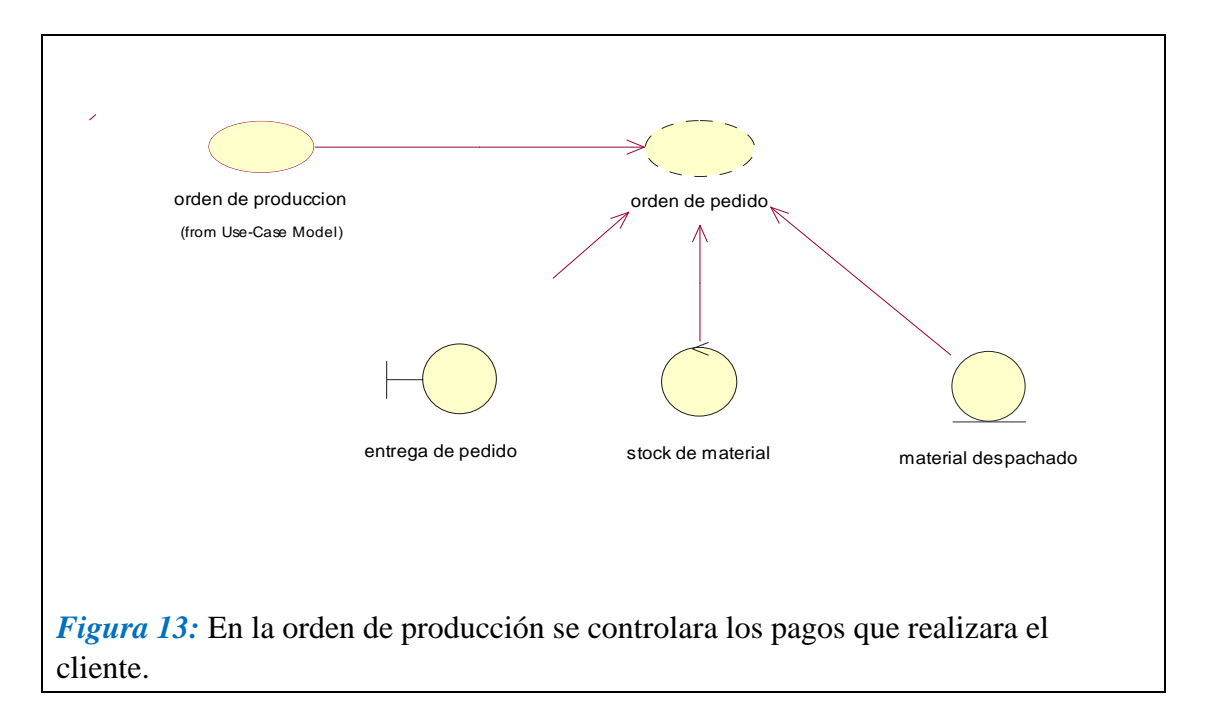

### **Tabla 14**

*ORDEN DE PRODUCCIÓN*

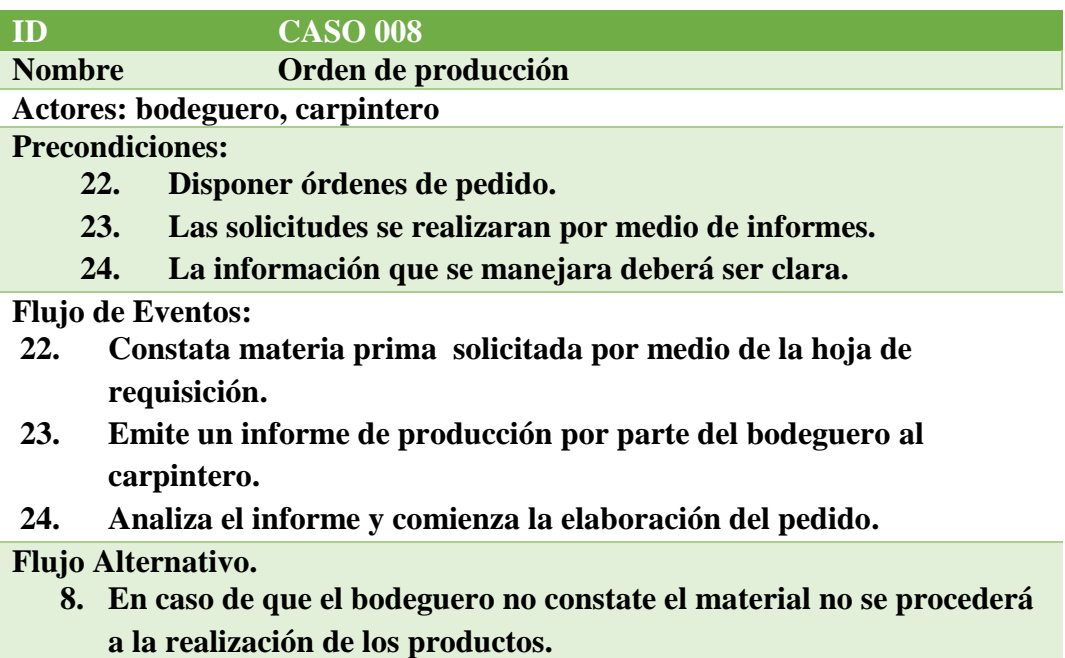

*NOTA=* Controlado por dos actores los cuales tendrán acceso a realizar un informe de lo que se realiza el pedido.

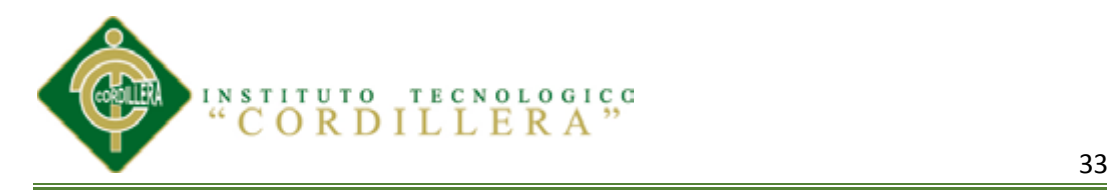

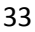

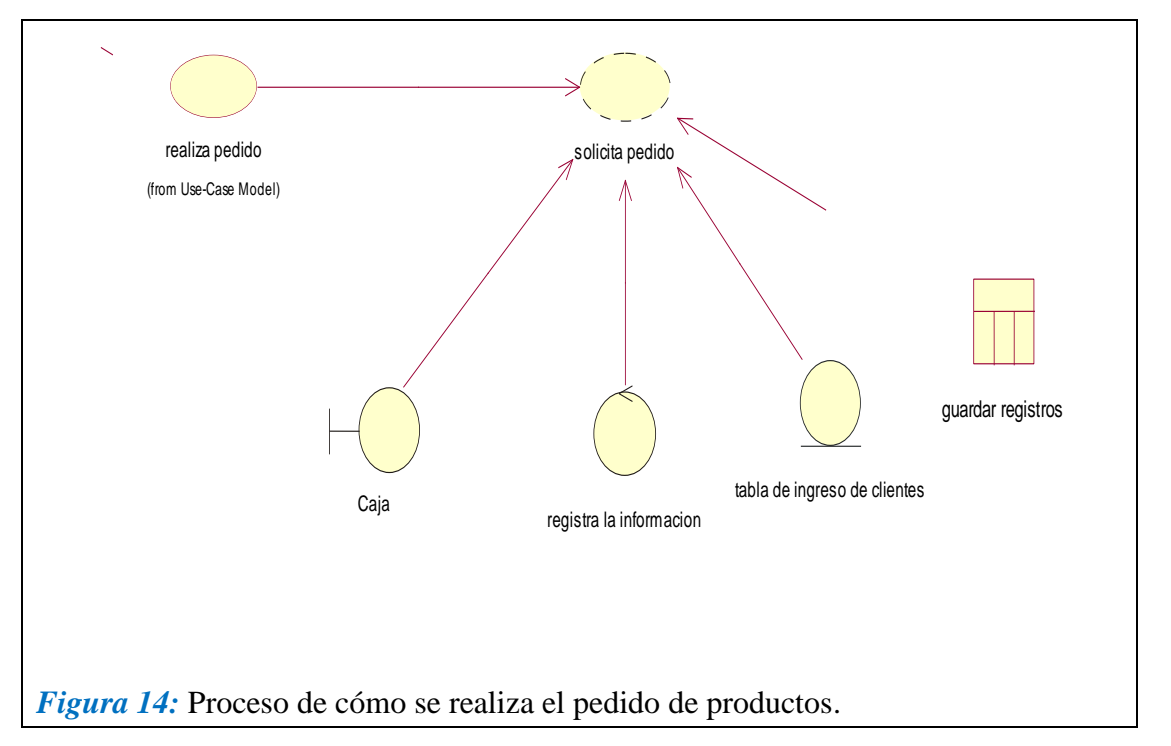

# **Tabla 15** *REALIZA PEDIDO*

*REALIZA PEDIDO*

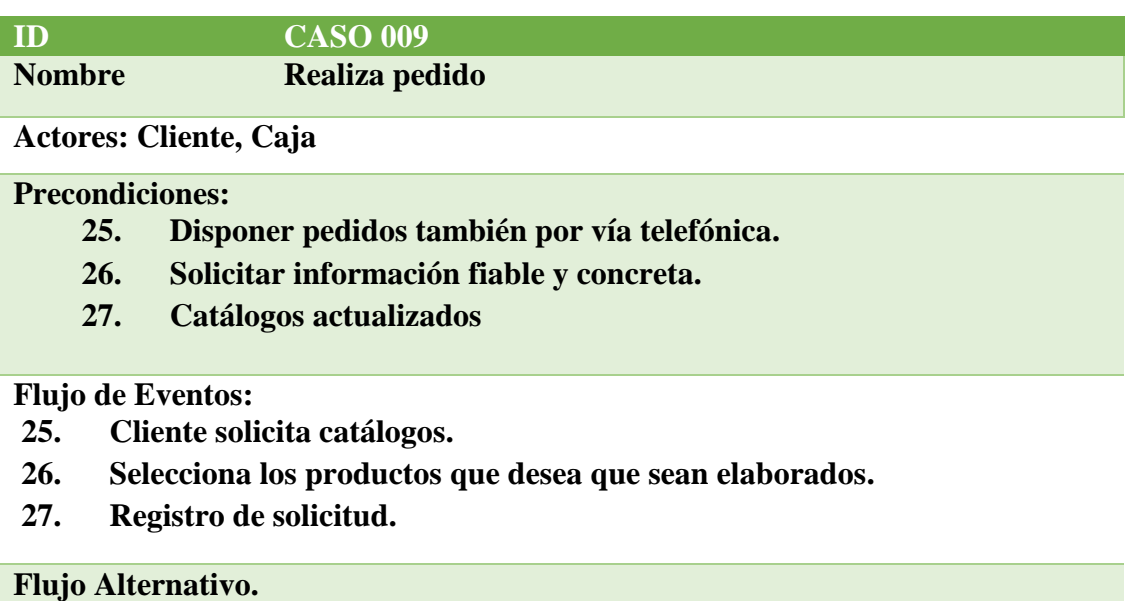

**9. En caso de que el cliente no seleccione productos el cliente tendrá que convencer mostrando diferentes materiales con los que pueden ser elaborados los productos.**

*NOTA=* Resumen del caso de uso el cual interviene el cliente y caja.

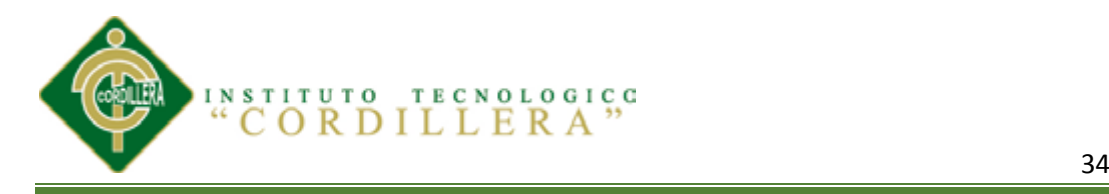

## **5.02.03 Diagramas de Secuencia**

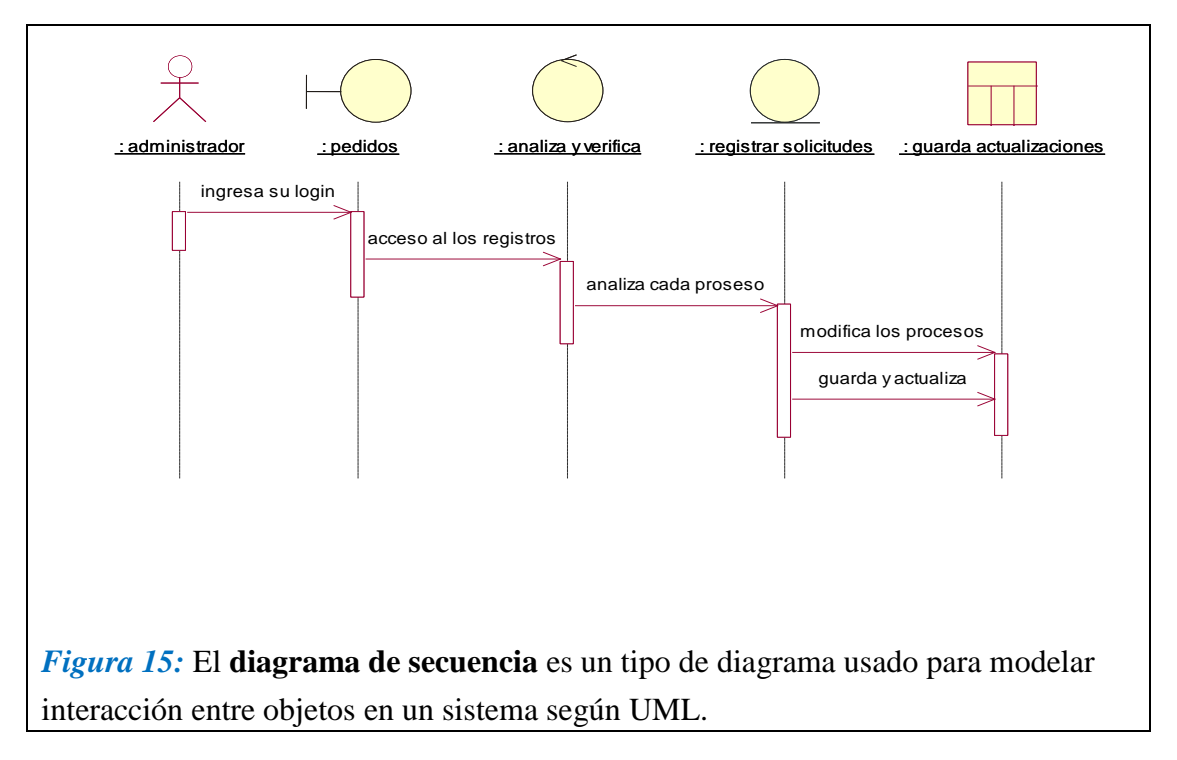

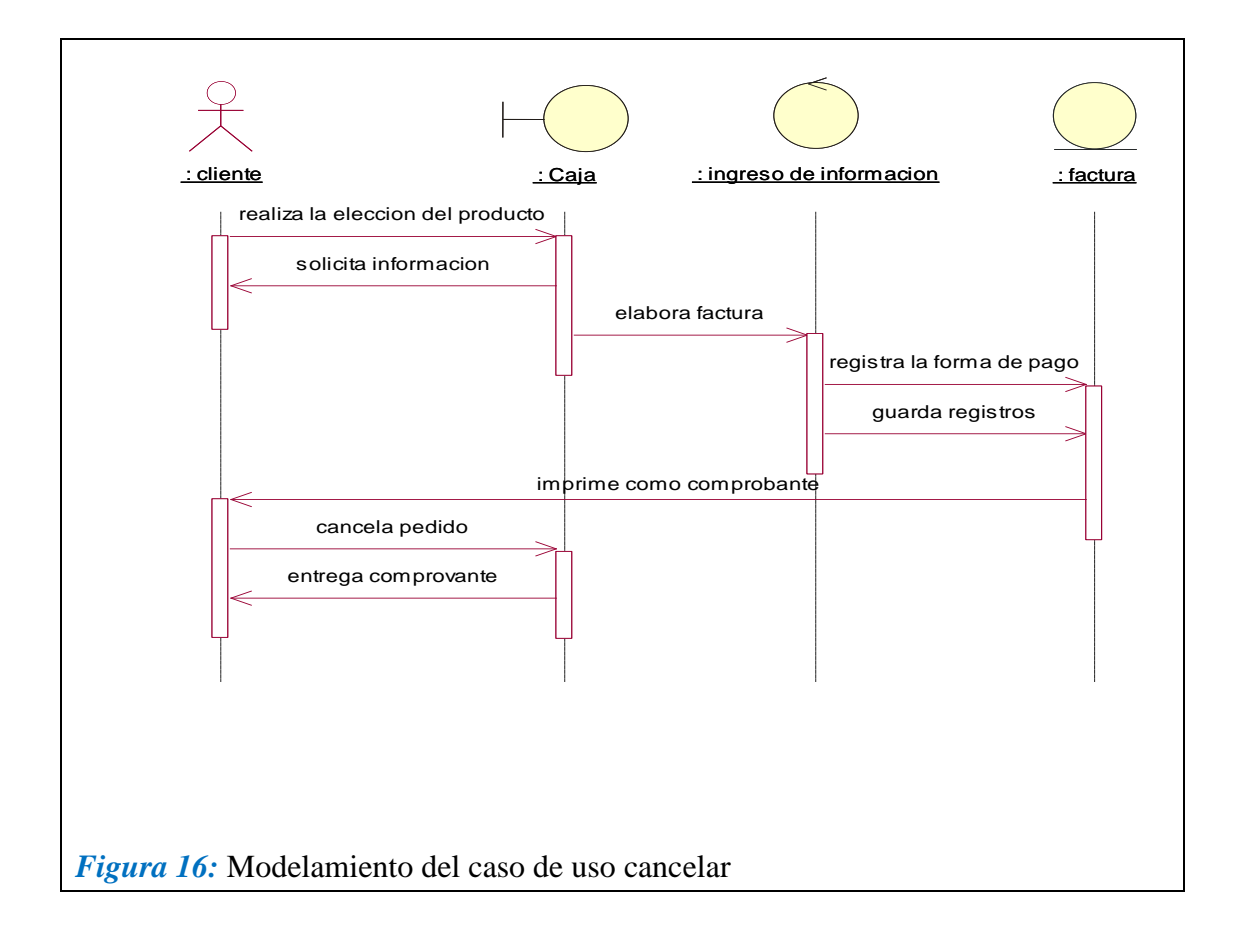

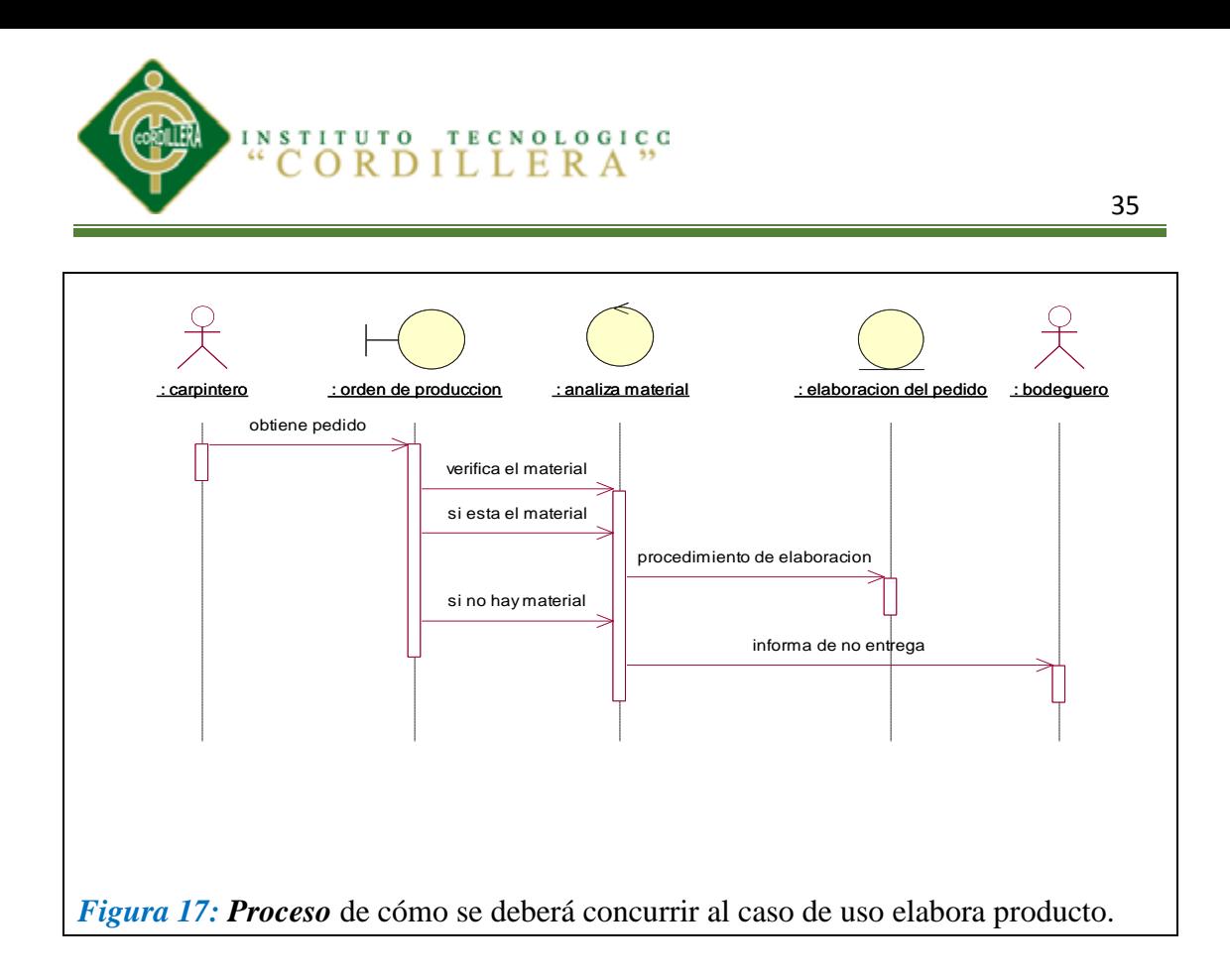

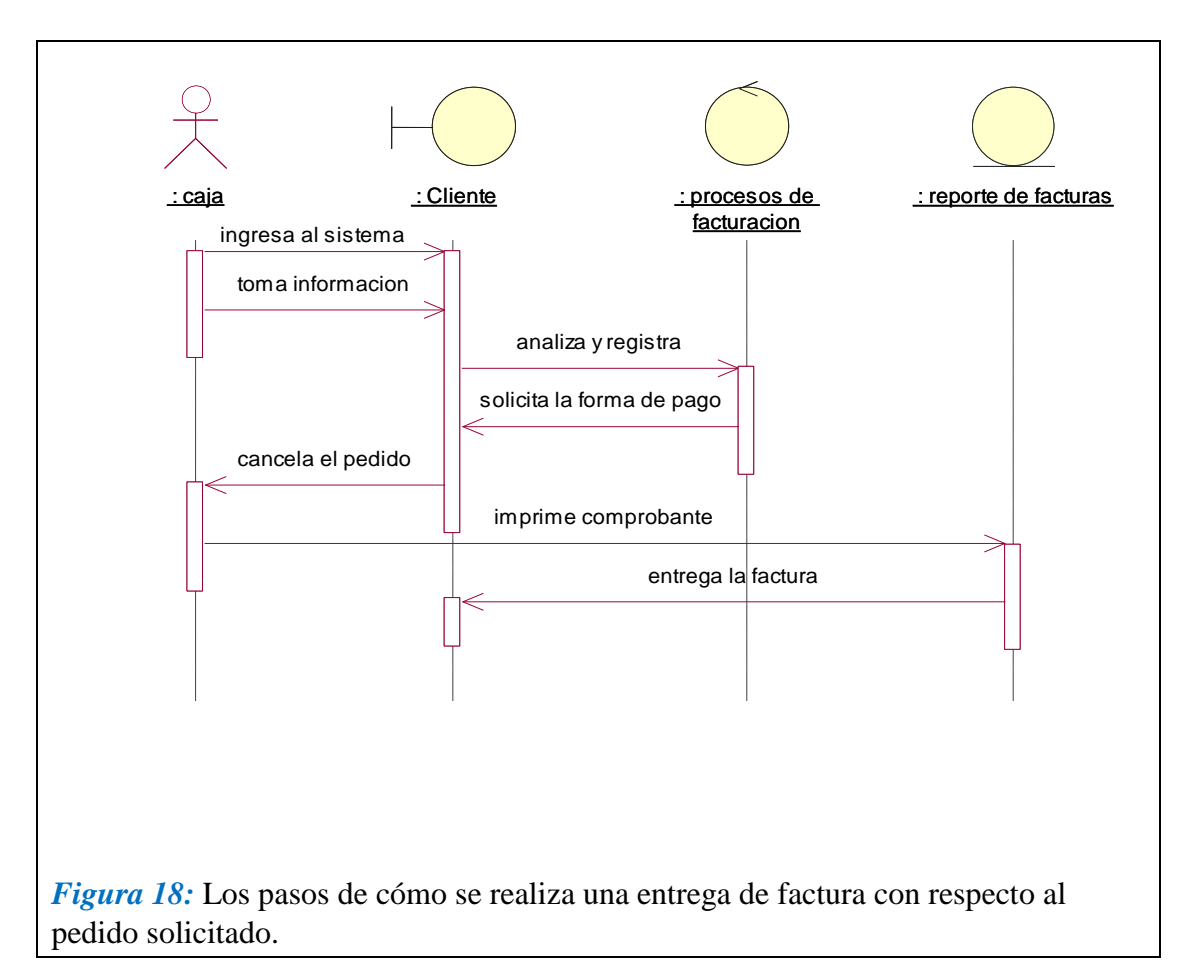

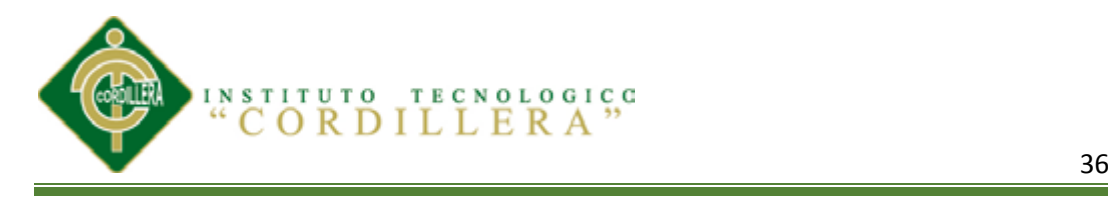

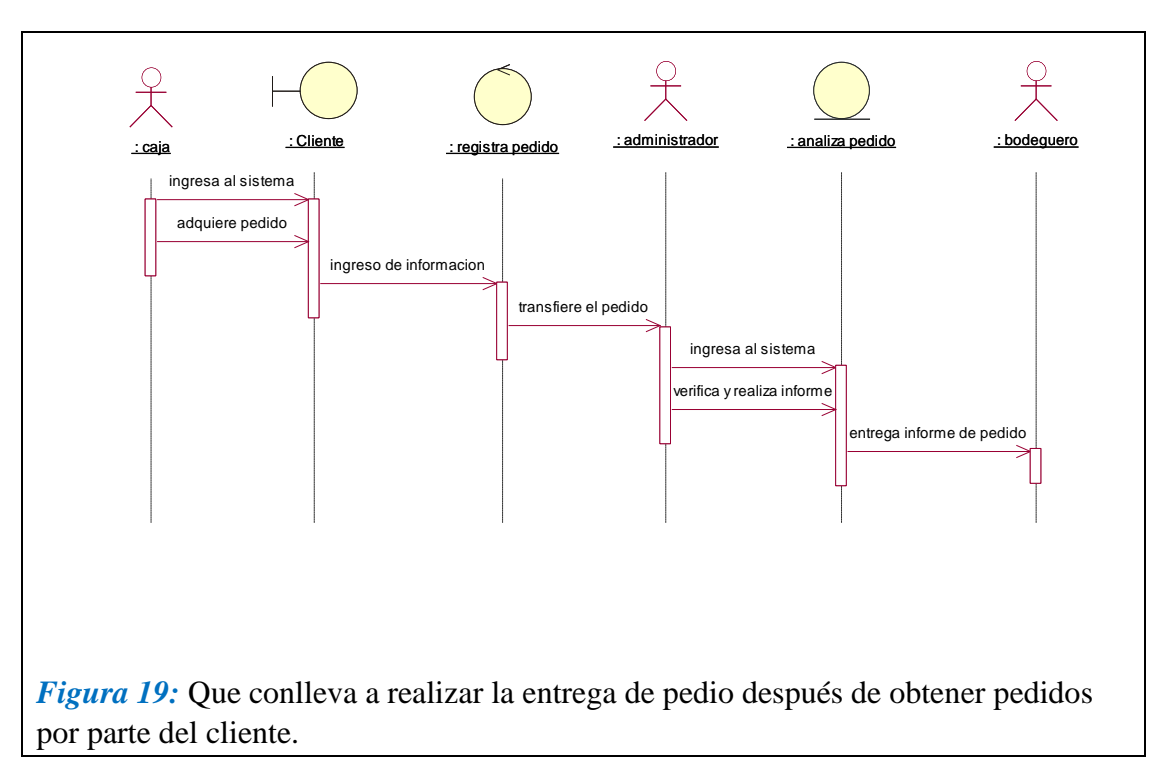

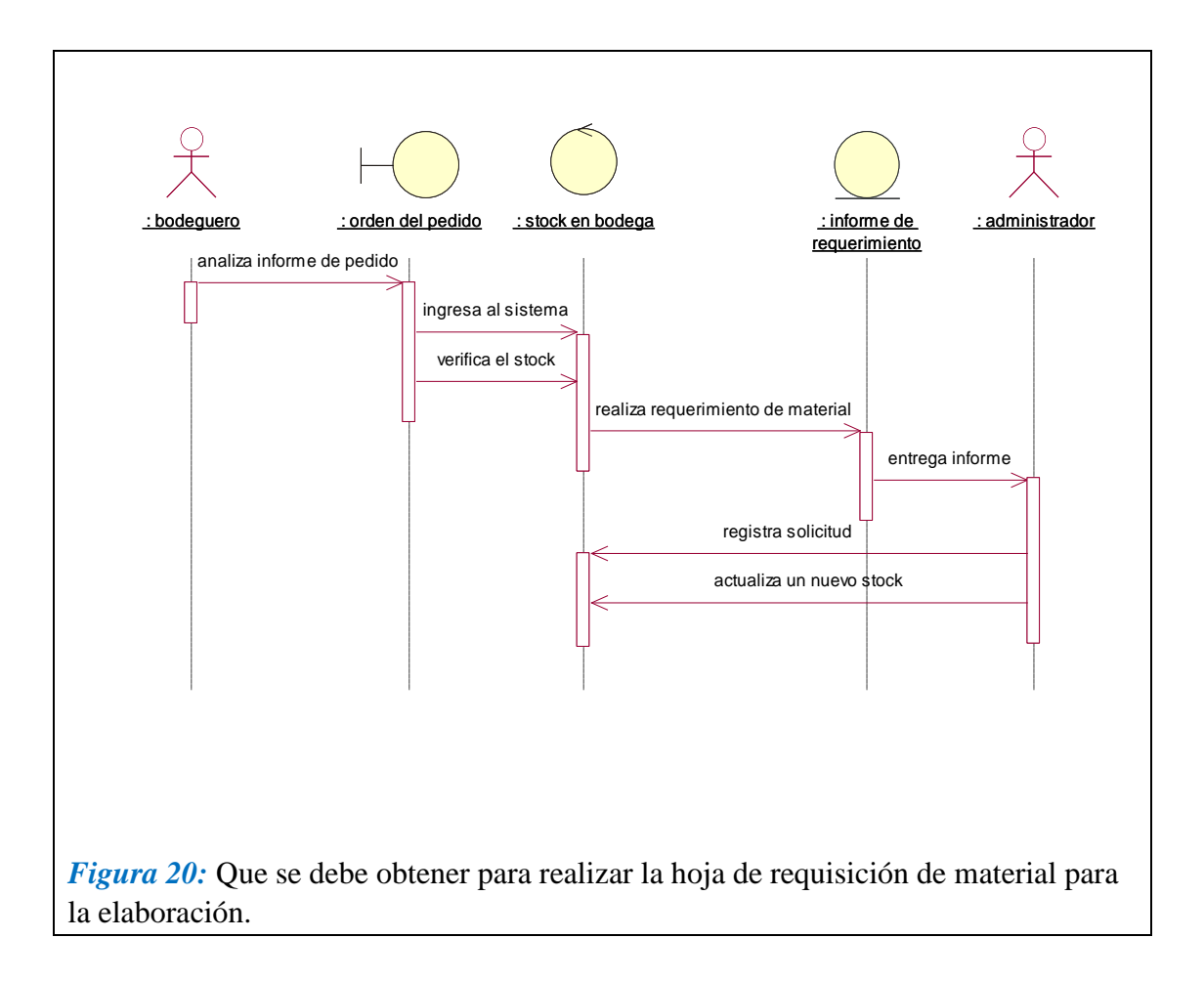

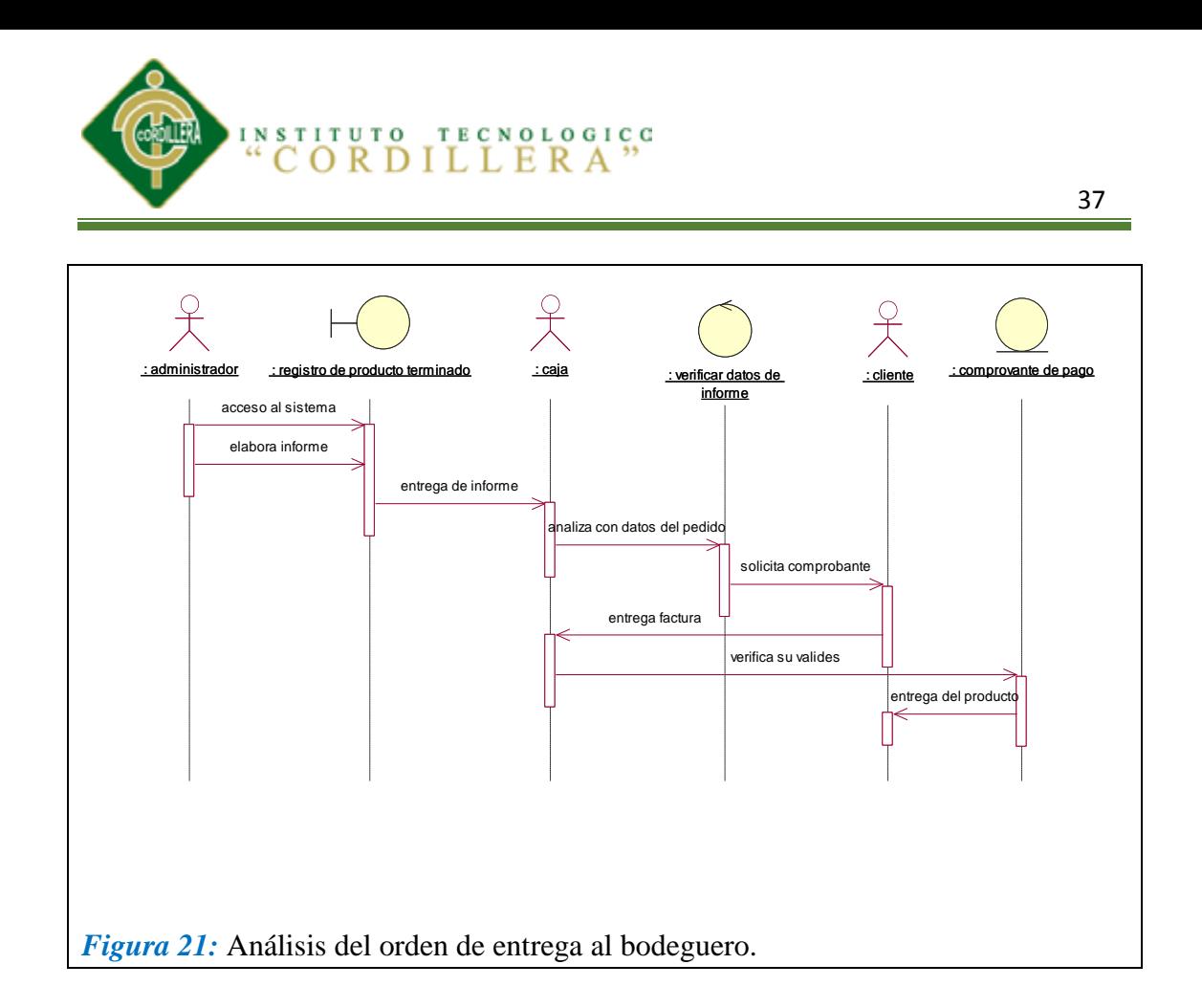

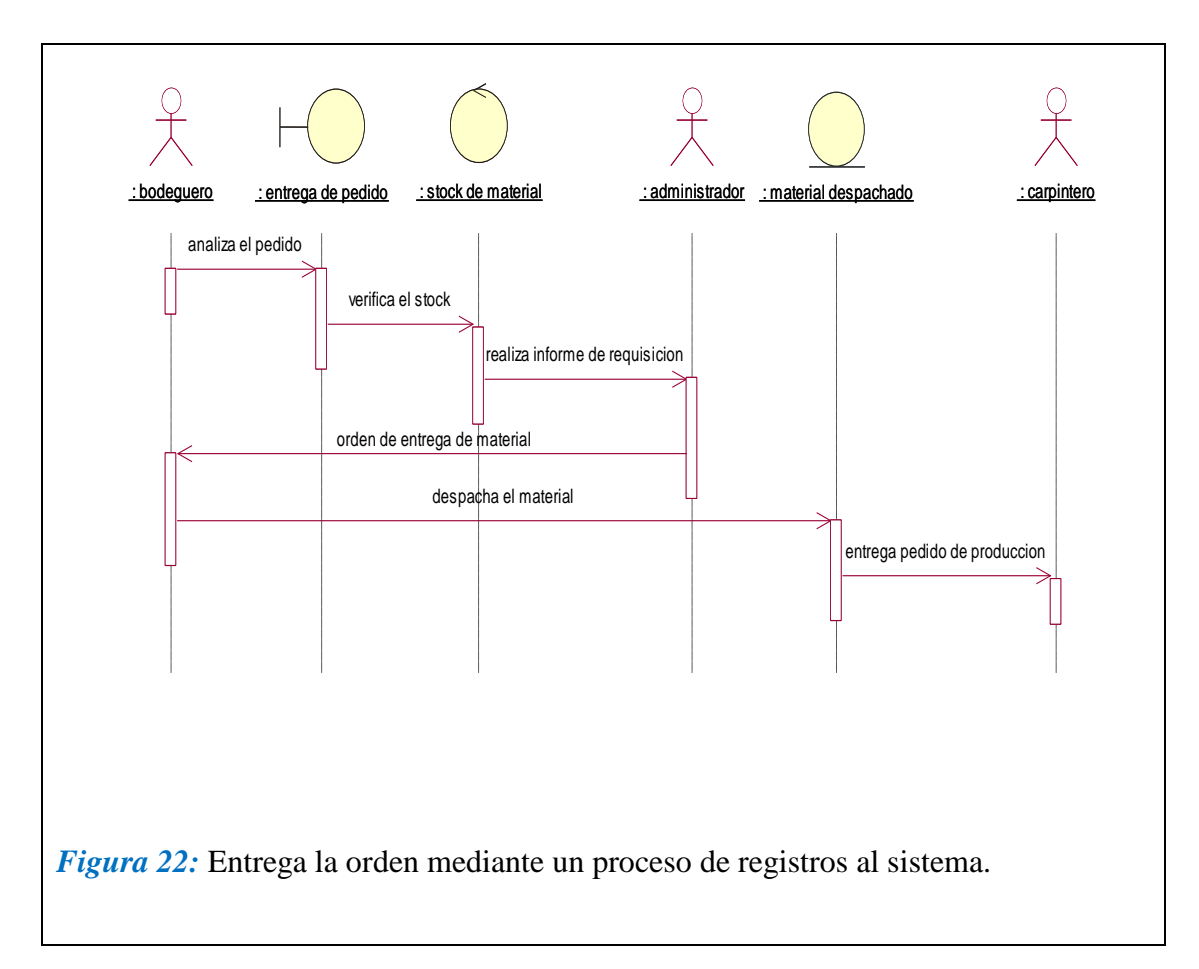

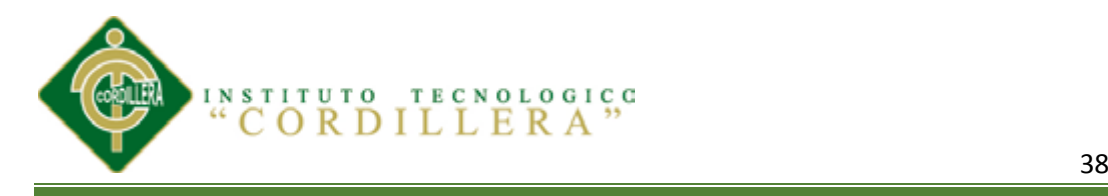

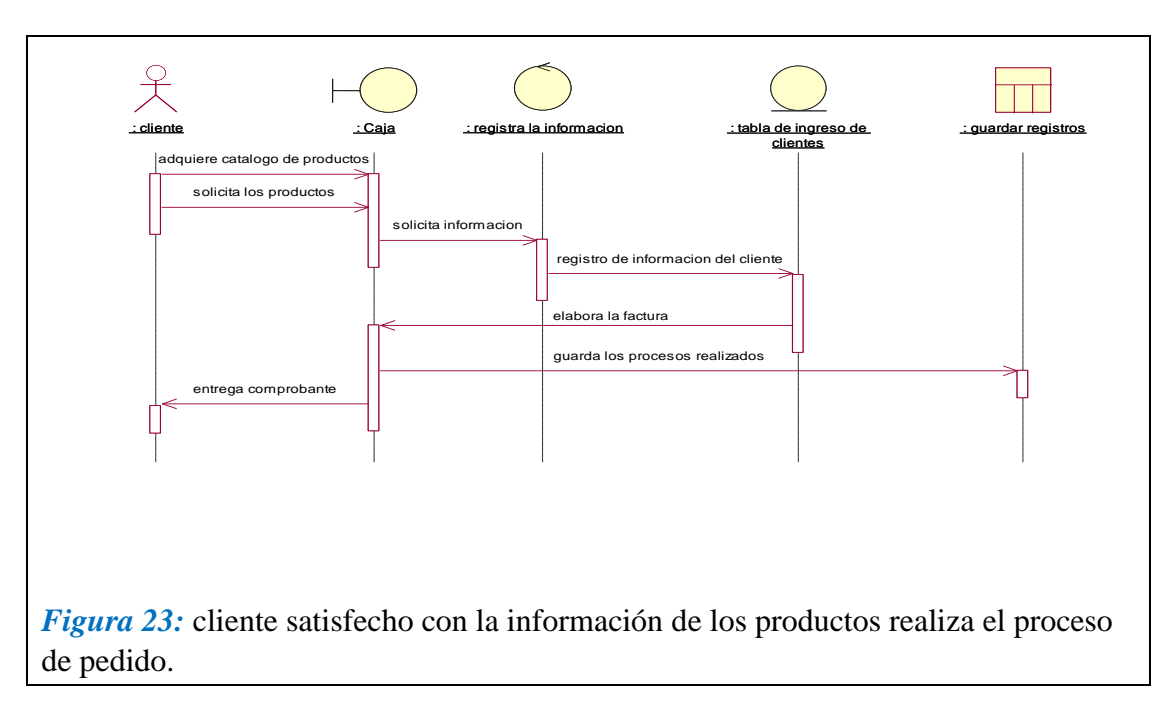

## **5.02.04 Diagrama de Colaboración**

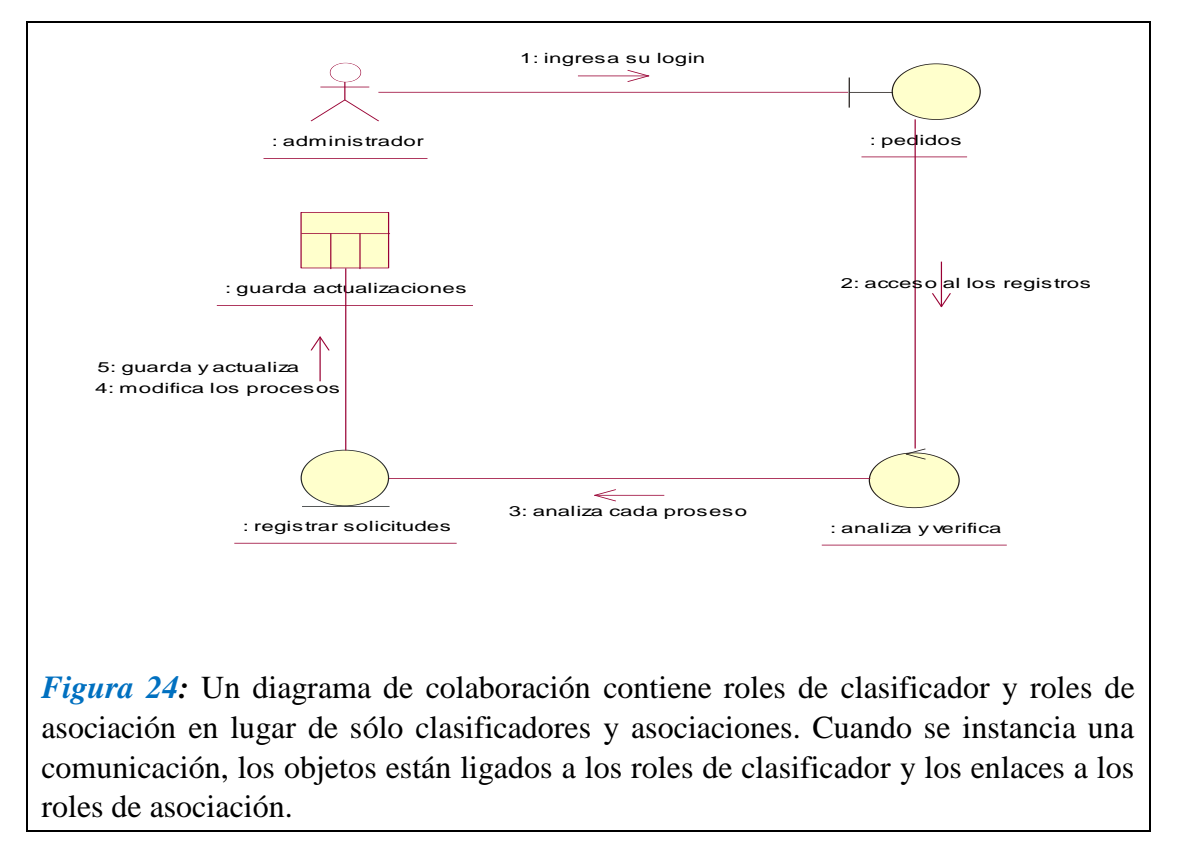

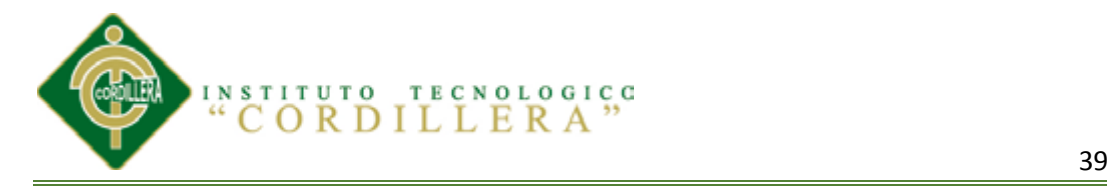

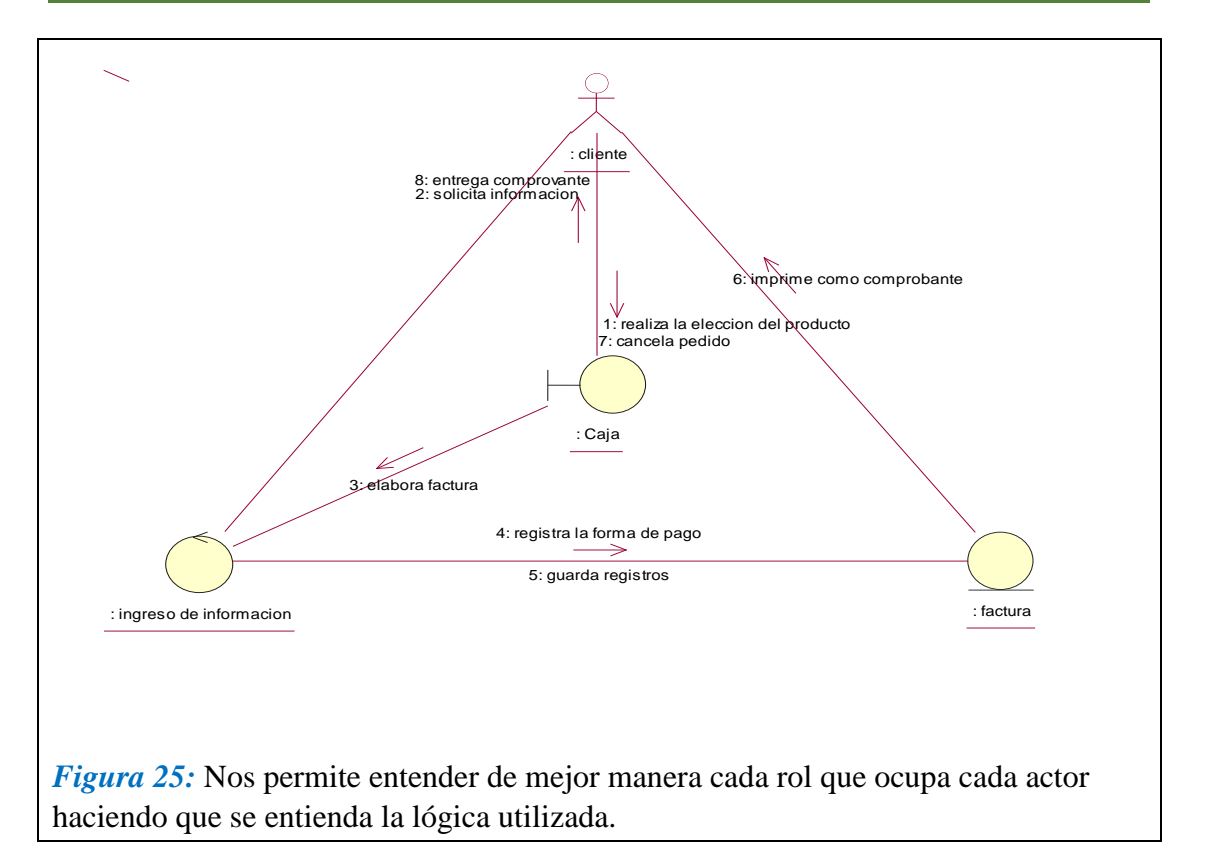

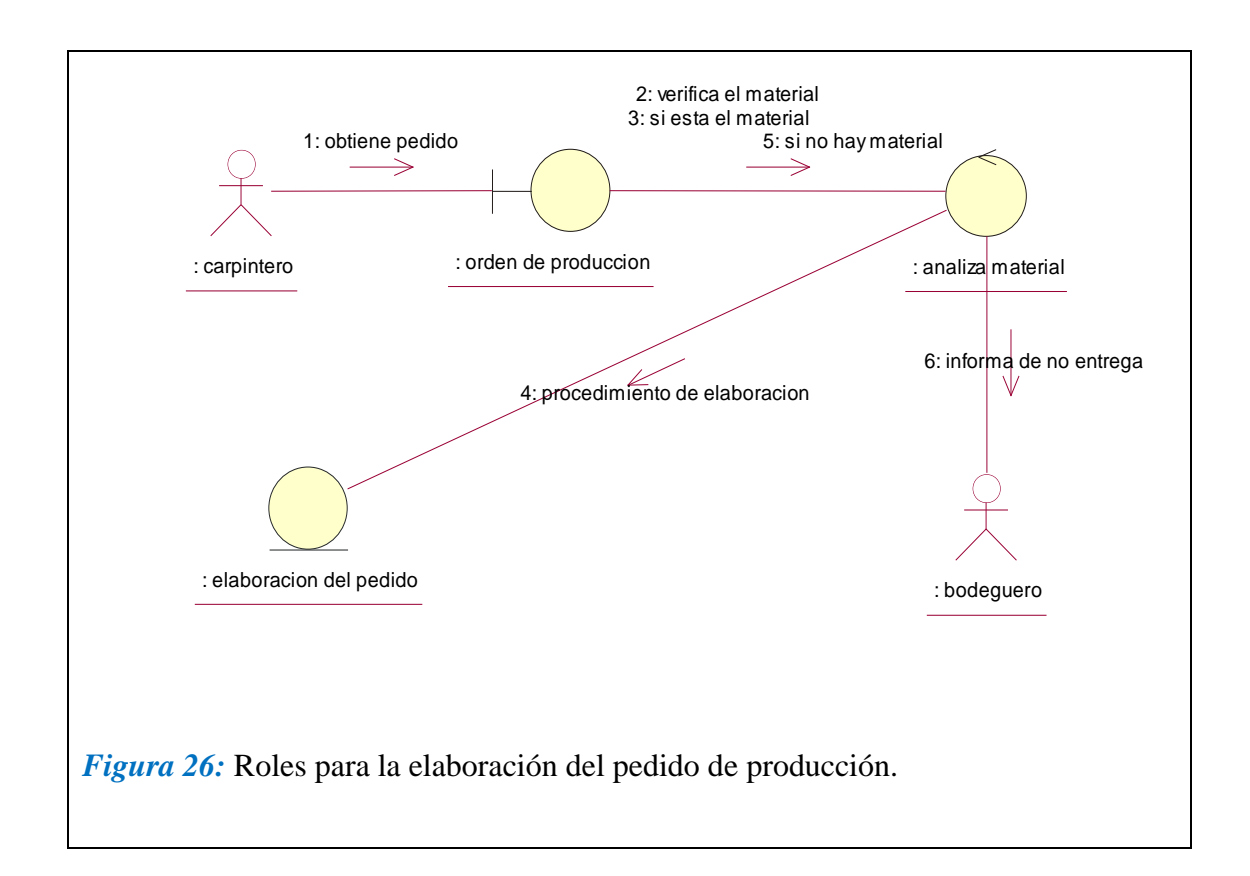

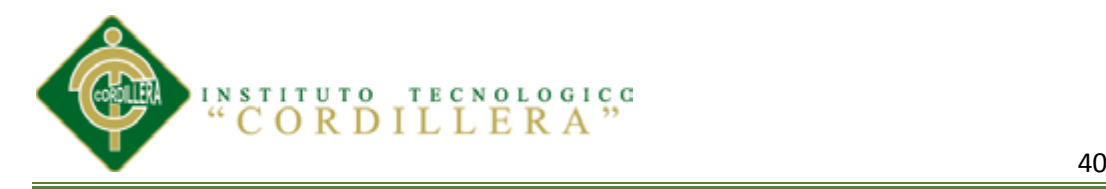

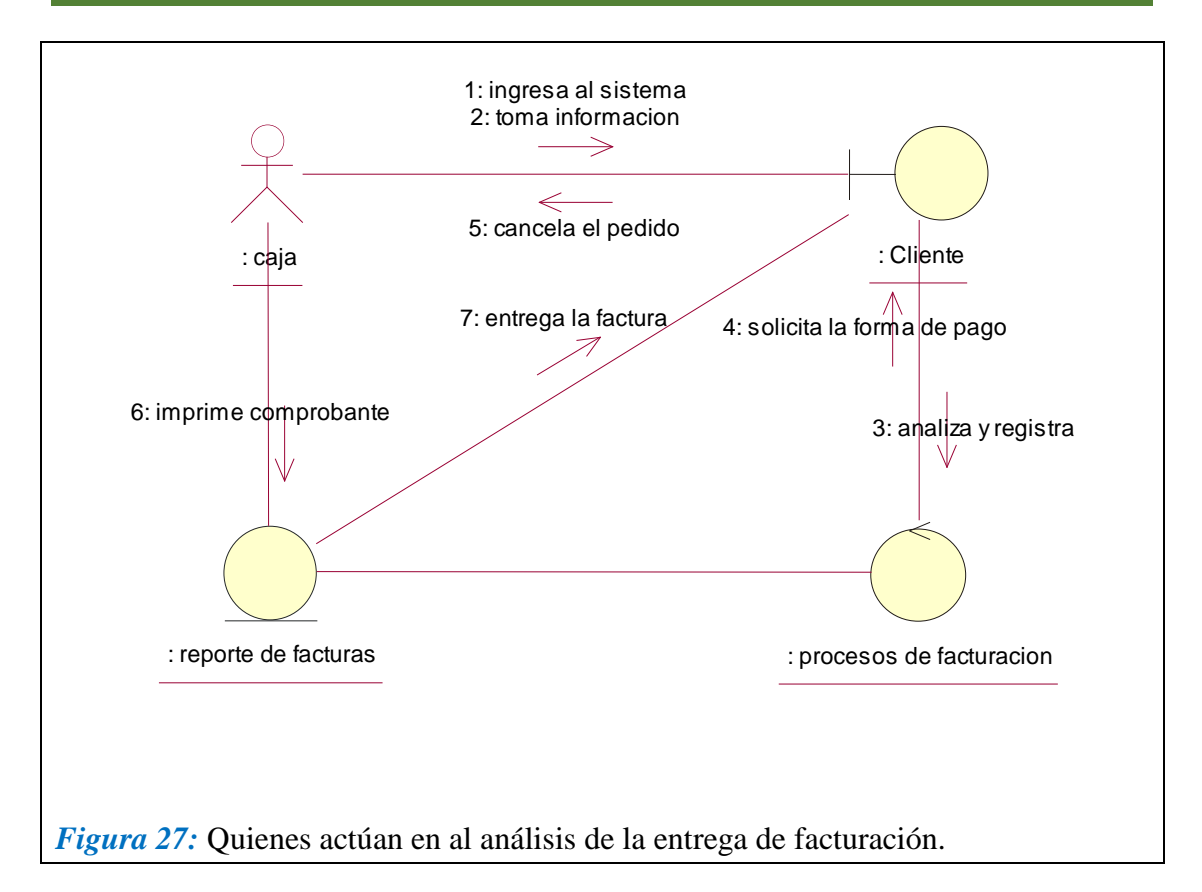

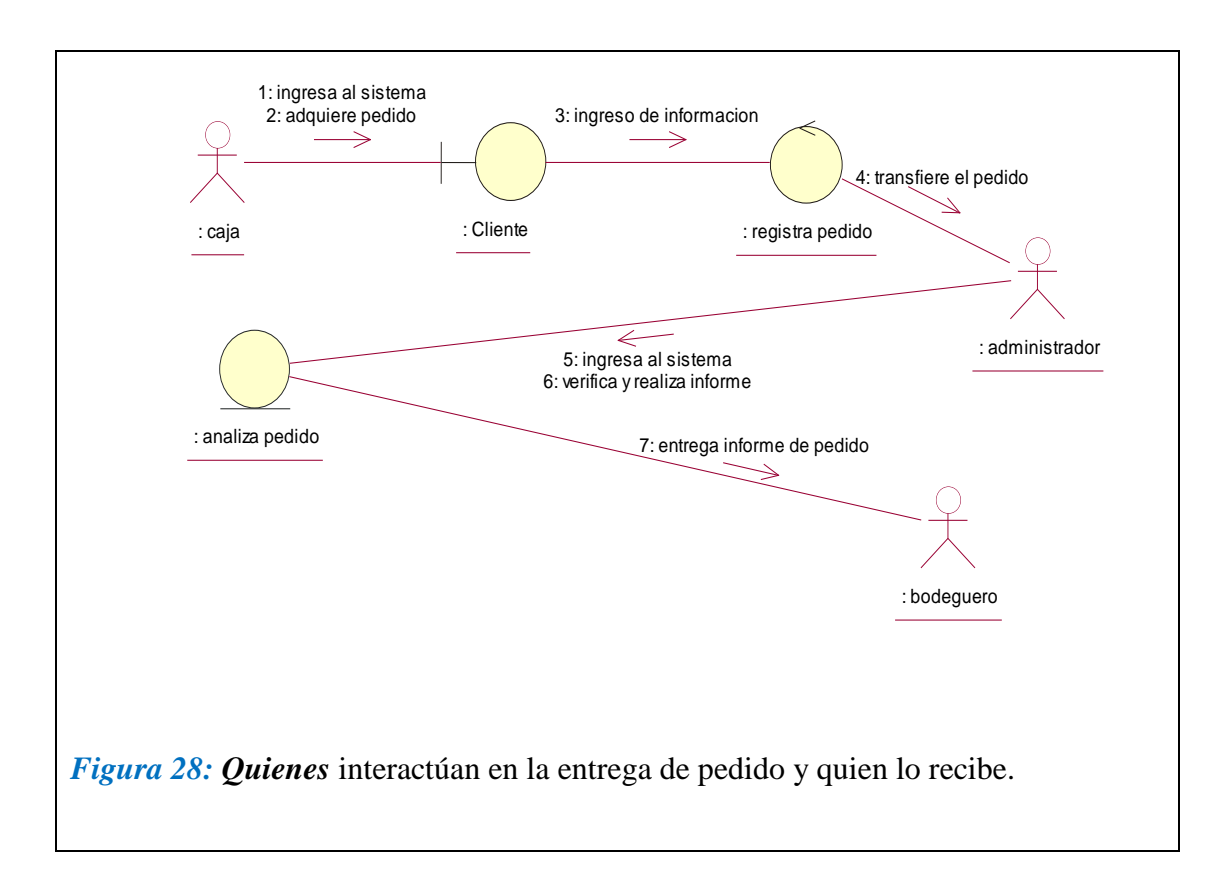

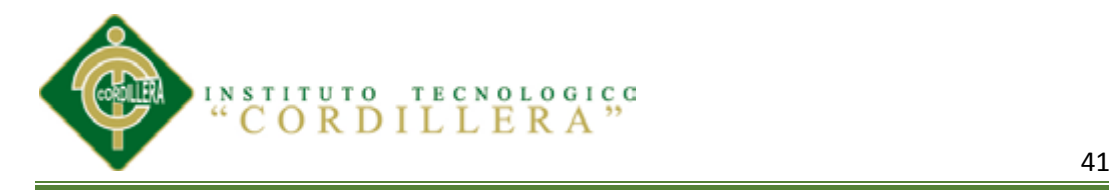

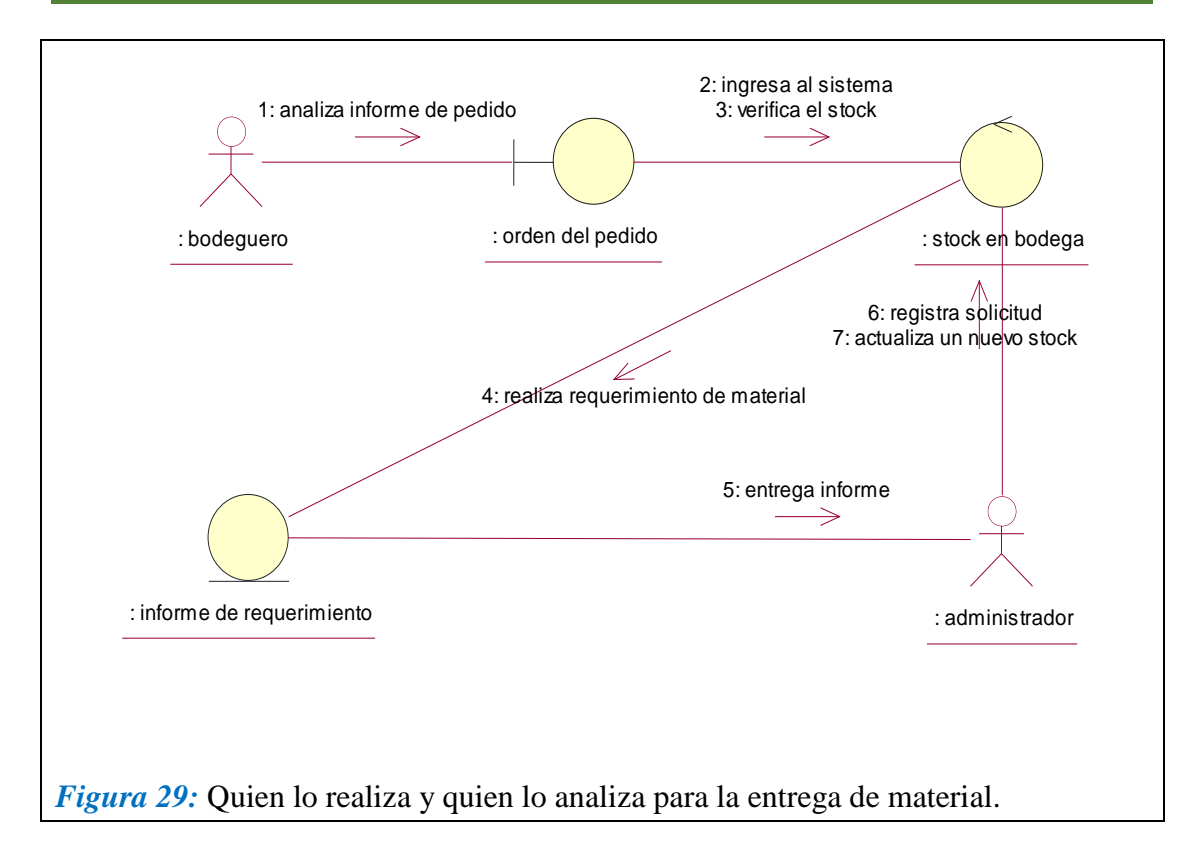

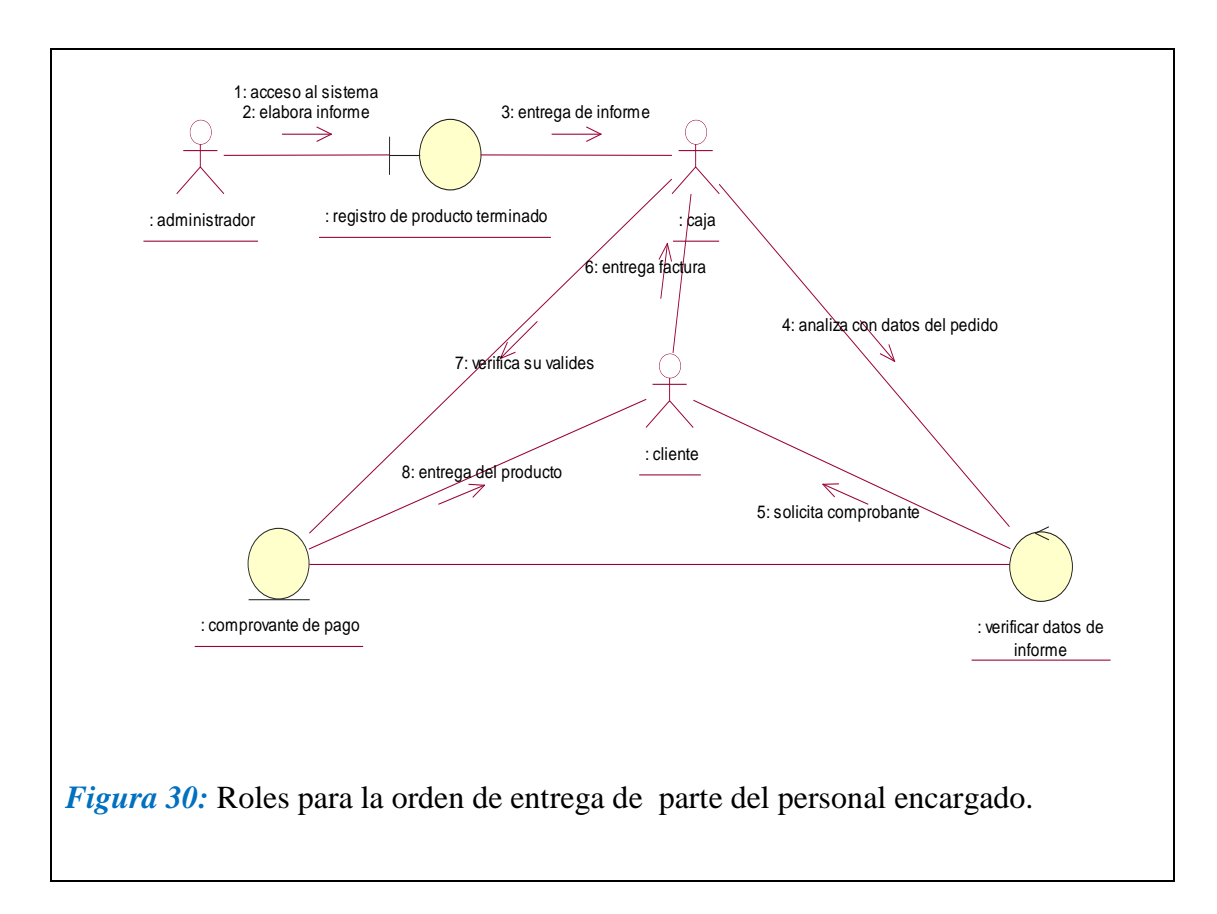

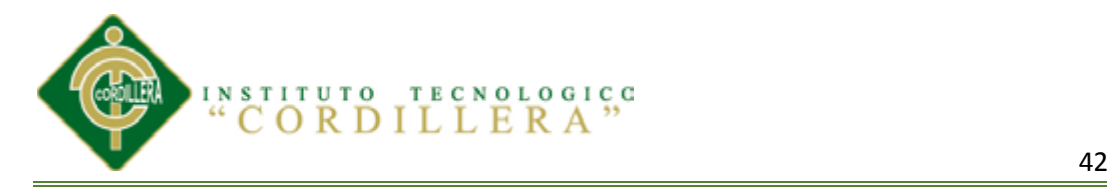

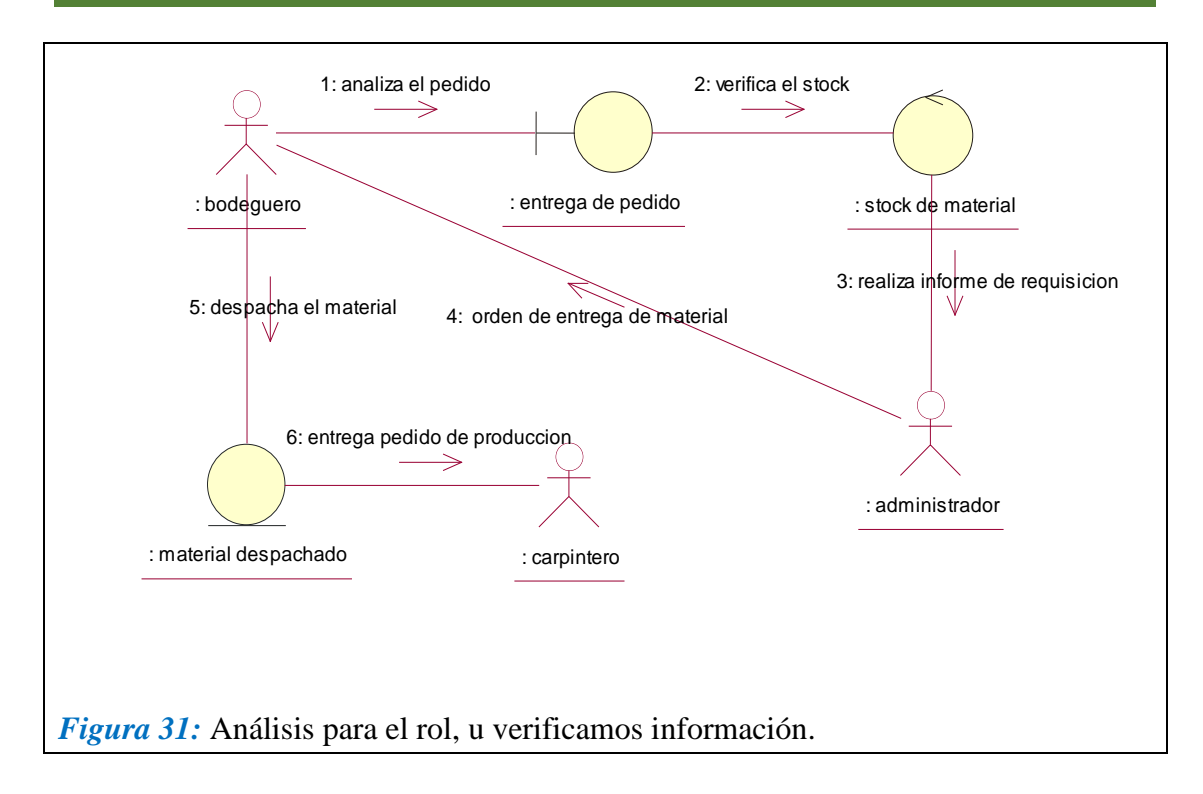

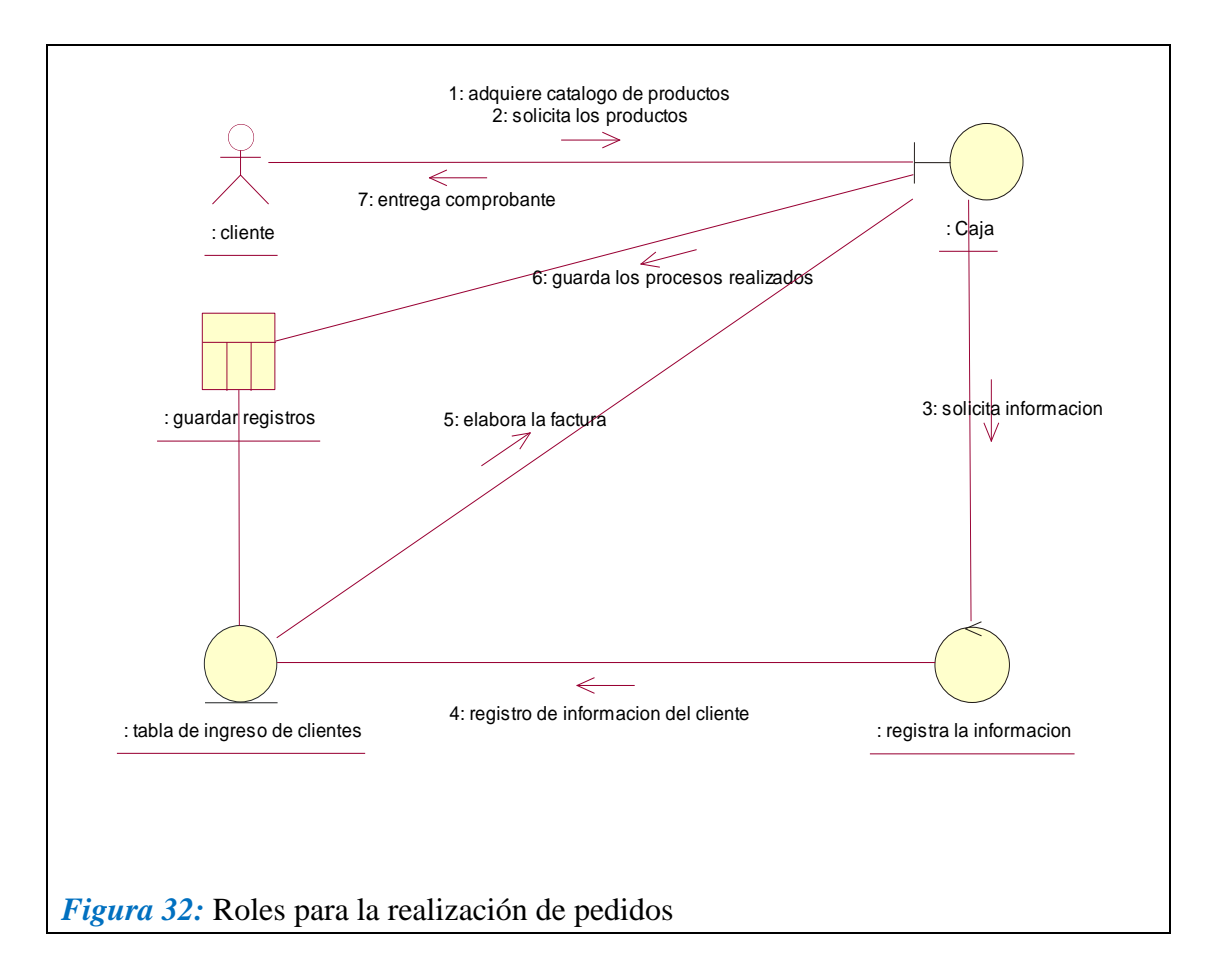

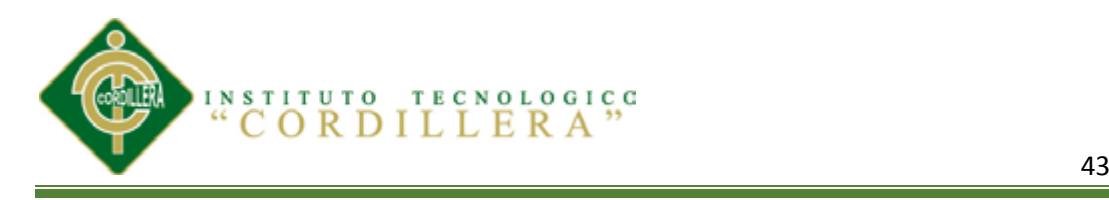

# **5.02.05 Diagrama de Clase**

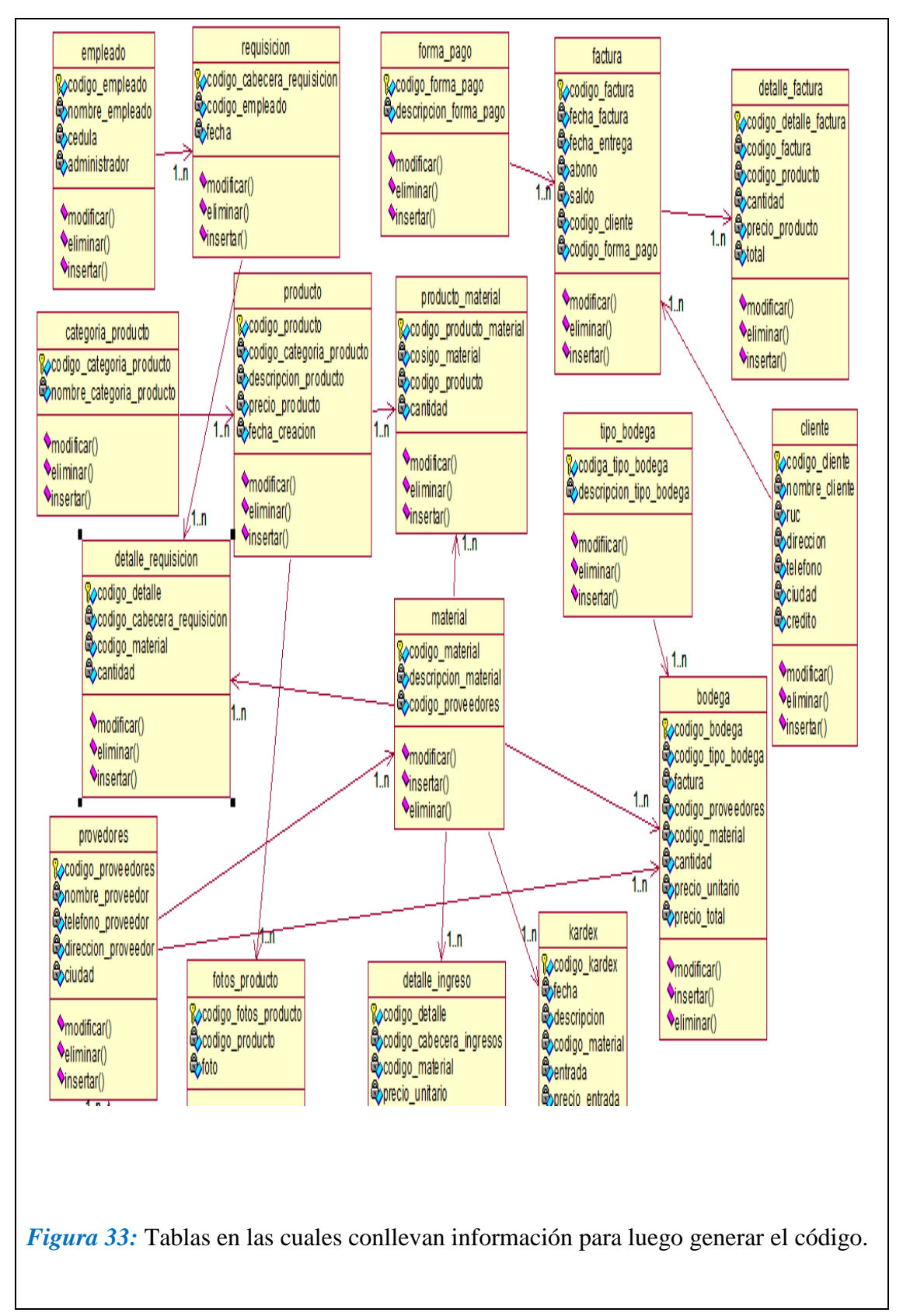

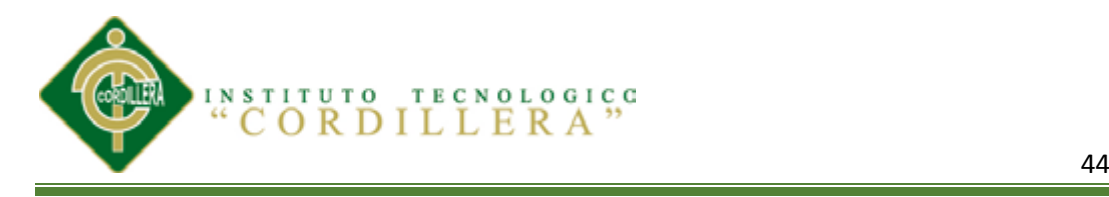

# **5.02.06 Diagrama Lógico**

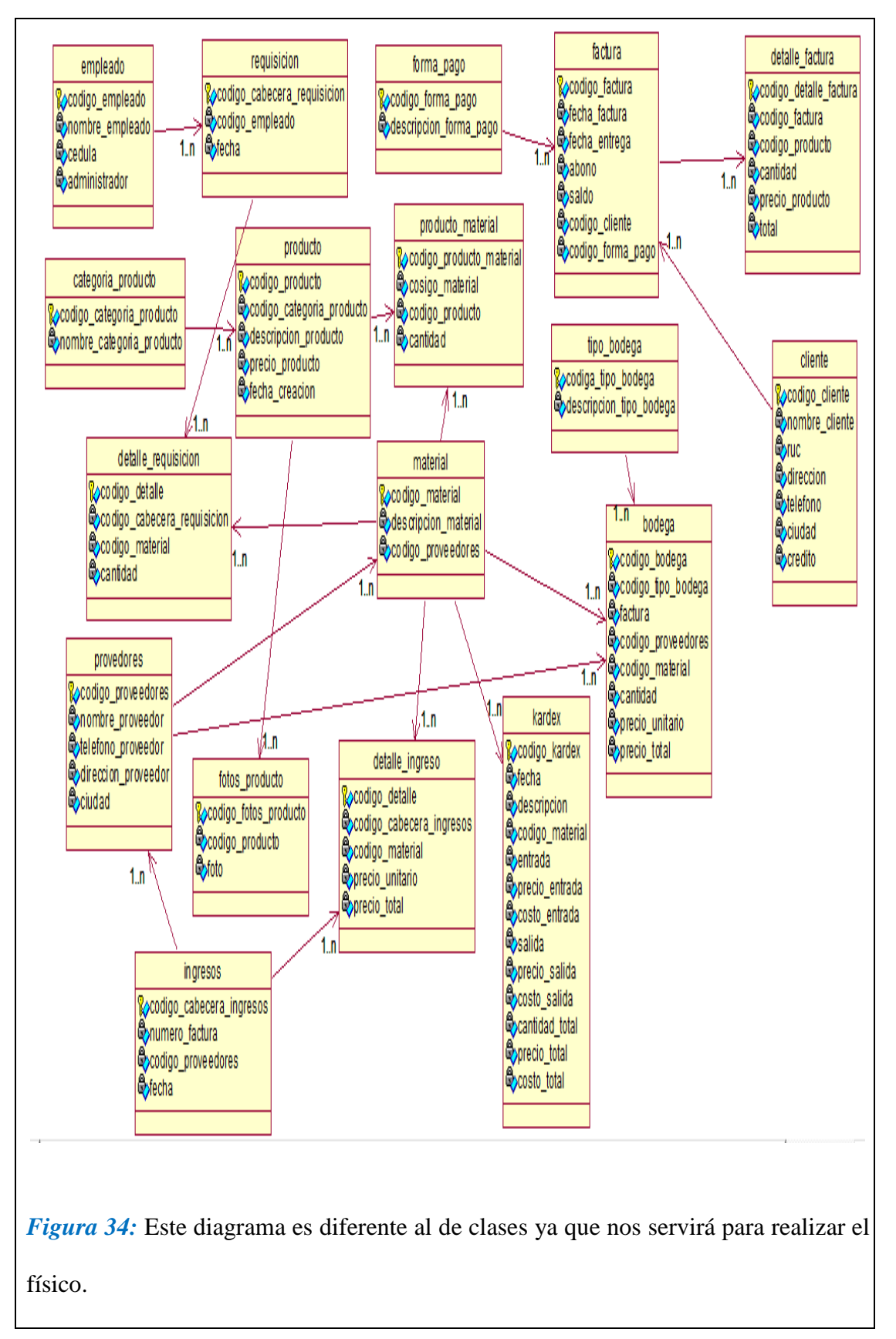

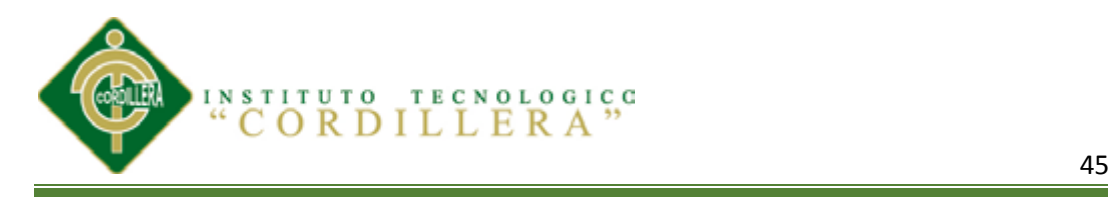

# **5.02.07 Diagrama Físico**

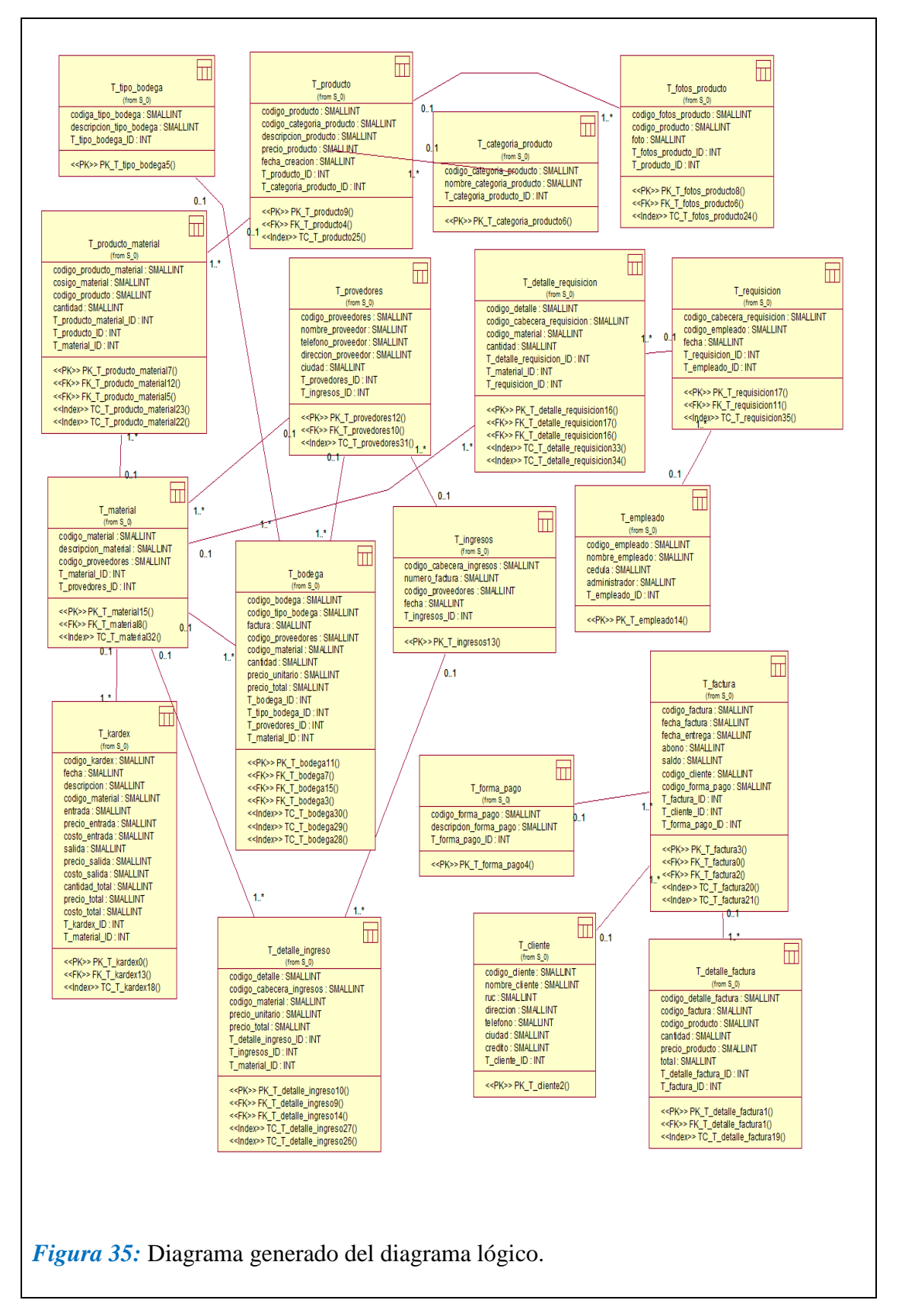

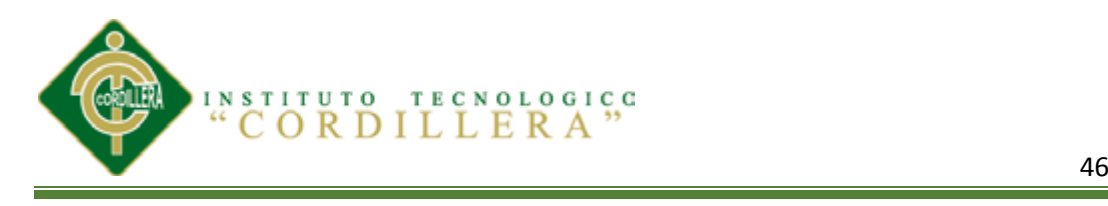

#### **5.03 Desarrollo**

#### **5.03.01 Arquitectura del Sistema**

## *5.03.01.01 Capa de Presentación*

Se denomina también como "capa de usuario", ya que presenta el sistema al usuario, le comunica la información y lo captura en un mínimo proceso.

También es conocida como interfaz gráfica y para una mejor optimización es necesario que la visualización sea entendible y fácil de usar para el usuario. Esta capa se comunica únicamente con la capa de negocio.

#### *5.03.01.02 CAPA DE NEGOCIO*

Es donde habitan los programas que se ejecutan y las peticiones del usuario, enviando las respuestas tras el proceso.

En esta capa se establecen todas las reglas que deben cumplirse, se comunica con la capa de presentación, para recibir las solicitudes y presentar los resultados, y con la capa de datos, para solicitar al gestor de base de datos almacenar o recuperar datos de él.

#### *5.03.01.03 CAPA DE DATOS*

Es lugar en donde habitan los datos, encargándose de acceder a los mismos. Está formada por uno o más gestores de bases de datos que realizan todo el almacenamiento de datos, reciben solicitudes de

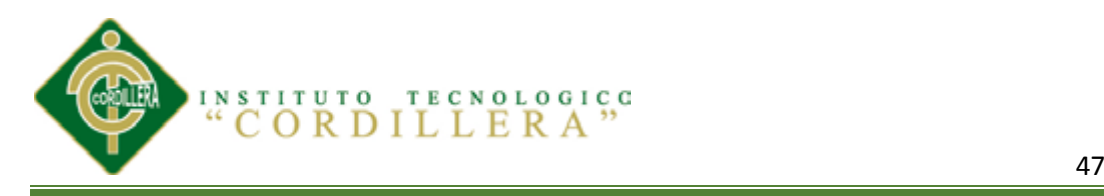

almacenamiento o recuperación de información desde la capa de negocio.

#### **5.03.02 Módulos**

### *MÓDULO DE SEGURIDAD*

Permite proteger la información que se procesa en los sistemas a través del control de acceso y las diferentes limitaciones para cada tipo de usuario, el único usuario que controla los privilegios y toda la información es el administrador del sistema.

### *MÓDULO DE MANTENIMIENTO*

Permite al administrador del sistema agregar, modificar y eliminar la información con el propósito de sustentar y crear una persistencia en la información. Los mantenimientos con los que cuenta el sistema son a pacientes, personal estadístico, enfermeras y especialistas así como también las modificaciones de los datos de los turnos clínicos y consultas.

## *MÓDULO LÓGICA-NEGOCIOS*

Permite crear las validaciones de los procesos que realiza el sistema con la finalidad de que exista integridad en la información.

#### **5.03.03 Base de Datos**

**IDENTIFICAR LOS PROCESOS PRODUCTIVOS, MEDIANTE UN SOFTWARE INFORMÁTICO QUE OPTIMICE LOS PROCESOS DE PRODUCCIÓN DE LA EMPRESA MODULARES AYA.** Colección o depósito de datos integrados, con redundancia controlada y con una estructura que refleje las interrelaciones y restricciones existentes en el mundo real; los datos, que han de ser compartidos por diferentes usuarios y aplicaciones, deben mantenerse independientes de éstas, y su definición y descripción, únicas para cada

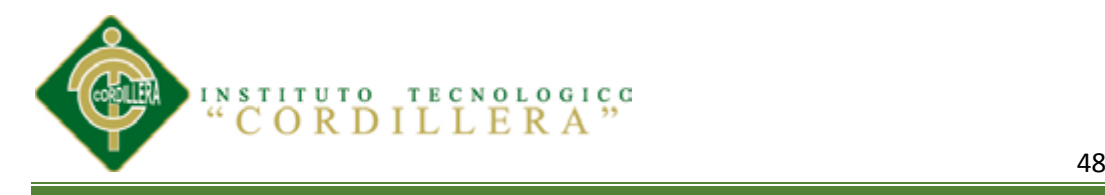

tipo de datos, han de estar almacenadas junto con los mismos. Los procedimientos de actualización y recuperación, comunes y bien determinados, habrán de ser capaces de conservar la integridad, seguridad y confidencialidad del conjunto de datos.

# *5.03.03.01 OBJETIVOS DE LAS BASES DE DATOS*

El hecho de emplear sistemas de bases de datos, busca unos objetivos específicos que podemos enumerar de la siguiente forma: Los datos podrán utilizarse de múltiples maneras. Se protegerá la inversión intelectual.

- > Menor proliferación de datos.
- > Desempeño.
- $\triangleright$  Claridad.
- $\triangleright$  Facilidad de uso.
- $\blacktriangleright$  Flexibilidad.
- $\triangleright$  Rápida atención de interrogantes no previstos.
- $\triangleright$  Facilidad para el cambio.
- $\triangleright$  Precisión y coherencia.

Para lograr el cumplimiento de los anteriores objetivos, se tienen algunos secundarios como los siguientes:

 $\triangleright$  Independencia física de los datos.

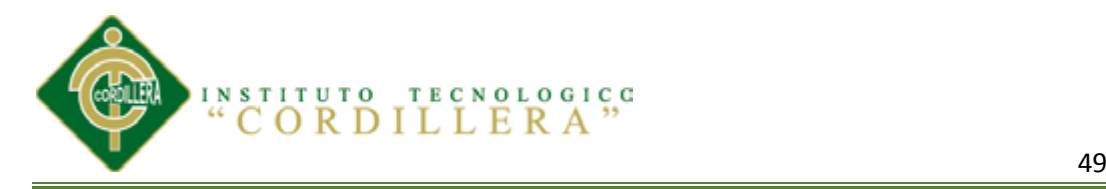

- $\triangleright$  Independencia lógica de los datos.
- $\triangleright$  Redundancia controlada.
- $\triangleright$  Adecuada rapidez de acceso.
- $\triangleright$  Normalización de los datos dentro de un organismo.
- $\triangleright$  Diccionario de datos.
- $\triangleright$  Interface de alto nivel con los programadores.
- $\triangleright$  Lenguaje de usuario final.
- $\triangleright$  Controles de integridad.

### *5.03.03.02 SQL Server*

- SQL Server en una herramienta completa destinada a la administración
- y gestión de base de datos de pequeñas y grandes empresas.

## *5.03.03.03 Lenguajes que Maneja SQL Server*

- **Lenguaje de descripción de datos:** Permite describir y definir todos los objetos o esquemas que van en la base de datos
- **Lenguaje de manipulación de datos:** Permite definir operaciones entre tablas como consultas y actualizaciones
- **Lenguaje de control de datos:** Permite determinar los diferentes accesos a los usuarios: Control sobre la base de datos, Control sobre las tablas.

#### *5.03.03.04 Estructura del SQL Server*

 **Base de datos:** Es la estructura fundamental que está compuesta de varios elementos u objetos.

**TECNOLOGICC** 

**INSTITUTO** 

- **Tablas:** Conjunto de filas y columnas que contienen la información específica.
- **Vistas:** Son tablas virtuales definidas sobre tablas creadas que permiten manipular los datos y las relaciones entre las tablas.
- **Usuarios:** Conjunto de accesos autorizados con sus respectivos permisos para la manipulación de los datos.
- **Índices:** Permite aumentar el rendimiento de la base del sistema y asegurar la integridad de los datos. A cada tabla se le asocia automáticamente una tabla índice que contiene la posición del registro según la columna especificada como índice.

## **5.03.04 Estándares**

*TIPOS DE DATOS SQL-SERVER*

## **Tabla 16** *ESTÁNDARES DE DATOS SQL-SERVER*

*ESTÁNDARES DE DATOS SQL-SERVER*

*NOTA:* Ver tabla en **ANEXO A4**
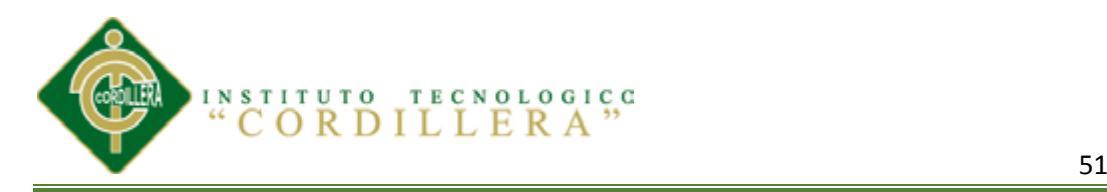

# $Tabla 17$

# *TIPO DE DATOS VISUAL-STUDIO*

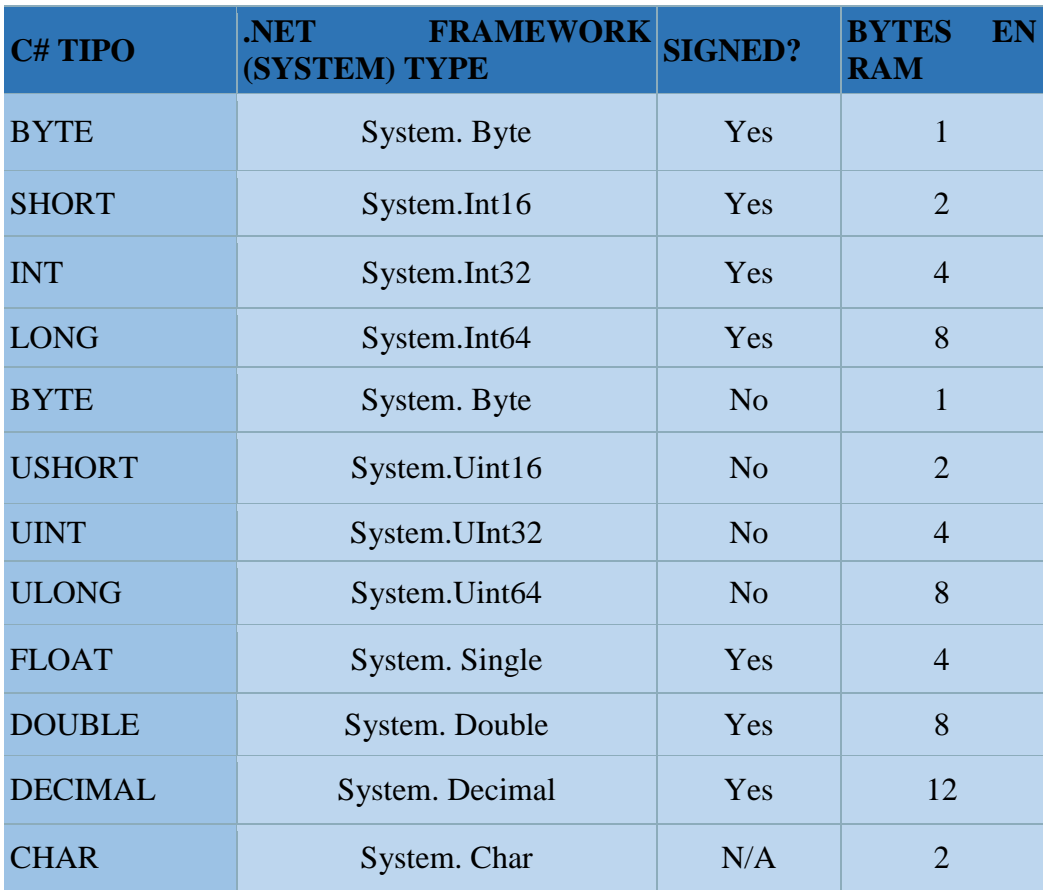

*NOTA=* Tipo de datos utilizados en visual-studio para la elaboración del Sistema:

# *EXTENCIONES DE VISUAL-STUDIO*

# **5.03.05 Estándares de diseño UML**

# *DIAGRAMA UML*

UML es un lenguaje de modelado de sistemas de software más conocido y utilizado en la actualidad.

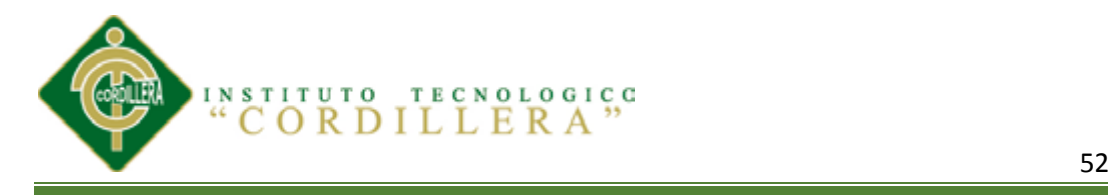

### $Table 18$

*EXTENSIONES DE VISUAL-STUDIO*

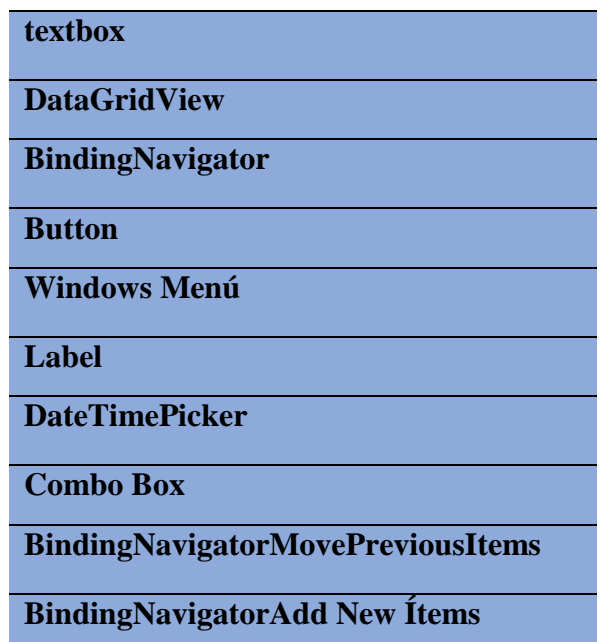

*NOTA=* Herramientas que se utilizaron en el sistema para una buena presentación de tablas.

Siendo un lenguaje grafico para visualizar, especificar, construir y documentar un sistema, este nos ofrece un estándar para describir un "plano del sistema"

**Tabla 19** *ELEMENTOS ELEMENTOS NOTA:* Ver tabla en (**ANEXO A5)**

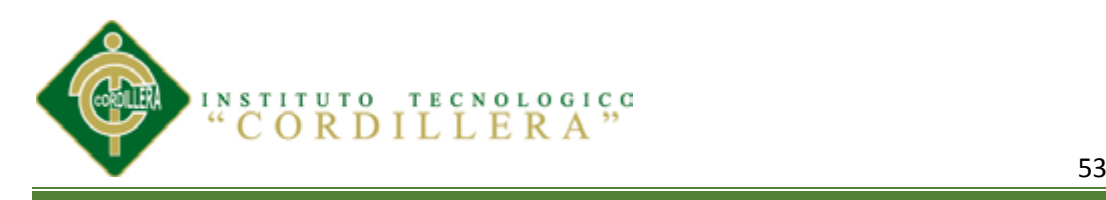

### **Tabla 20** *RELACIONES*

*RELACIONES*

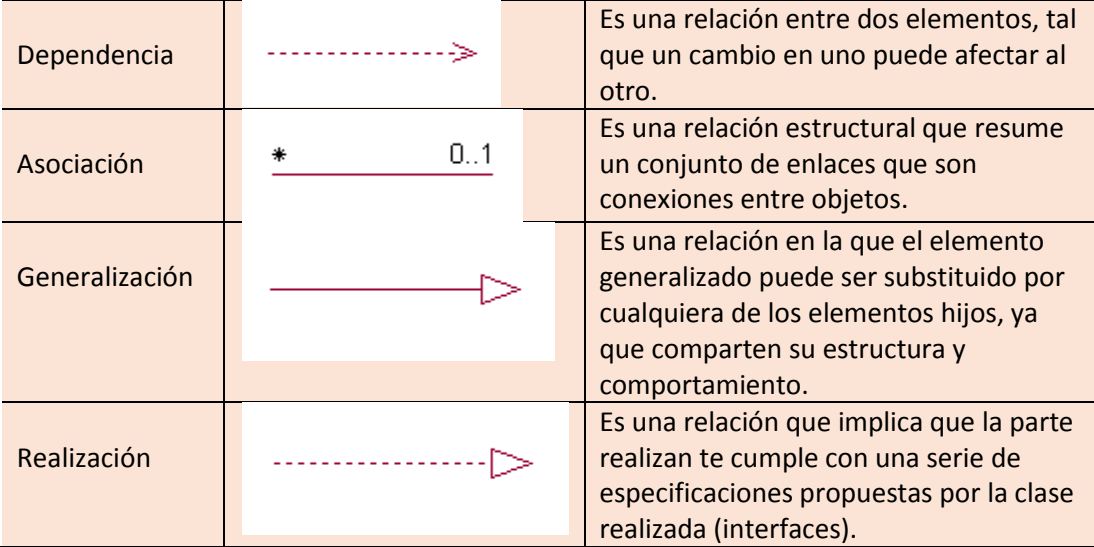

#### **Tabla 21** *DIAGRAMAS*

#### *DIAGRAMAS*

*NOTA.* Ver Tabla en (**ANEXO A6)**

### *DIAGRAMA DE CASOS DE USO*

Los diagramas de casos de uso documentan el comportamiento de un sistema desde el punto de vista del usuario. Por lo tanto los casos de uso determinan los requisitos funcionales del sistema, es decir, representan las funciones que un sistema puede ejecutar.

Su ventaja principal es la facilidad para interpretarlos, lo que hace que sean especialmente útiles en la comunicación con el cliente.

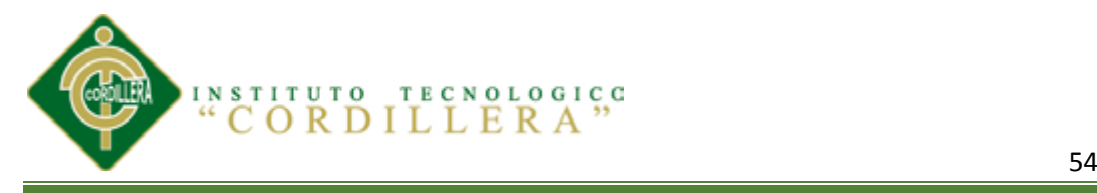

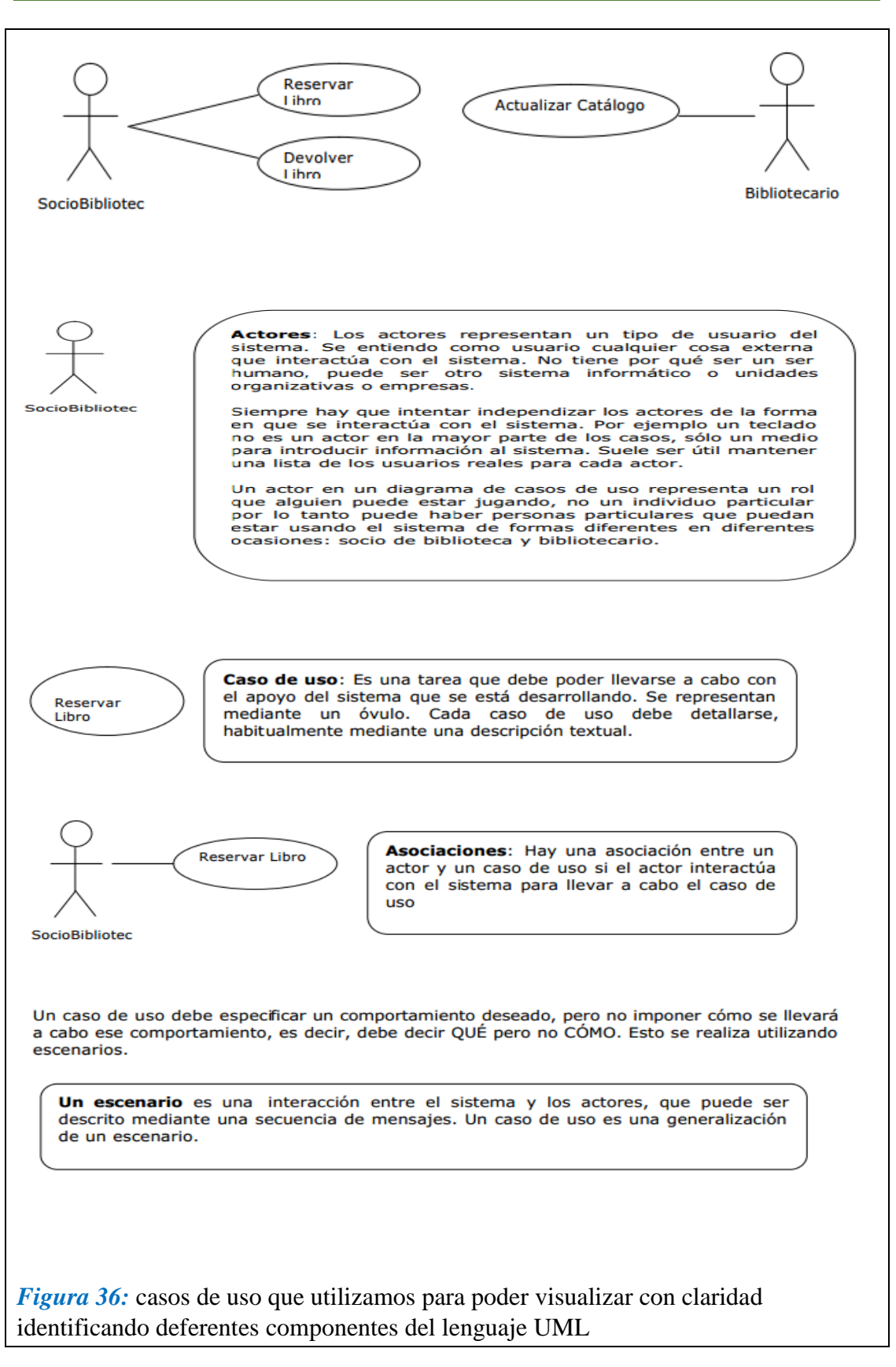

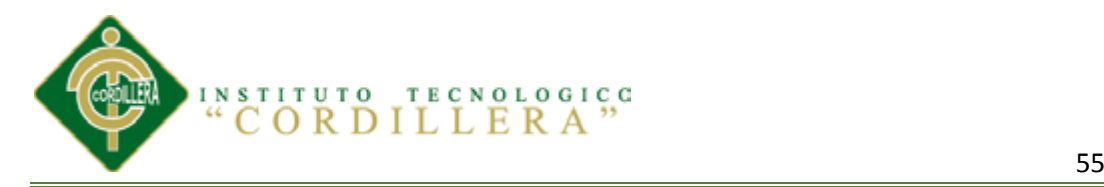

- **Escenario 1:** José García se lleva prestado el tercer ejemplar de "Guerra y Paz" que hay en la biblioteca. No tiene ningún otro libro en préstamo.
- **Escenario 2:** Mónica Díaz intenta llevarse prestado el primer ejemplar de "Ana Karina", pero no puede porque ya tiene tres libros en préstamo, que es el máximo.

# *TIPOS DE ASOCIACIONES*

Existen tres tipos de asociación o relaciones en los diagramas de casos de uso:

**Include:** Se puede incluir una relación entre dos casos de uso de tipo "include" si se desea especificar comportamiento común en dos o más casos de uso.

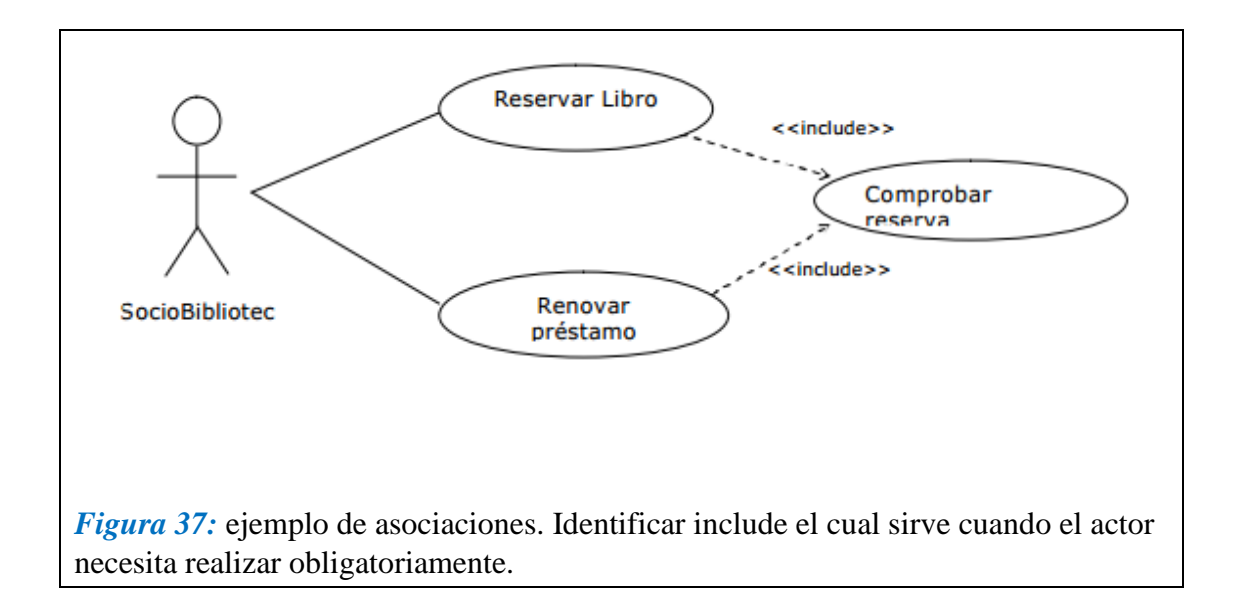

En la imagen anterior tanto "Reservar Libro" como "Renovar préstamo" hacen algo en común "Comprobar reserva".

**Extend:** Se puede incluir una relación entre dos casos de uso de tipo "include" si se desea especificar diferentes variantes del mismo caso de uso. Es decir, esta relación

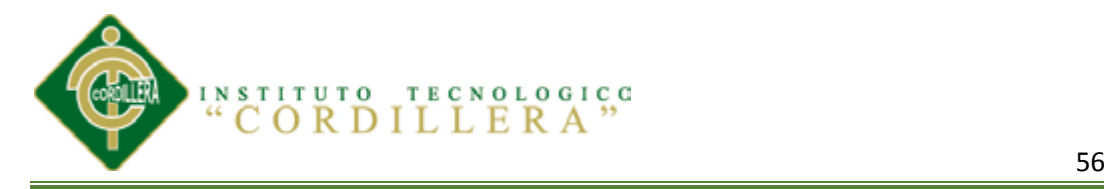

implica que el comportamiento de un caso de uso es diferente dependiendo de ciertas circunstancias. En principio esas variaciones pueden también mostrarse como diferentes descripciones de escenarios asociadas al mismo caso de uso.

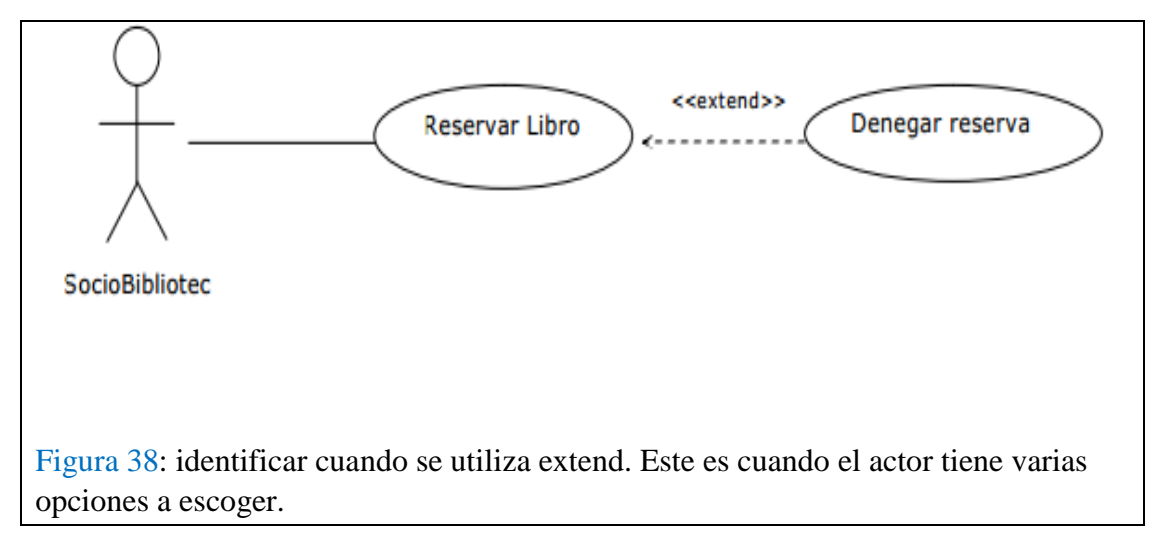

La flecha en el caso de las relaciones "extend" va hacia el caso de uso "original".

#### **5.03.06 Estándares de Base de Datos**

#### *BASE DE DATOS*

- Cada Base de Datos será creada como propiedad de un Login único para la fase de desarrollo y un Login por usuario con los permisos que les corresponda según indicación de los responsables del proyecto.
- El tamaño de la Base de Datos deberá ser proyectado al momento de la petición de la creación de la misma, para determinar la ubicación de ésta en base a la disponibilidad de recursos. Asimismo, se recuerda que el tamaño asignado en la etapa de desarrollo será mínimo de acuerdo a un modelo de data que los desarrolladores determinarán para esta fase.

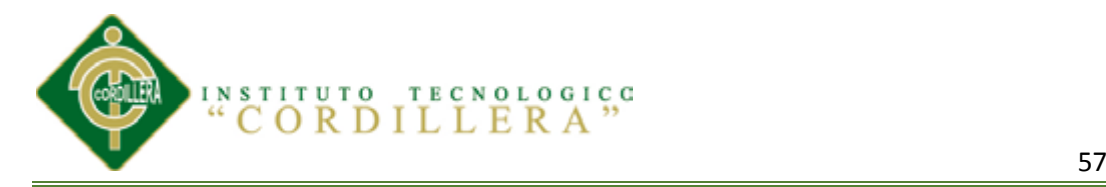

### *Conexiones a servidor*

 Todos los sistemas a desarrollarse en SQL SERVER deberán de optimizar el uso de conexiones por usuario.

### *Nomenclatura*

- $\triangleright$  El nombre de las Bases de Datos deberá ser corto, descriptivo y que permita determinar fácilmente su propósito, por ejemplo: Sistema de Control de Producción –BD\_INVENTARIO.
- $\triangleright$  En el presente estándar, no se permiten los espacios en blanco como parte de un identificador.
- $\triangleright$  Utilizar para los nombres de objetos palabras en singular.
- $\triangleright$  Para la definición de nombre de objetos de base de datos de acuerdo al caso se usará el carácter underscore "\_" para separar las palabras\_del\_nombre.

Los objetos de base de datos deberán estar debidamente documentados con las siguientes propiedades.

Descripción: debe contener la descripción del uso o la funcionalidad el objeto y que no sea una simple repetición del nombre.

# *Tipos de Datos.*

La descripción de los tipos de datos a utilizar dentro del diseño de la base de datos debe ser clara y precisa.

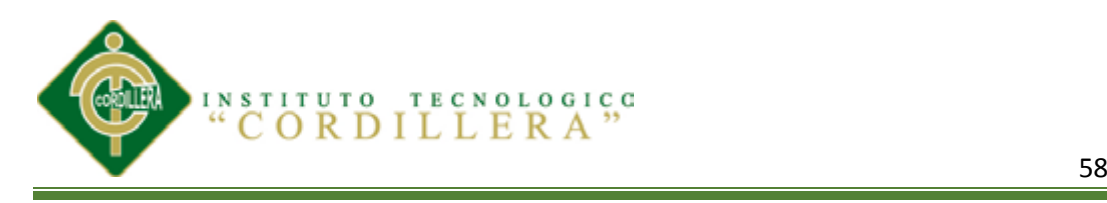

# **Tabla 22**

*TIPOS DE DATOS*

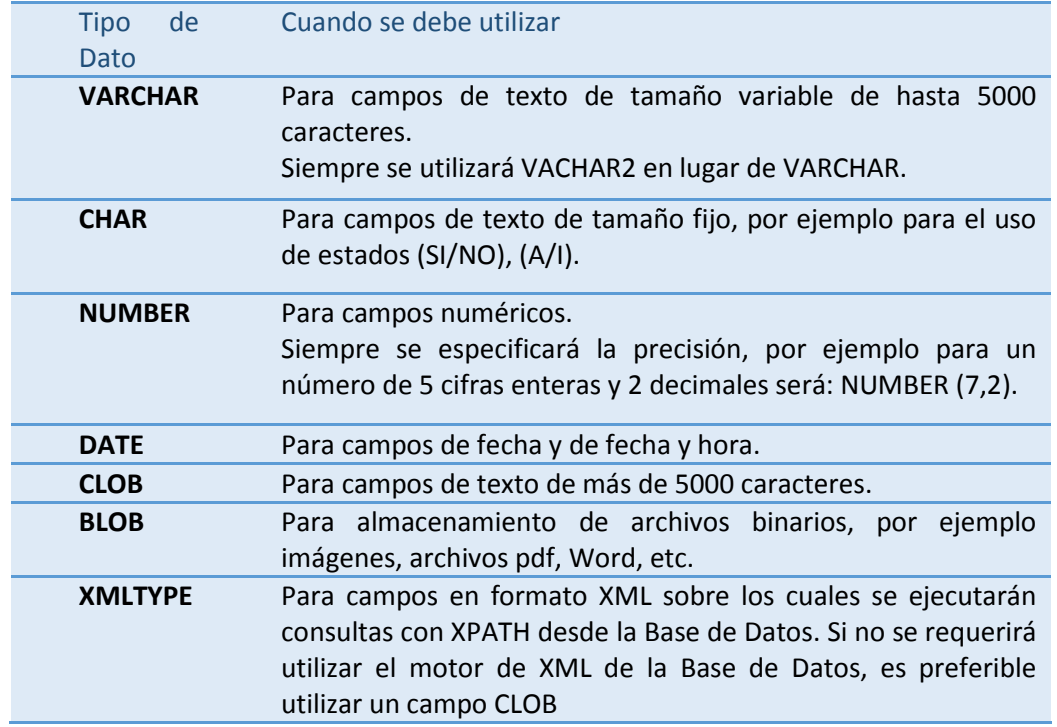

### *Tablas.*

Para los nombres de las tablas de rompimiento se considerará el nombre de las tablas involucradas en el rompimiento tomando las tres primeras letras de cada tabla o sí llegara a coincidir las tres primeras letras se toman cuatro de cata tabla de rompimiento.

El nombre de la tabla se escribirá en minúsculas ya que el gestor de base de datos SQL-SERVER al momento de recuperar el script los escribe así, y se escribirá en singular con algunas excepciones que pueden presentarse para una mejor descripción de la tabla.

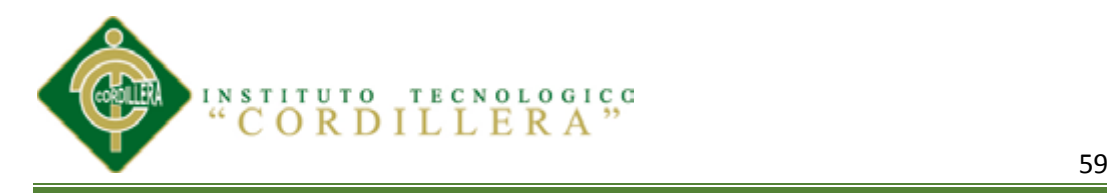

# **Tabla 23** *NOMBRES DE TABLAS*

### *NOMBRES DE TABLAS*

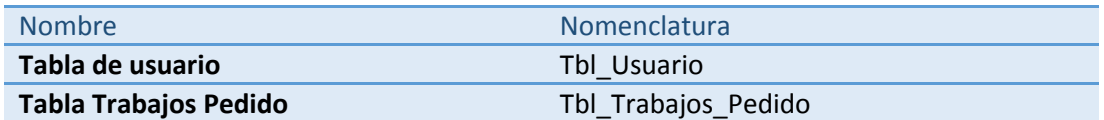

#### *Campos.*

El nombre de un campo debe ser de las tres o cuatro primeras letras dependiendo del nombre de la tabla, el nombre del campo del atributo es auto descriptivo. Únicamente

las claves primarias y las claves foráneas deben ir antepuesta la palabra id.

### **Tabla 24**

# *NOMBRES DE CAMPOS*

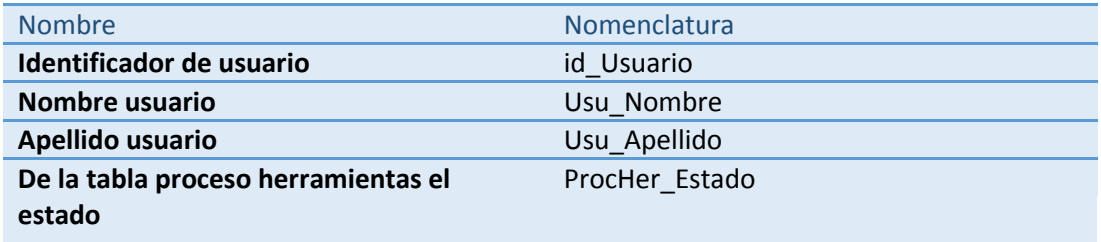

#### *Roles.*

El nombre del rol describirá el perfil del usuario al cual se le asignara el rol.

### **Tabla 25**

#### *ROLES*

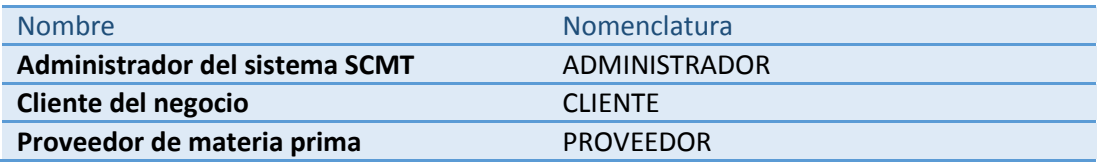

### *Relaciones.*

Las relaciones que se generen dentro del modelo físico deberán ser escritos de la siguiente manera, especificar la clave foránea que es heredad y como se llama la

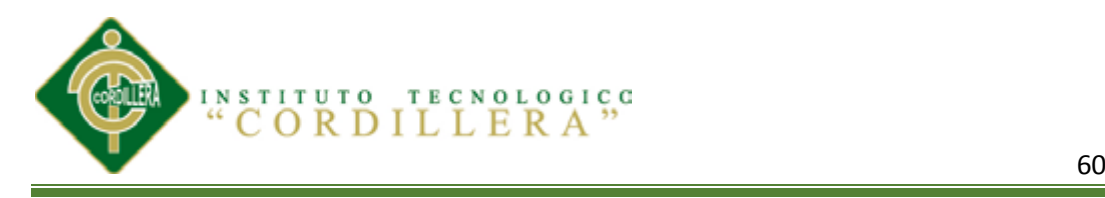

relación tanto de una tabla a otra especificando dicha relación anteponiendo la palabra

FK\_.

**Tabla 26** *NOMBRES DE RELACIONES*

*NOMBRES DE RELACIONES*

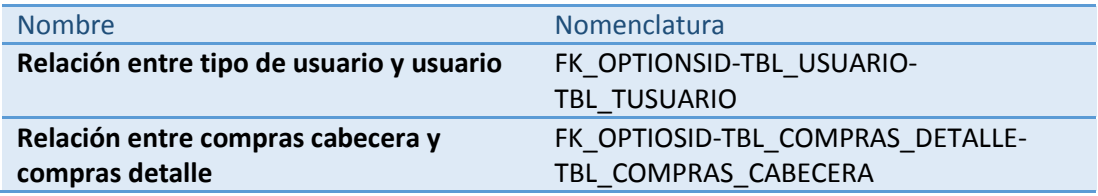

# *PROGRAMACION SQL*

- Obligatoriamente todos los sistemas a desarrollarse deberán invocar STORED PROCEDURES.
- ▶ No se deberán poner sentencias SQL en el cliente. Esto genera una gran baja en la performance de los sistemas.
- En ningún caso el desarrollador podrá forzar el uso de un índice dentro de un STORED PROCEDURE y tampoco deberá colocar sentencias que alteren el comportamiento de los bloqueos.
- Cuando escriba sentencias SQL, use todo en appercase para elementos de Database (base de datos), tales como tablas, columnas y vistas.
- $\triangleright$  Poner cada sentencia mayor de SQL sobre líneas separadas para facilitar su lectura y edición, por:

#### **Ejemplo:**

#### **SELECT First Name, Last Name**

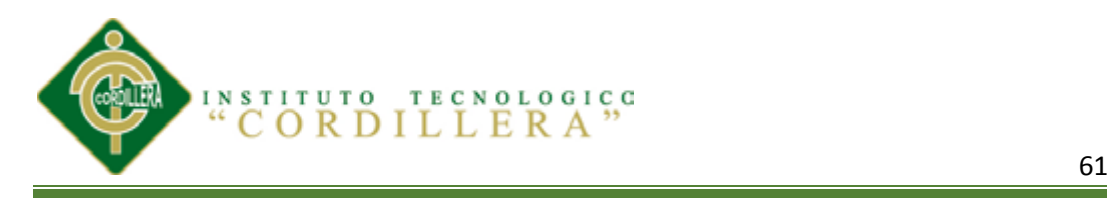

### **FROM Customers**

### **WHERE State = 'WA'**

- $\triangleright$  No se deben usar procedimientos encriptados.
- Todo aplicativo deberá evitar usar cursores definidos en SQL SERVER, dado que éstos consumen muchos recursos.
- En la mayoría de los casos se pueden transformar los cursores a Transact-SQL.
- $\triangleright$  Las vistas deberán ser utilizadas para simplificar los queries.
- En ningún caso se otorgarán permisos sobre columnas, por lo tanto se deberá crear una vista para que se le otorgue permiso de SELECT a toda la vista.
- Utilizar mayúsculas para las sentencias propias del SQL. Ejemplo.-

#### **SELECT** NumeroDocumento,

TipoDocumento,

ApellidoPaterno,

ApellidoMaterno,

Nombre

#### **FROM** SEGT\_USUARIO

#### **ORDER BY** NumeroDocumento

Utilizar el Tabulador para separar los campos de una condición (en la medida

de lo posible)

#### *Optimizar consultas SQL*

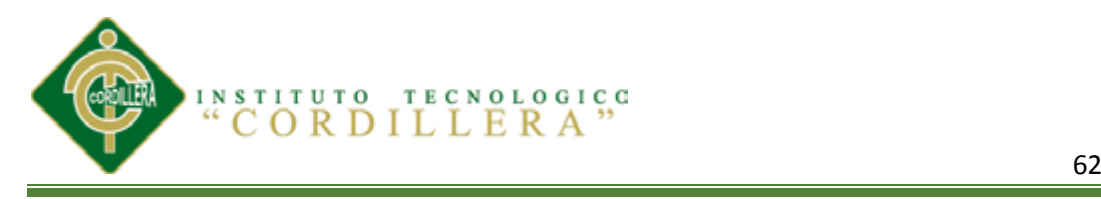

 Muchas veces no basta con especificar una sentencia SQL correcta, sino que además, hay que indicarle como tiene que hacerlo si queremos que el tiempo de respuesta sea el mínimo. A continuación alguna consideraciones a tomar para mejorar el tiempo de respuesta de sentencias SQL:

#### *Diseño de las tablas*

- $\triangleright$  Normaliza las tablas, al menos hasta la tercera forma normal, para asegurar que no hay duplicidad de datos y se aprovecha al máximo el almacenamiento en las tablas. Si hay que des normalizar alguna tabla piensa en la ocupación y en el rendimiento antes de proceder.
- $\triangleright$  Los primeros campos de cada tabla deben ser aquellos campos requeridos y dentro de los requeridos primero se definen los de longitud fija y después los de longitud variable.
- $\triangleright$  Ajusta al máximo el tamaño de los campos para no desperdiciar espacio.

#### *Campos a Seleccionar*

- No utilizar nunca SELECT \* por qué el gestor debe leer primero la estructura de la tabla antes de ejecutar la sentencia
- $\triangleright$  Si utilizas varias tablas en la consulta especifica siempre a que tabla pertenece cada campo, le ahorras al gestor el tiempo de localizar a que tabla pertenece el campo. En lugar de SELECT Nombre, Factura FROM Clientes, Facturación WHERE IdCliente = IdClienteFacturado, usa: SELECT Clientes.Nombre, Facturacion.Factura WHERE Clientes.IdCliente =

Facturacion.IdClienteFacturado.

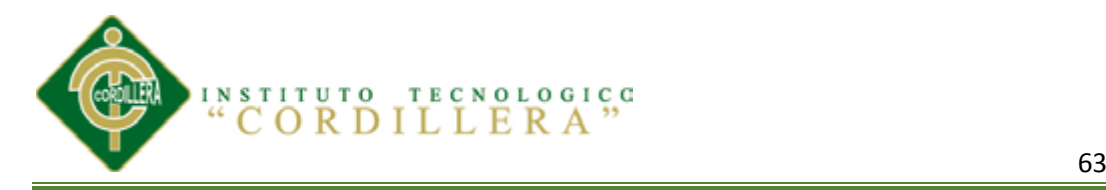

# *Campos de Filtro*

 $\triangleright$  Se procurará elegir en la cláusula WHERE aquellos campos que formen parte de la clave del fichero por el cual interrogamos. Además se especificarán en el mismo orden en el que estén definidos en la clave.

# *SEGURIDAD*

### *Acceso a la base de datos*

- El estándar adoptado para el acceso a las Bases de Datos es creará un único Login con el que todos los usuarios accedan a la BD, asimismo, se crearán tantos Login como perfiles requiera el proyecto. En el caso de que el número de usuarios no exceda los 20 se podrán crear un Login para cada uno de ellos a petición del responsable del proyecto si es que así lo requieren para propósitos de registro de actividades en la BD (Log).
- $\triangleright$  Todas las cuentas son creadas por el DBA.

# *Integridad*

- $\triangleright$  La integridad referencial será manejada a través de constraints Primary Key y Foreign Keys.
- $\triangleright$  Los Triggers deberán ser utilizados solo en caso que se quiera hacer alguna acción en cascada sobre la integridad referencial o cuando se quiera evitar que una clave primaria sea modificada o si la funcionalidad del aplicativo así lo requiere, tomando en cuenta que el uso de los mismos degrada según sea el caso la velocidad de actualización de las tablas.

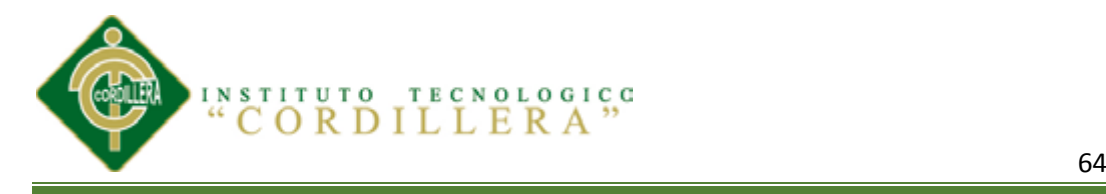

En caso se requieran hacer validaciones sobre columnas se deberá utilizar el

constraint del tipo CHECK en vez de crear RULES, salvo que se quiera hacer una validación de un USER DEFINED DATATYPE.

### **5.03.08 Diccionario de datos**

### *Tabla 27 DICCIONARIO TBL\_BODEGA DICCIONARIO TBL\_BODEGA*

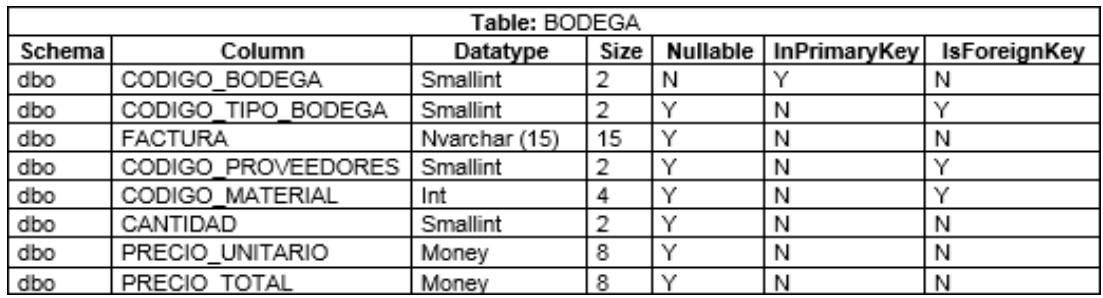

#### **Tabla 28** *DICCIONARIO TBL\_BODEGA\_PRODUCTO*

*DICCIONARIO TBL\_BODEGA\_PRODUCTO*

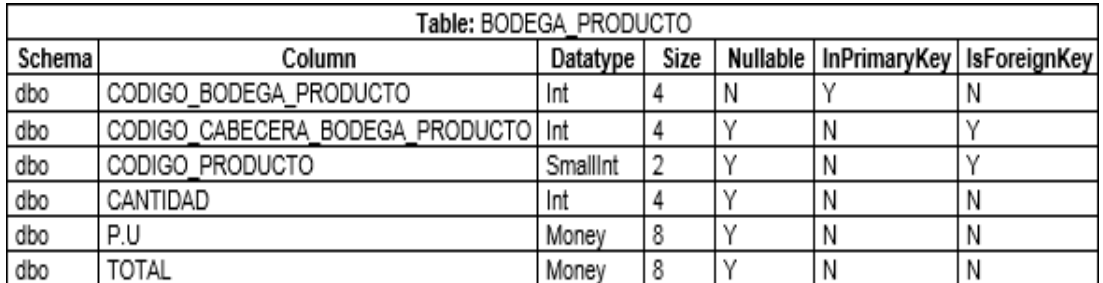

#### **Tabla 29** *DICCIONARIO TBL\_CABECERA\_BODEGA\_PRODUCTO*

*DICCIONARIO TBL\_CABECERA\_BODEGA\_PRODUCTO*

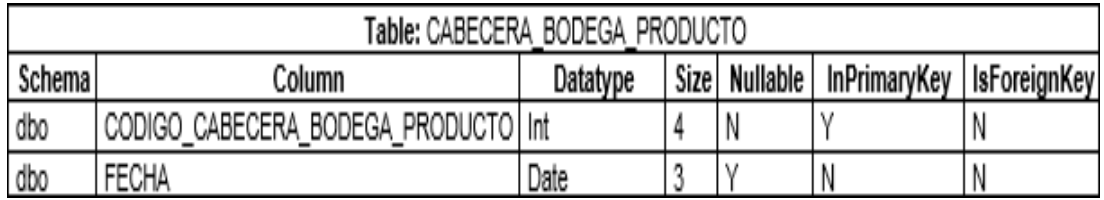

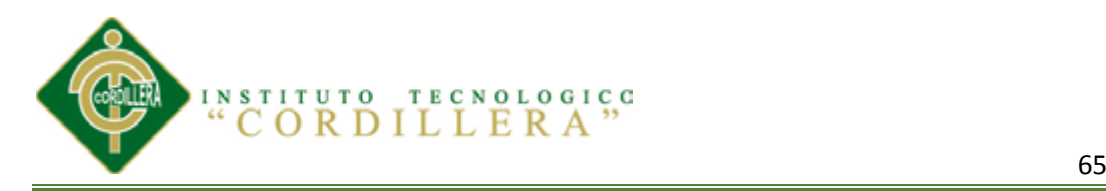

# **Tabla 30** *DICCIONARIO TBL\_CATEGORIA\_PRODUCTO*

### *DICCIONARIO TBL\_CATEGORIA\_PRODUCTO*

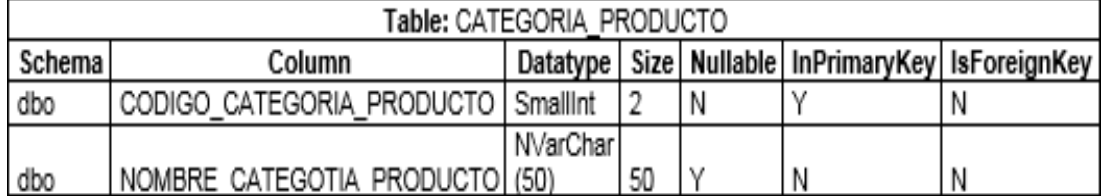

### **Tabla 31** *DICCIONARIO TBL\_CLIENTE*

*DICCIONARIO TBL\_CLIENTE*

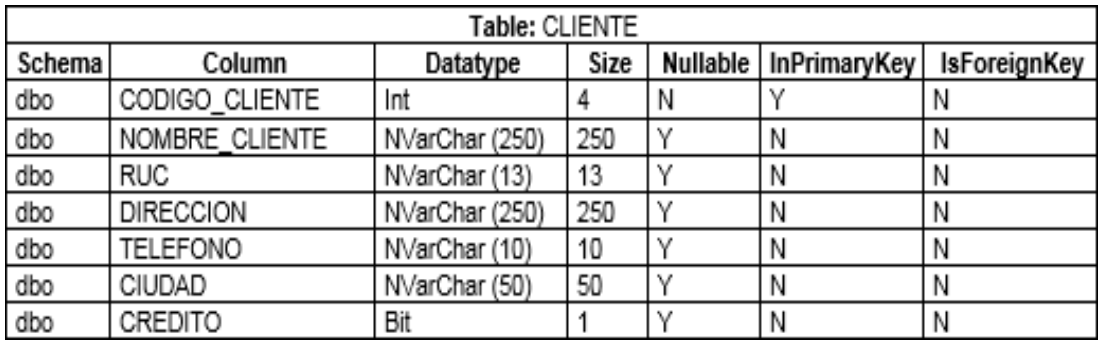

#### Tabla 32

*DICCIONARIO TBL\_DETALLE\_FATURA*

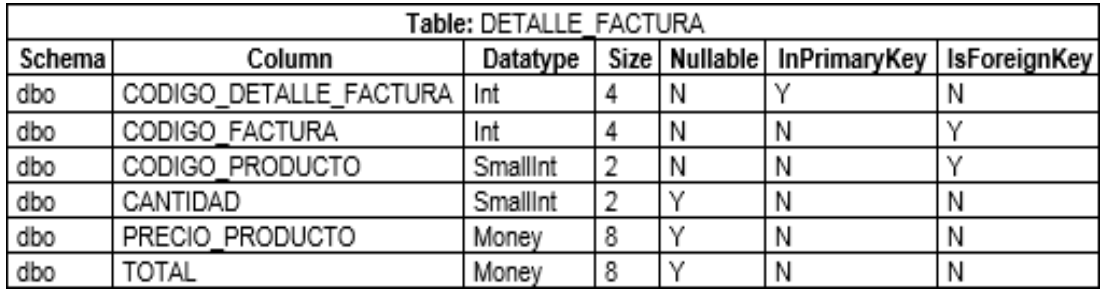

### **Tabla 33** *DICCIONARIO TBL\_DETALLE\_INGRESO DICCIONARIO TBL\_DETALLE\_INGRESO*

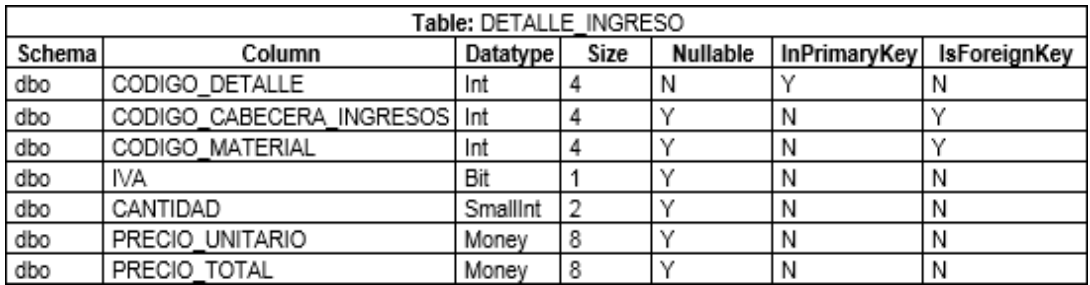

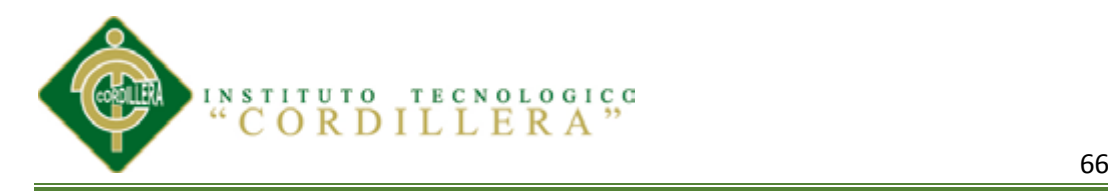

# **Tabla 34** *DICCIONARIO TBL\_DETALLE\_ORDEN*

*DICCIONARIO TBL\_DETALLE\_ORDEN*

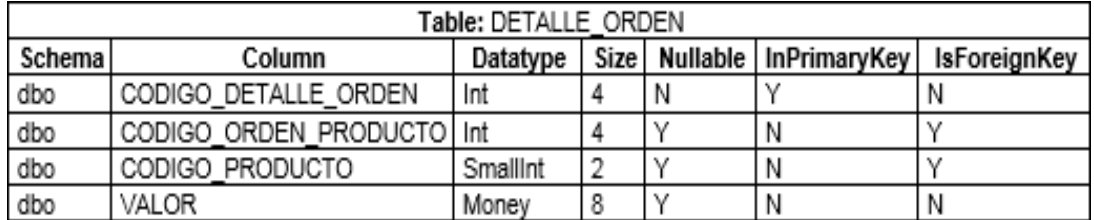

#### **Tabla 35** *DICCIONARIO TBL\_DETALLE\_PAGO*

*DICCIONARIO TBL\_DETALLE\_PAGO*

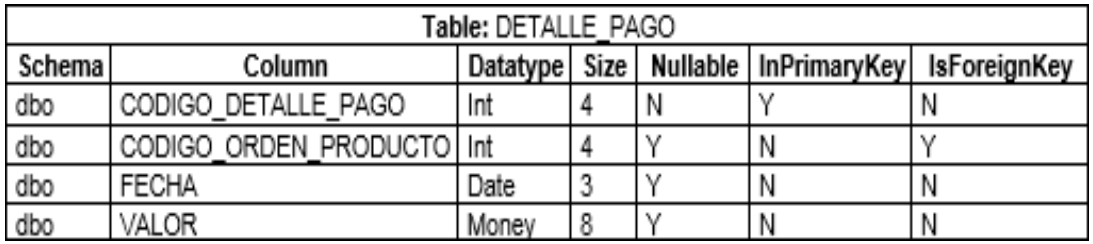

### **Tabla 36** *DICCIONARIO TBL\_DETALLE\_REQUISICION*

*DICCIONARIO TBL\_DETALLE\_REQUISICION*

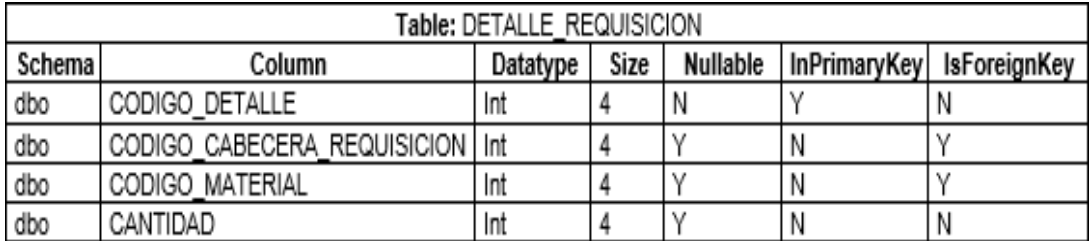

#### **Tabla 37** *DICCIONARIO TBL\_EMPLEADO*

*DICCIONARIO TBL\_EMPLEADO*

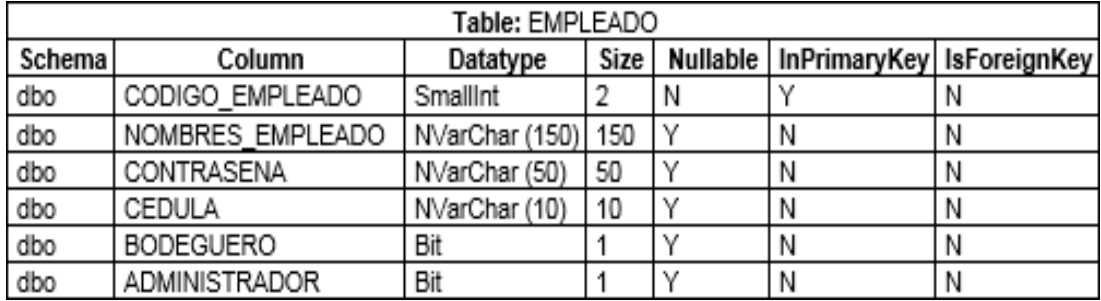

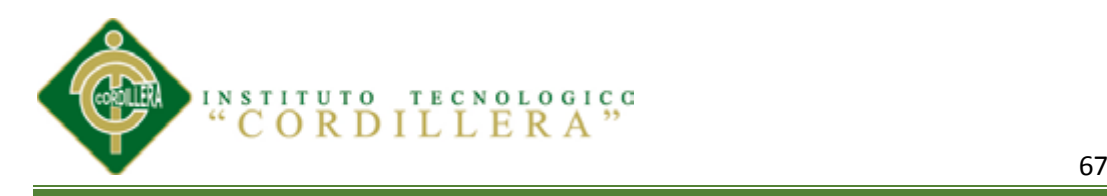

### **Tabla 38** *DICCIONARIO TBL\_FACTURA DICCIONARIO TBL\_FACTURA*

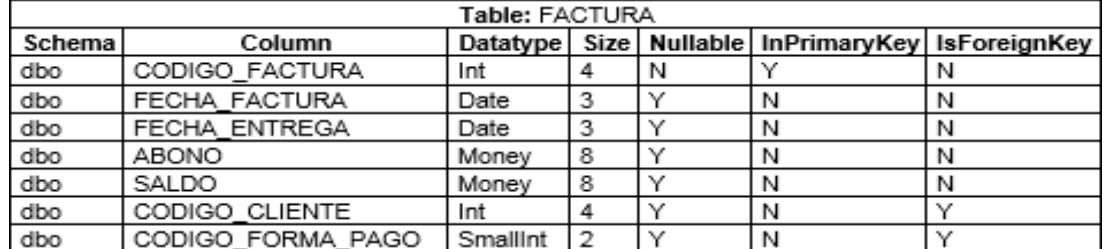

#### **Tabla 39** *DICCIONARIO TBL\_FORMA\_PAGO*

*DICCIONARIO TBL\_FORMA\_PAGO*

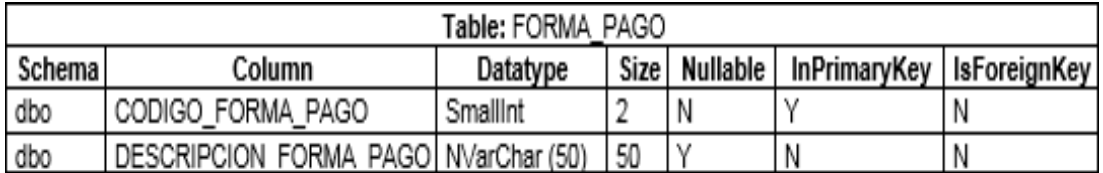

#### Tabla 40

*DICCIONARIO TBL\_FOTO\_PRODUCTO*

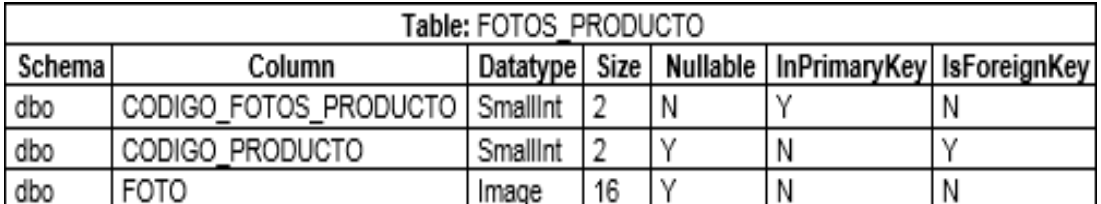

# **Tabla 41** *DICCIONARIO TBL\_INGRESOS DICCIONARIO TBL\_INGRESOS*

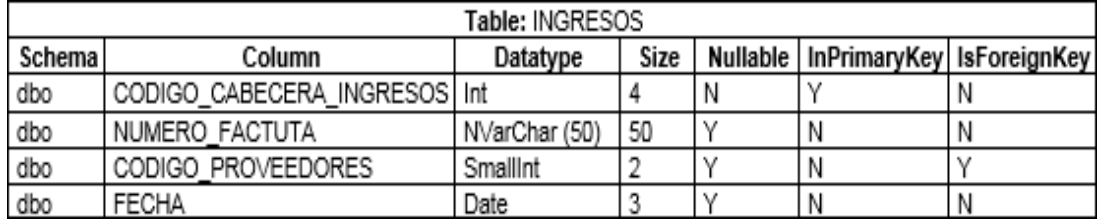

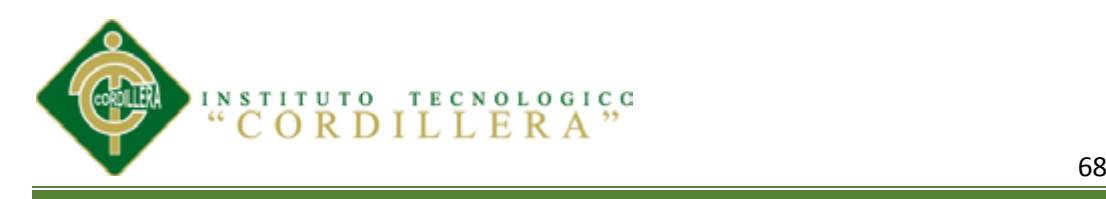

# **Tabla 42** *DICCIONARIO TBL\_KARDEX DICCIONARIO TBL\_KARDEX*

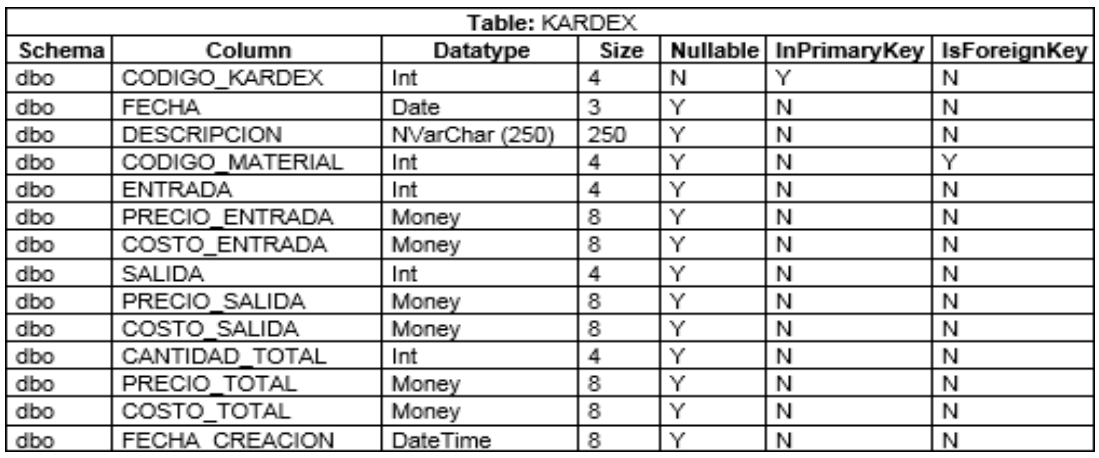

### **Tabla 43**

*DICCIONARIO TBL\_MATERIAL*

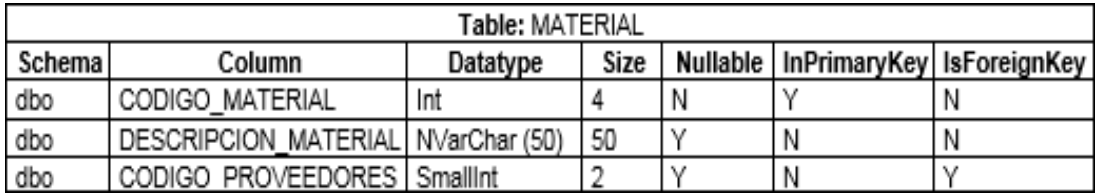

#### **Tabla 44** *DICCIONARIO TBL\_ORDEN\_PRODUCTO*

*DICCIONARIO TBL\_ORDEN\_PRODUCTO*

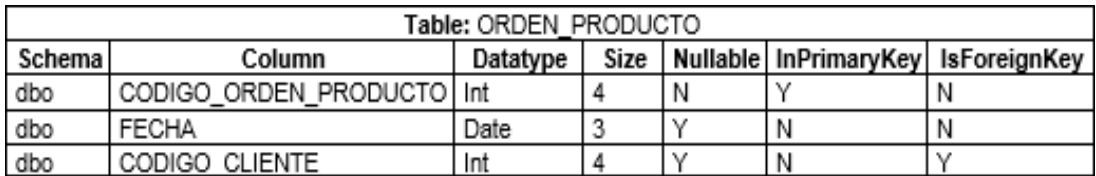

#### **Tabla 45** *DICCIONARIO TBL\_PRODUCTO*

*DICCIONARIO TBL\_PRODUCTO*

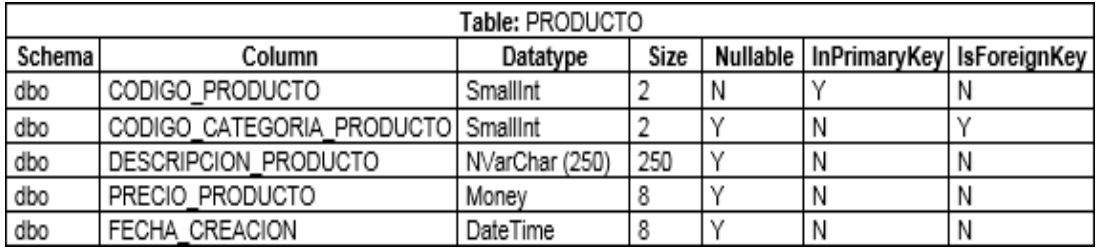

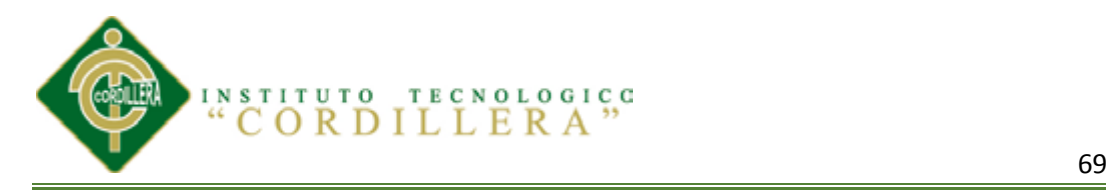

# **Tabla 46** *DICCIONARIO TBL\_PRODUCTO\_MATERIAL*

*DICCIONARIO TBL\_PRODUCTO\_MATERIAL*

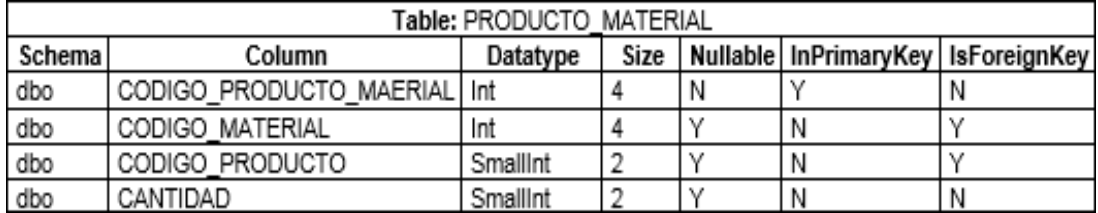

#### **Tabla 47** *DICCIONARIO TBL\_PROVEEDORES*

*DICCIONARIO TBL\_PROVEEDORES*

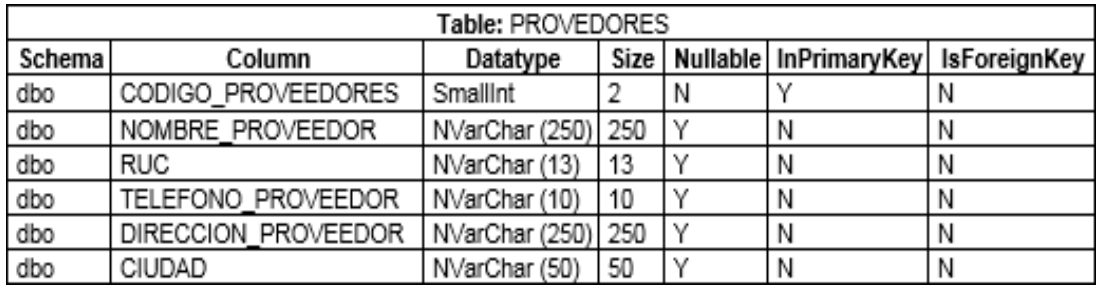

#### $Tabla 48$

*DICCIONARIO TBL\_REQUISICION*

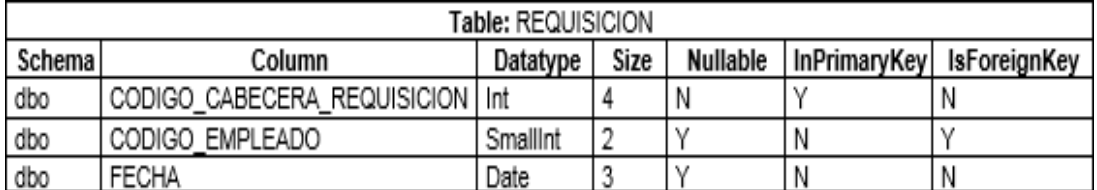

#### **Tabla 49**

*DICCIONARIO TBL\_TIPO\_BODEGA* 

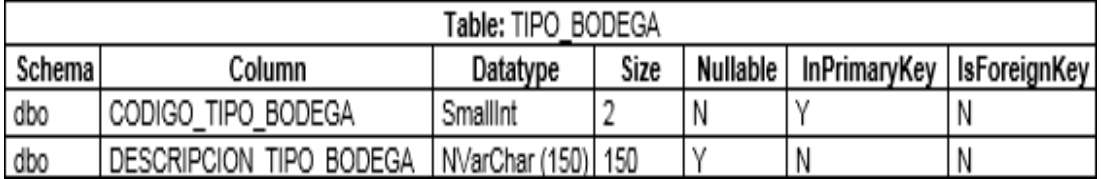

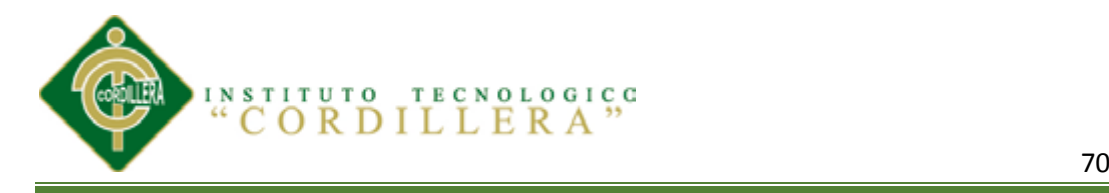

# **5.03.09 Diseño de Interfaces**

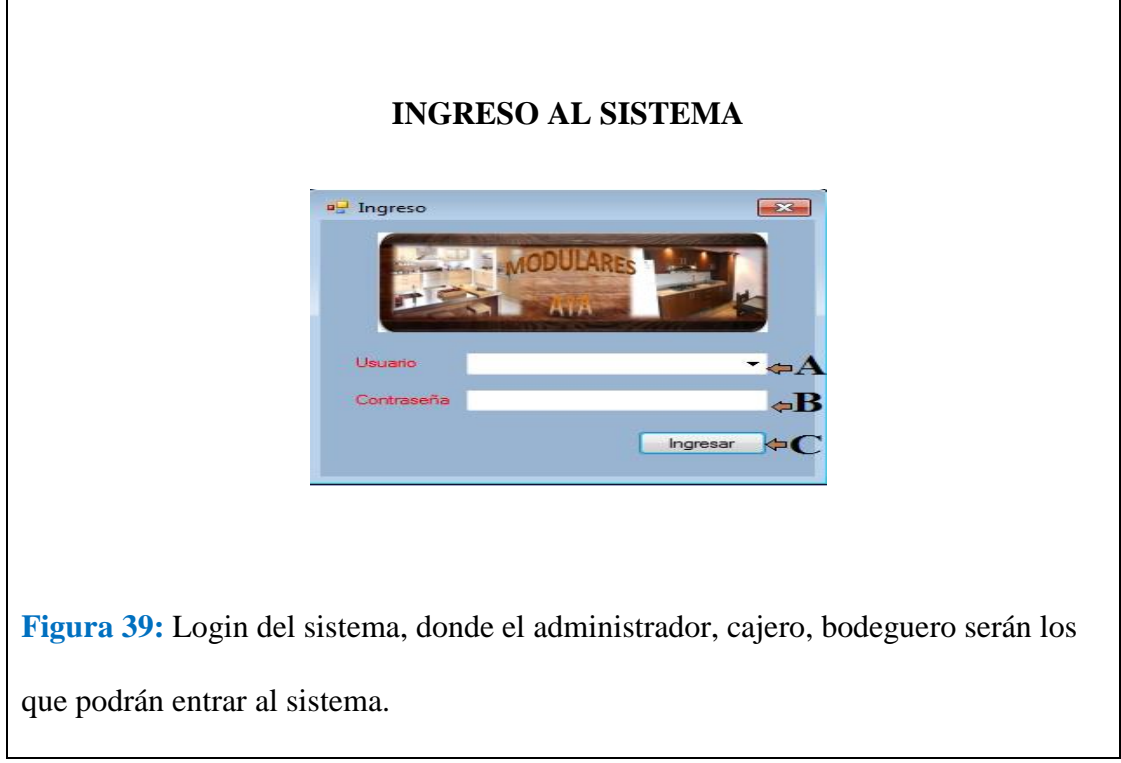

# **A.- Escriba el nombre con el que va ingresar al sistema.**

- **B.- Escribir la contraseña personal.**
- **C.- Dar clic en ingresar**

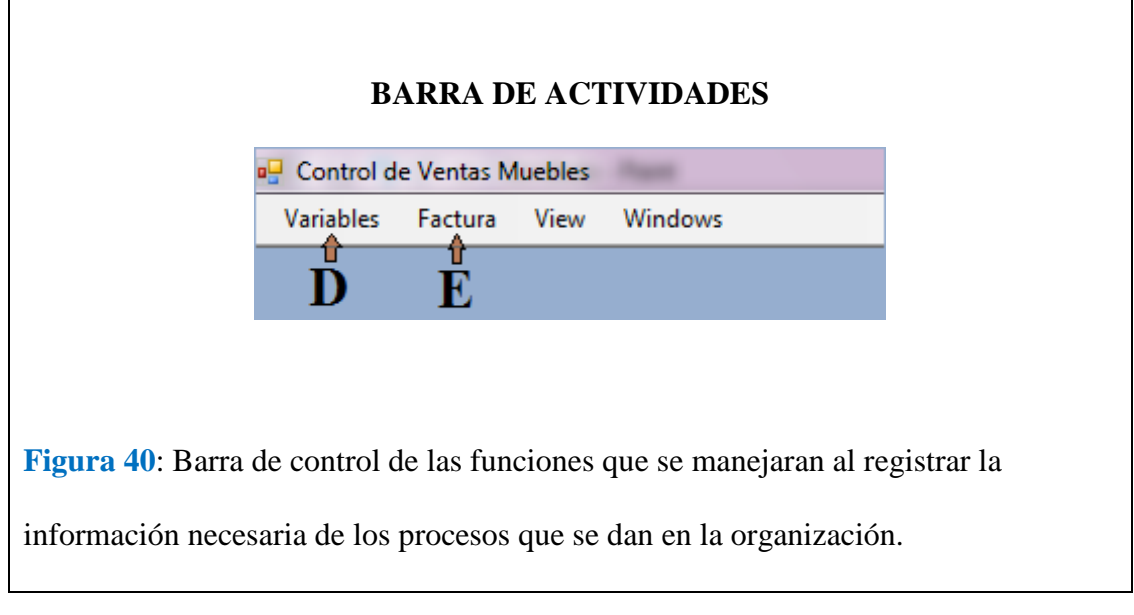

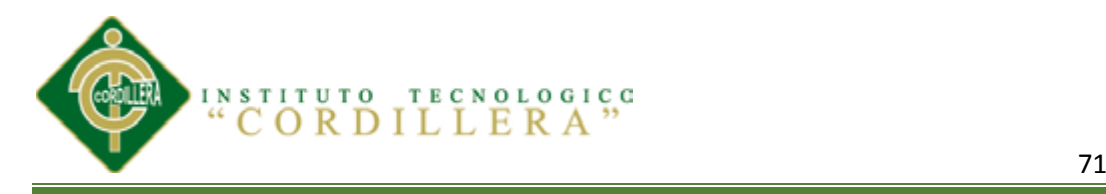

# **D.- Mantenimientos**

# **E.- Facturación de productos**

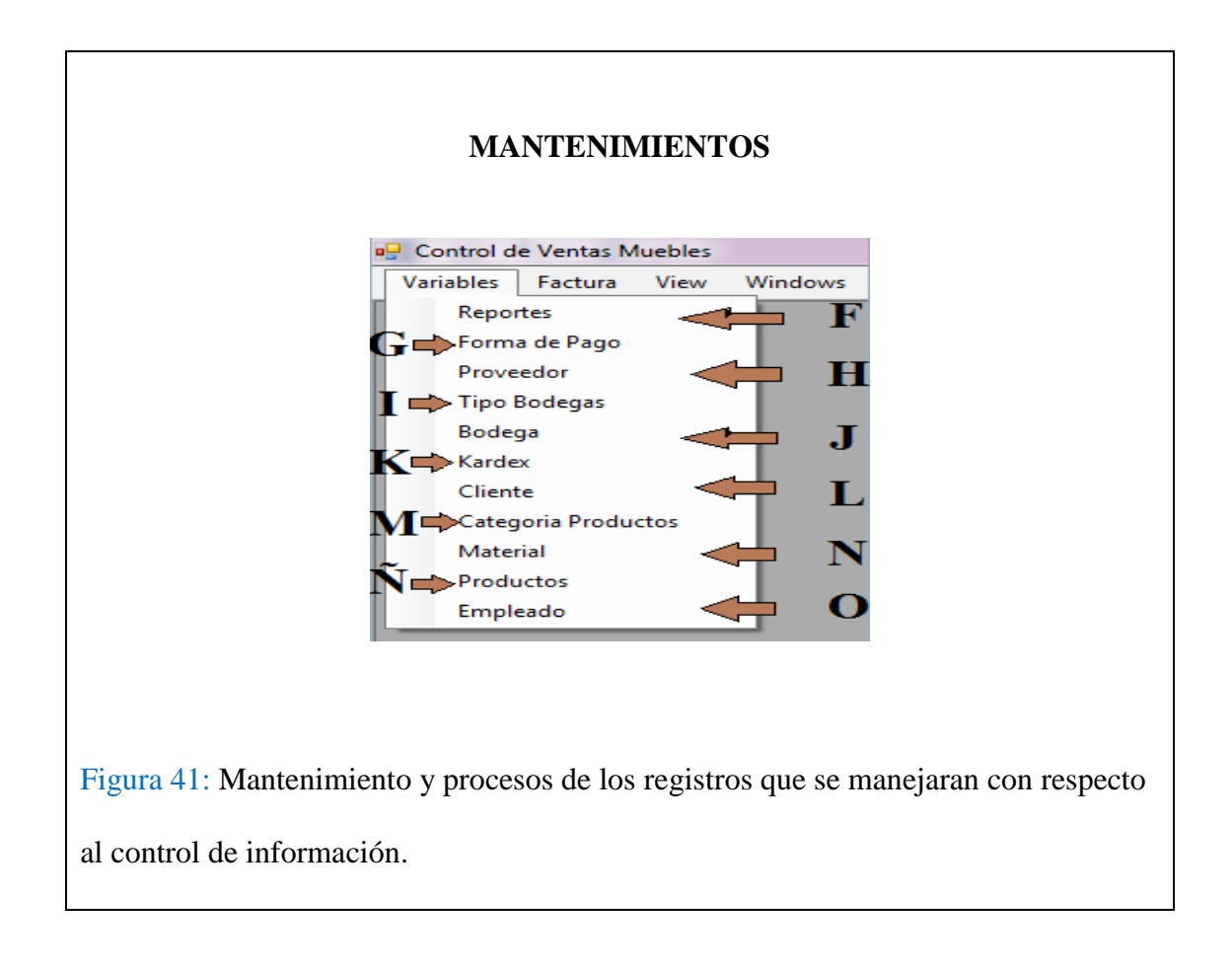

- **F.- Acceso a reportes.**
- **G.- ingresar las formas de pago.**
- **H.- ingresar y verificar proveedores.**
- **J.- Acceso a registros de procesos o solicitudes.**
- **K.- Ingreso al stock de material.**
- **L.- ingreso de clientes.**
- **M.- ingreso de categoría de productos.**
- **N.- Ingreso de material.**

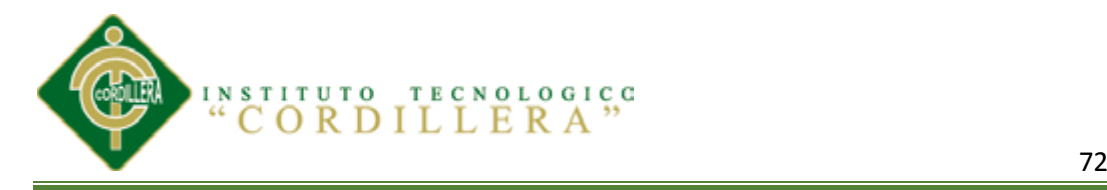

- **Ñ.- Ingreso de productos.**
- **O.- Ingreso de empleados que tendrán acceso.**

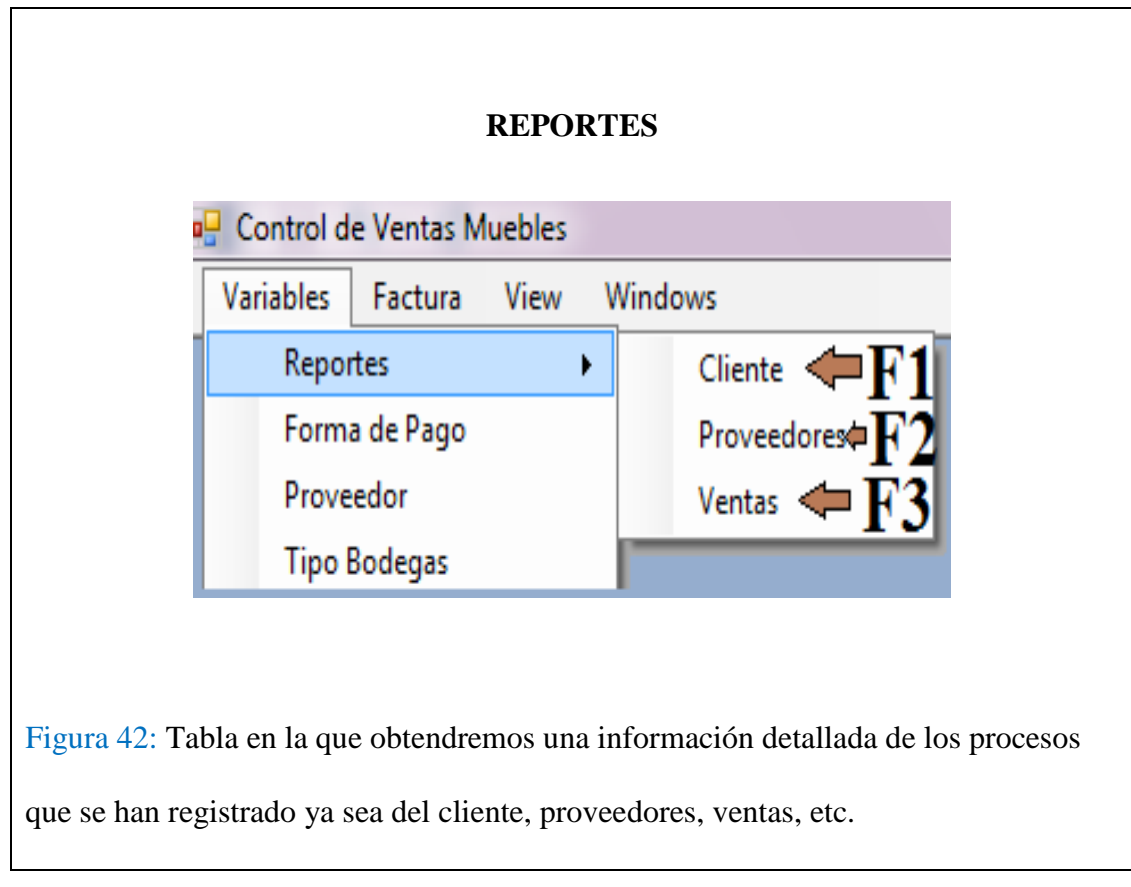

- **F1.- Reporte de clientes.**
- **F2.- Reporte de proveedores.**
- **F3.- Reportes de Ventas.**

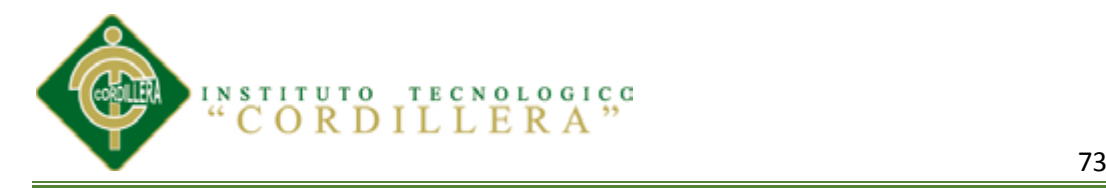

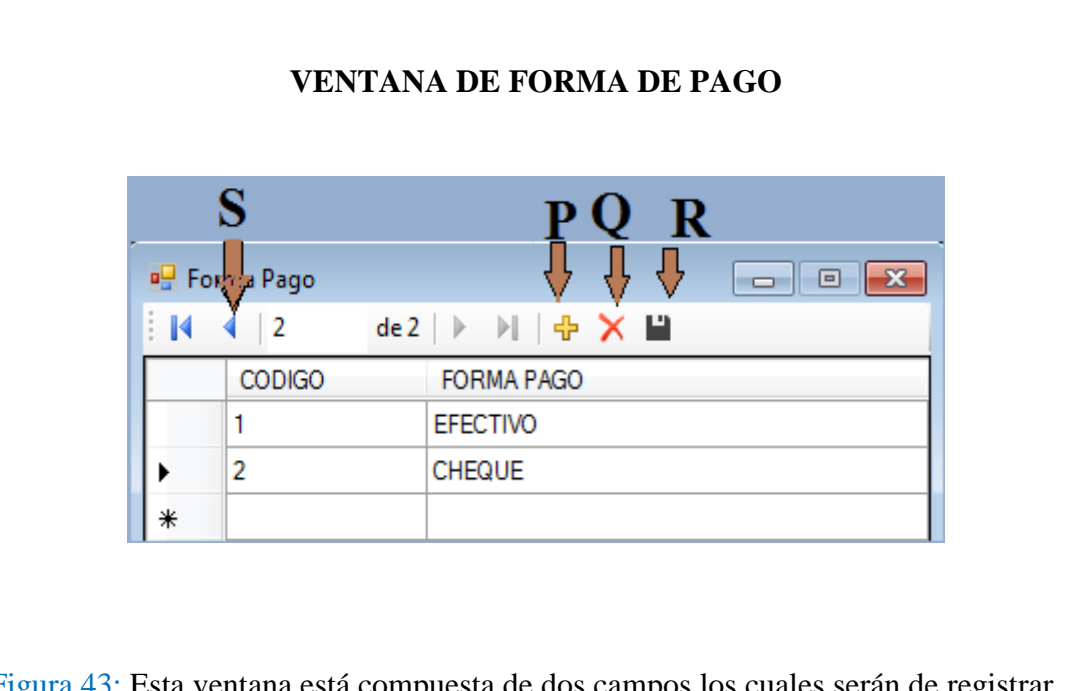

Figura 43: Esta ventana está compuesta de dos campos los cuales serán de registrar las opciones que tendrá el cliente para cancelar su pedido.

# **S.- Búsqueda de registros realizados**

- **P.- Ingresar nuevo.**
- **Q.- eliminar registro.**
- **R.- guardar registro.**

**Ingreso de forma de pago y guardar. El código automáticamente tomara su registro.**

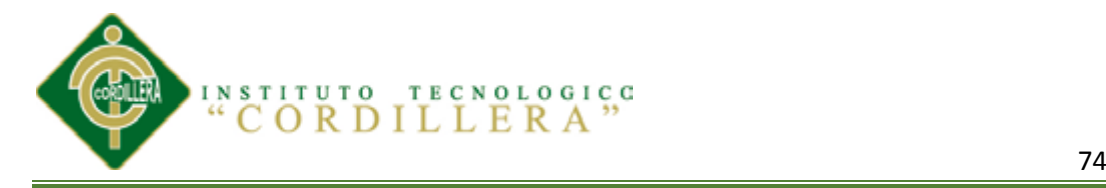

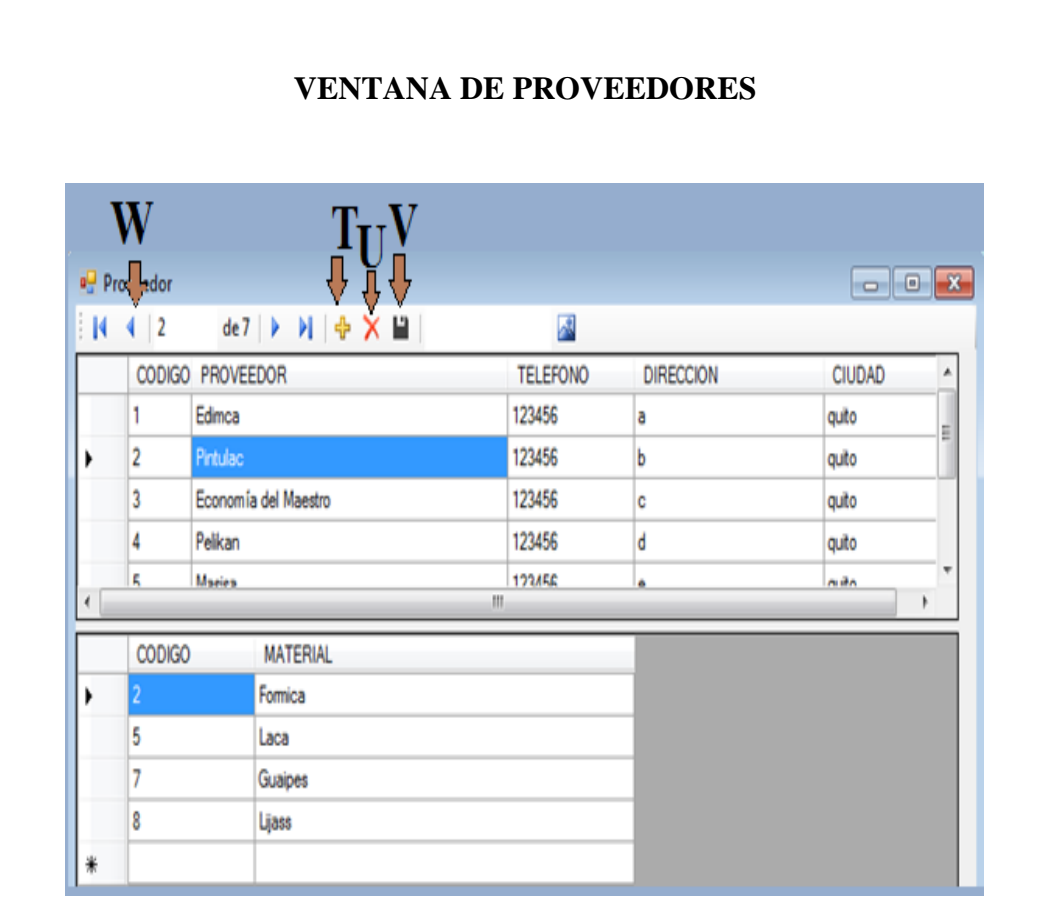

Figura 44: Registro de los diferentes proveedores que ayudan a con la entrega de los materiales que serán destinados para la elaboración de los pedidos.

- **W.- Búsqueda de registros de proveedores.**
- **T.- ingresar un nuevo proveedor.**
- **U.- Borrar Proveedor.**
- **V.- Guardar registro de proveedor.**

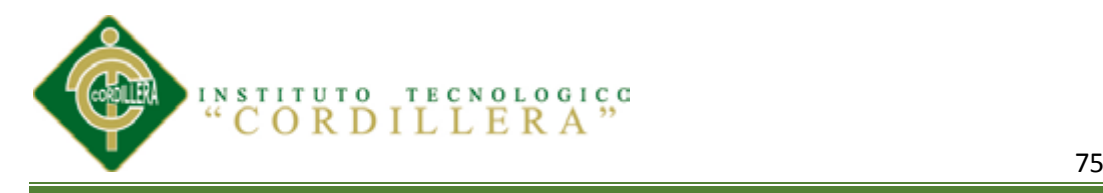

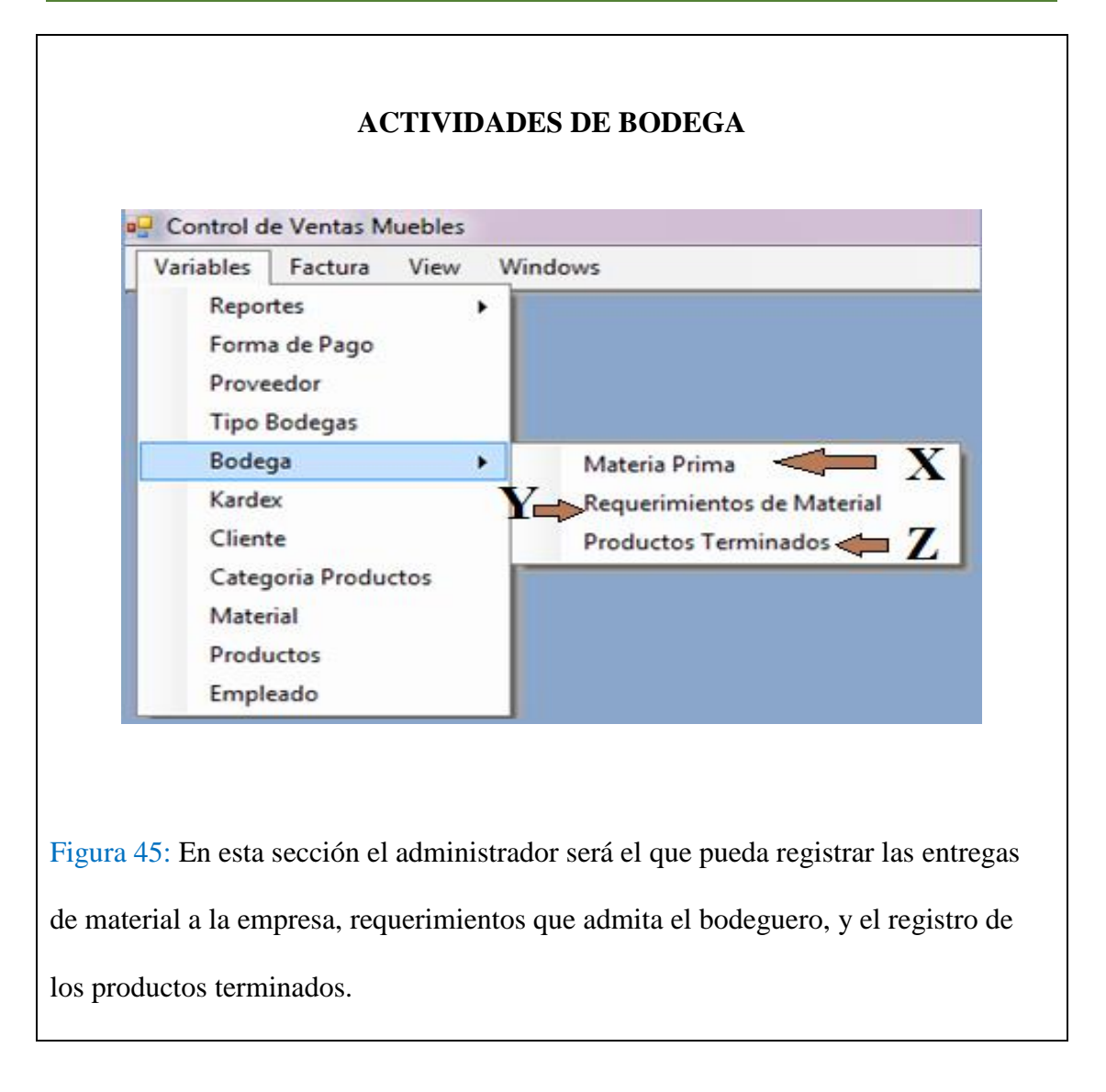

- **X.- Acceso a registros de materia prima.**
- **Y.- Registros de requerimientos de material.**
- **Z.- Acceso a registros de Productos terminados.**

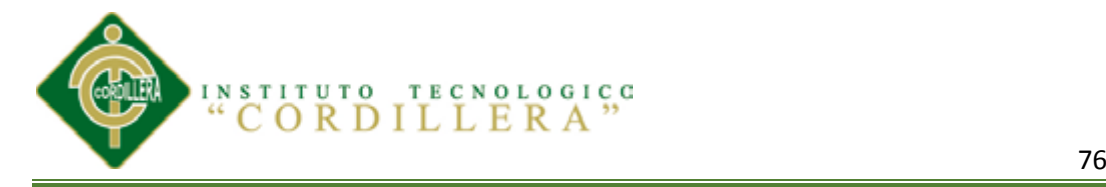

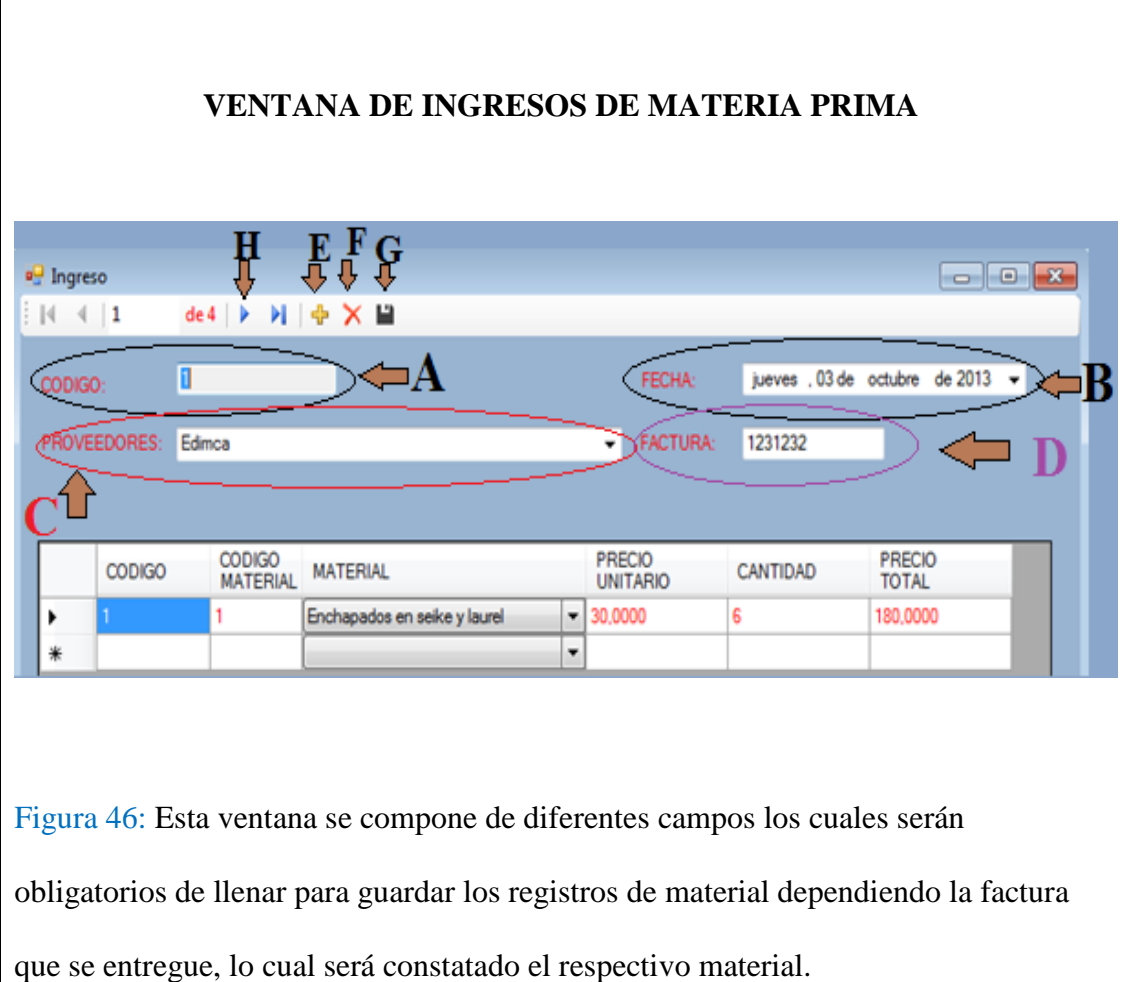

### **A.- Código de producto automático.**

- **B.- Seleccione la fecha en la que registrara la materia prima.**
- **C.- Escoja el nombre del proveedor.**
- **D.- escriba la factura que está registrando.**
- **E.- Nueva hoja de registros.**
- **F.- Borrar algún Material mal ingresado.**
- **G.- Guardar los registros.**
- **H.- Búsqueda de registros.**

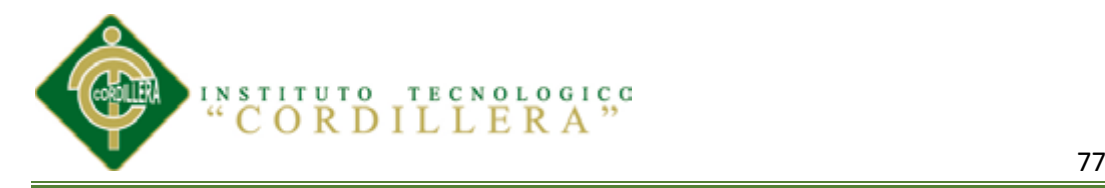

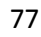

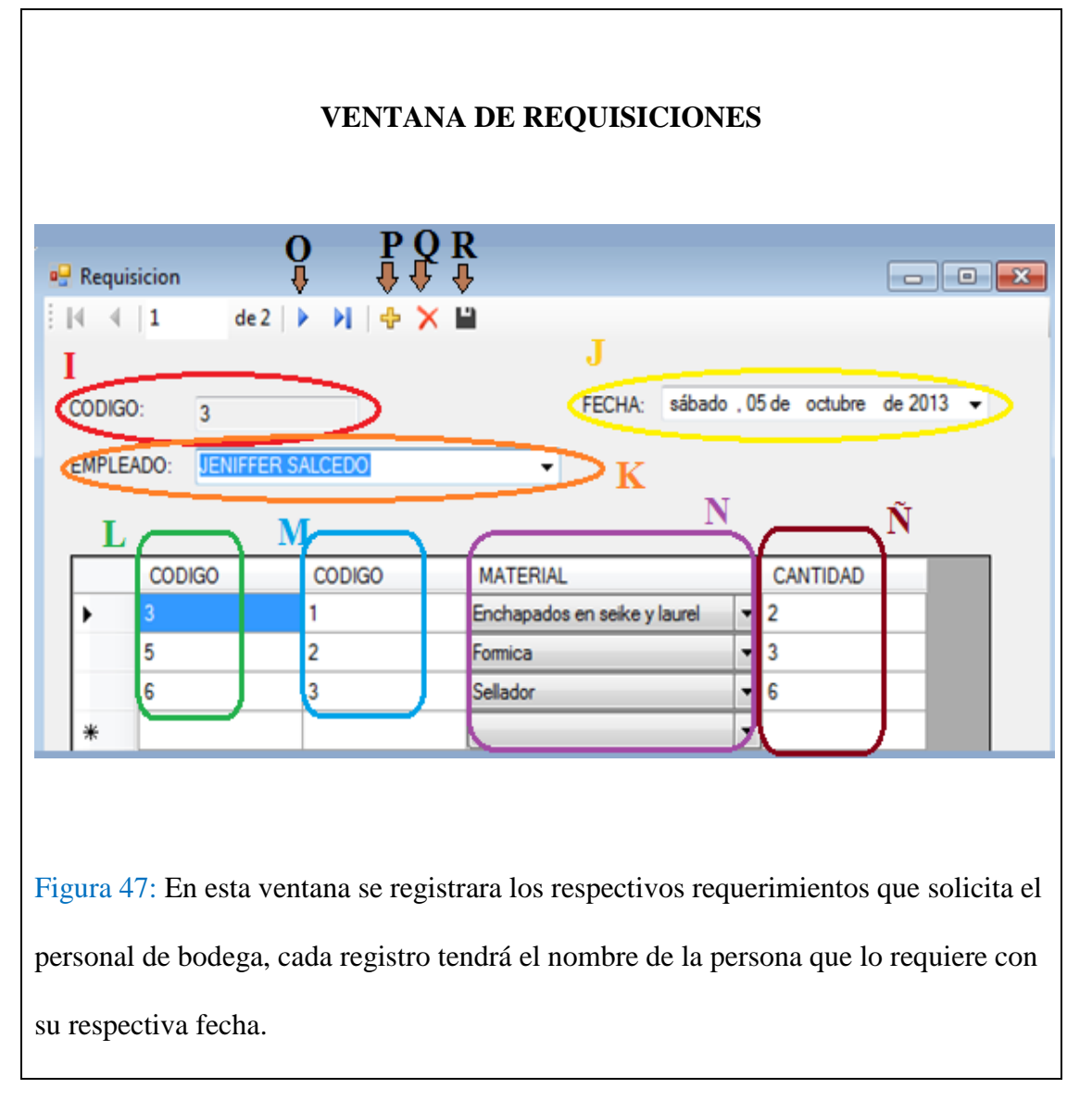

**En esta ventana se ingresara las hojas de requisición que mana el bodeguero.**

- **I.- Código de requerimiento automático.**
- **J.- Seleccione la fecha en la que va a registrar el requerimiento.**
- **K.- Seleccione el nombre del empleado que le solicita.**
- **L.- Código del registro.**
- **M.- Código del material.**

**N.- Material que corresponde al código (automático al momento de ingresar el** 

**código o viceversa).**

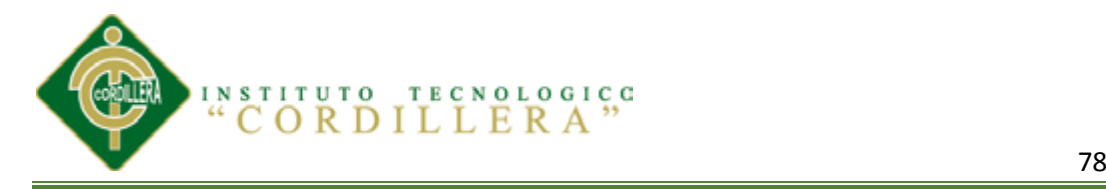

# **Ñ.- Cantidad del material que solicitan.**

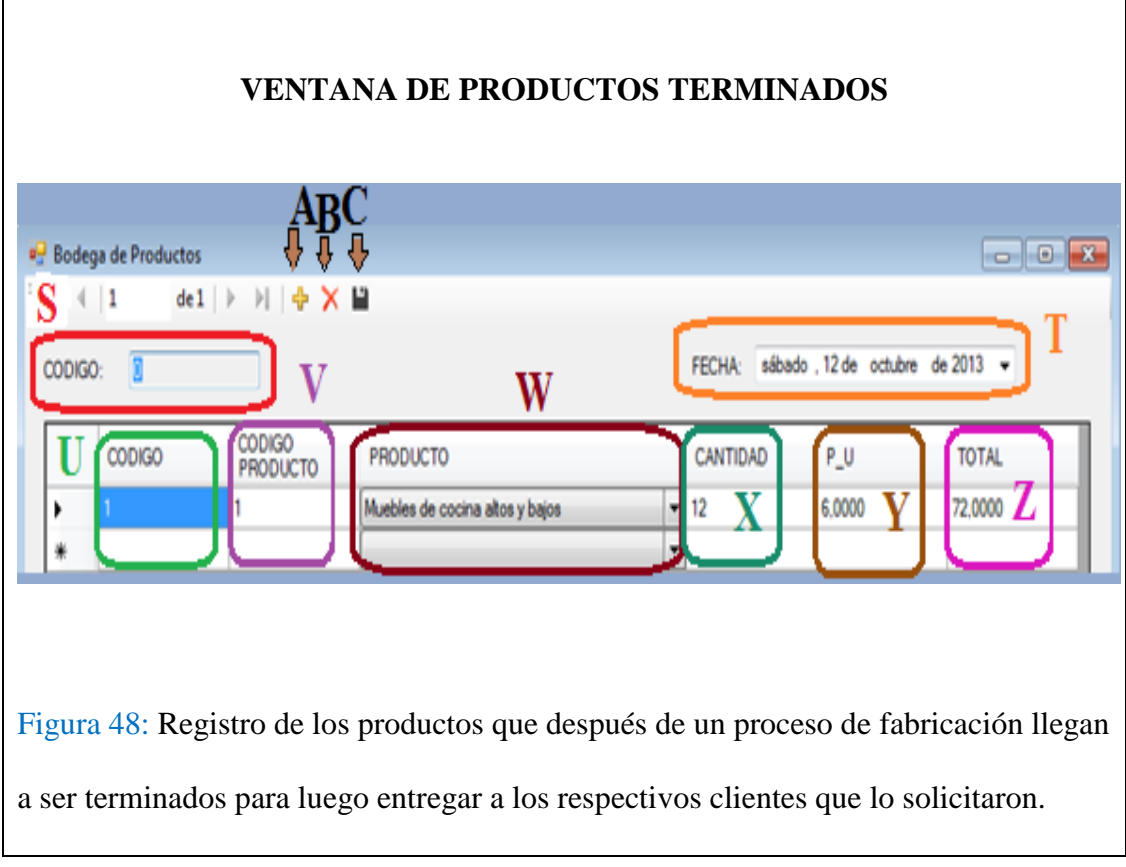

**S.- Código del producto automático.**

**T.- Fecha en la que va a registrar el producto terminado.**

- **U.- Código del registro**
- **V.- Código del producto terminado.**
- **W.- seleccione el producto terminado o aparecerá automáticamente cuando**

**registre el código del producto.**

**X.- La cantidad de ese producto elaborado.**

**Y.- El precio unitario saldrá automáticamente ya que está registrado en la tabla de catálogo.**

**Z.- Total del precio de la cantidad de producción.**

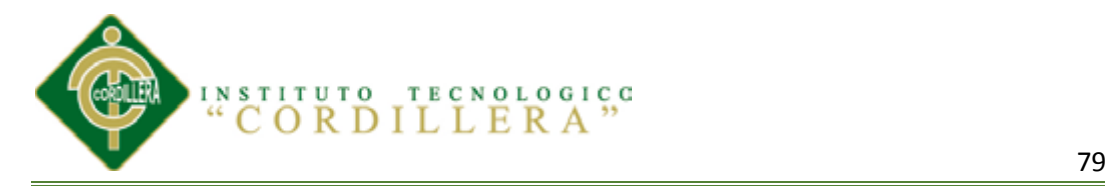

#### **VENTANA DE KARDEX STOCK DE MATERIA PRIMA** CANTIDAD<br>TOTAL PRECIO<br>TOTAL **MATERIAL** FECHA DESCRIPCION **ENTRADA** COSTO<br>TOTAL copy ۰E  $\mathbf F$  $\blacksquare$ L

Figura 49: En esta respectiva ventana tendremos la los registros del material que anterior mente habíamos ingresado. Estará compuesta por material que ha entrado y que ha salido con sus respectivos valores finales de material, precio unitario, y total. Cabe indicar que cada materia prima tendrá su propia Kardex. En esta ventana no registraremos nada ya que los datos que se encontraran registrados están automáticamente de la ventana de Materia prima y requisiciones.

# **A.-Código del registro.**

- **B.- Material ingresado.**
- **C.- Fecha modificada.**
- **D.- Descripción del proceso que se realizó (Ingreso-requisición).**
- **E.-Cantidad de entrada.**
- **F.- Precio de entrada.**
- **G.- Costo total de la entrada del material.**
- **H.-Cantidad de salida de material.**
- **I.-Precio unitario de salida del material.**
- **J.-Precio total de salida de material**

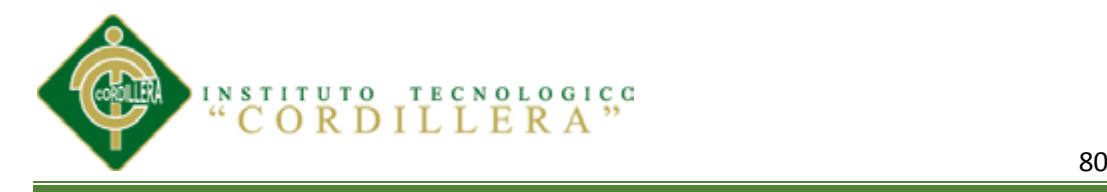

**K.- Cantidad total de material fijo.**

**L.-Precio total de la cantidad total de material.**

- **M.-Costo total de la materia prima fija.**
- **N.- Nueva Kardex de material.**
- **Ñ.-Borrar registro.**
- **O.-Guardar registro.**

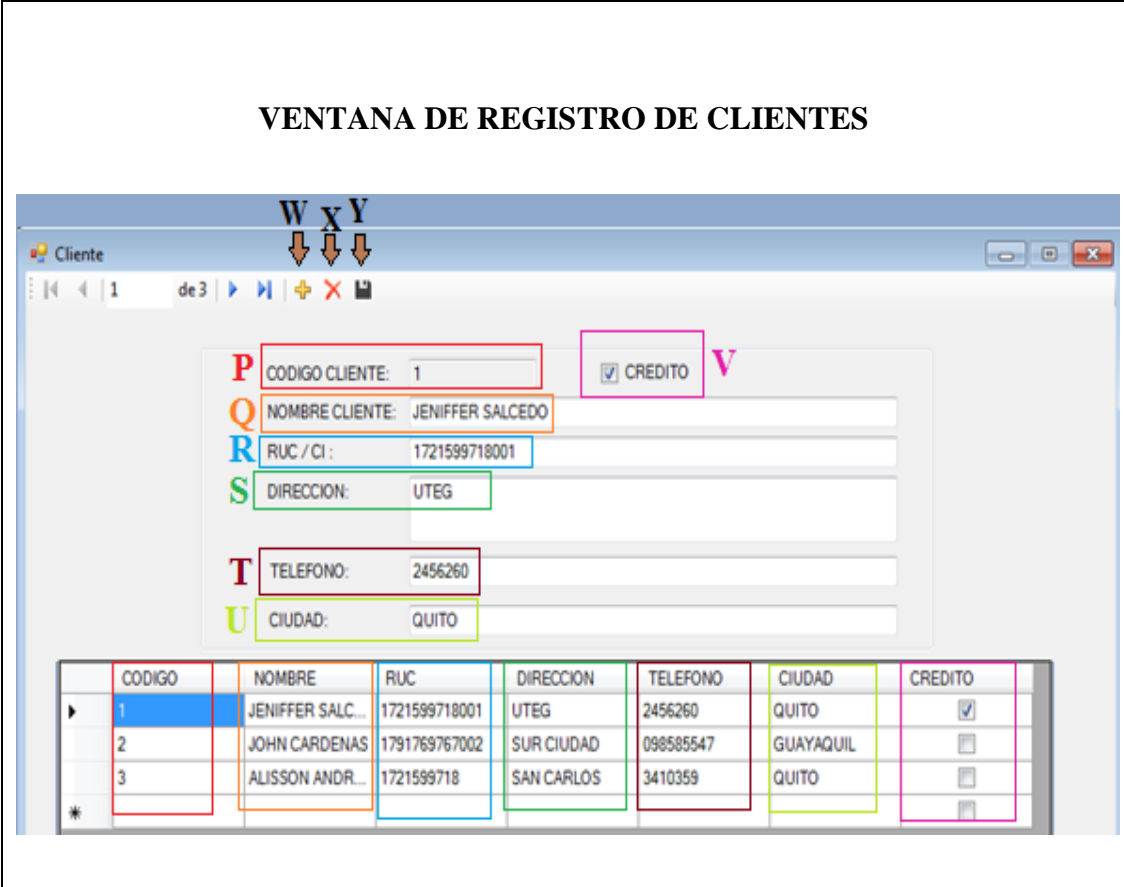

Figura 50: Toda la información que nos brinda el cliente será registrada en esta

ventana la cual está asociada con diferentes ventanas ya antes vistas.

- **P.- Código del cliente automático.**
- **Q.- Nombre del cliente.**
- **R.- Ruc o cedula del cliente.**

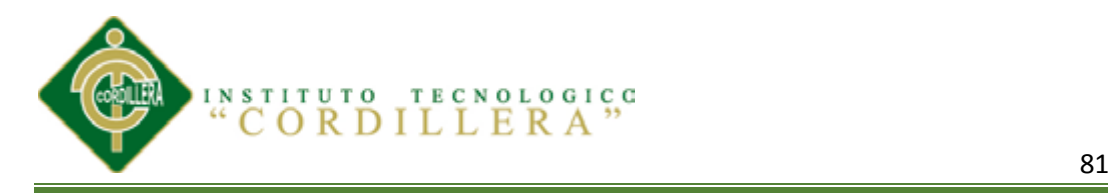

- **S.- Dirección del cliente.**
- **T.- Teléfono del cliente.**
- **U.- Ciudad del cliente.**
- **V.- Seleccionar si el cliente tiene o no crédito.**
- **W.- Nuevo registro de clientes.**
- **X.- Borrar algún dato personal del cliente mal ingresado.**
- **Y.- Guardar registros.**

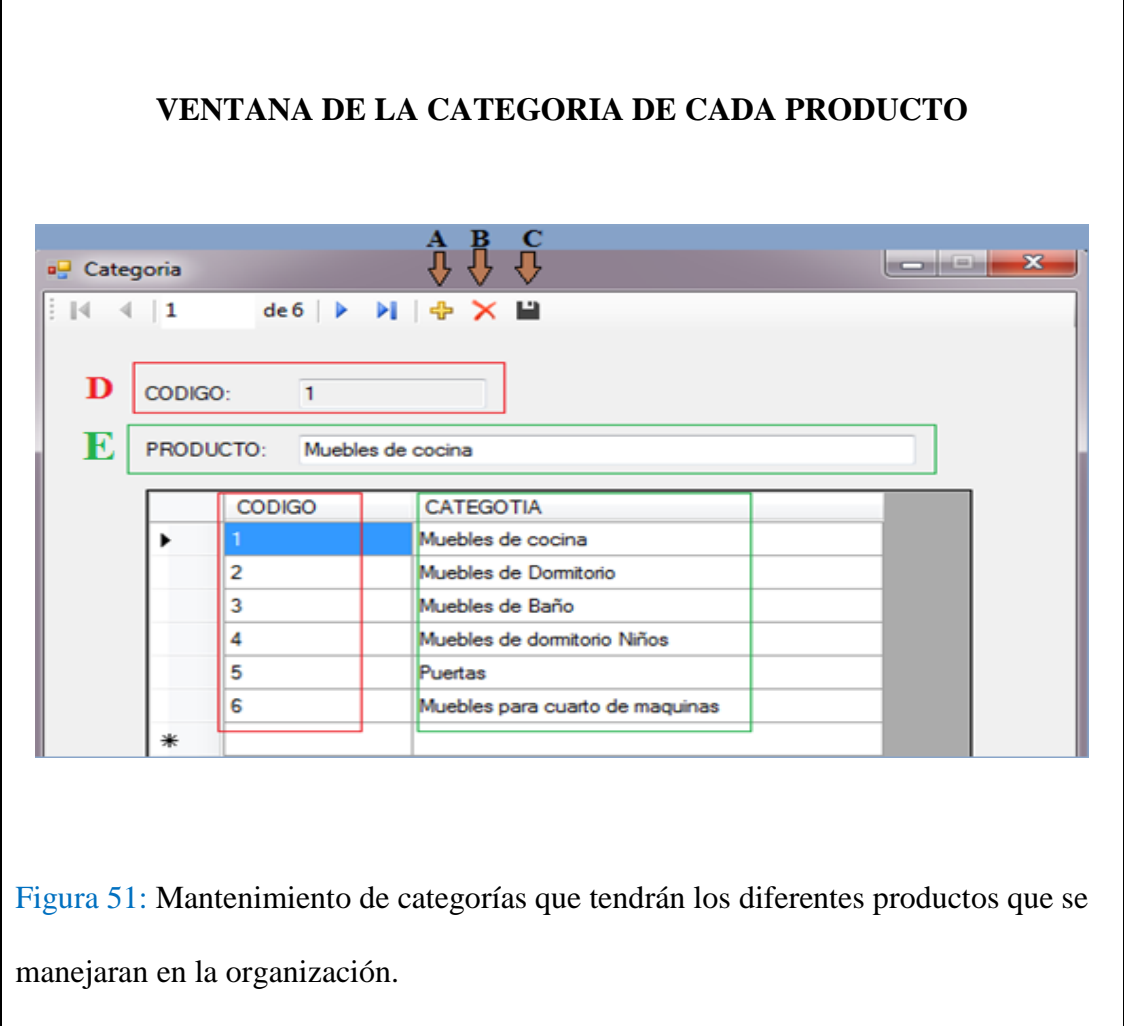

**En esta ventana registraremos las categorías a las que pertenecerá cada** 

### **producto.**

**A.- Nuevo registro de categoría.**

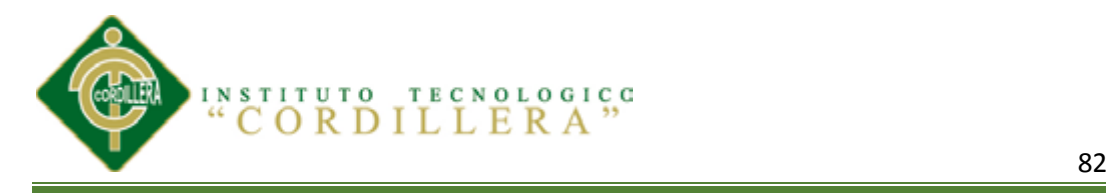

- **B.- Borrar registros.**
- **C.-Guardar los registros realizados.**
- **D.- Código de la categoría.**
- **E.- Nombre de la categoría.**

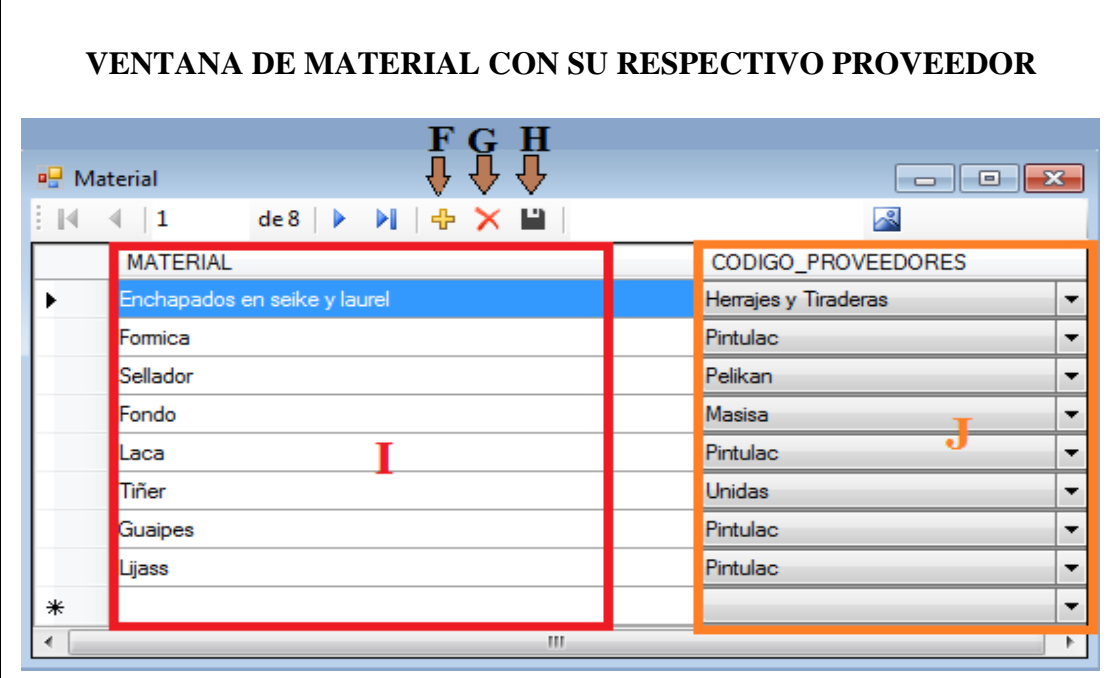

Figura 52: Ventana en donde se asocia al proveedor con el material que brinda a la empresa.

**En esta ventana se explicara que cada material tiene un respectivo proveedor.**

- **F.- Nuevo registro.**
- **G.- Borrar registro.**
- **H.- Guardar registro.**
- **I.- Materiales ingresados.**
- **J.- Proveedores que se deberán designar a cada material.**

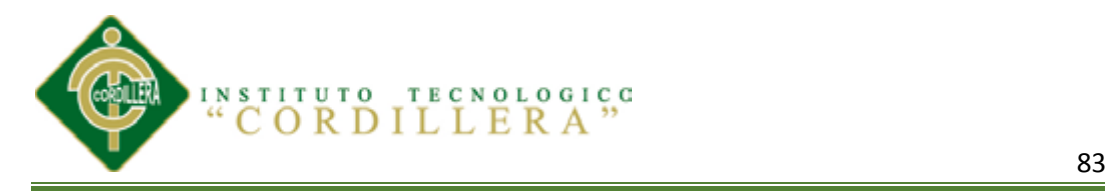

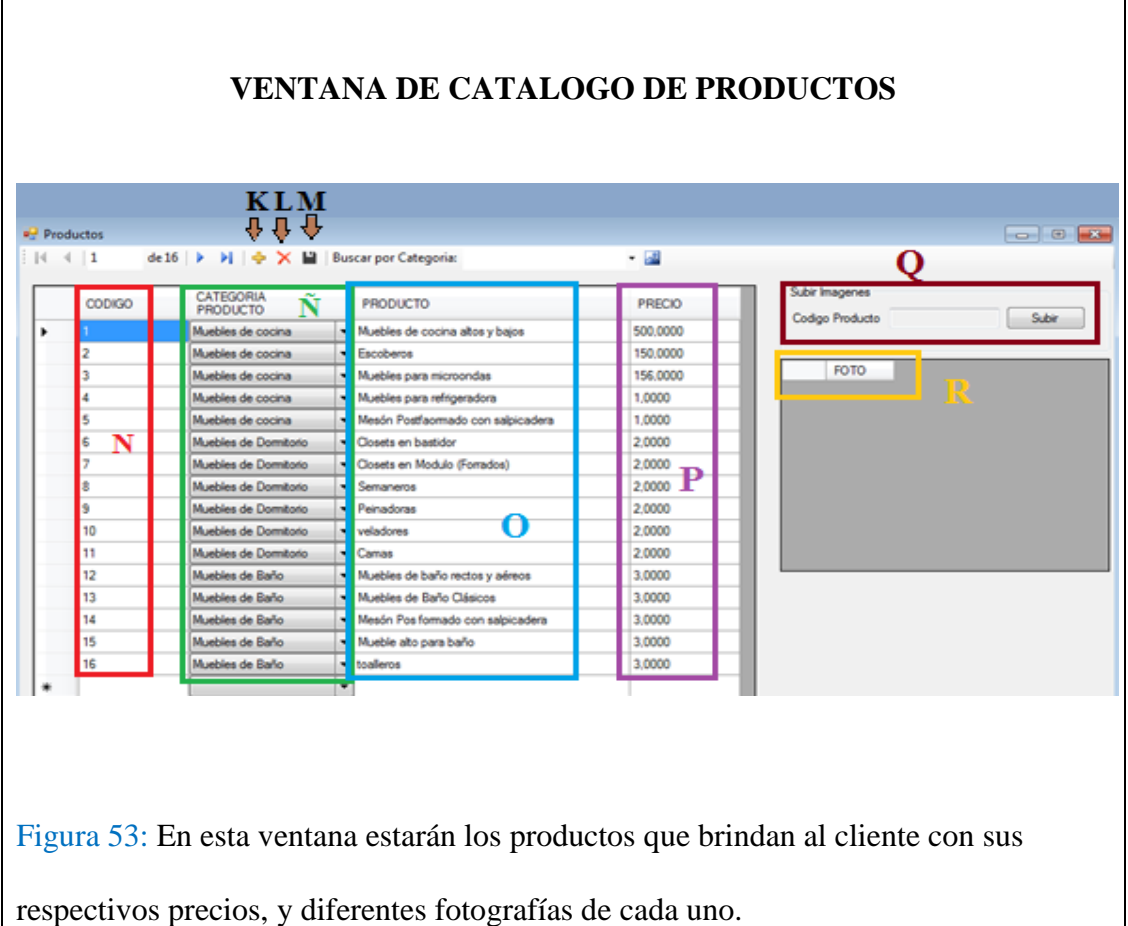

### **K.- Nuevo registro.**

- **L.- Borrar registro.**
- **M.- Guardar registros.**
- **N.- Código del registro.**
- **Ñ.- Categoría del producto.**
- **O.- Nombre del producto.**
- **P.- Precio de cada producto (esto se reflejara automáticamente en la bodega de**

**productos terminados).**

- **Q.- acceso a subir fotos de cada producto.**
- **R.- sección de fotos del producto.**

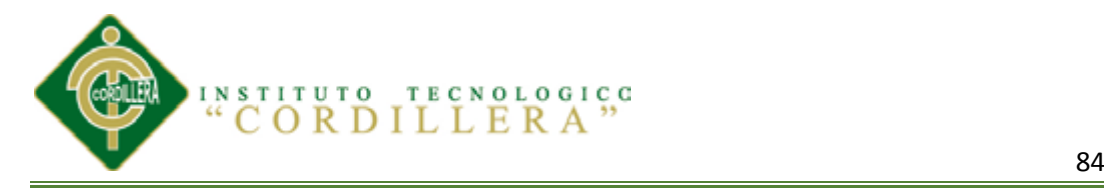

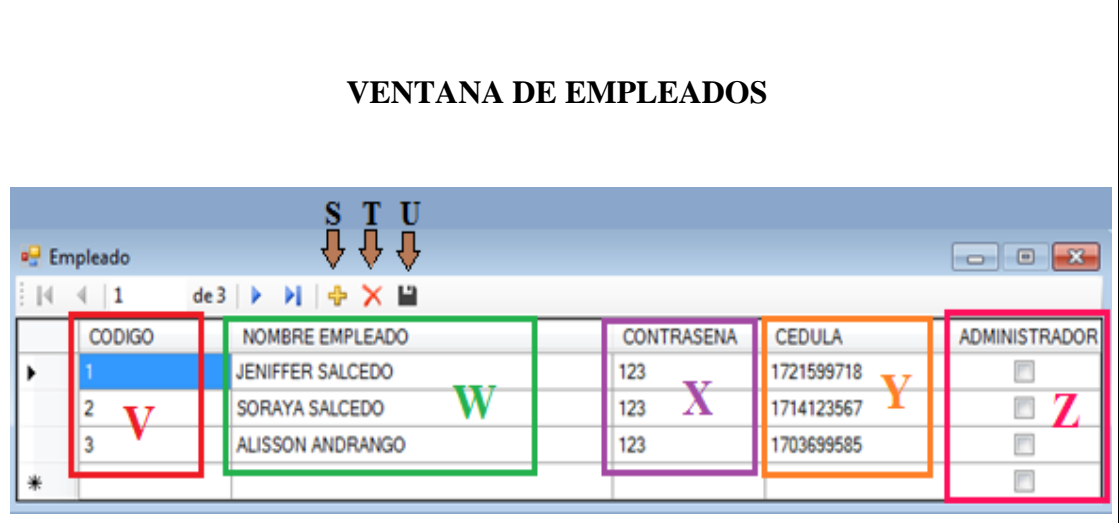

Figura 54: Mantenimiento de empleados con sus respectivos roles a dirigir (acceso al sistema).

- **S.- Nuevo ingreso de empleados.**
- **T.- Borrara registros.**
- **U.- Guardar registros de empleados.**
- **V.- Código del empleado.**
- **W.- Nombre del empleado.**
- **X.- Contraseña de cada empleado.**
- **Y.- Cedula del cliente.**
- **Z.- Agregar al empleado que rol va a desempeñar.**

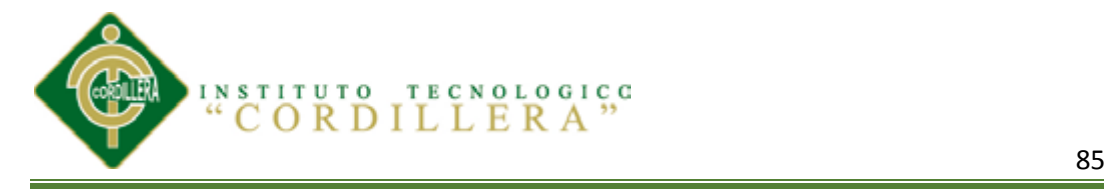

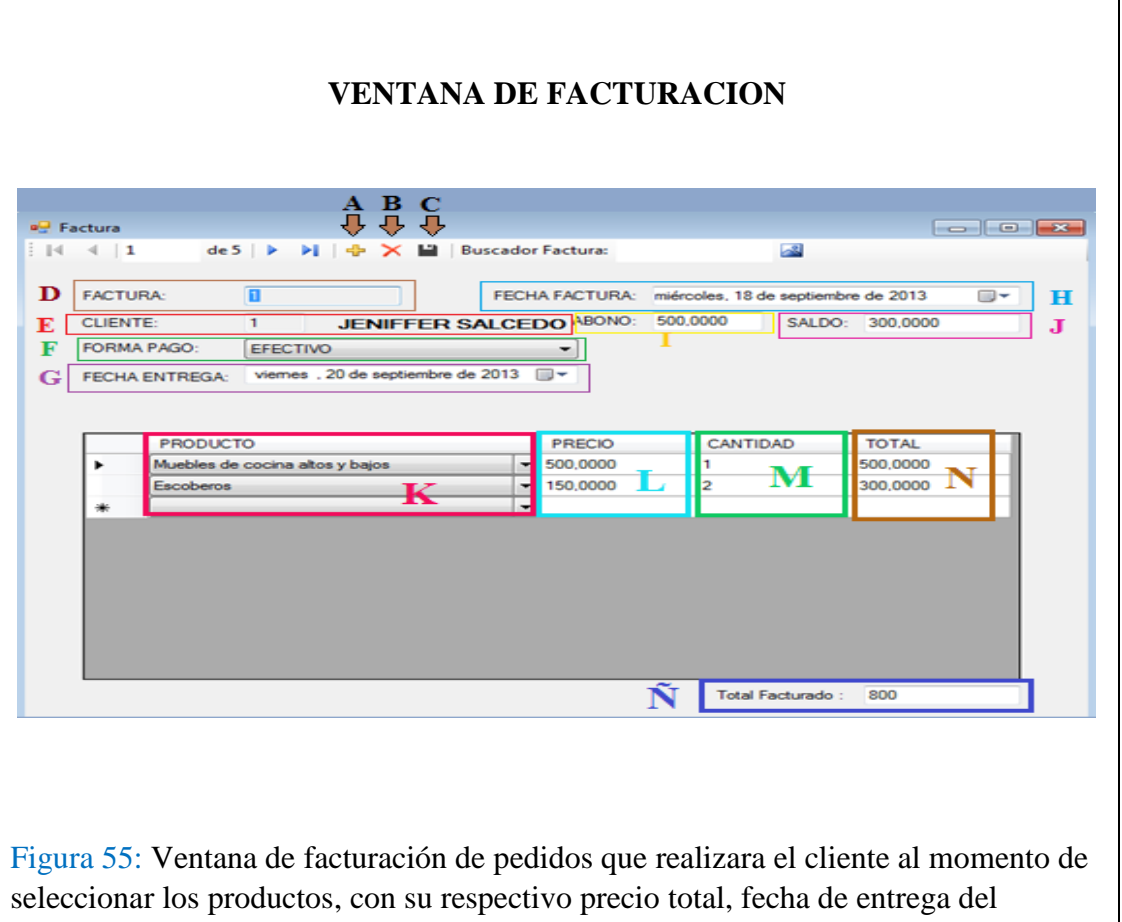

producto y fecha en el que se realizara el pedido.

- **A.- Nueva facturación.**
- **B.- Borrar registros.**
- **C.- Guardar registros.**
- **D.- Código de la factura automática.**

**E.- Para poder escoger el cliente se deberá dar clic en f2 y así escogeremos al** 

**cliente.**

- **F.- Escoger la forma de pago en la que va a pagar el cliente.**
- **G.- Seleccione la fecha en la que va estregar el pedido que realizo el cliente.**
- **H.- Seleccione la fecha en la que está realizando la factura.**
- **I.- Escriba el valor que abona el cliente.**
- **J.- Escriba el saldo que queda.**

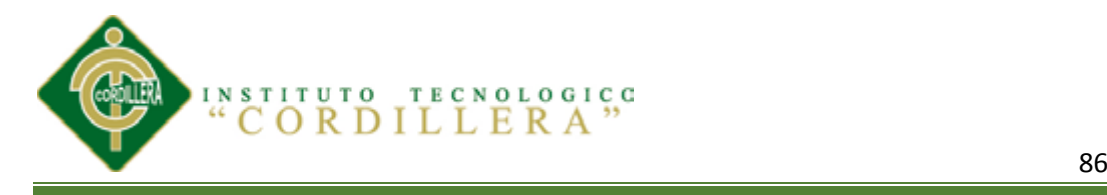

- **K.- Seleccione el producto que solicito.**
- **L.- La cantidad será automática.**
- **M.- escriba la cantidad que solicita.**
- **N.- el total será automático.**
- **Ñ.- total de la factura.**

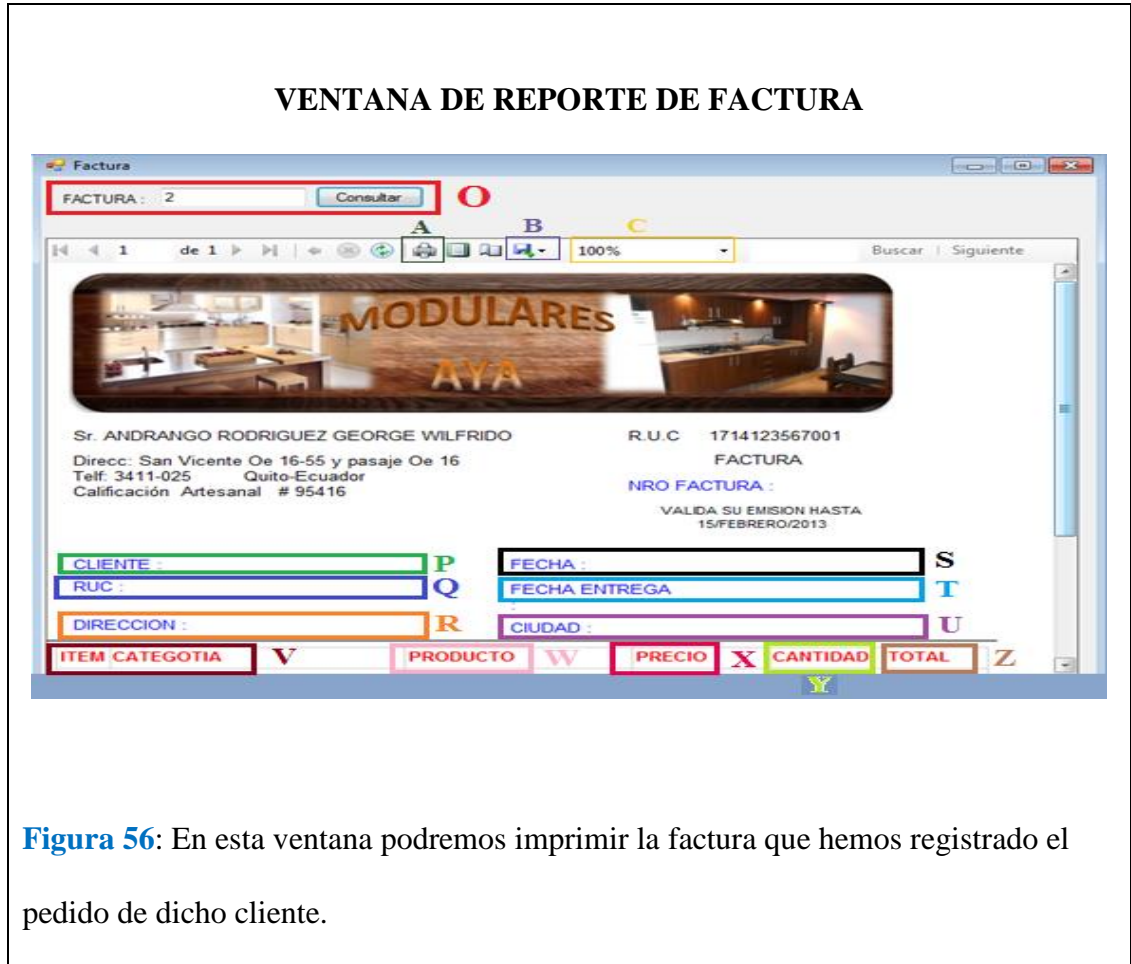

### **O.- Buscaremos la factura que vamos a entregar al cliente.**

- **P.- veremos el nombre del cliente.**
- **Q.- Ruc o cedula del cliente.**
- **R.-Dirección del cliente**
- **S.- Fecha de emisión.**

**T.-Fecha de entrega del producto.**
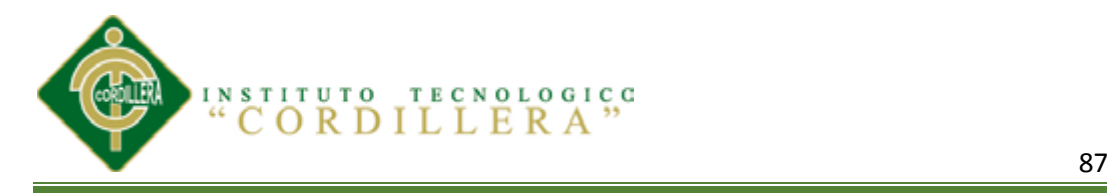

- **U.-Ciudad del cliente.**
- **V.- Categoría del producto.**
- **W.- Nombre del producto.**
- **X.- Precio del producto.**
- **Y.- cantidad del producto elegido.**
- **Z.- Total del producto.**

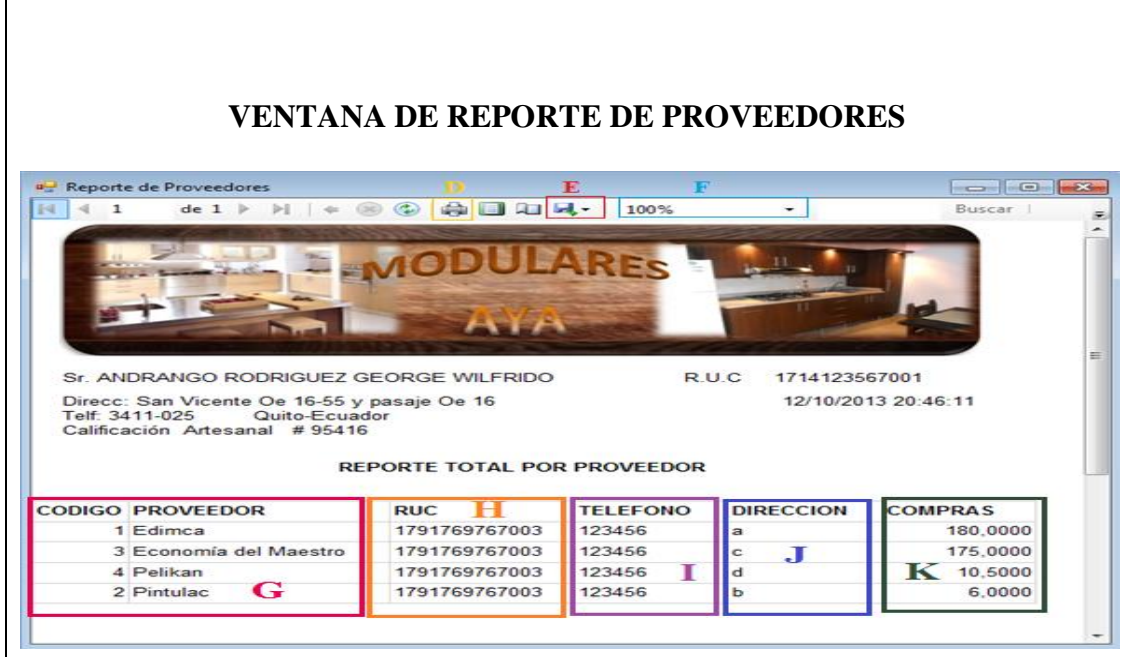

Figura 57: En este ventana veremos el reporte de proveedores donde tendremos la información de la cantidad de a quien compramos más materia prima para la fabricación.

#### **D.- Podremos imprimir el reporte.**

- **E.- podremos guardar el reporte.**
- **F.- podremos ver en un tamaño de zoom.**
- **G.- Código y nombre del proveedor.**

**IDENTIFICAR LOS PROCESOS PRODUCTIVOS, MEDIANTE UN SOFTWARE INFORMÁTICO QUE OPTIMICE LOS PROCESOS DE PRODUCCIÓN DE LA EMPRESA MODULARES AYA. H.- Ruc o cedula del proveedor.**

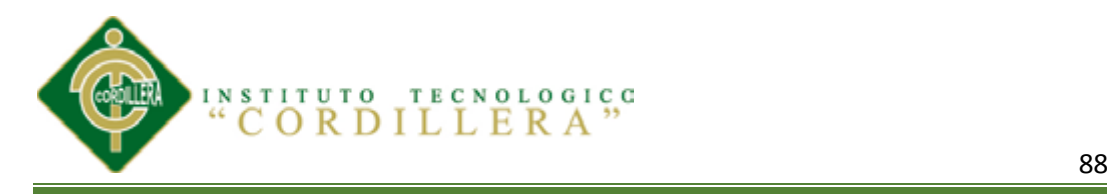

- **I.- teléfonos de proveedores.**
- **J.- Dirección de cada uno.**
- **K.- valor de compras que se realizó al proveedor.**

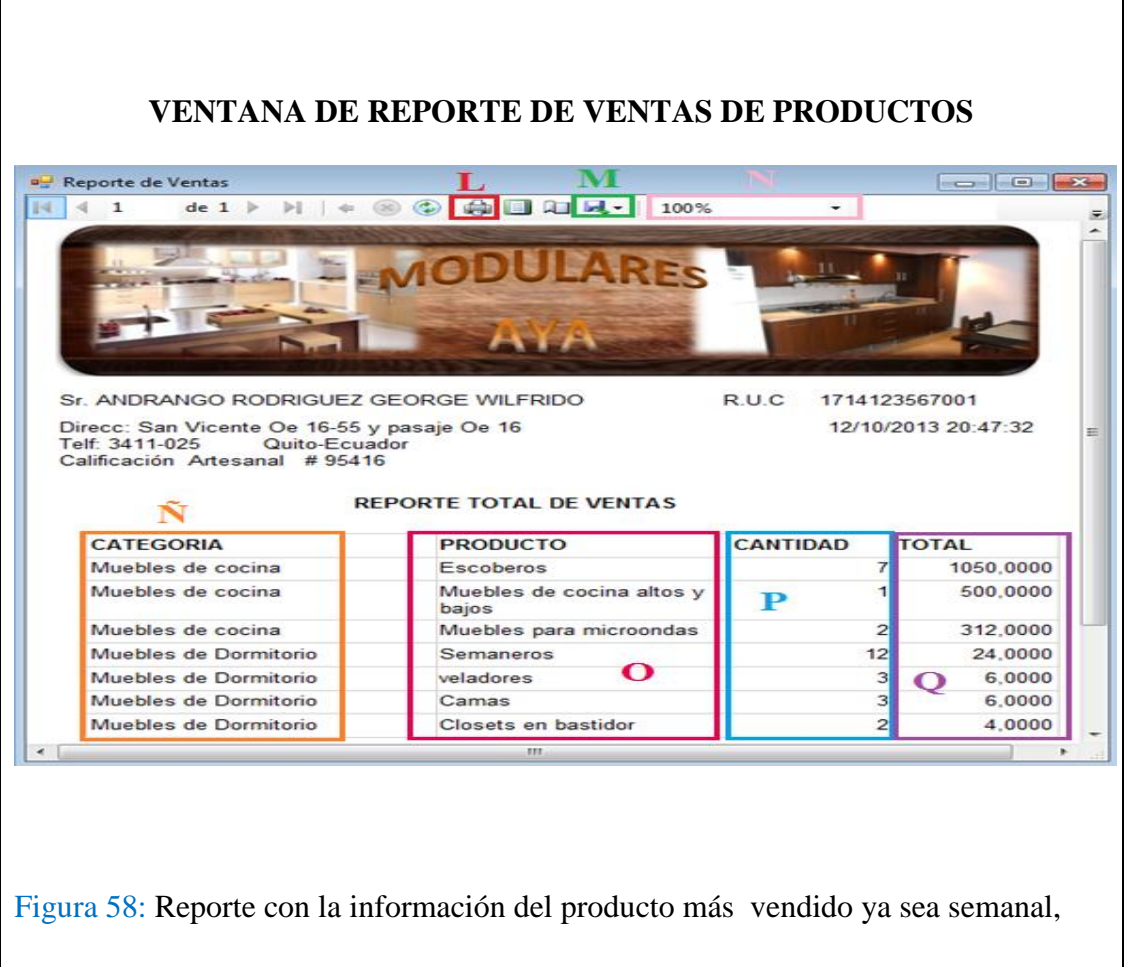

mensual, anual.

- L.- Imprimir el reporte.
- M.- Guardar el reporte en algún sitio que elija.
- N.- Tamaño en el que quiere visualizar el reporte.
- Ñ.- Categorías de los productos.
- O.- Nombre de los productos.
- P.- Cantidades de los productos vendidos.

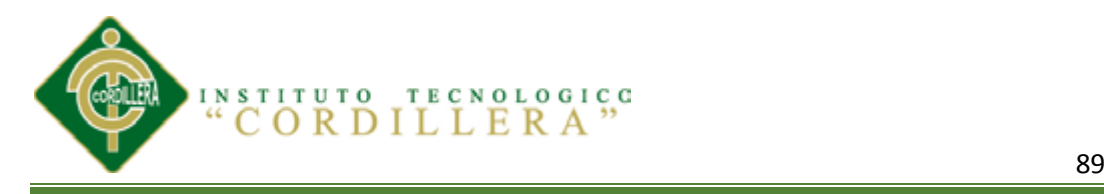

Q.- Precios totales de los productos de mayor a menor.

#### **5.04 Pruebas**

**Base de datos**.- En la base de datos se vio la necesidad de implementar una función especial, la misma que calculará el precio de venta, que se produjo por la cantidad de producción que se pidió, con esto se agilizara el proceso en el momento de ingresar los productos, ya que en instancias iníciales se lo hacía directamente en el ingreso. También se debió implementar funciones en la tablas de venta, para controlar la fechas de ingreso del pedido, ya que el cajero podría ingresar cualquier fecha, y al instante de procesarle podrían ser incoherentes, por lo cual se tuvo algunos errores al momento de realizar las consultas y reportes por fecha, por tal motivo se lo implemento para evitar estas situaciones. En esta misma tabla se controla que si el cajero no ingresaba ninguna fecha se guardaría con la fecha del sistema, ya que algunas veces el personal se olvidaba de ingresar mencionadas fechas que son importantes para las consultas y reportes por fechas que maneja la empresa.

**Clases**.- En cuanto a las pruebas en las clases, se tuvo de implementar métodos para búsquedas individuales por código utilizando sentencias SQL, en lugar de búsquedas secuenciales registro por registro, ganando con esto mayor velocidad al momento de procesar las consultas. Esto se tuvo que realizar en todas las clases de acceso a datos. En la clase de compras y ventas se creó los métodos de actualización de existencia, esto con el fin de tener una tabla de productos actualizada, ya que cuando se realizaba una compra o venta, tomaba tiempo en realizar los respectivos cálculos para obtener las existencia, al mismo tiempo se implementó los métodos para revertir dichas

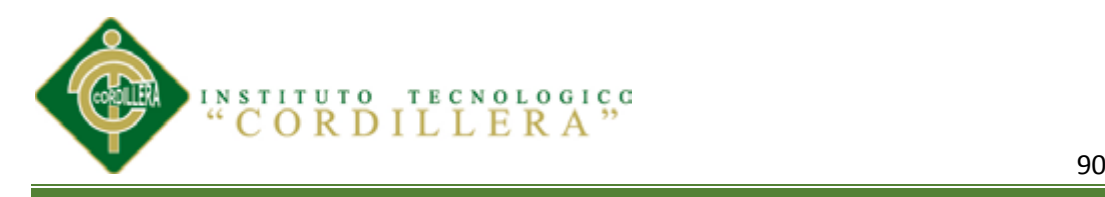

actualizaciones que se pudieron cometer errores en la escritura de los detalles de las facturas lo cual crearía una existencia no cierta, y por tal problemas a la empresa, con el método revertir se logró resolver dicho inconveniente y funcionamiento adecuado.

#### **5.04.01 Pruebas de Integridad**

La prueba verifica que el ítem que se está probando, cuando se dan las entradas apropiadas produce los resultados esperados.

Esta prueba se realizó sobre la interfaz final, por lo tanto estas pruebas son completamente indiferentes del comportamiento interno y la estructura de las capas lógicas del sistema.

Probamos que los cálculos de las facturas trabajen de la manera correcta, los datos de ingreso sean verdaderos por ejemplo la cedula valida, las fechas.

Estas pruebas demostraron que las funciones del sistema son completamente operativas y factibles, registros correctos, obtención de la información de forma adecuada, e integridad de la información.

#### **5.04.02. Módulo de Seguridad**

El personal encargado de manejar el sistema tendrá acceso con su respectivo password ahí tendrá absoluta manipulación de los datos que el administrador le hubiese asignado tomando en cuenta que solo podrá realizar cambios en su cuenta, y facilitar pedidos con sus respectivos comprobantes.

#### **5.04.03 Módulo Mantenimiento**

Las pruebas en el módulo de mantenimiento permite verificar el acceso idóneo de información hacia la base de datos, por lo tanto debe tener integridad en los campos

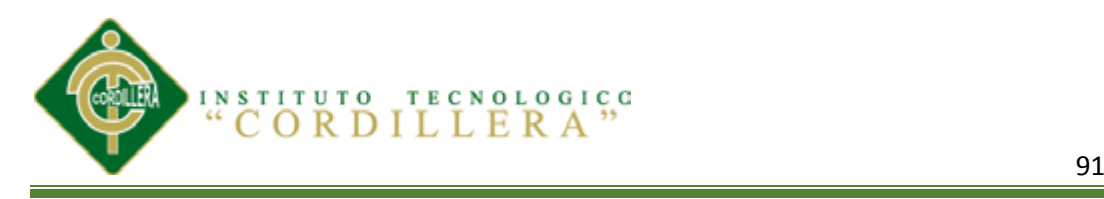

que manejan, mediante un código de acceso y en cada tabla, teniendo una función que me permita generar códigos secuenciales sin que estos se repitan y puedan generar errores de duplicidad de claves primarias o de otros datos.

#### **5.04.04 Pruebas de Validación.**

Con la verificación de todos los errores lógicos comienza la ejecución desde el módulo de seguridad siguiendo los respectivos procesos que ayudaran a controlar todo lo ingresado. Dependiendo de lo que estemos realizando en el sistema tendremos respectivos mensajes que nos ayudaran a identificar de mejor manera los procesos a realizar. Esta validación deberá estar al 100% de eficacia en el funcionamiento.

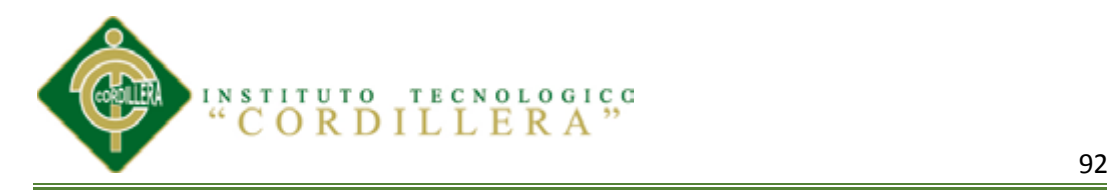

#### **Tabla 50** *CUADRO DE PRUEBA REGISTRO DE MATERIA PRIMA*

#### *CUADRO DE PRUEBA REGISTRO DE MATERIA PRIMA*

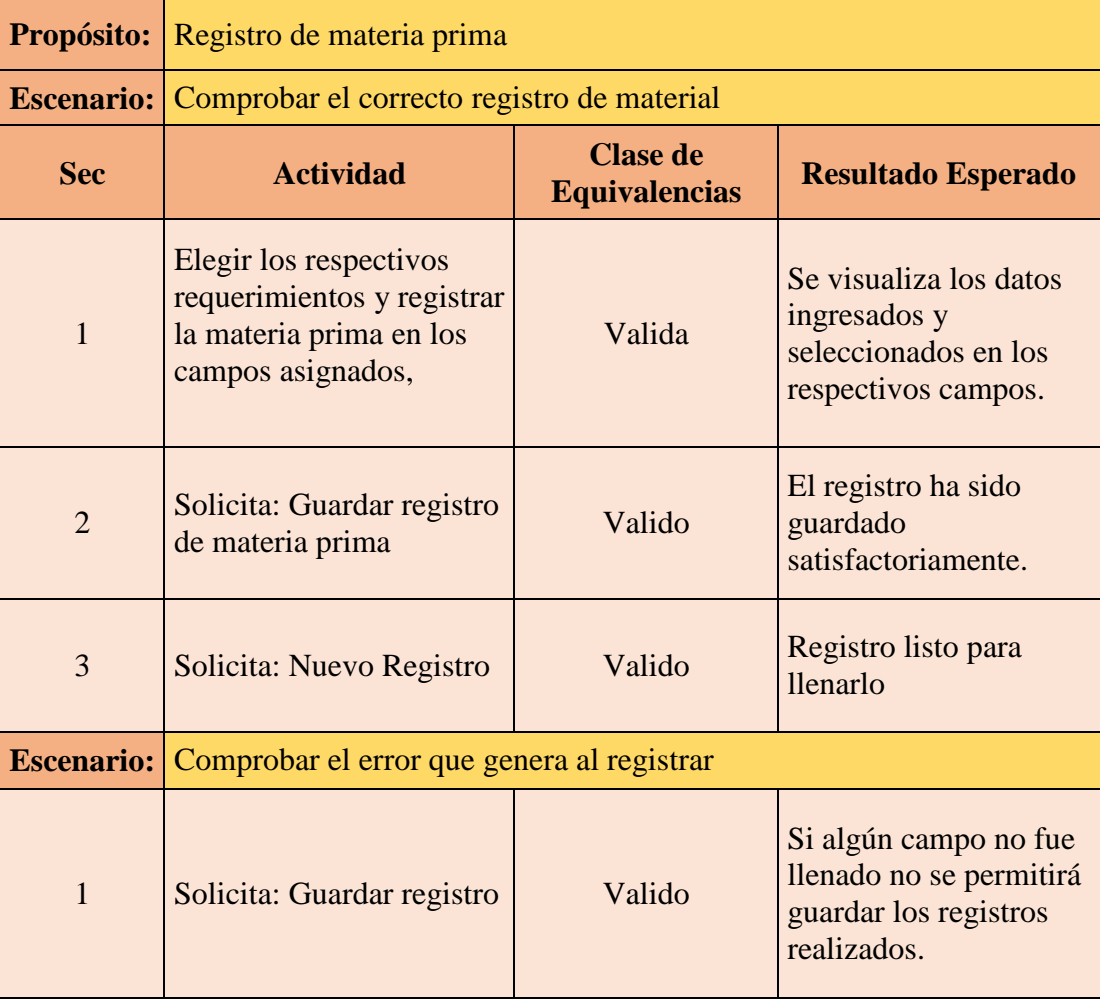

*NOTA:* resultados de las pruebas que se realizaron a la ventana de registro de materia prima que ingresa a la empresa

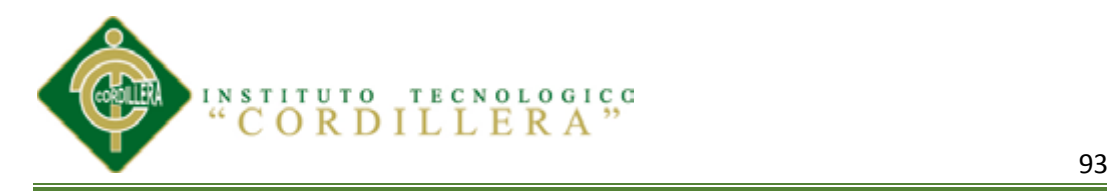

# $Table 51$

# *CUADRO DE PRUEBA REGISTRAR CLIENTE*

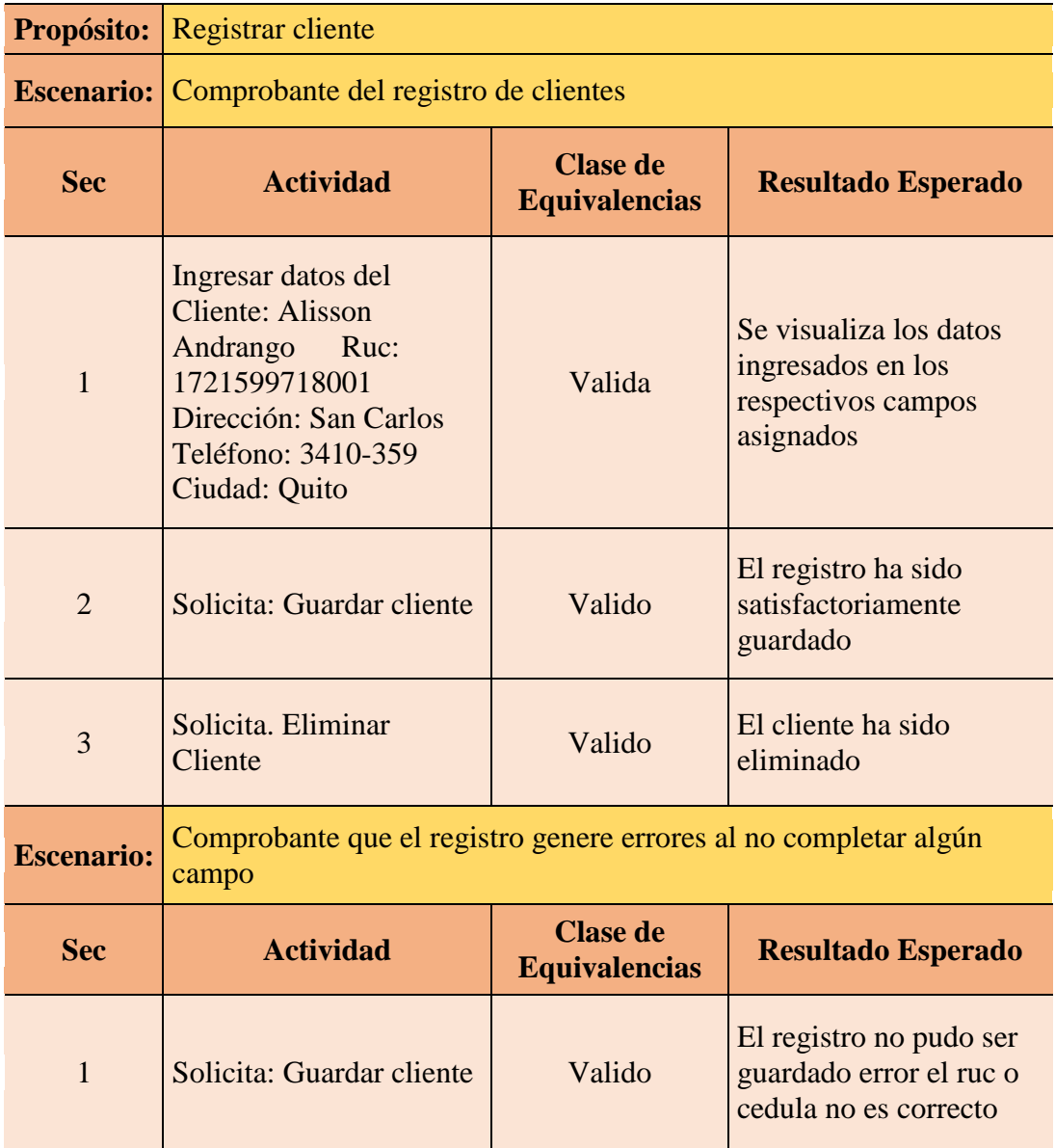

*NOTA:* Prueba realizada al registrar la información que nos brinda el cliente obteniendo fallas y arreglos de registros.

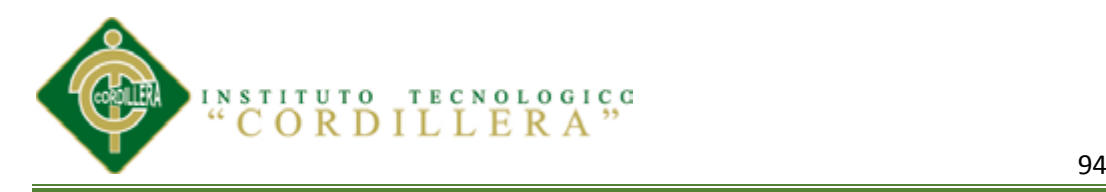

# **Tabla 52** *CUADRO DE PRUEBA FACTURACIÓN DE PEDIDO*

# *CUADRO DE PRUEBA FACTURACIÓN DE PEDIDO*

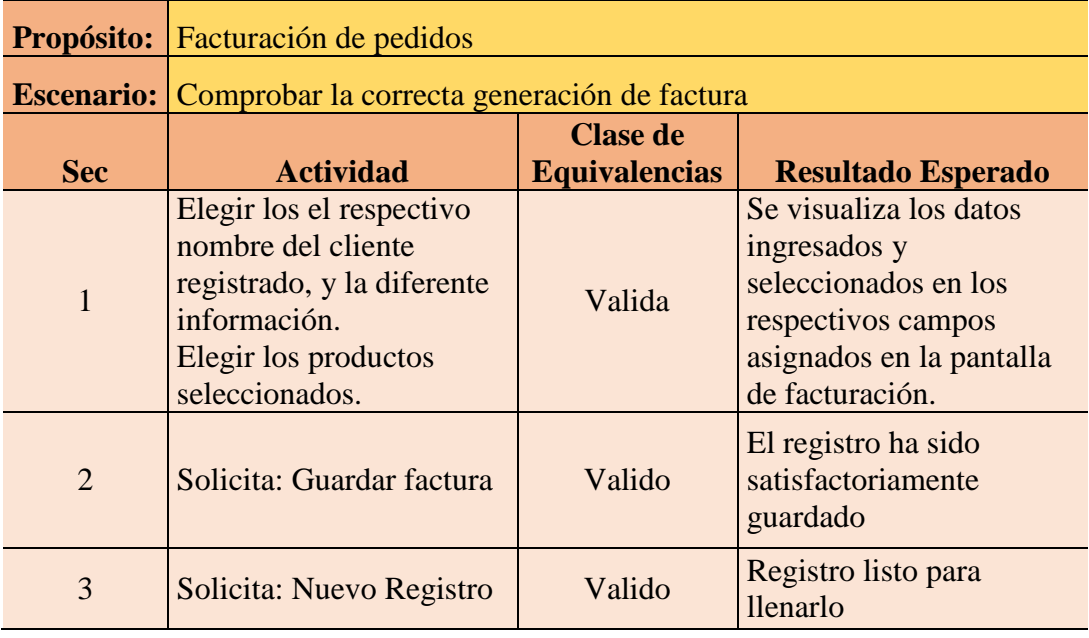

*NOTA:* Resultados de las pruebas realizadas a la ventana de facturación de pedidos donde los resultados se sobresalen como positivas.

#### **Tabla 53** *CUADRO DE PRUEBA ORDEN DE PEDIDOS*

#### *CUADRO DE PRUEBA FACTURACIÓN DE PEDIDO*

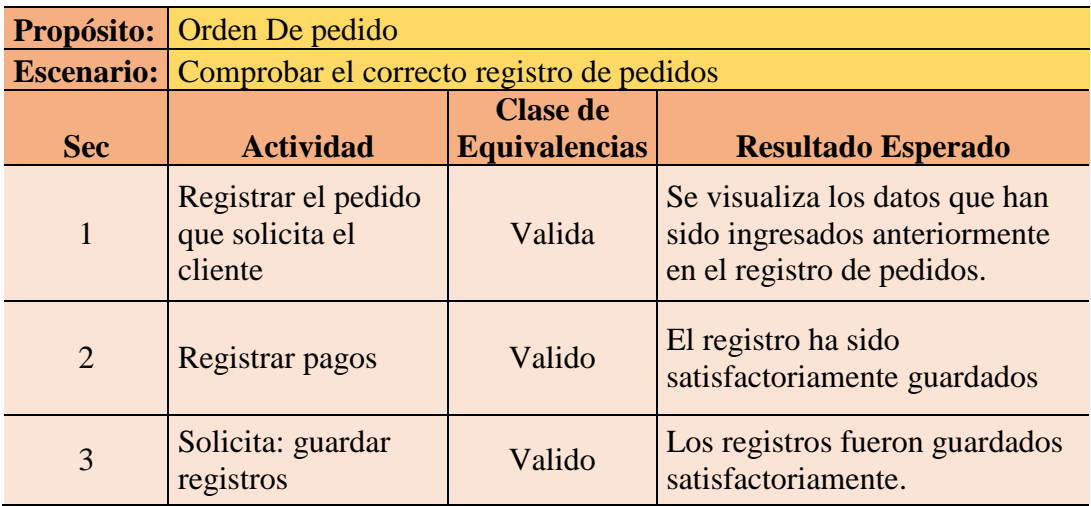

*NOTA:* las pruebas realizadas a la ventana de órdenes de pedidos encontramos pequeñas fallas que fueron arregladas con satisfacción.

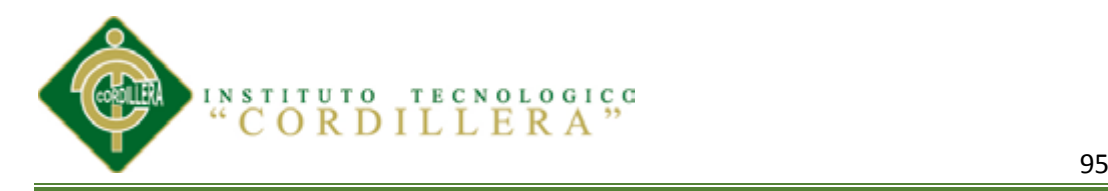

# **Tabla 54** *CUADRO DE PRUEBA REGISTRO DE REQUISICIÓN*

## *CUADRO DE PRUEBA REGISTRO DE REQUISICIÓN*

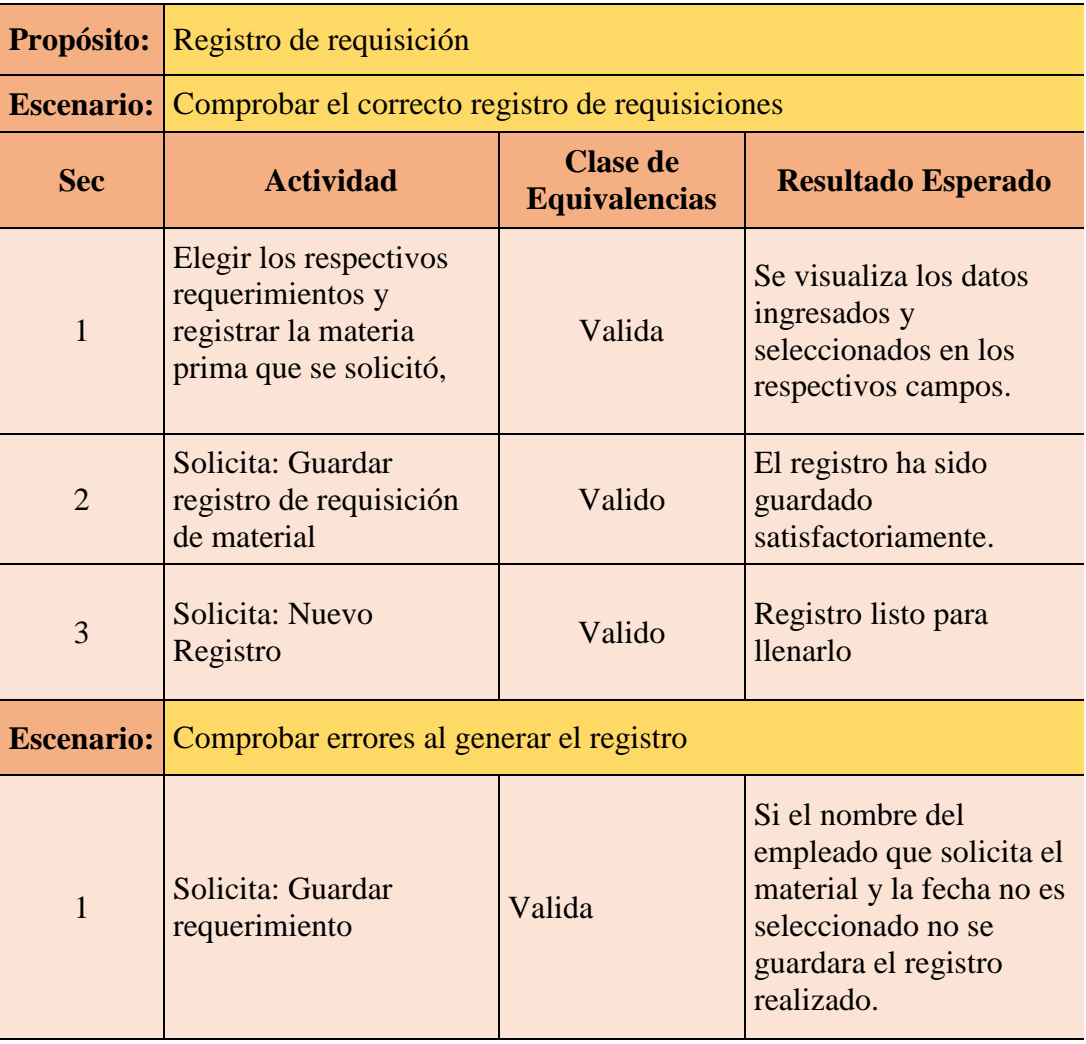

*NOTA:* Al elegir los respectivos campos que solicitaba la ventana de requerimientos funciona excelentemente bien por lo que los resultados esperados eran válidos.

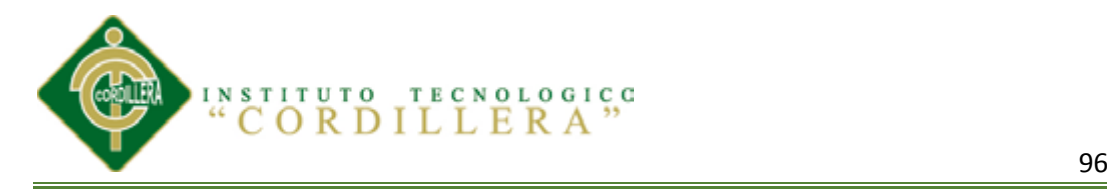

#### **Tabla 55** *CUADRO DE PRUEBA REGISTRO DE PRODUCTOS TERMINADOS*

*CUADRO DE PRUEBA REGISTRO DE PRODUCTOS TERMINADOS*

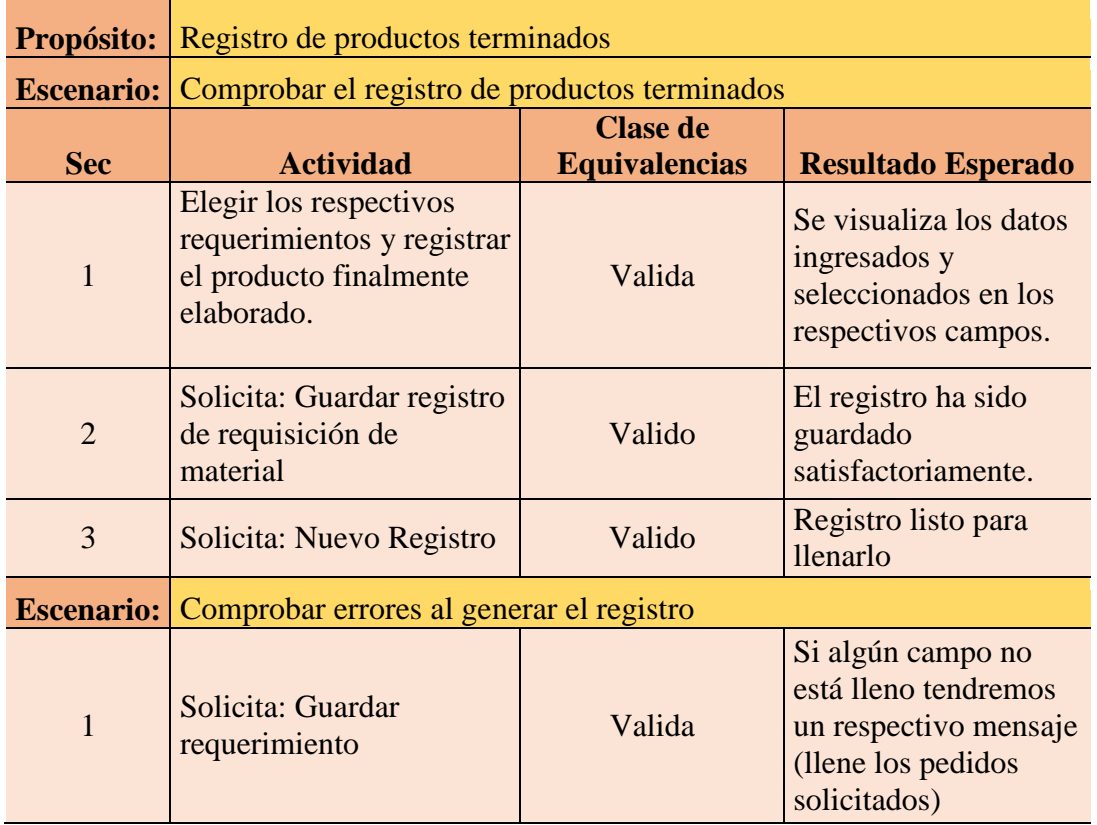

*NOTA:* Cada registro de productos terminados fueron validos e igual con las respectivas actividades que se realiza en esta ventana.

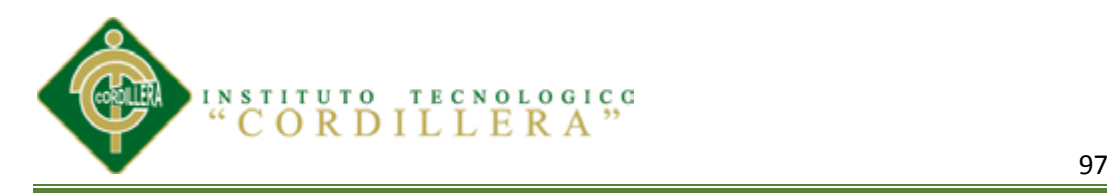

# **Tabla 56** *CUADRO DE PRUEBA OBTENER REPORTES*

#### *CUADRO DE PRUEBA OBTENER REPORTES*

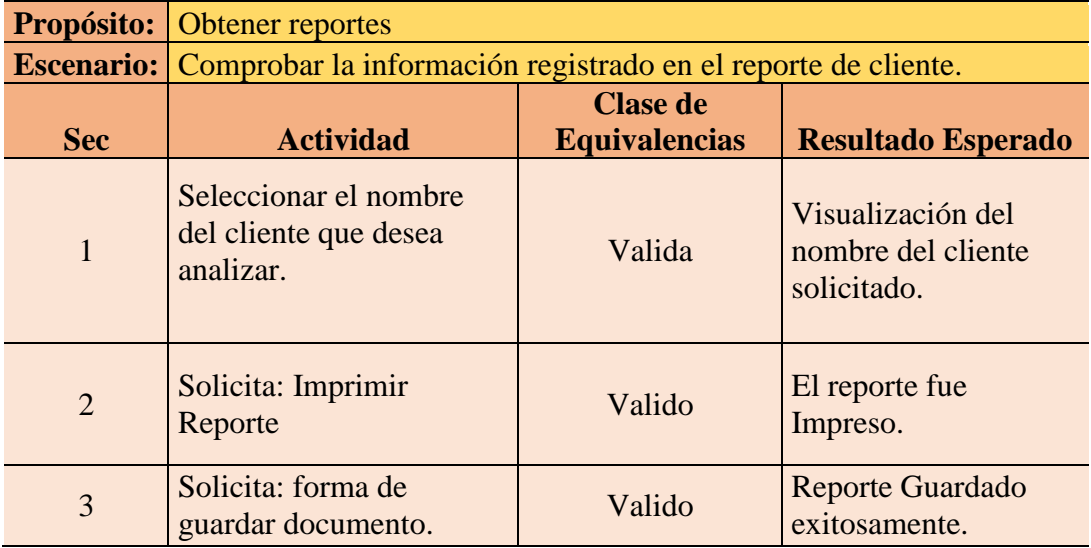

*NOTA:* Los reportes que se manifestaron como el de clientes proveedores, etc. Están en perfecto estado ya que lo único seria solo es ponerle personalidad.

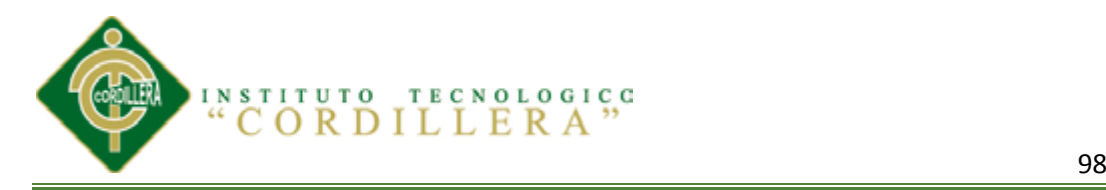

#### **Capítulo VI: ASPECTOS ADMINISTRATIVOS**

#### **6.01 Recursos**

Diferentes recursos que manejaremos en el trascurso del desarrollo del software son:

#### **Tabla 57**

*RECURSOS*

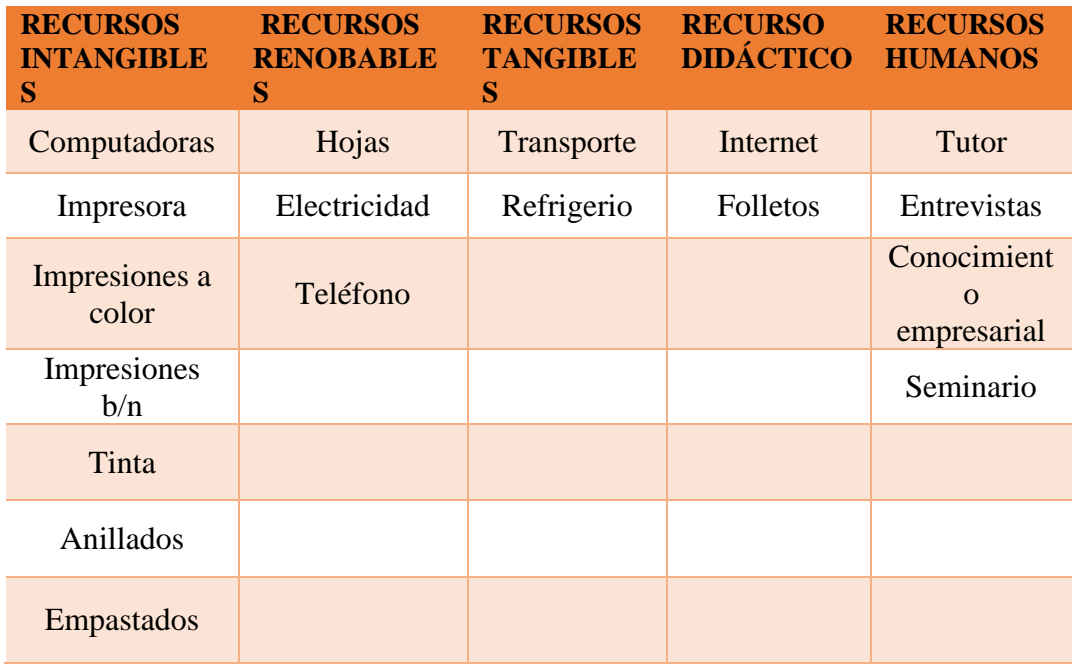

*NOTA:* Recurso necesarios que se utilizaran en la elaboración del proyecto, ya que serán de mucha importancia enumerar lo más importantes

#### **6.02 Presupuesto**

Mediante un adecuado análisis verificamos los valores de cada procedimiento que hemos realizado en el trascurso de la elaboración del software, sacando un total del presupuesto adquirido.

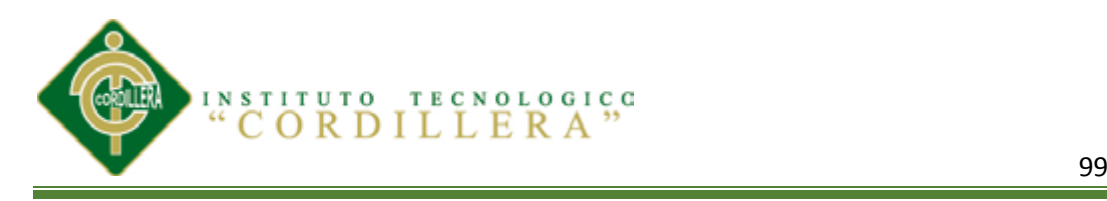

#### **Tabla 58**

*PRESUPUESTO*

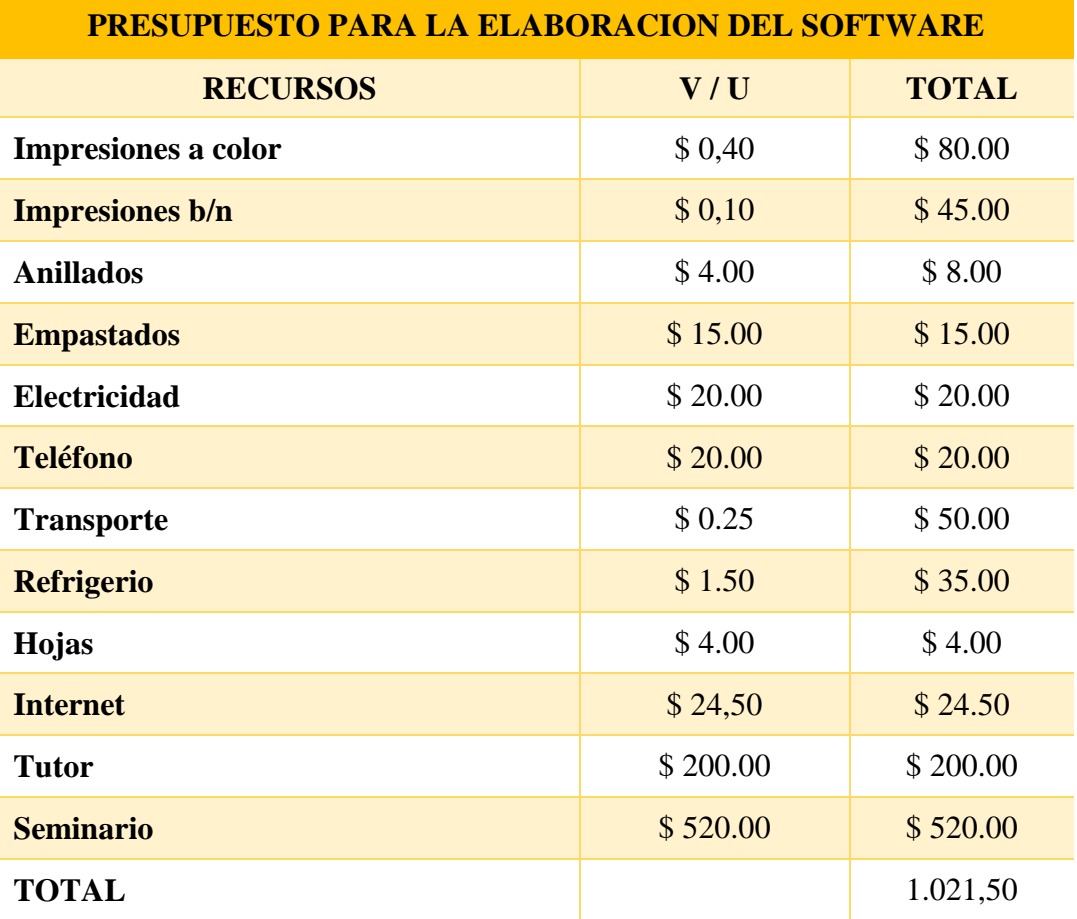

*NOTA:* En esta tabla se especifican los respectivos recursos que utilizamos para la elaboración del software con su respectivo valor unitario y total obteniendo un presupuesto total de lo que gastamos.

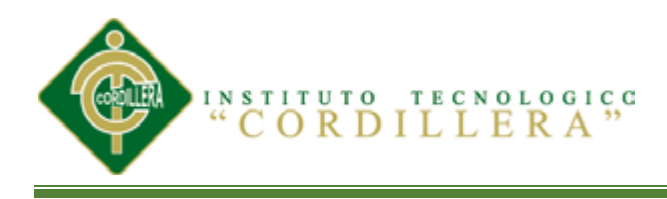

#### **6.03 Cronograma**

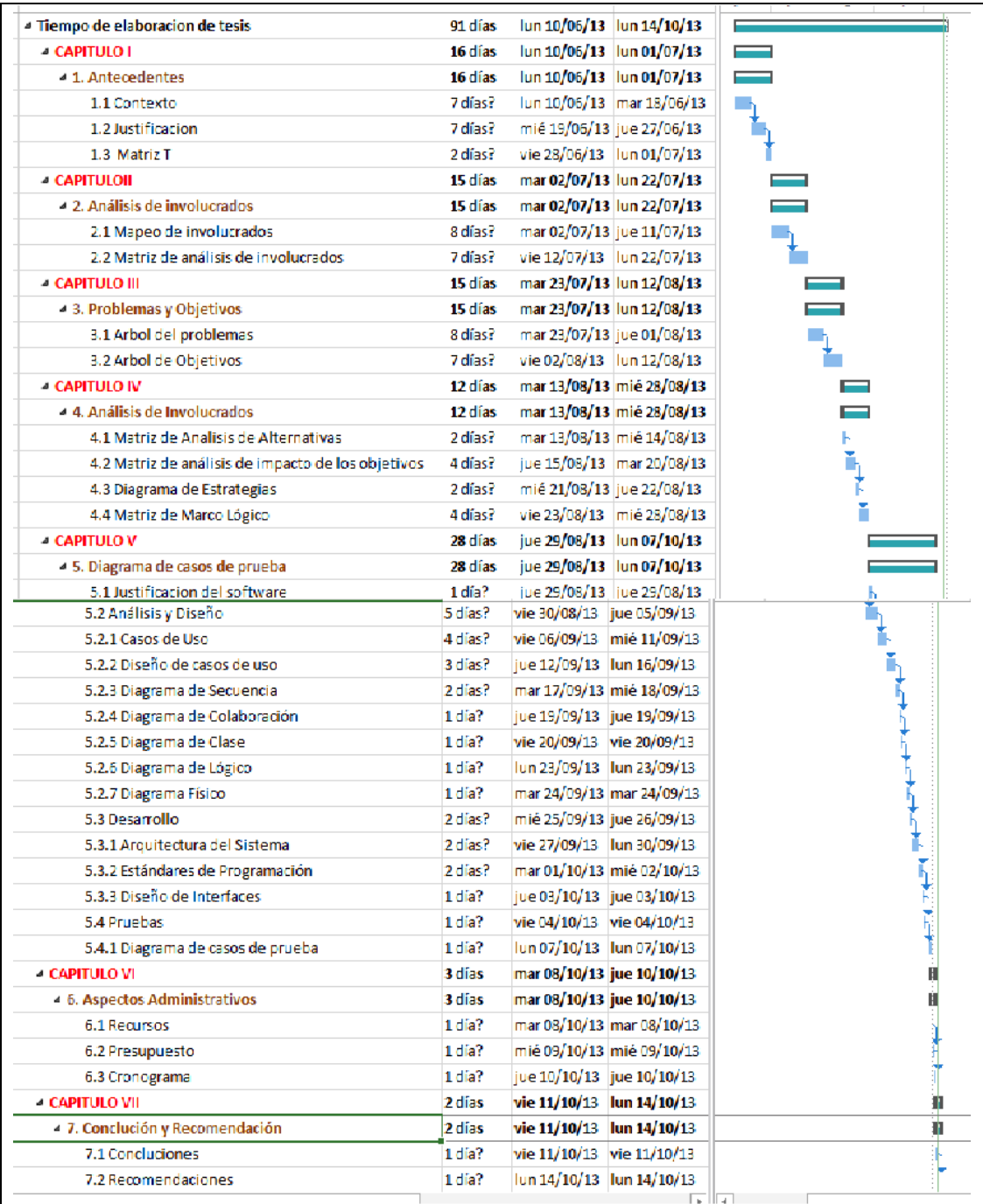

**Figura 59:** Cronograma del tiempo que nos demoramos en hacer cada ítem del

proyecto que se programó elaborar.

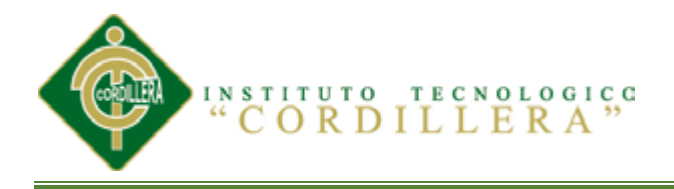

#### **CAPITULO VII: COMCLICIONES Y RECOMENDACIONES.**

#### **7.01 Conclusiones**

- $\triangleright$  Con la implementación del software informático se identifica los procesos productivos, la optimización de la producción que mantiene la organización describe la información segura, actualizada que será necesaria para las actividades de supervisión, seguimiento y toma de decisiones para solucionar los problemas.
- Esta herramienta ha facilitado al personal tener una coherente organización notable en cada uno de los registros productivos, consiguiendo a la vez un alto acceso a la generación de las actividades en cada módulo.
- $\triangleright$  Con la ejecución del software se lograra manejar distintos reportes mensuales que verifiquen el estado de producción dentro de la empresa, así como también el comportamiento de las ventas, compras, e informes de clientes y proveedores.

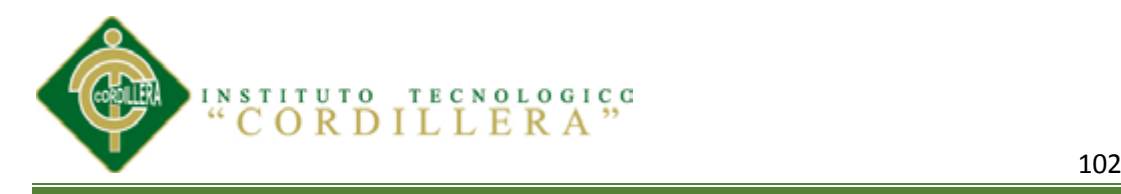

#### **7.02 Recomendaciones**

- Capacitar al personal encargado de la manipulación de las diferentes actividades que desempeñan en el software de esa manera minimizara errores, problemas y contratiempos.
- Se deberá implementar un equipo de cómputo para el departamento de bodega que servirá de control, y verificación del stock para procesar de mejor manera el requerimiento que solicita producción.
- El personal deberá estudiar y analizar el manual del usuario para controlar los procesos, para tener un mejor desempeño en el ámbito laboral.
- El software debe tener mantenimientos periódicos para evitar errores futuros.

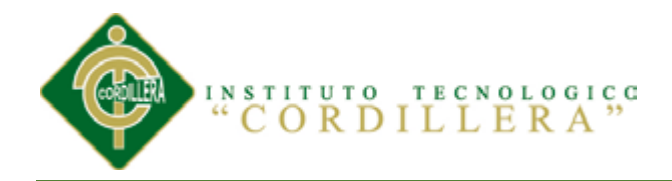

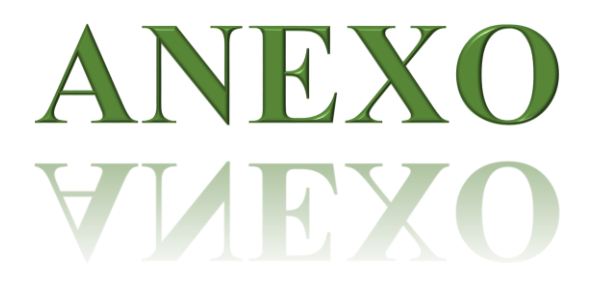

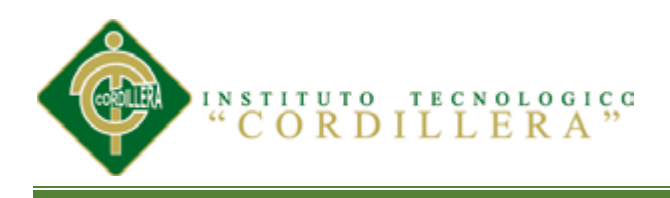

#### **ANEXO A1**

#### *MAPA DE INVOLUCRADOS*

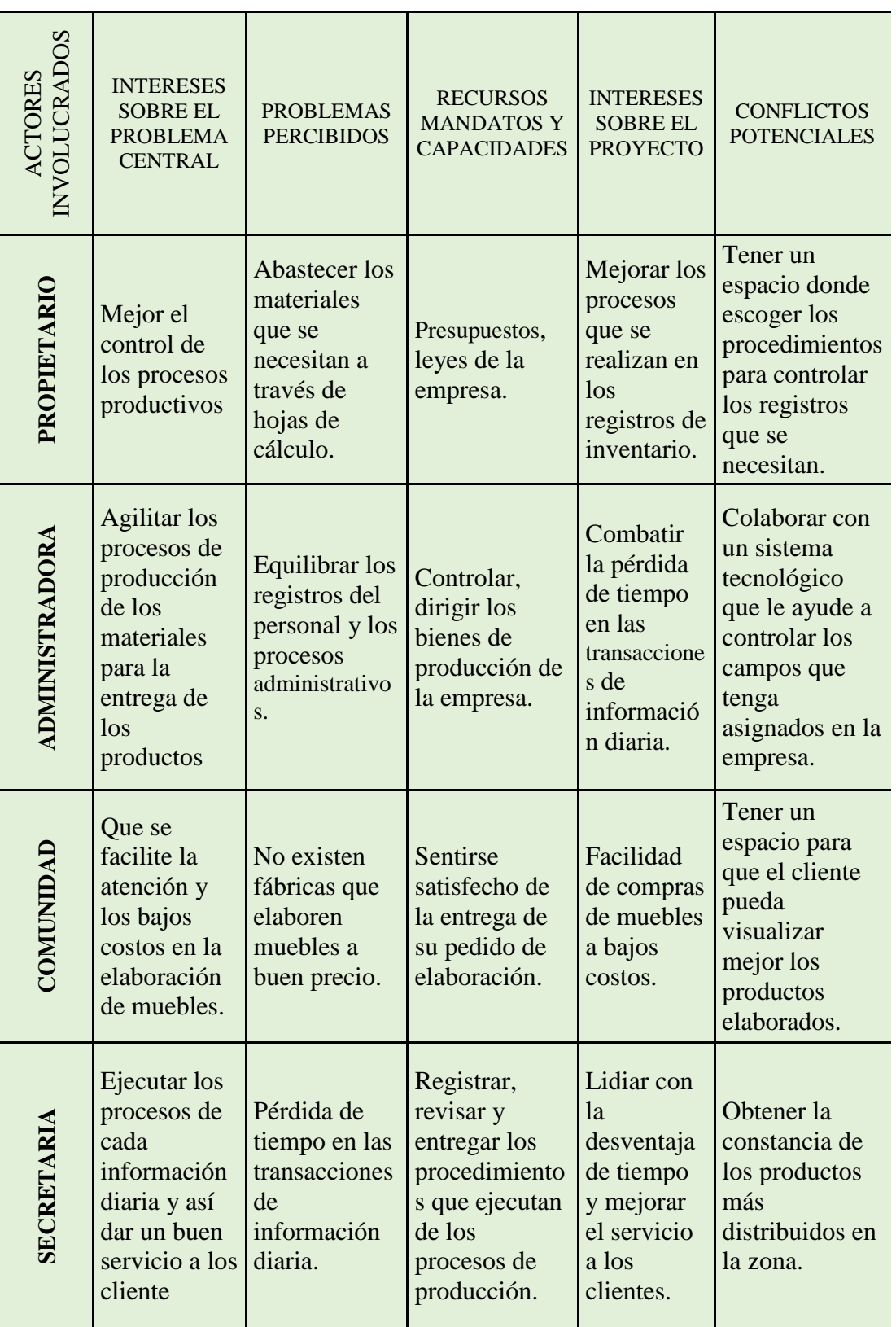

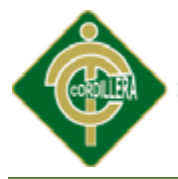

INSTITUTO TECNOLOGICO "CORDILLERA

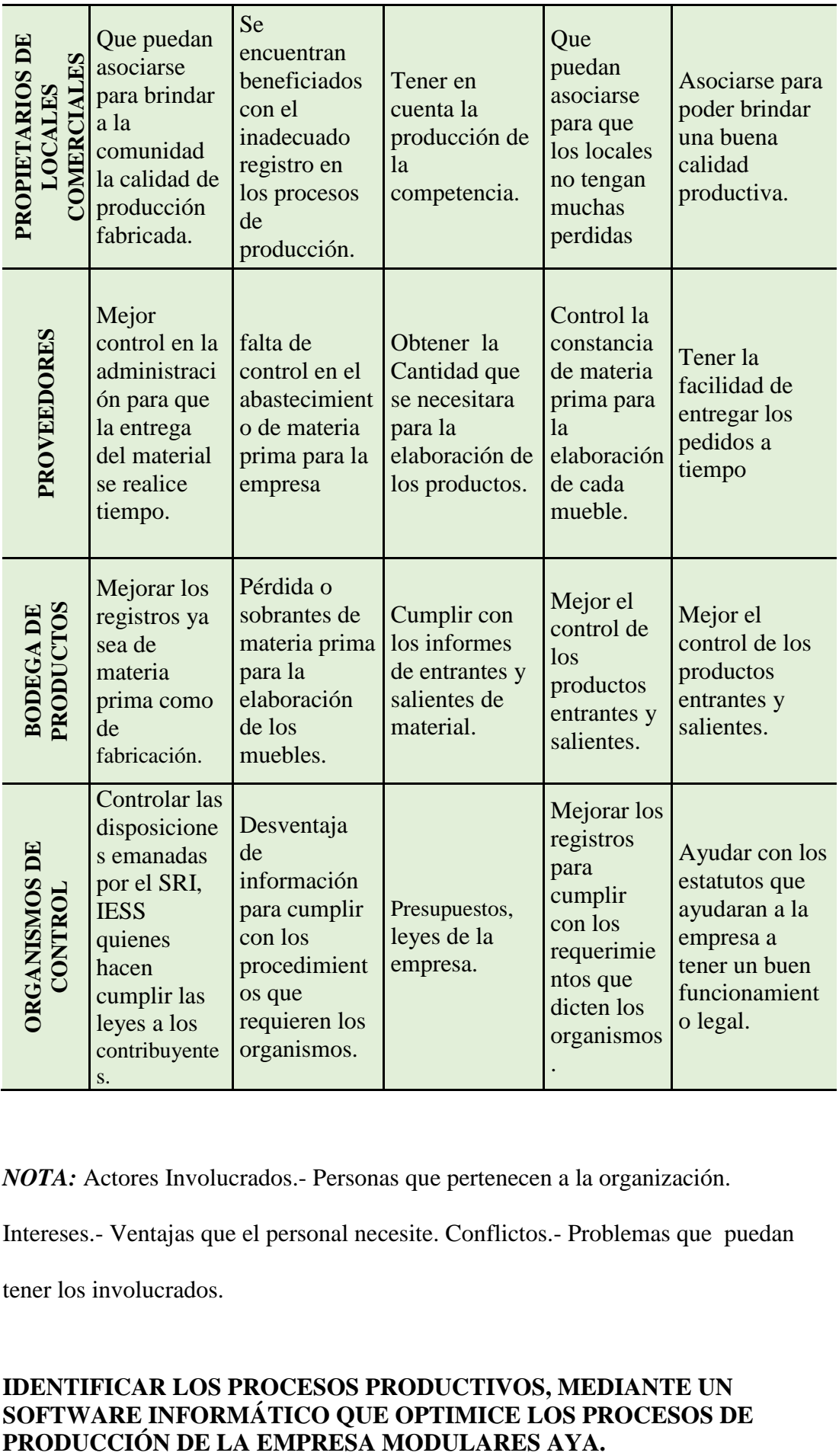

*NOTA:* Actores Involucrados.- Personas que pertenecen a la organización.

Intereses.- Ventajas que el personal necesite. Conflictos.- Problemas que puedan

tener los involucrados.

# **IDENTIFICAR LOS PROCESOS PRODUCTIVOS, MEDIANTE UN SOFTWARE INFORMÁTICO QUE OPTIMICE LOS PROCESOS DE**

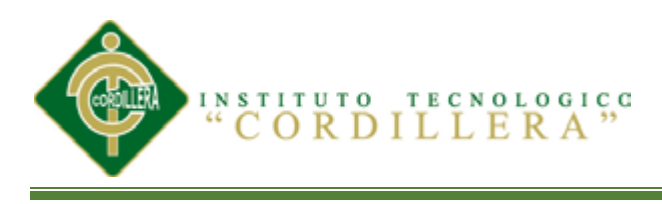

#### **ANEXO A2**  *MATRIZ DE MARCO LOGICO*

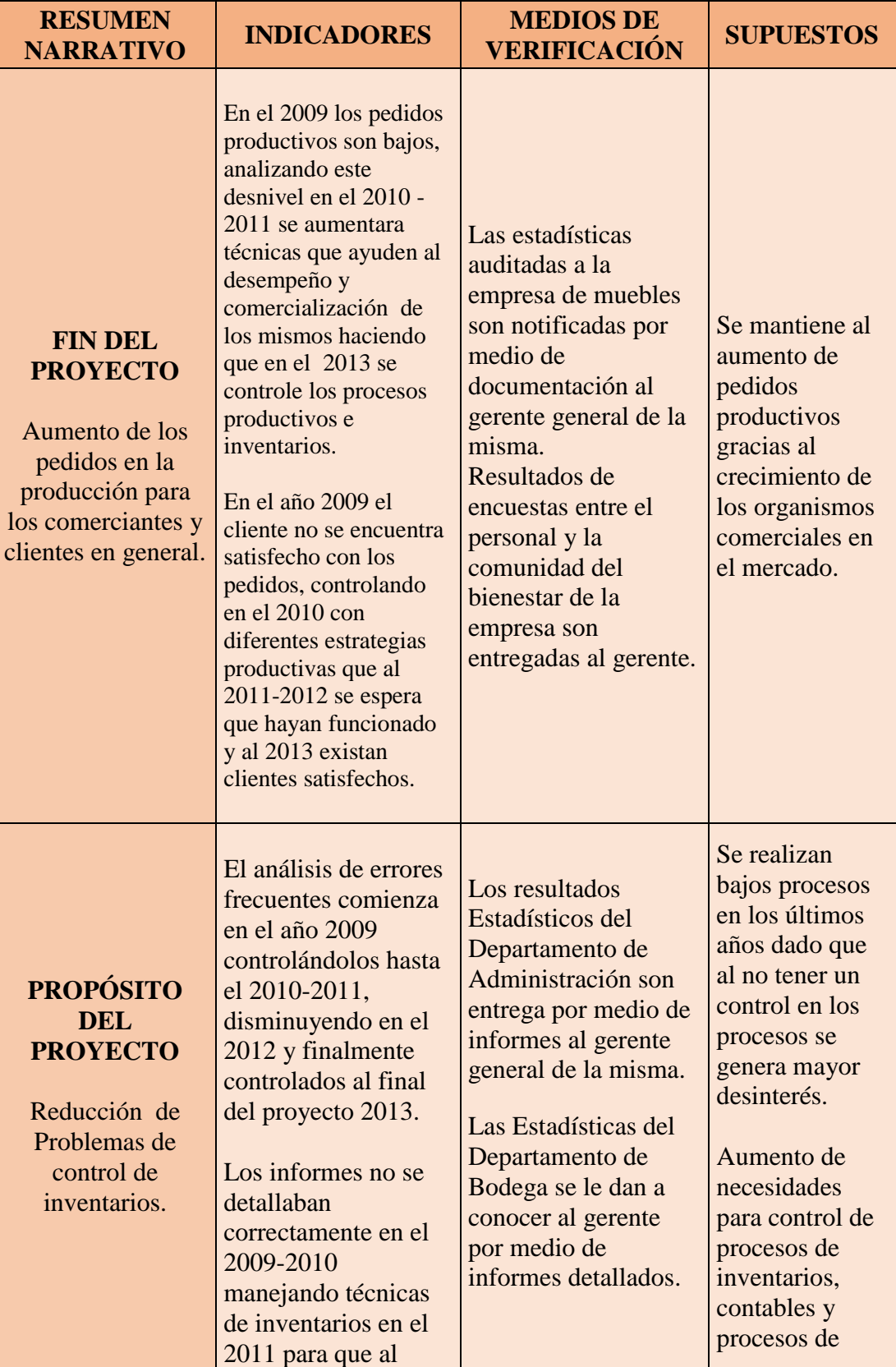

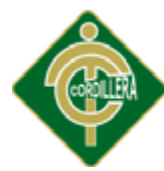

INSTITUTO TECNOLOGICO

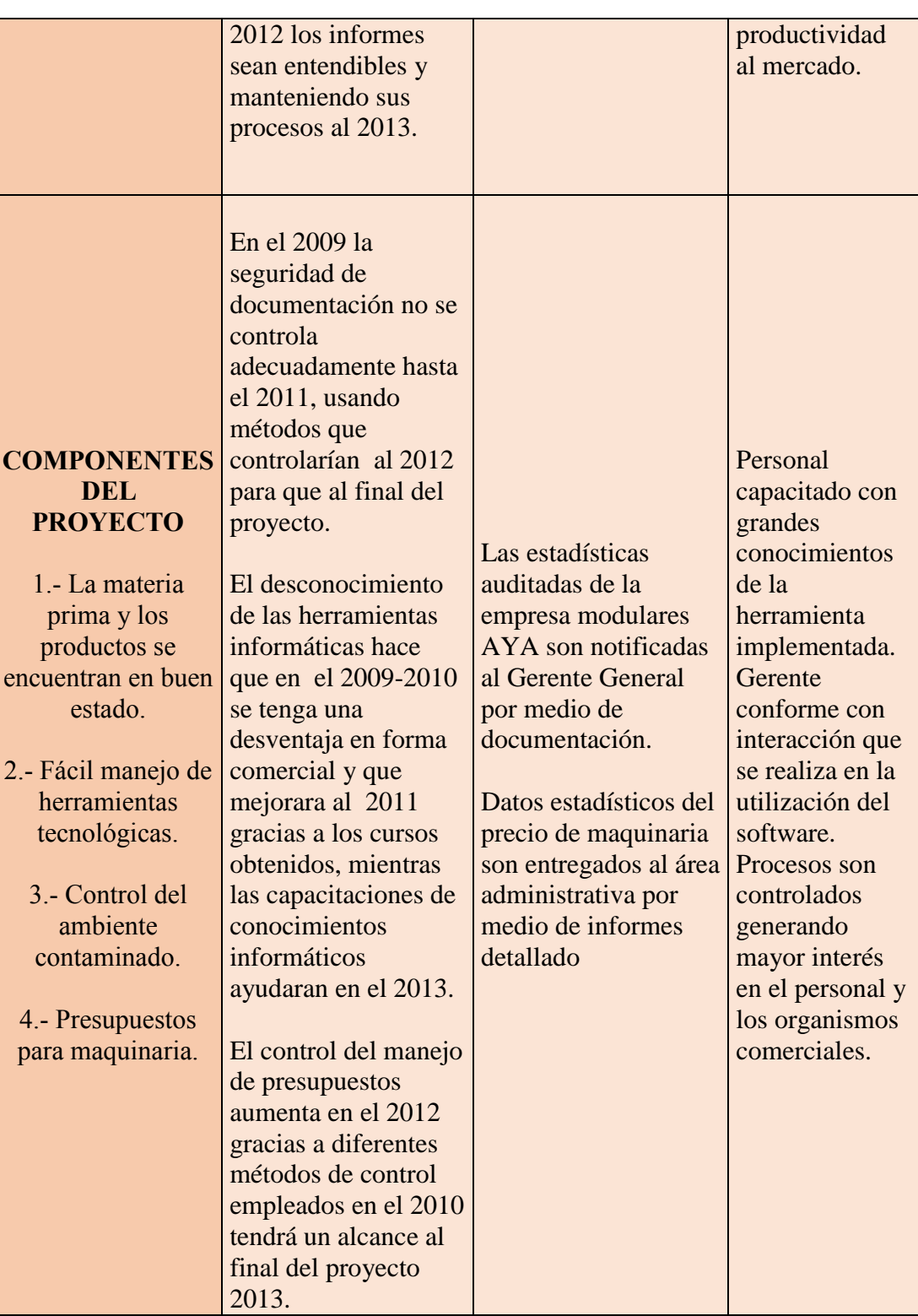

*NOTA=* Indicadores.- es aquel que nos ayuda a especificar de mejor manera las

fechas en las que se obtuvo mejor manejo de información.

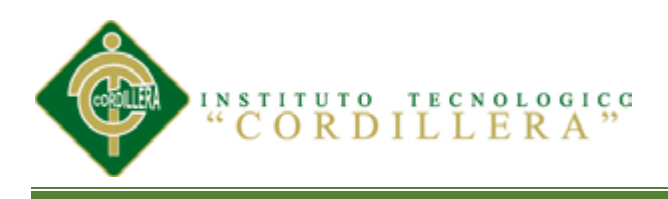

# **ANEXO A3**

# *ACTIVIDADES DE PROYECTO*

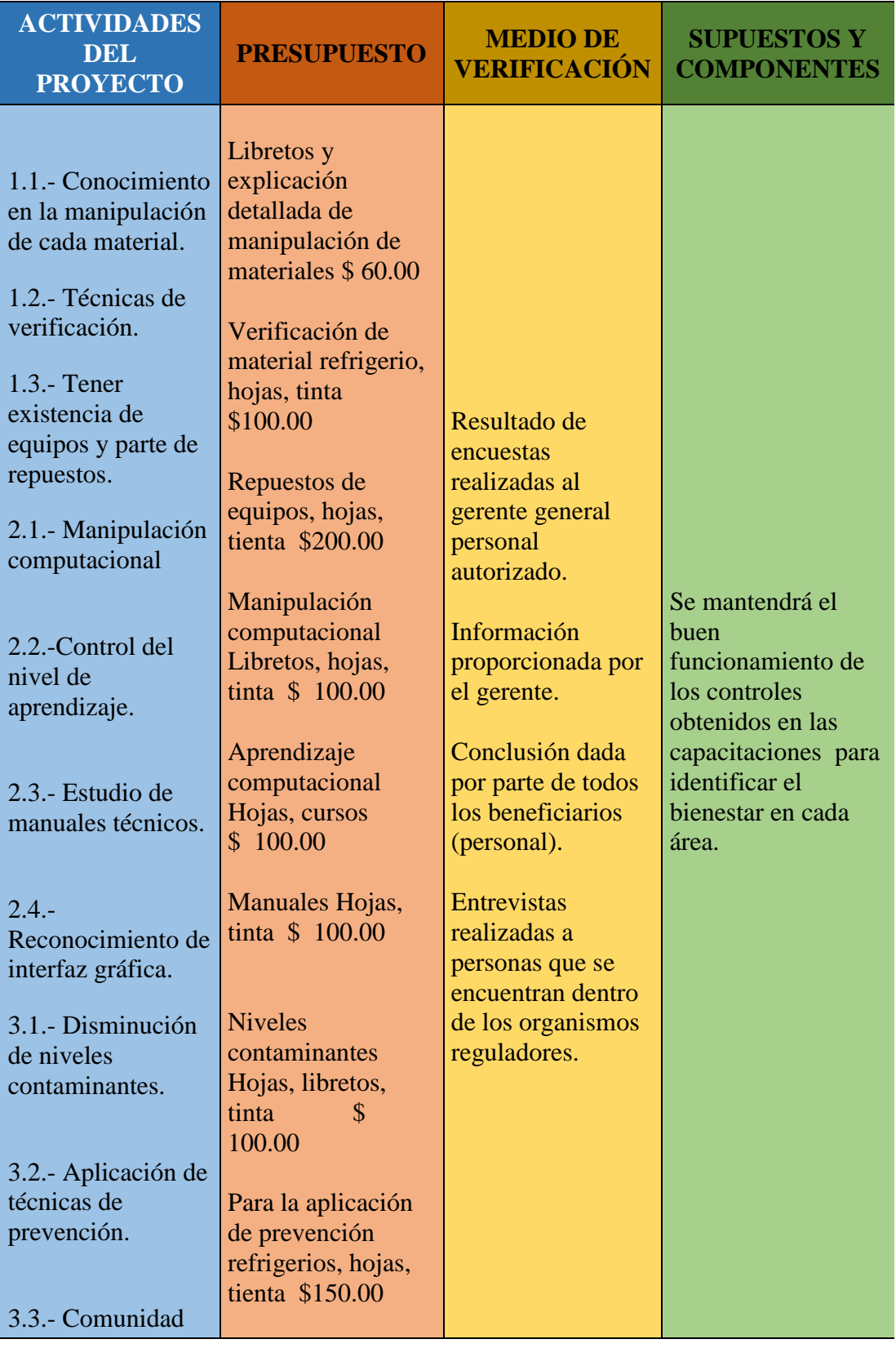

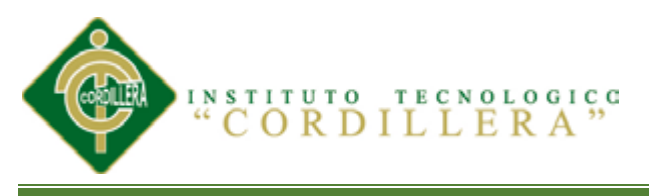

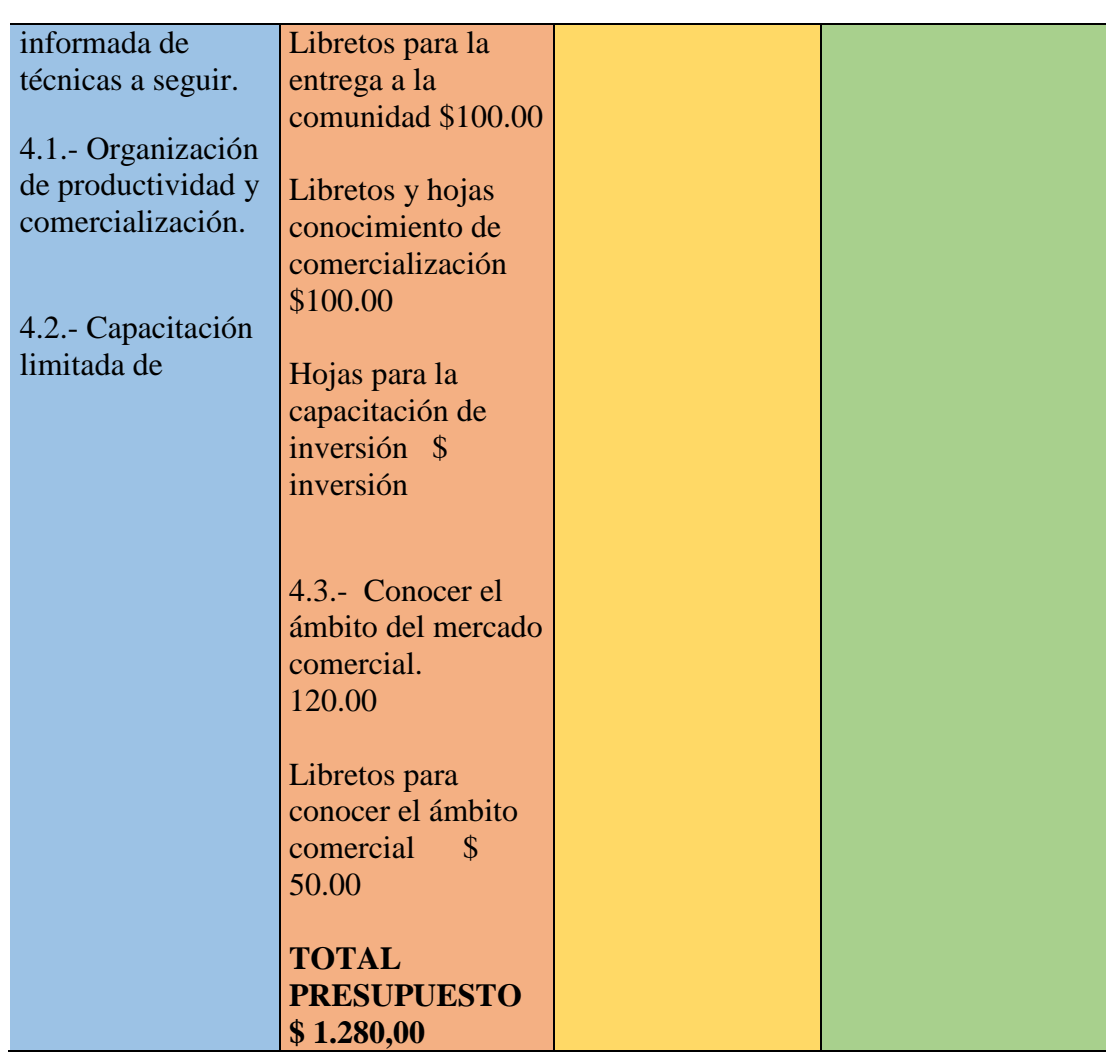

*Nota= Actividades del proyecto.-* Son aquellos que nos ayudan analizar cada procesos que realiza la organización, obteniendo un respectivo presupuesto y verificación.

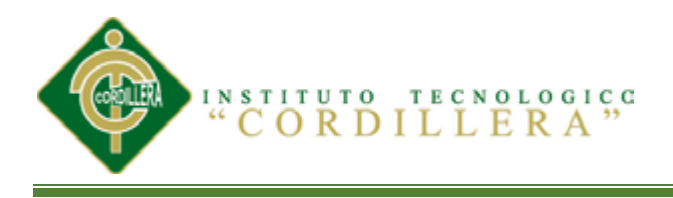

#### **ANEXO A4**

#### *ESTANDARES DE BASE DE DATOS*

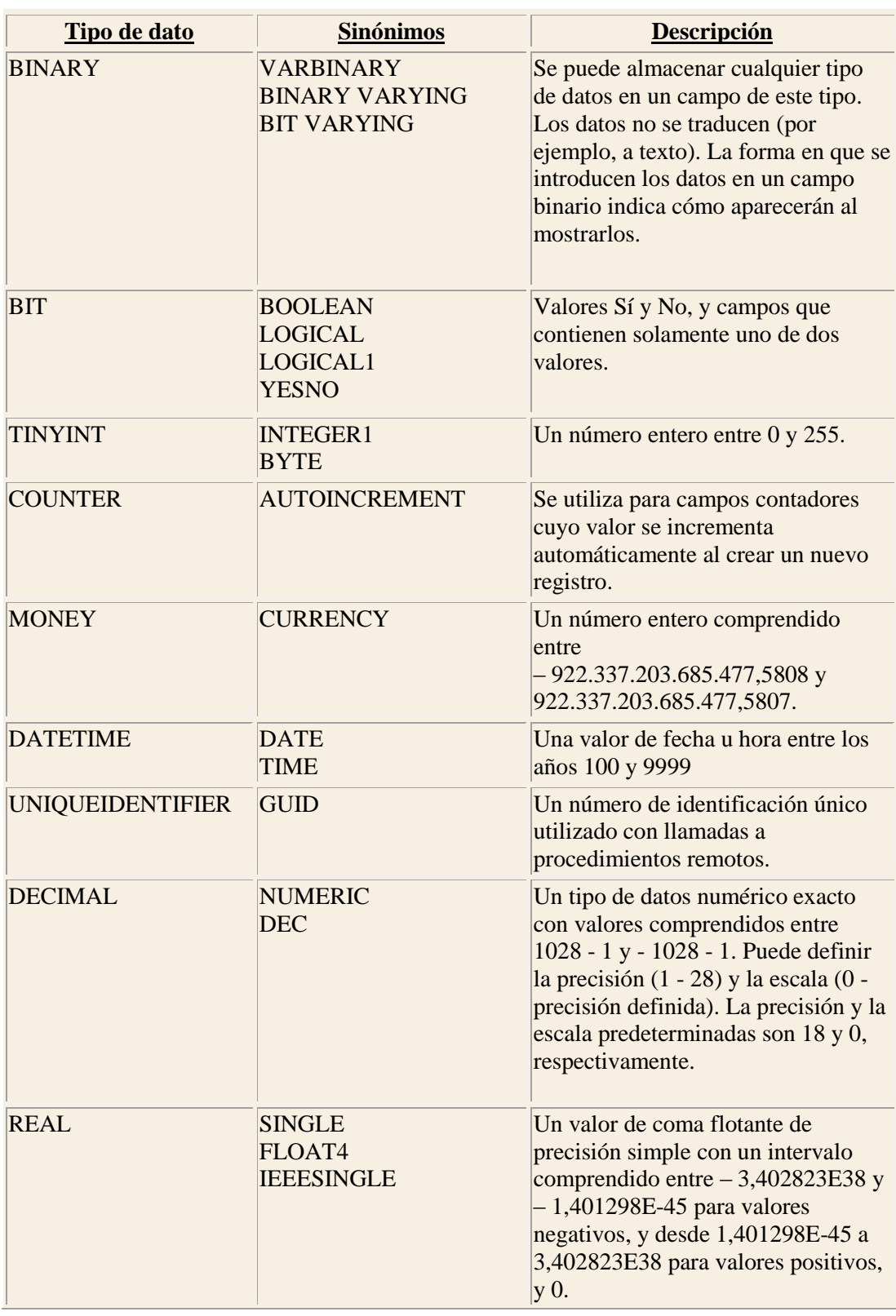

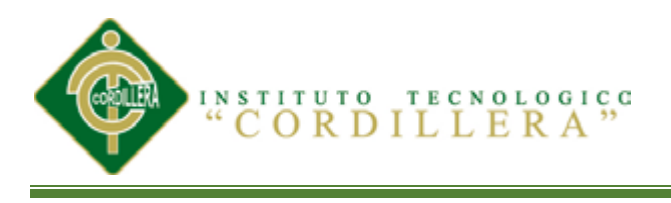

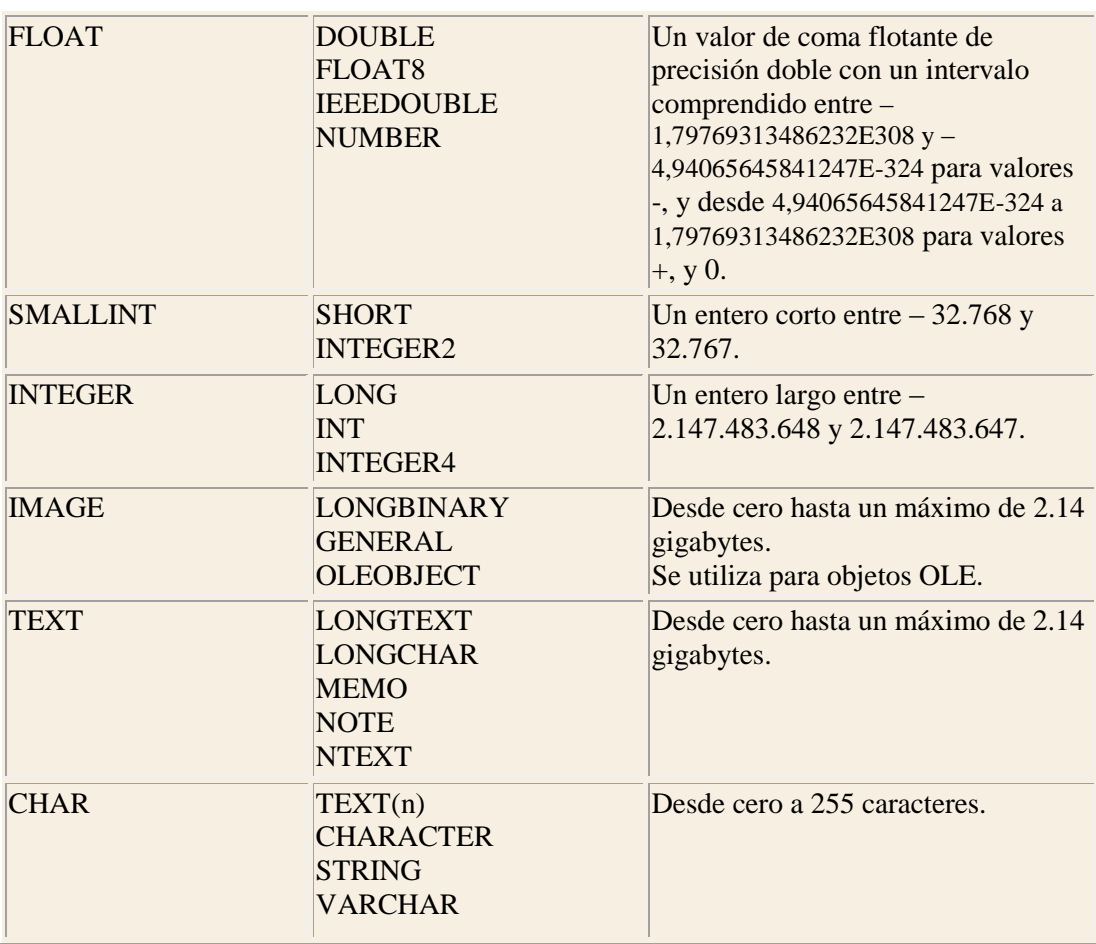

*NOTA=* Datos que utilizamos para crear la base de datos en SQL-server.

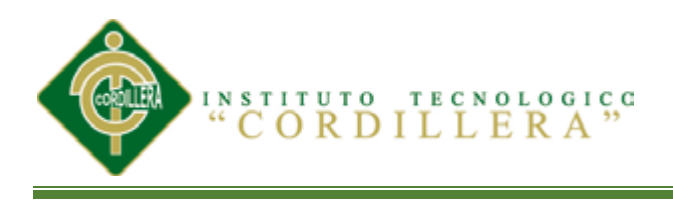

# **ANEXO A5**

# *ELEMENTOS UML*

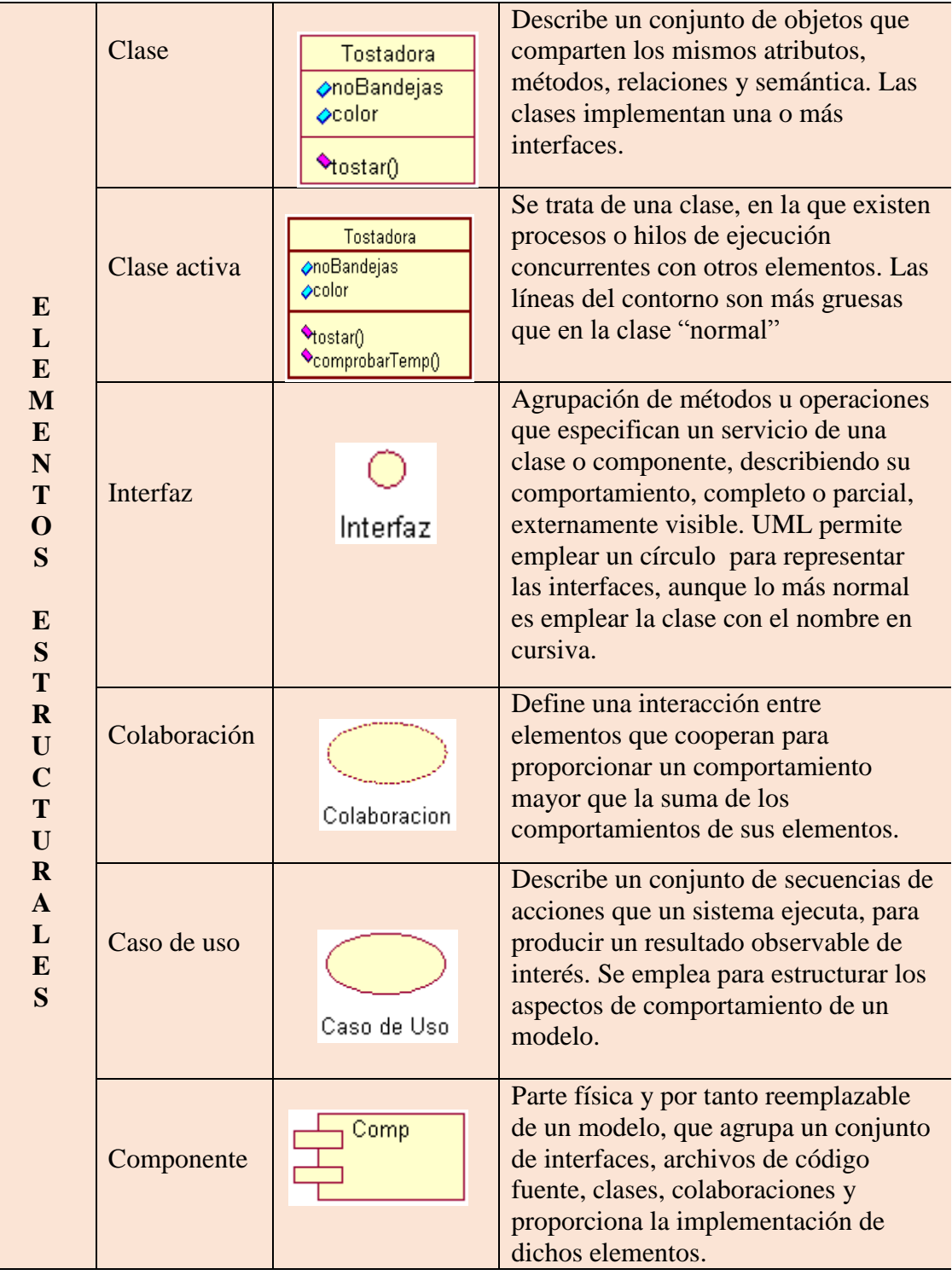

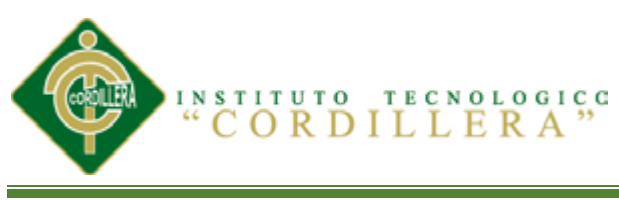

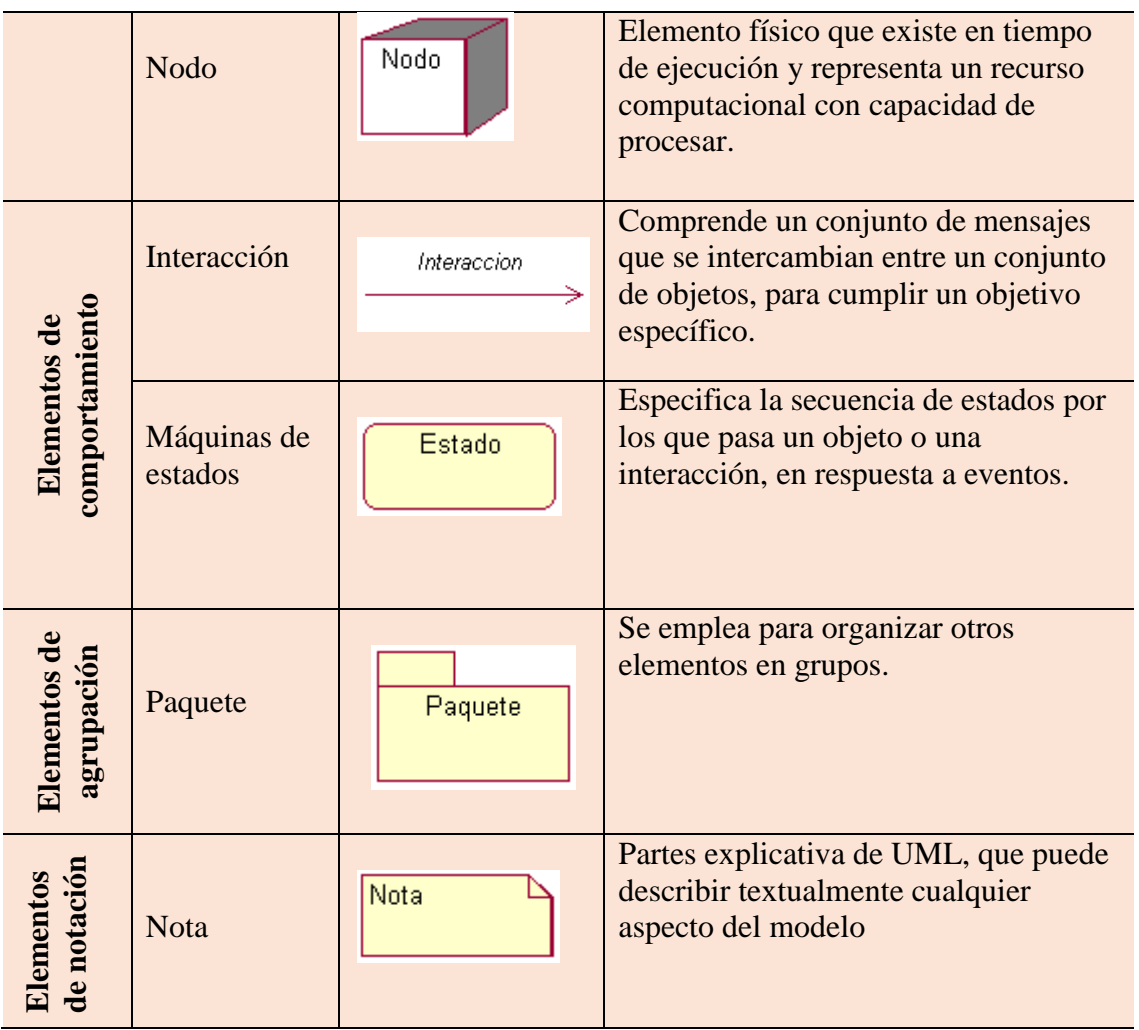

*NOTA:* Elementos que utilizamos en la elaboración de los casos de uso.

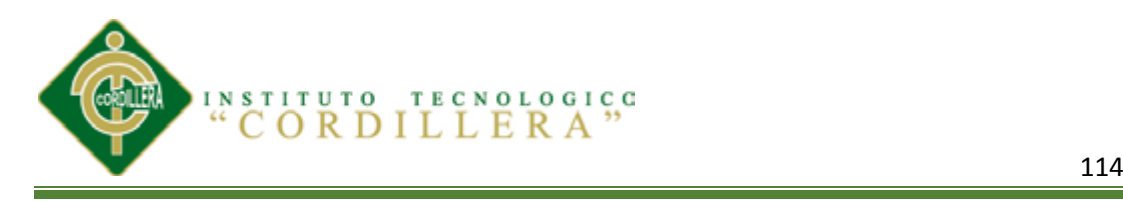

#### **ANEXO A6**

#### *MODELOS UML*

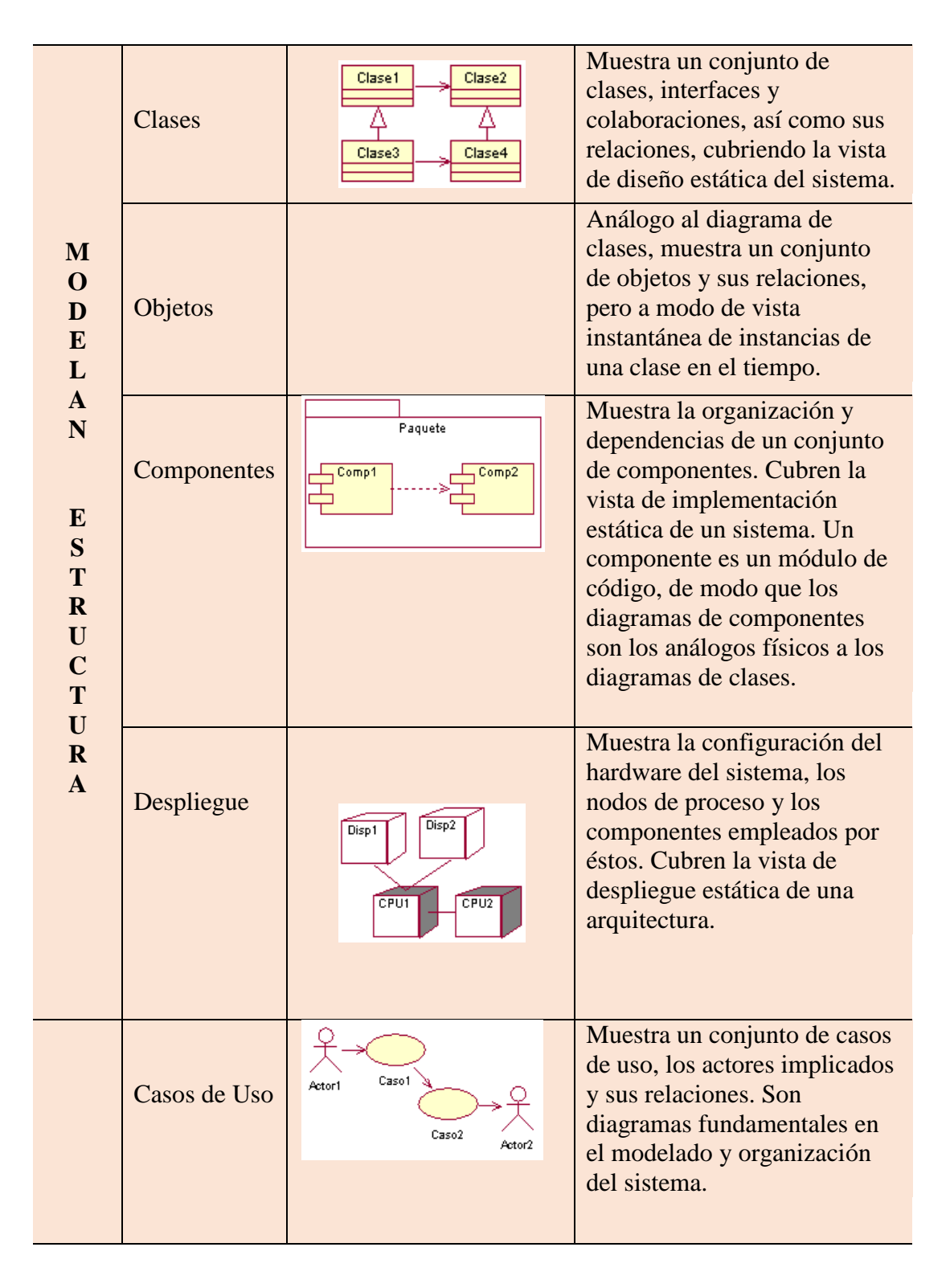

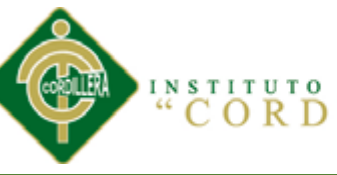

INSTITUTO TECNOLOGICC CORDILLERA

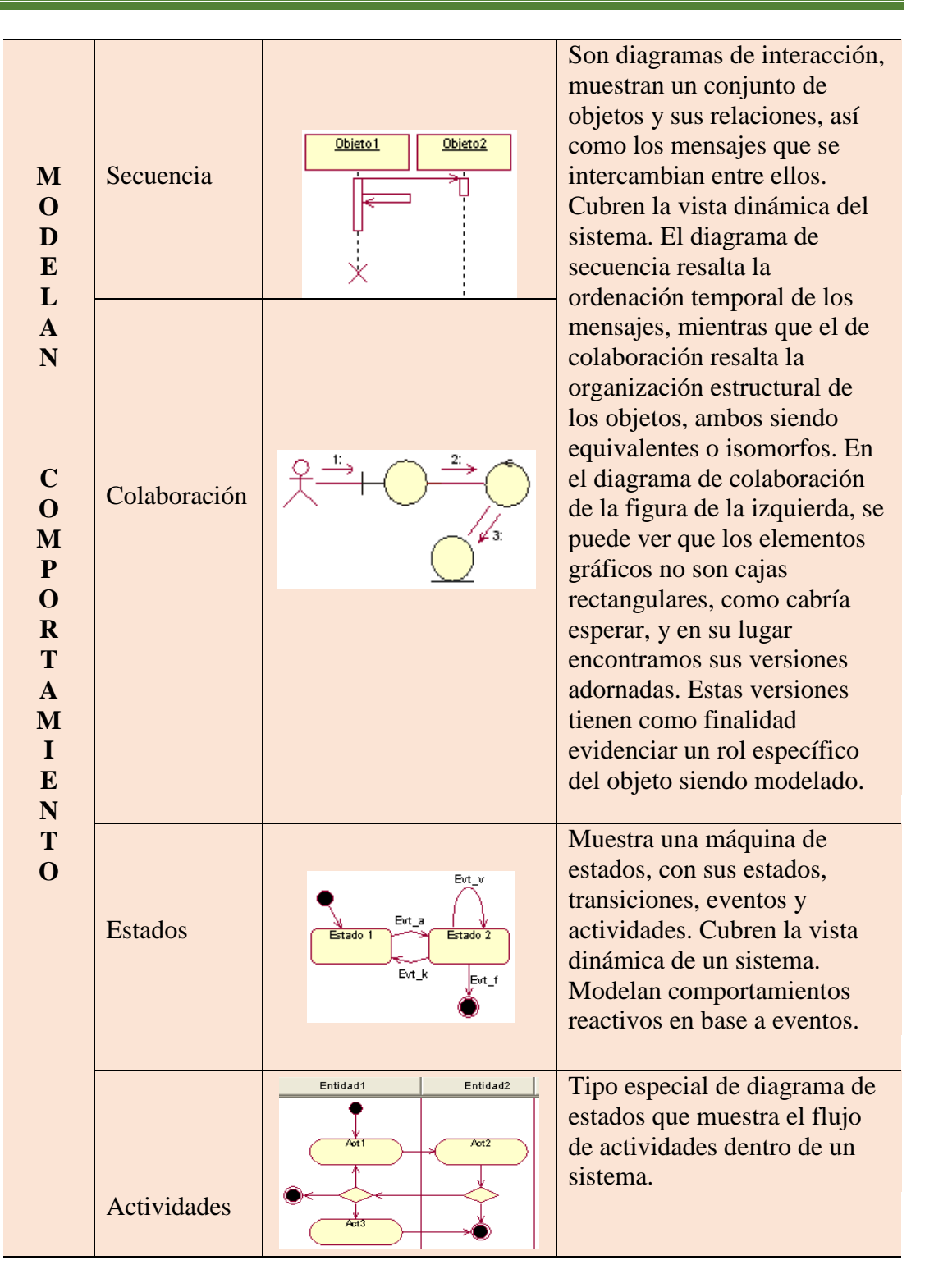

*NOTA:* Estructuras que utilizamos en la elaboración de los diagramas del lenguaje UML.

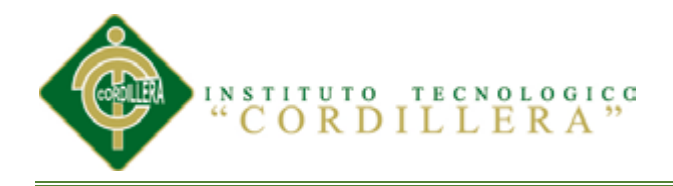

# **MANUAL DE USUARIO MANUAL DE USUARIO**

# **PROGRAMAS INSTALADOS PROGRAMAS INSTALADOS**

**IDENTIFICAR LOS PROCESOS PRODUCTIVOS, MEDIANTE UN SOFTWARE INFORMÁTICO QUE OPTIMICE LOS PROCESOS DE PRODUCCIÓN DE LA EMPRESA MODULARES AYA.**

<u>116</u>

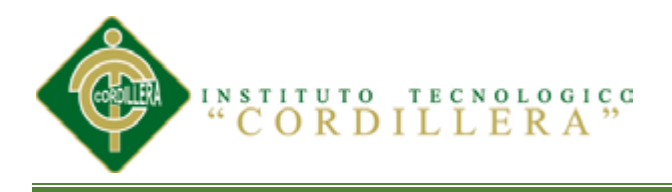

# **INSTALACIÓN DE VISUAL STUDIO 2012**

SI NO TENEMOS EL INSTALADOR PODEMOS TENER LA IMAGEN ISO DEL

VISUAL.

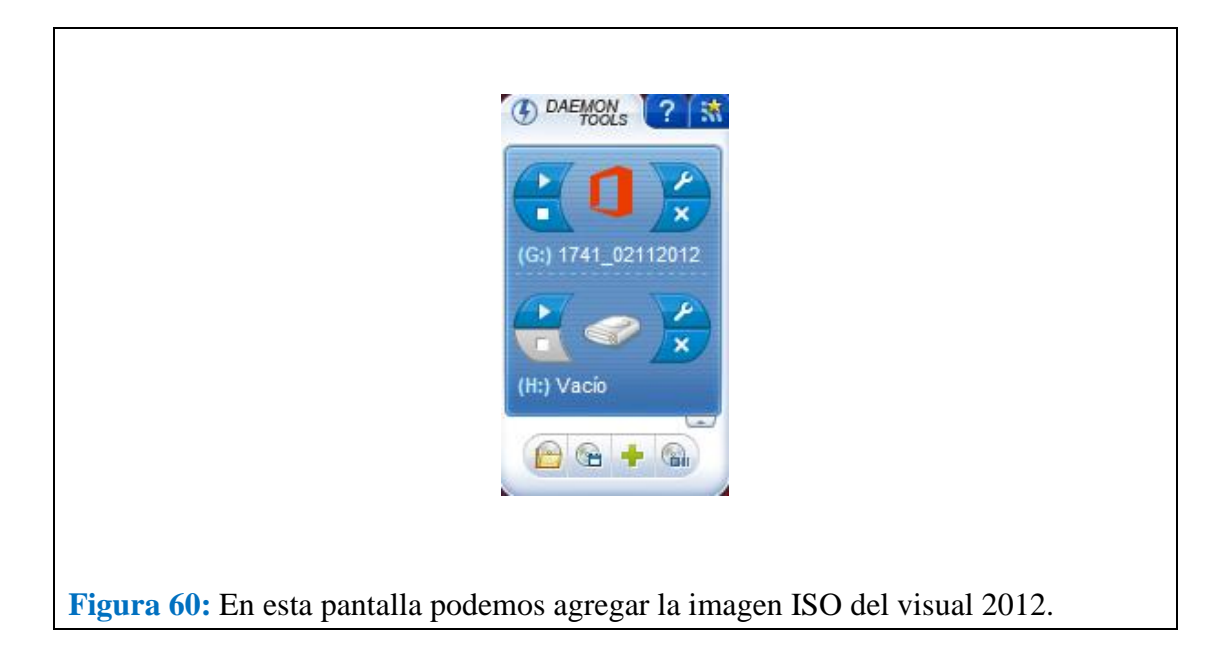

TENDREMOS QUE INSTALAR EL DAEMON TOOLS Y CARGAREMOS LA

IMAGEN ISO.

DAREMOS CLIC EN **PARA VER DONDE TENEMOS LA IMAGEN ISO** 

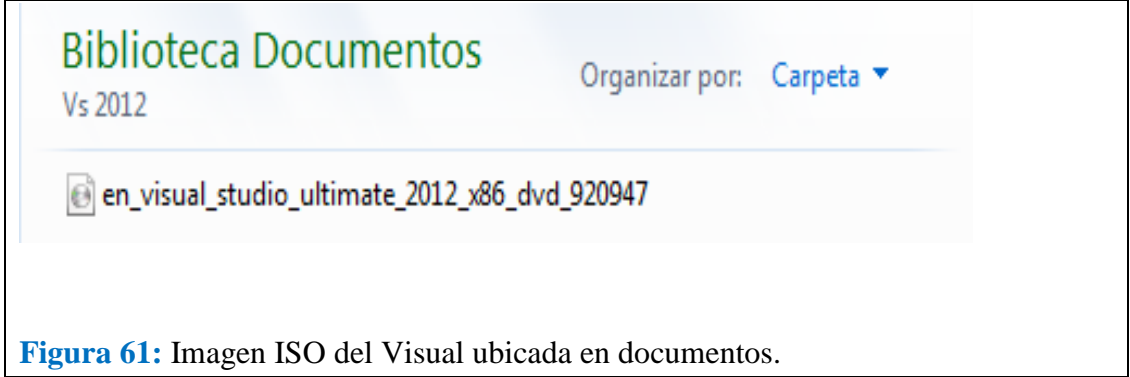

**IDENTIFICAR LOS PROCESOS PRODUCTIVOS, MEDIANTE UN SOFTWARE INFORMÁTICO QUE OPTIMICE LOS PROCESOS DE PRODUCCIÓN DE LA EMPRESA MODULARES AYA.** DAMOS DOBLE CLIC EN LA IMAGEN PARA QUE SE CARGUE

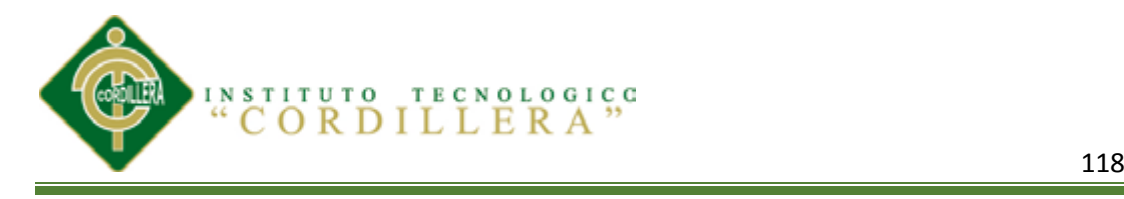

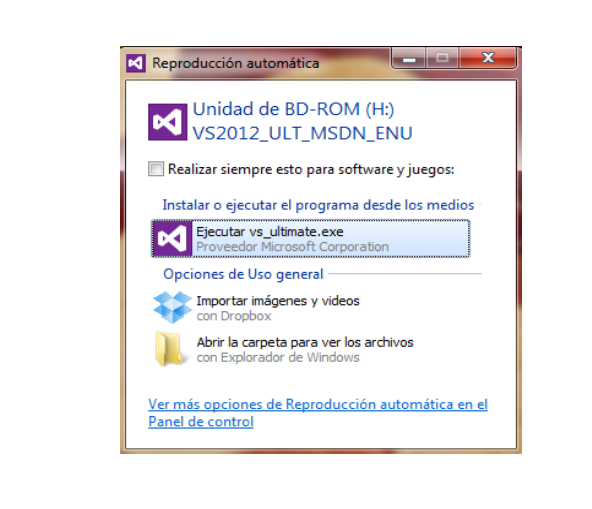

**Figura 62: Unidad ROM damos doble clic en Ejecutar Visual** 

# EN LA SIGUENTE PANTALLA DAREMOS CLIC EN EJECUTAR

## VS\_ULTIMATE.ESXE

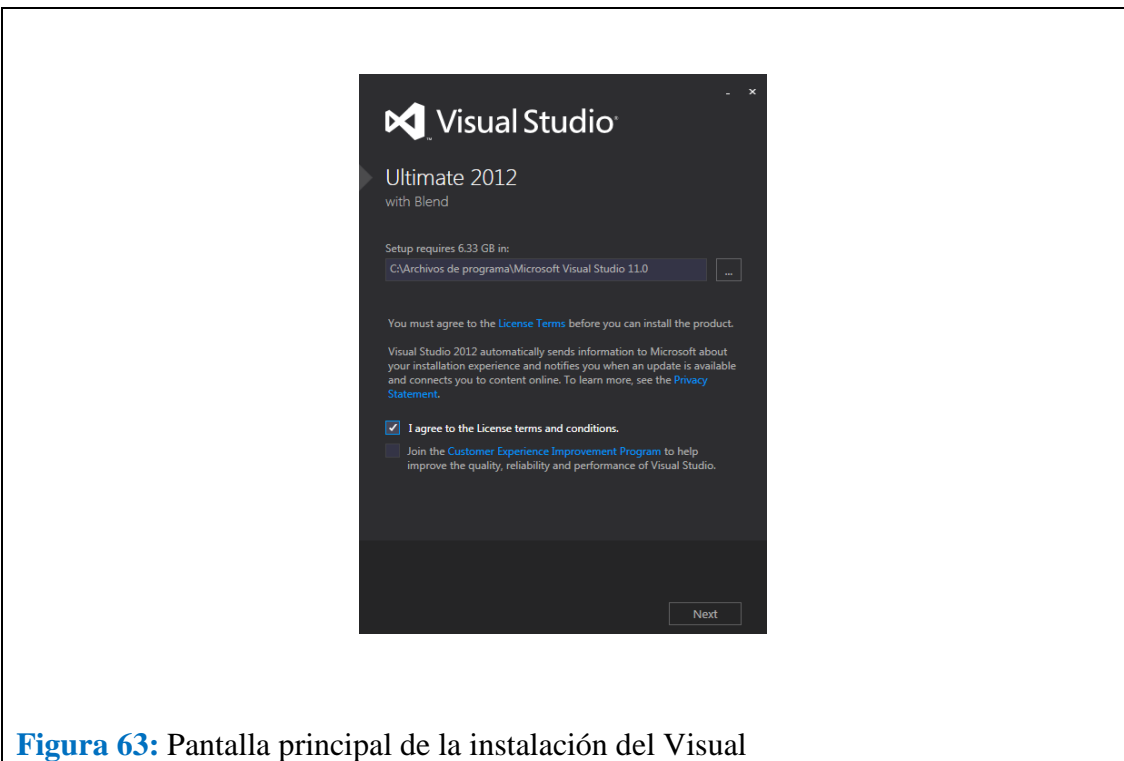

EN LA PANTALLA DE VISUAL STUDIO SELECIONAREMOS I AGREE TO

THE LICENSE…….. Y CLIC EN NEXT

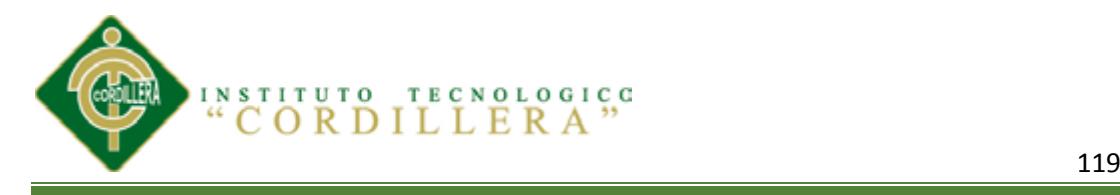

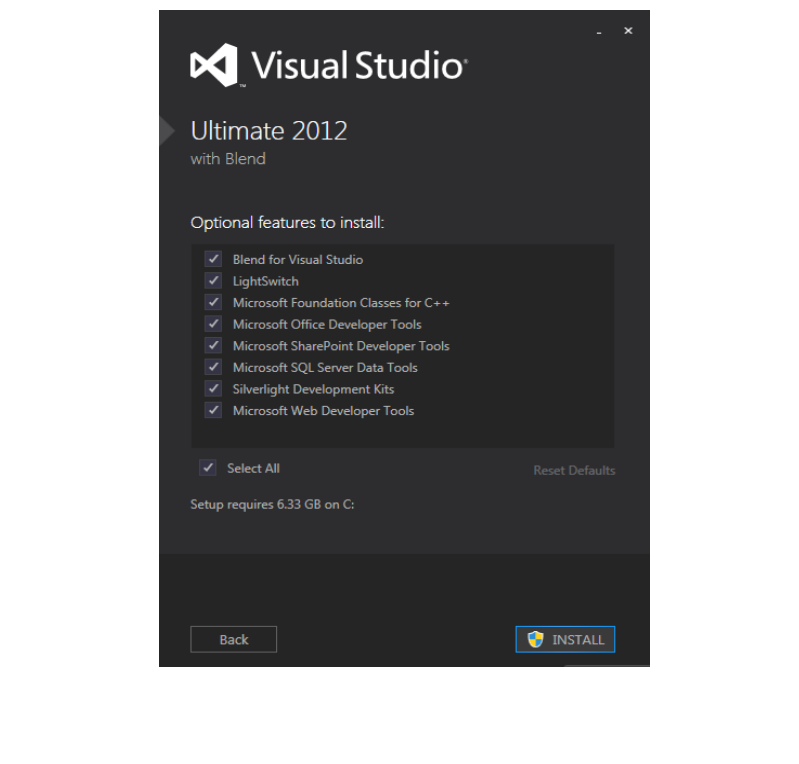

**Figura 64:** Pantalla de las opciones de instalación y licencia, daremos clic en Install para comenzar su respectivo proceso.

#### EN LA NUEVA PANTALLA DAREMOS CLIC EN INSTALL PARA

#### PROCESAR LA INSTALACION

#### NOS SALDRA UNA NUEVA PANTALLITA QUE DAREMOS CLIC EN SI

PARA PERMITIR LA INSTALACION.

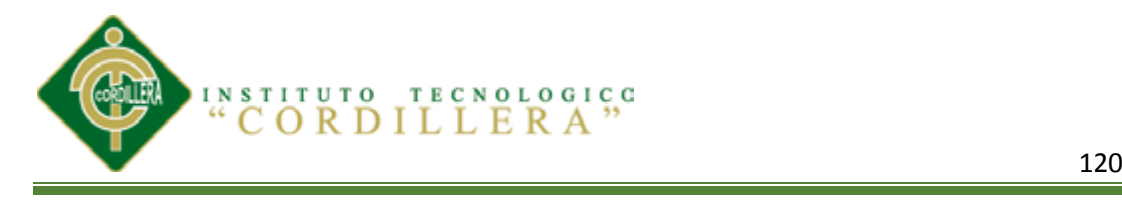

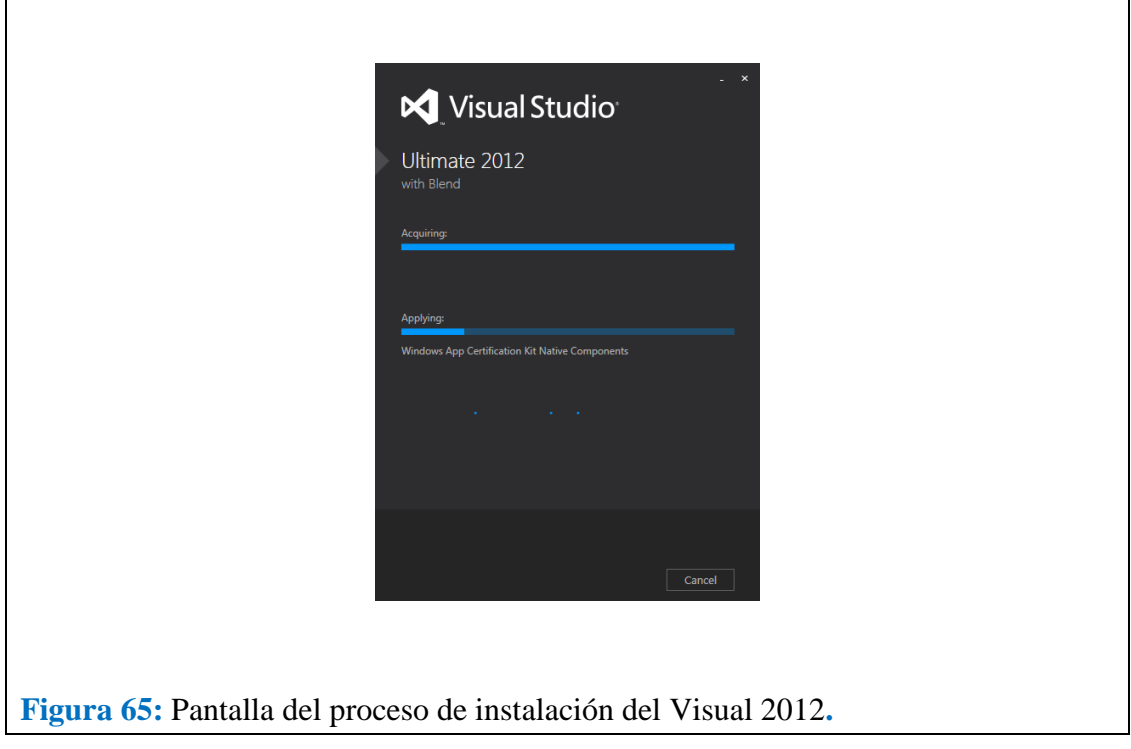

PANTALLA DE PROCESOS DE INSTALACION DE VISUALL

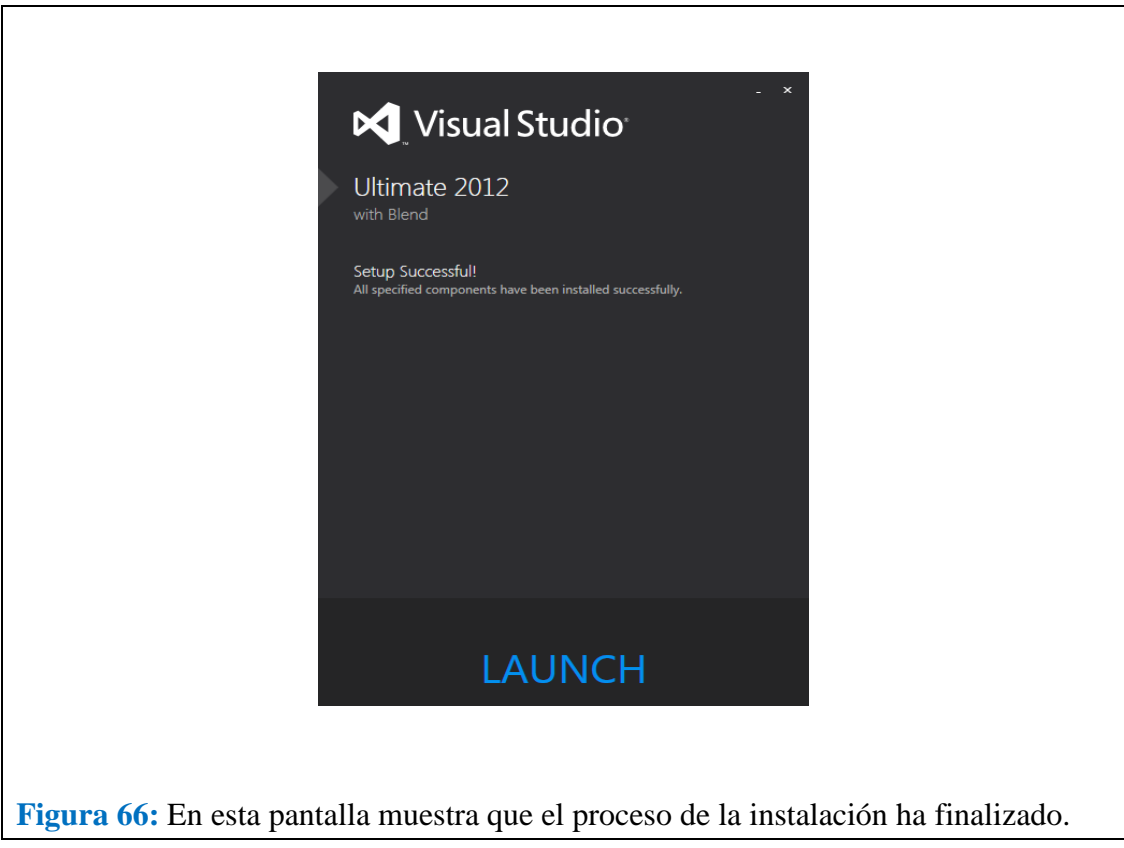

FIN DE LA INSTALACION DAREMOS CLIC EN **Launch**

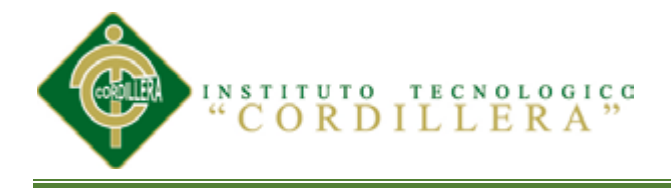

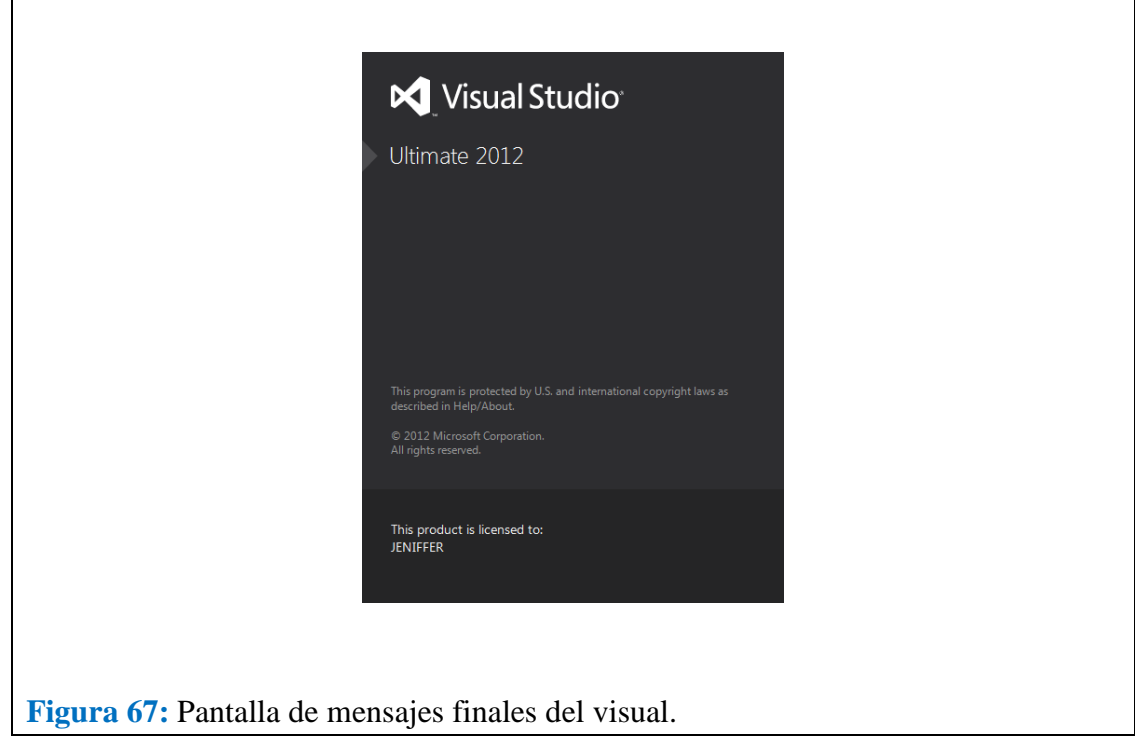

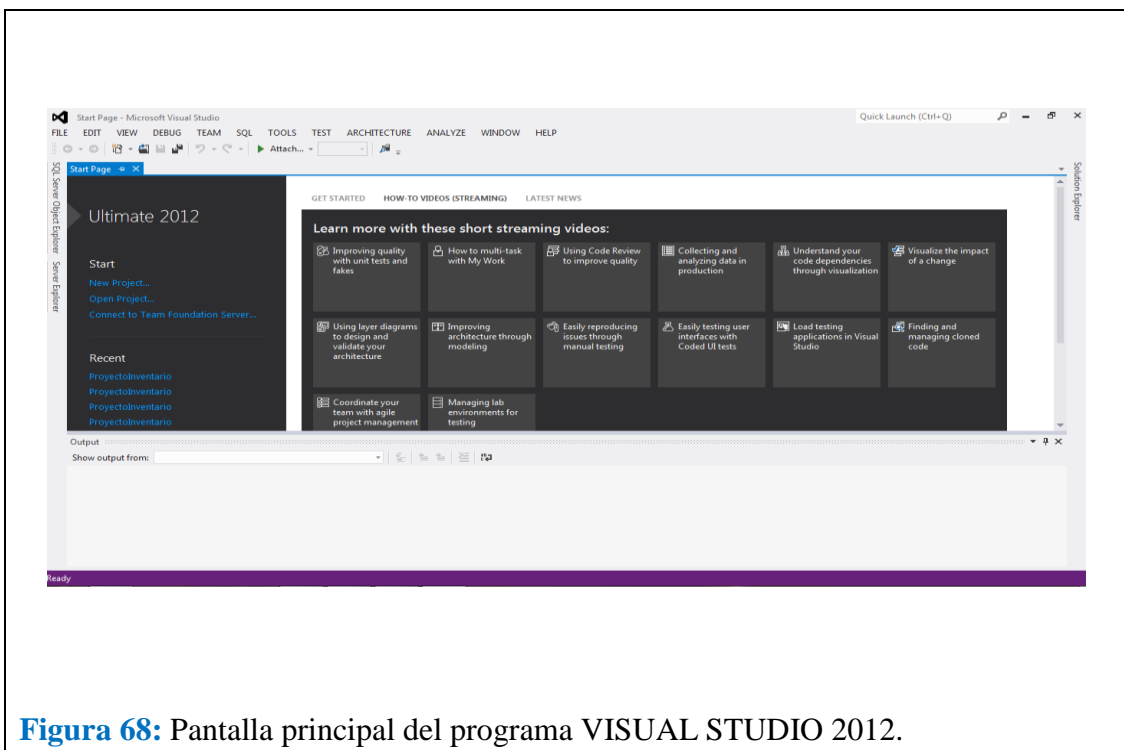

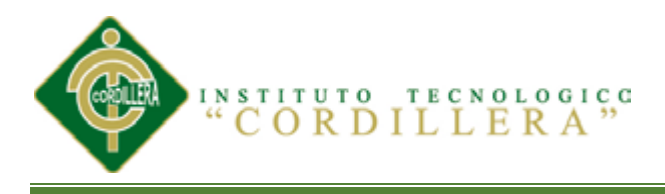

#### **DESINSTALAR VISUAL STUDIO 2012**

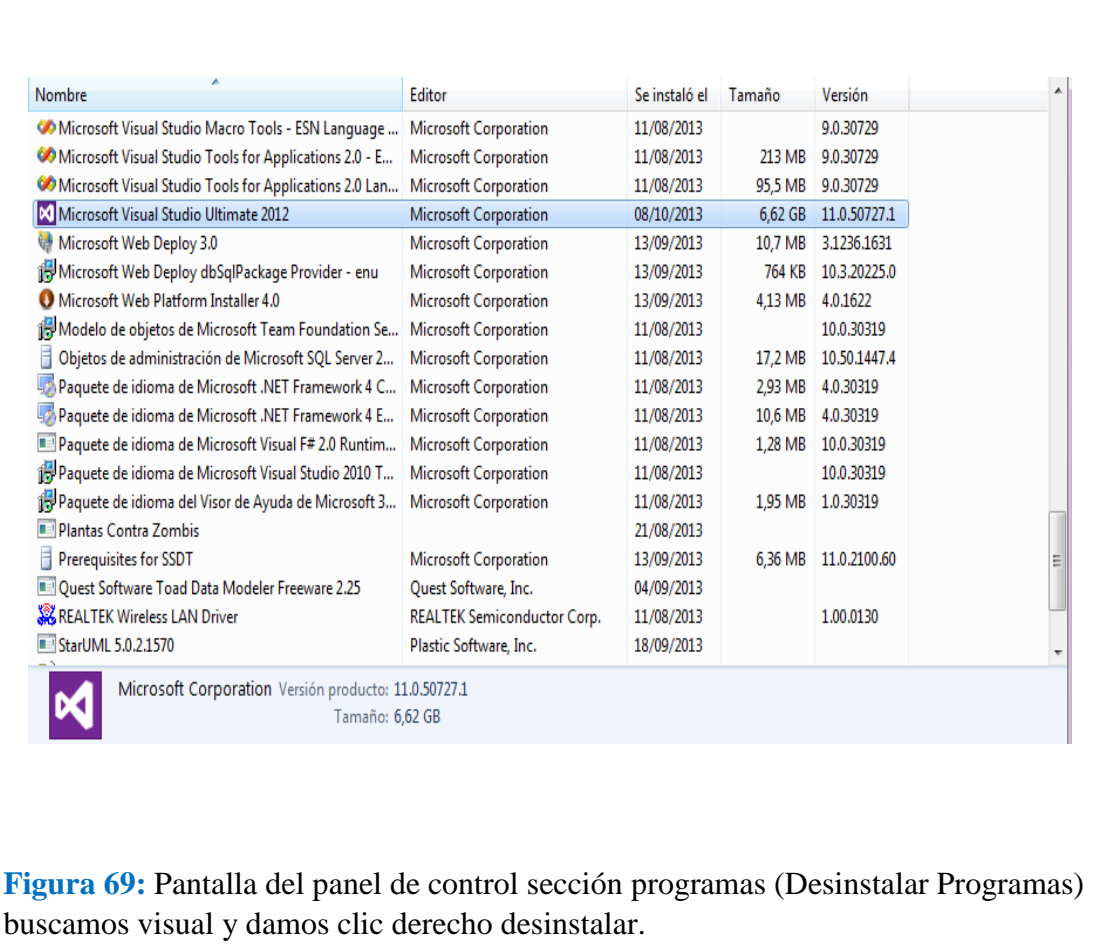

NOS DIRIGIMOS AL PANEL DE CONTROL Y SELECCIONAMOS EL

PROGRAMA QUE VAMOS A DESINSTALAR POR LO QUE

SELECCIONAMOS VISUAL.
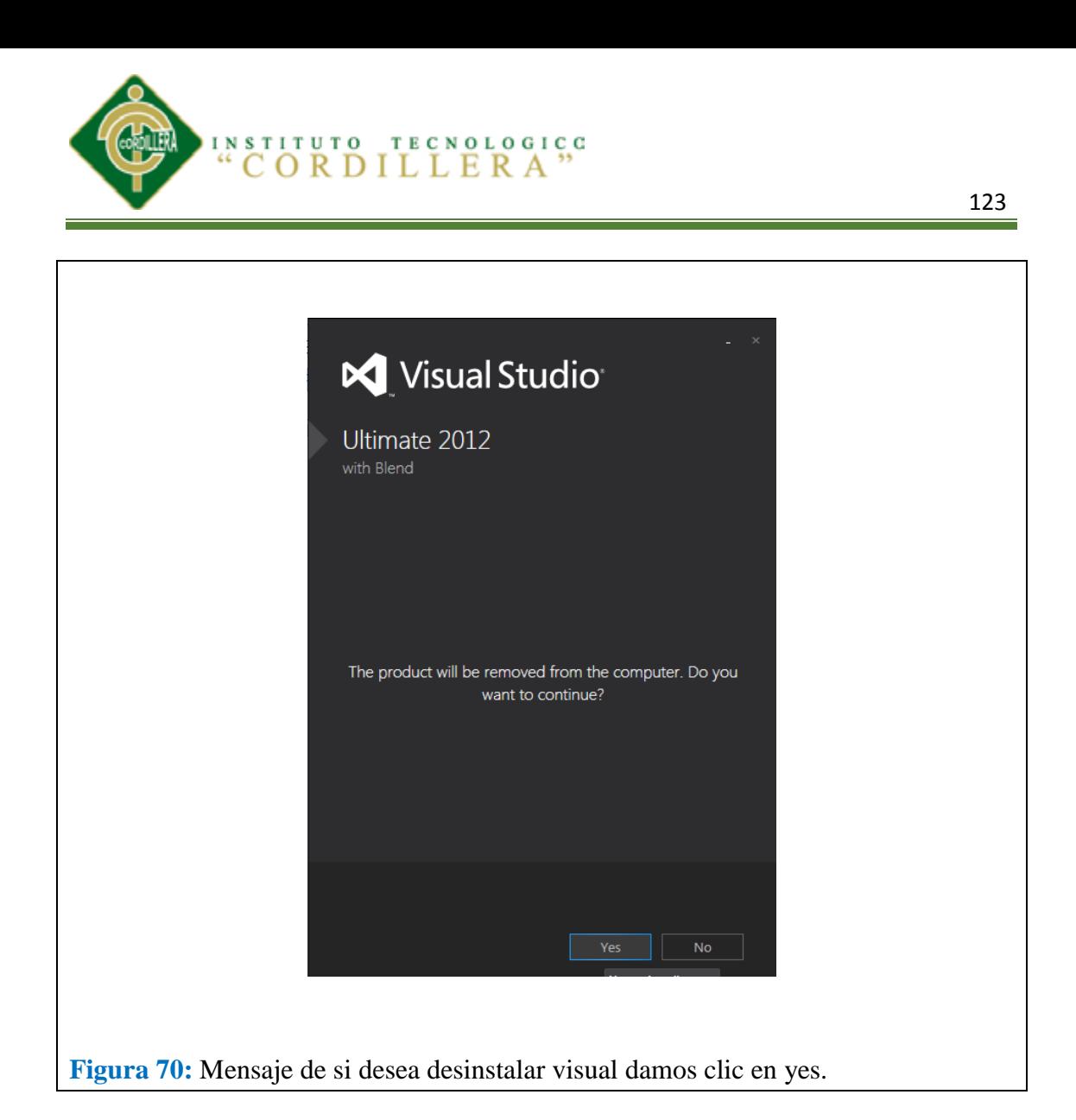

NOS SALDRÁ UNA PANTALLA PARECIDA A ESTA DAREMOS CLIC EN YES, LUEGO TENDREMOS UNA PANTALLA CONTROL DE USUARIO Y DAREMOS CLIC EN SI PARA PERMITIR EL DESINSTALAR EL PROGRAMA.

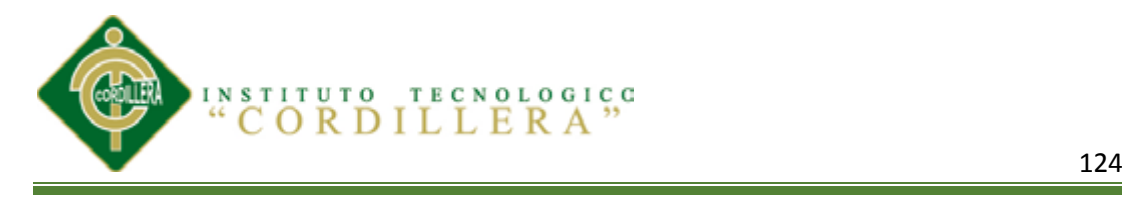

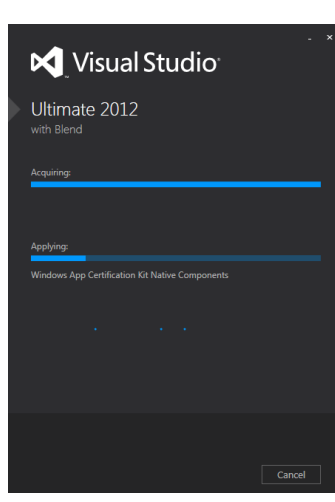

**Figura 71:** Proceso de desinstalar visual al momento de dar clic en yes.

PANTALLA DE PROCESOS DE DESINSTALA MIENTO DEL PROGRAMA

SELECCIONADO.

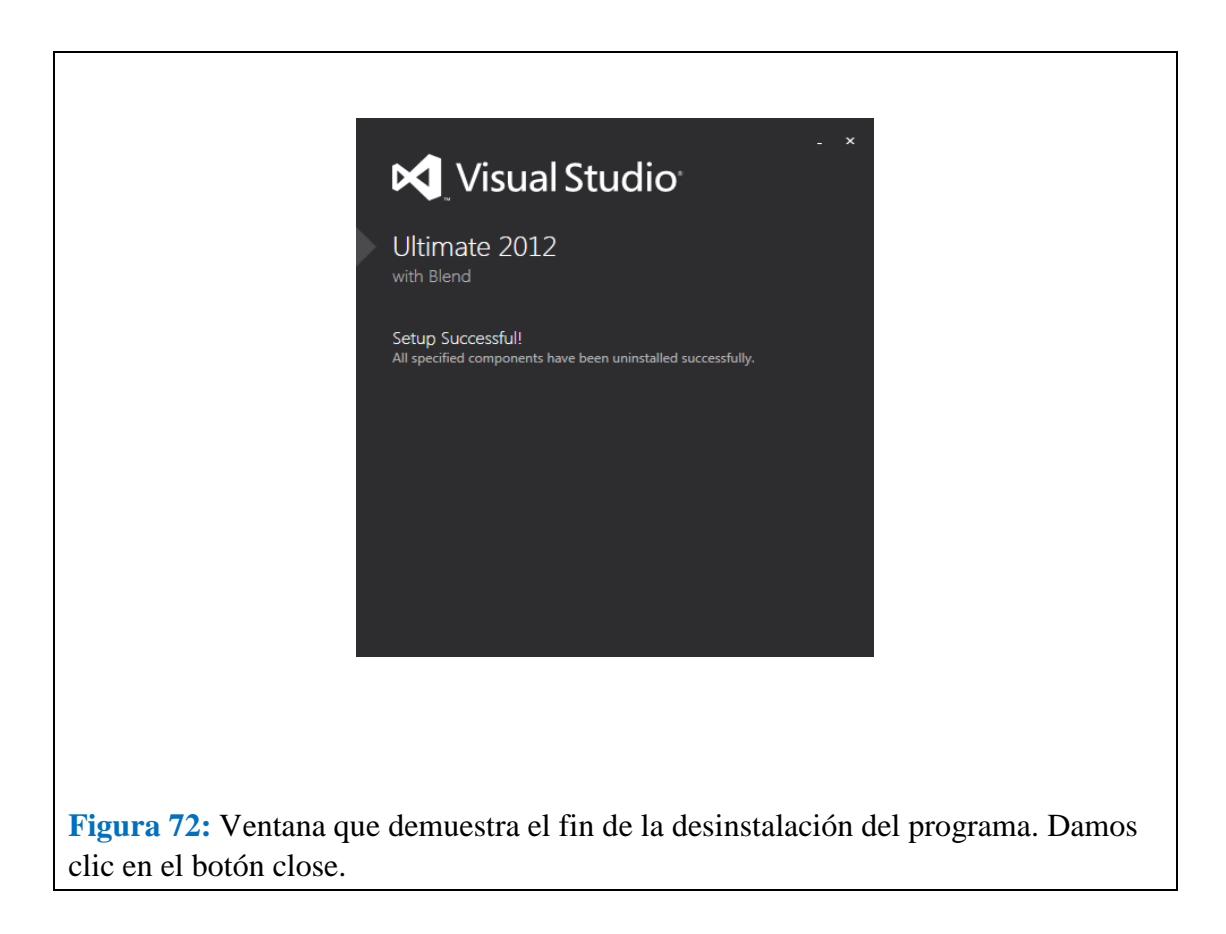

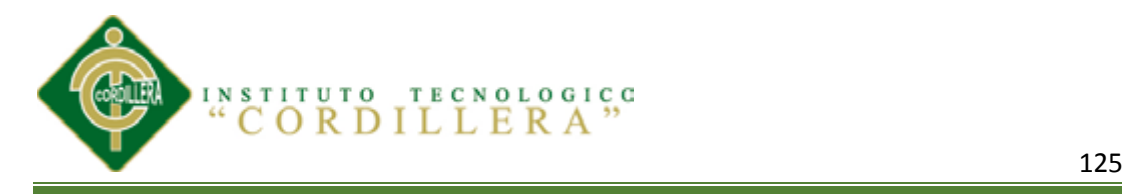

## *INSTALACION SQL-SERVER*

Para poder instalar SQL Server 2008 Express, debe contar con derechos administrativos en el equipo.

#### **Instalación Microsoft SQL Server 2008 R2**

Ejecutaremos el fichero descargado:

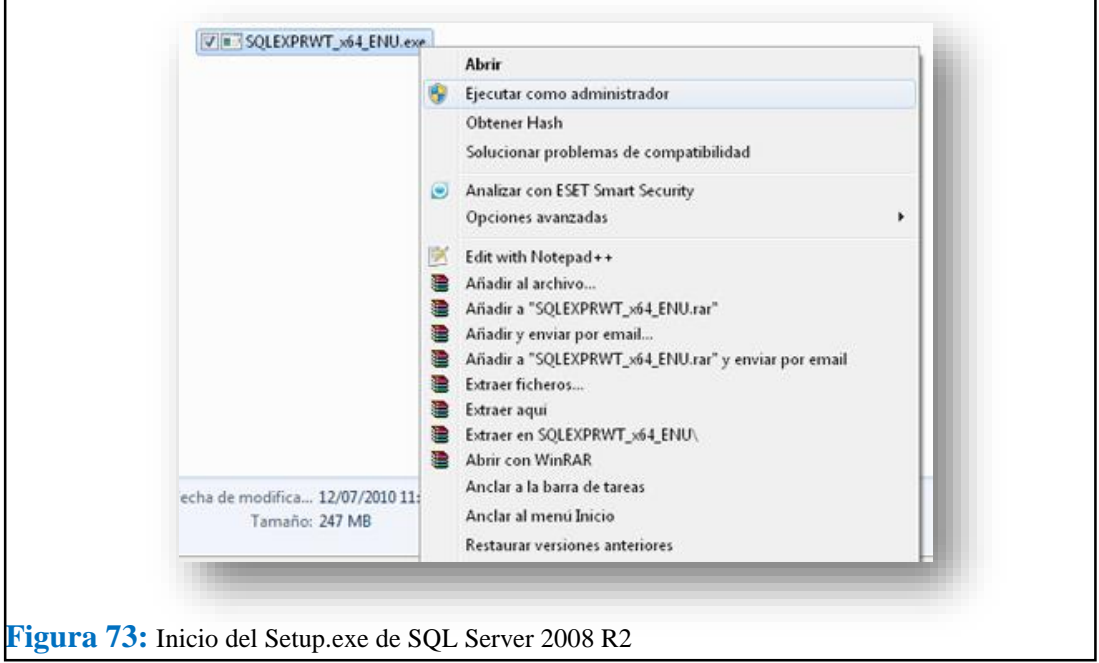

Si tenemos UAC activado pulsaremos en "Sí" en el mensaje "¿Desea permitir que este programa realice cambios en el equipo?":

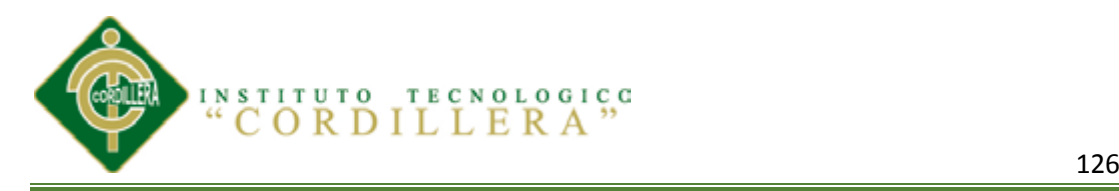

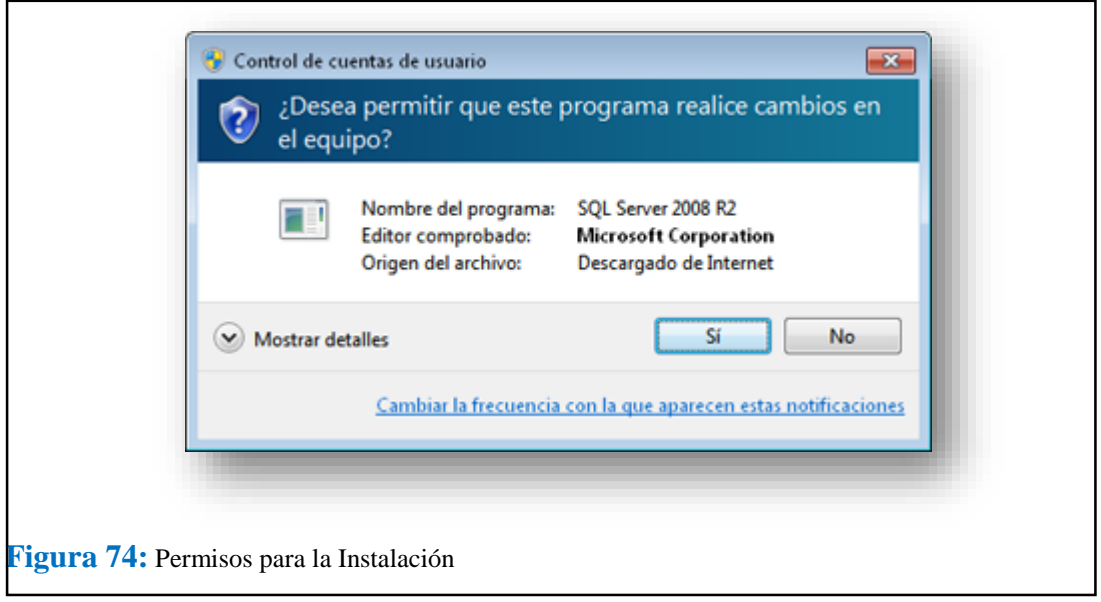

Seleccionaremos "New installation or add features to an existing installation":

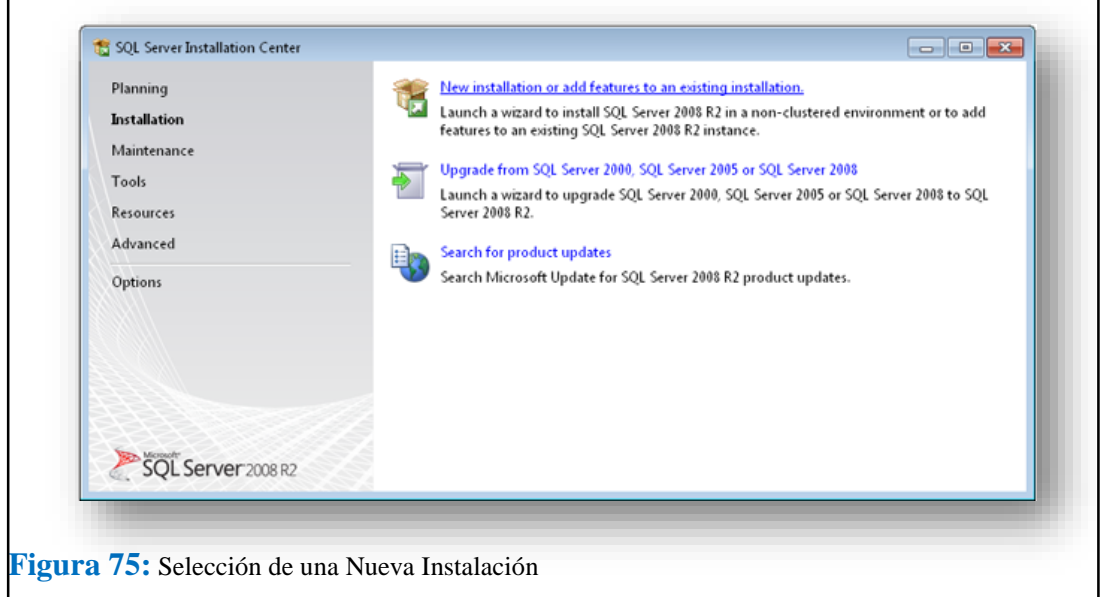

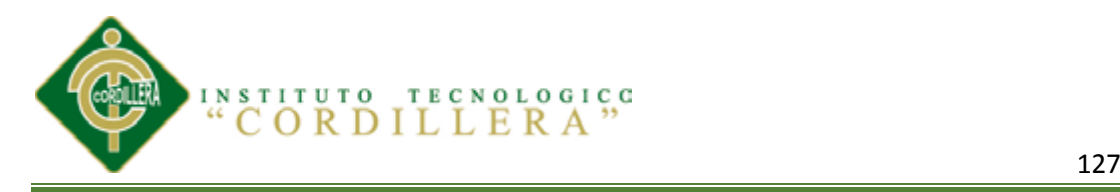

Leeremos los términos de licencia de Microsoft SQL Server 2008 R2 Express, si

estamos de acuerdo marcaremos "I accept the license terms" y pulsaremos "Next":

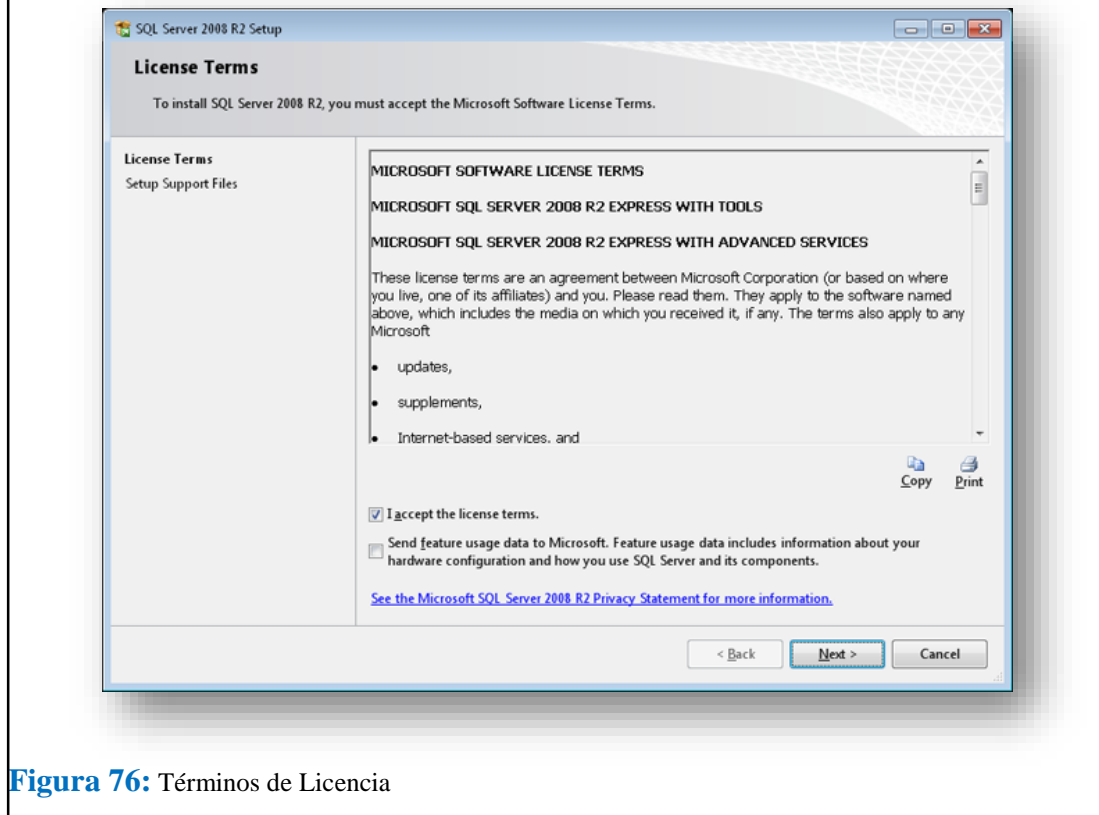

Seleccionaremos los elementos a instalar:

Database Engine services: servicios del motor de base de datos SQL Server, característica de obligatoria instalación para el funcionamiento del servidor de SQL Server.

SQL Server Replication: herramienta de replicación de bases de datos SQL Server.

Management Tools - Basic: consola de administración de SQL Server.

SQL Client Connectivity SDK: herramientas de conexión con SQL Server para desarrolladores.

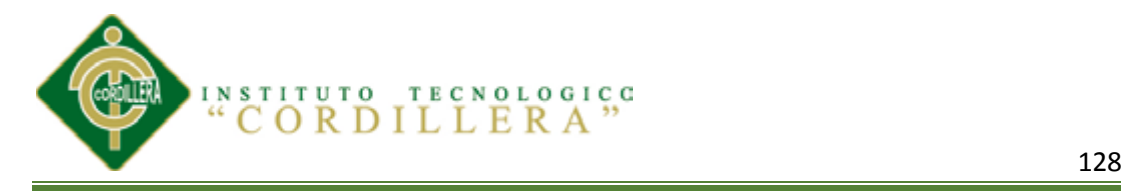

Seleccionaremos la carpeta de instalación y pulsaremos "Next":

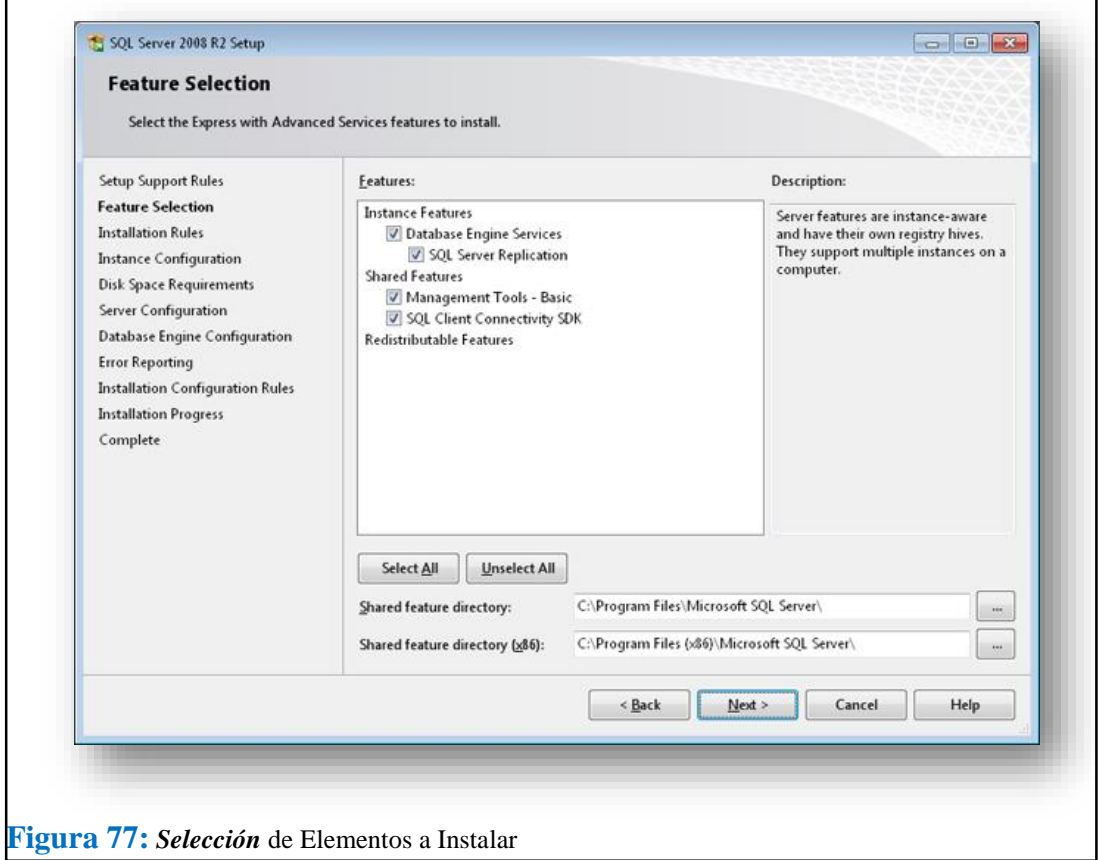

Introduciremos el nombre de la instancia de SQL Server (podemos tener varias instaladas en un mismo equipo), en nuestro caso "SQLExpress2008":

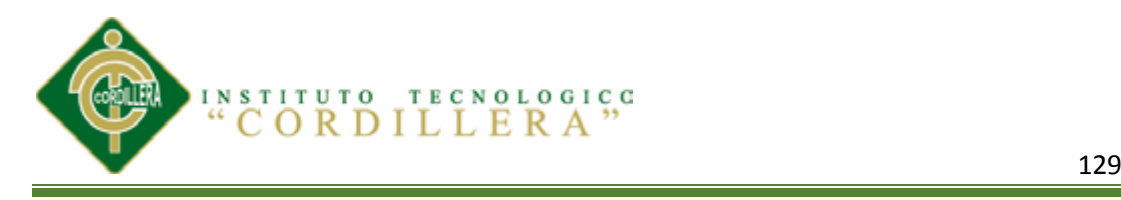

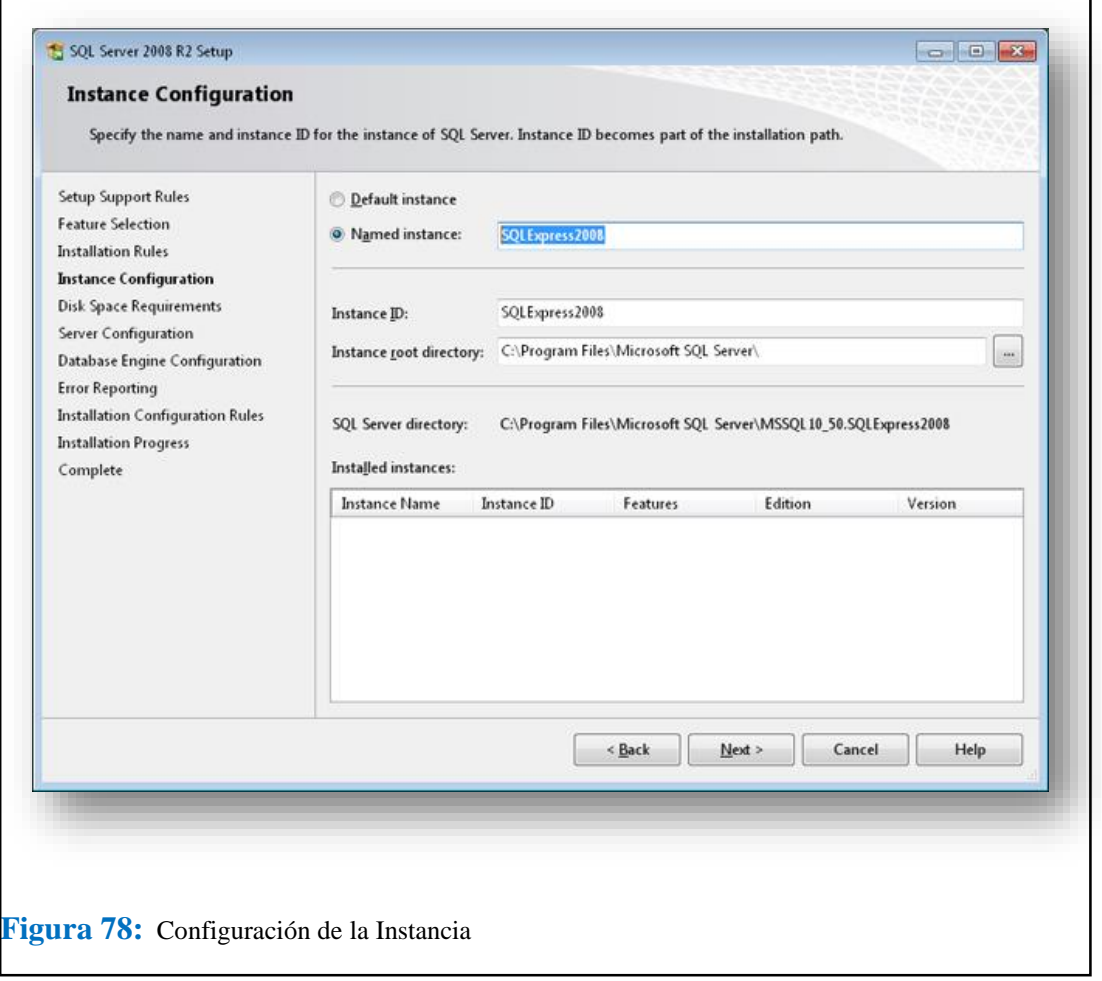

Introduciremos el usuario y contraseña para cada servicio que se instalará, pulsando en "Use the same account for all SQL Server services" podremos establecer el mismo usuario para todos los servicios de Microsoft SQL Server 2008 R2 Express:

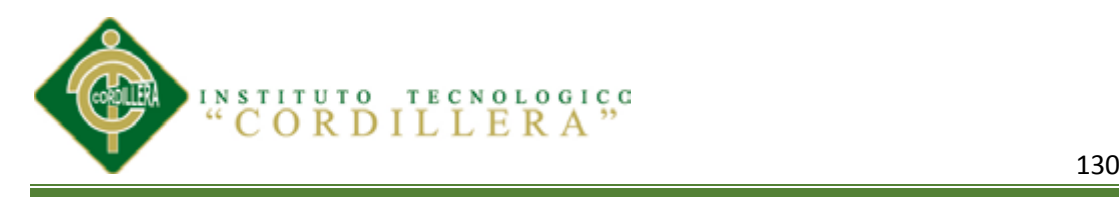

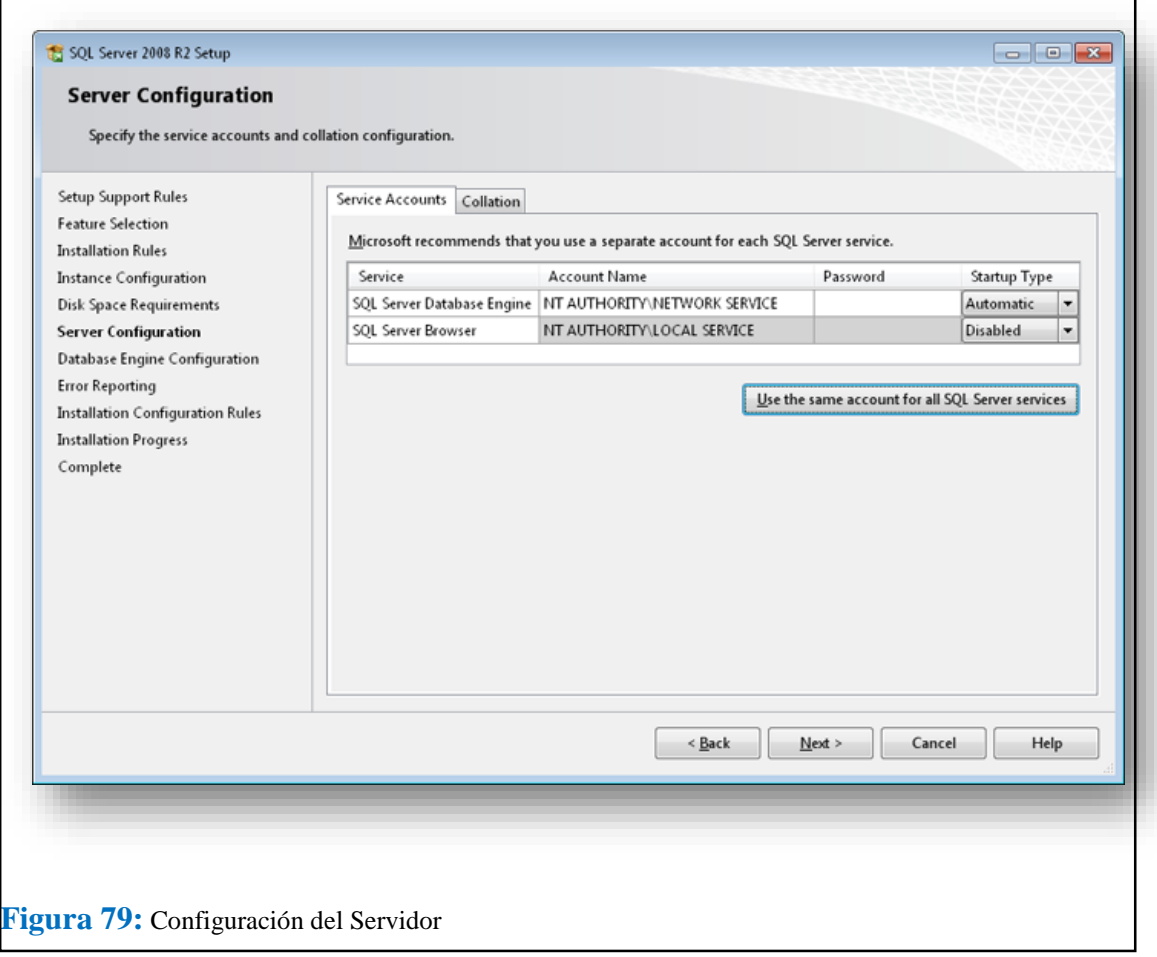

A continuación deberemos elegir el método de autenticación en la pestaña "Account Provisioning", las posibilidades:

**Windows authentication mode**: se utilizarán los usuarios del sistema operativo (Windows) para inicio de sesión en SQL Server.

**Mixed Mode (SQL Server authentication and Windows authentication)**: modo mixto, acceso con usuarios de SQL Server y con usuarios del sistema operativo.

En nuestro caso seleccionaremos "Mixd Mode" y en "Specify the password for the SQL Server system administrator (sa) account" introduciremos la contraseña para el súper usuario administrador de SQL Server "sa". Es recomendable que sea una

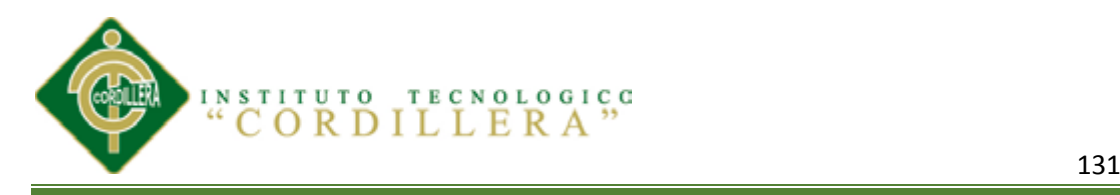

contraseña segura (con números, letras en mayúsculas y minúsculas y algún carácter especial) pues este usuario tiene permisos para realizar cualquier acción en la base de datos.

En "Specify SQL Server administrators" podremos añadir los usuarios que queramos que sean administradores del servidor de SQL Server:

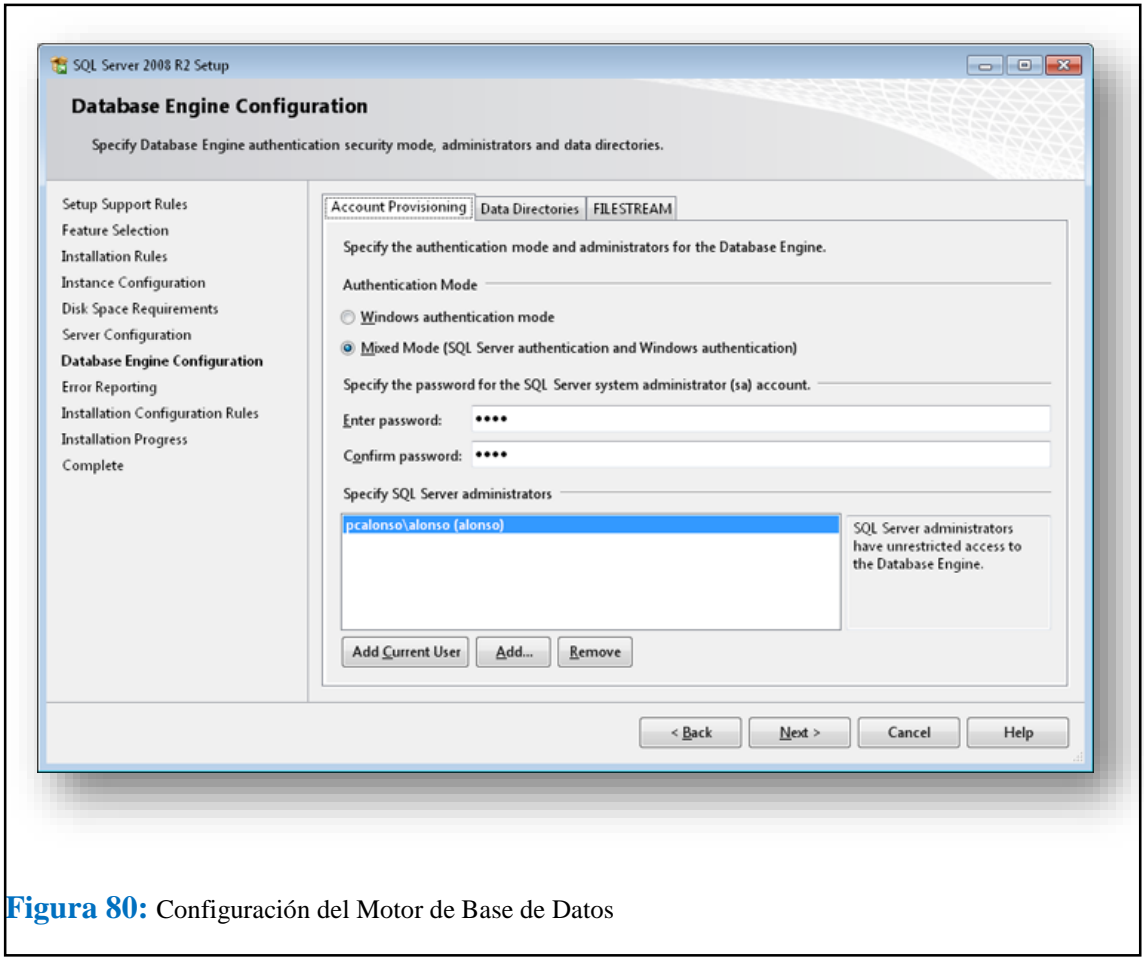

Marcaremos el check "Send Windows and SQL Server Error Reports to Microsoft or your corporate report server. This settings only applies to services that run without user interations" si queremos enviar reportes automáticos de errores a Microsoft. Pulsaremos "Next" para continuar:

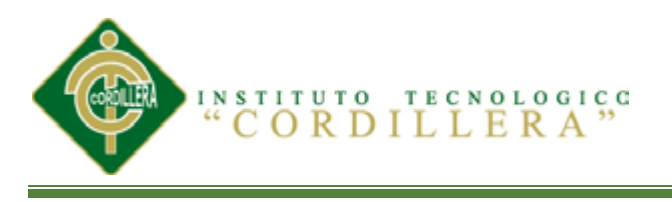

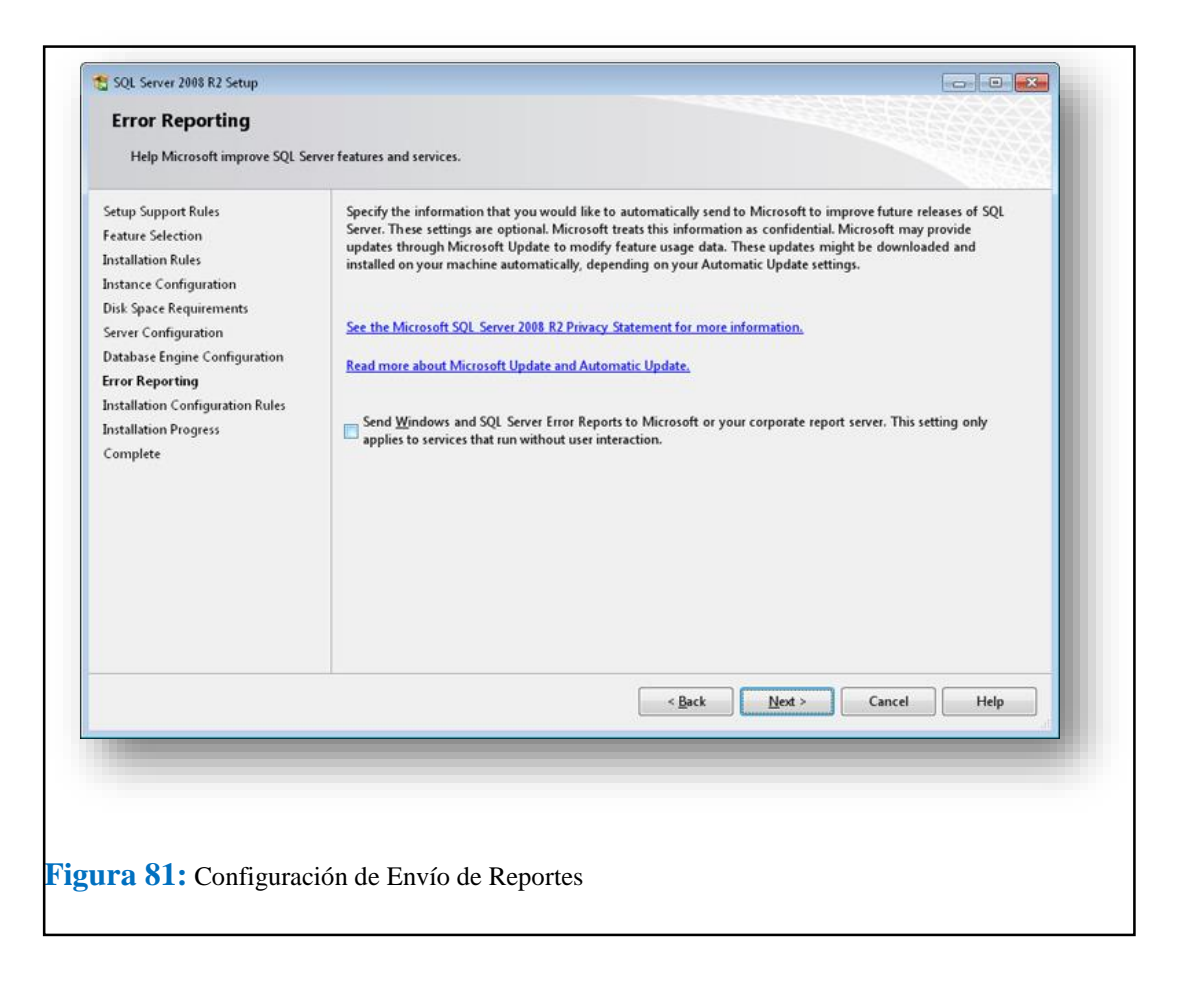

Se iniciará el proceso de instalación de Microsoft SQL Server 2008 R2 Express:

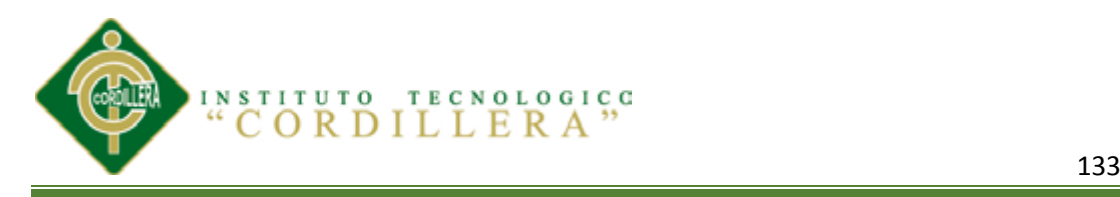

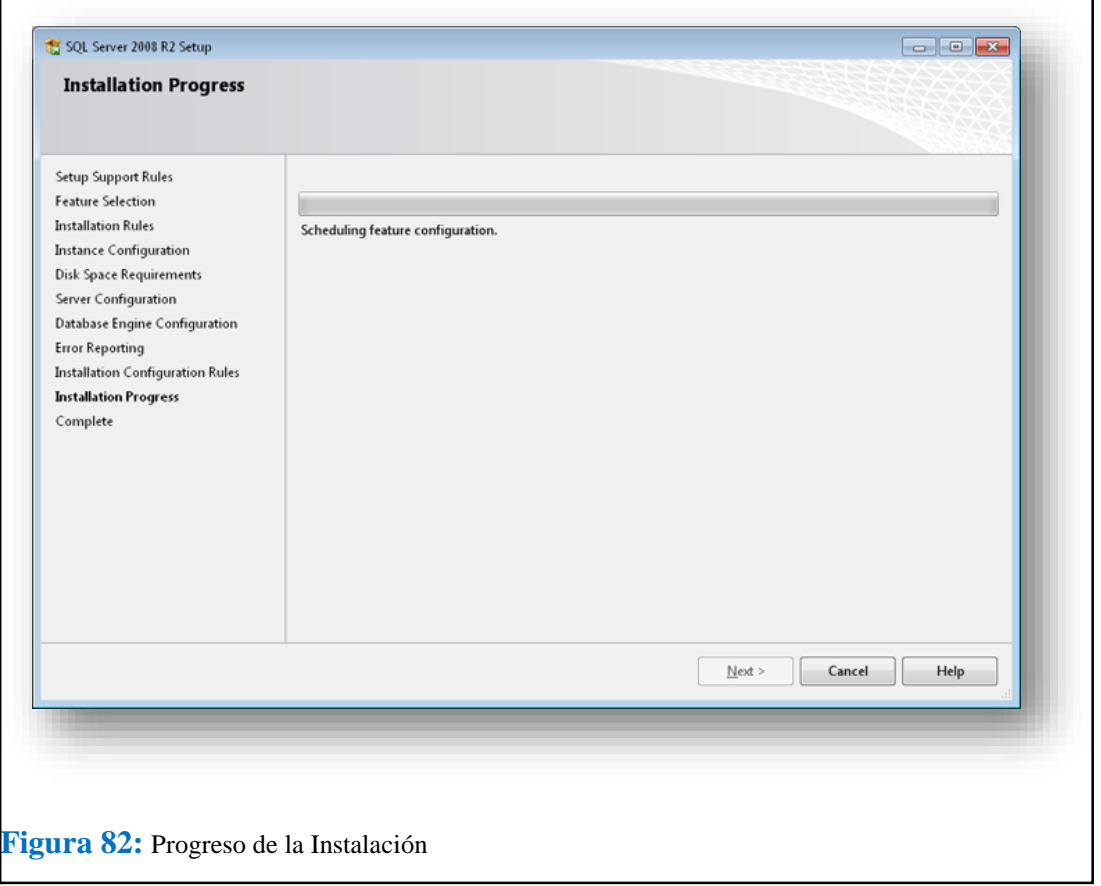

Una vez finalizado el proceso, puede que nos indique que tenemos que reiniciar el equipo, con el mensaje "One or more affected files have operations pendins. You must restart your computer to complete this process". Pulsaremos "OK":

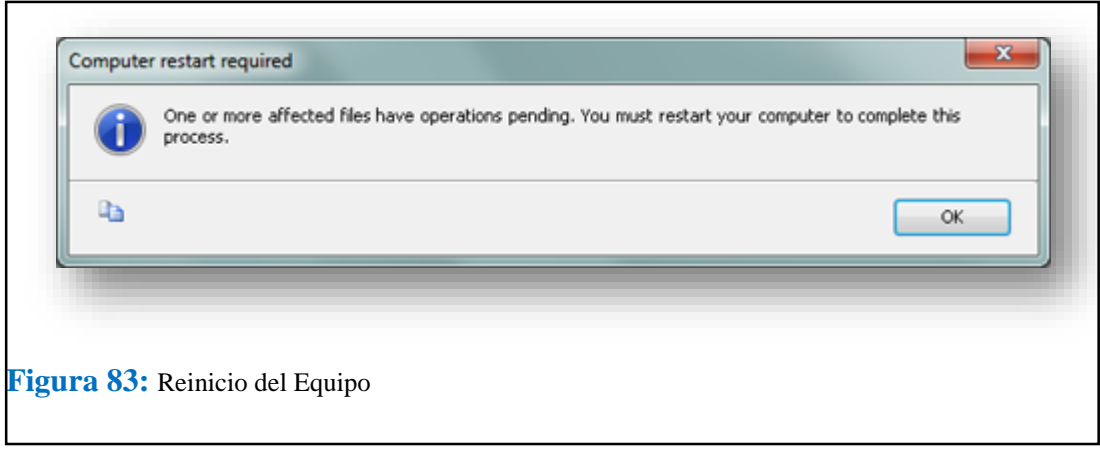

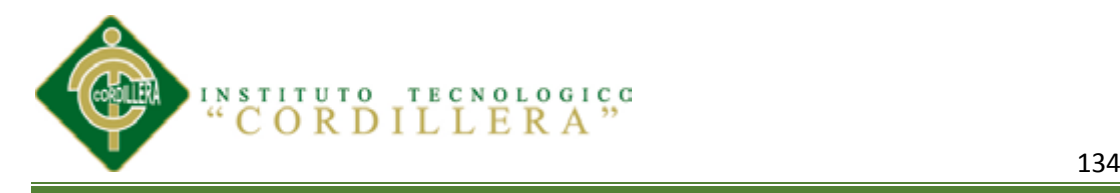

Nos mostrará la ventana con el resultado de la instalación de SQL Server 2008 R2 Express. Pulsaremos "Close":

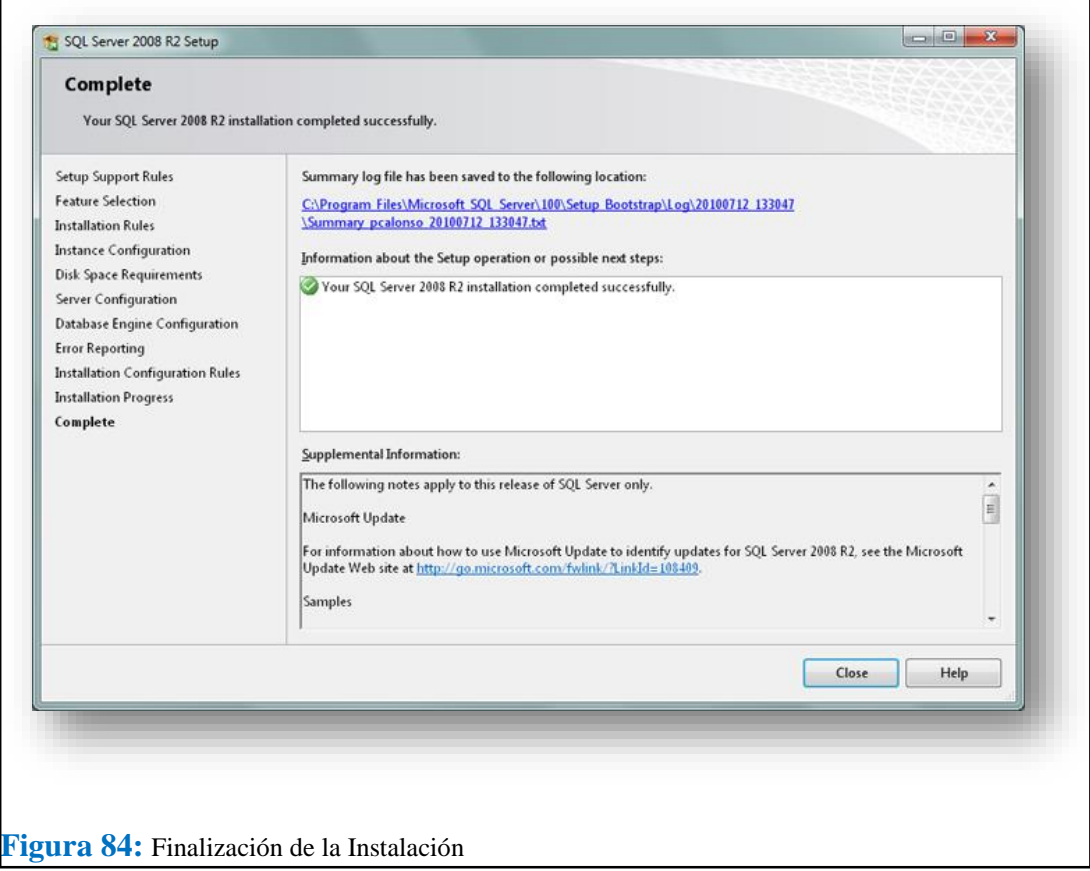

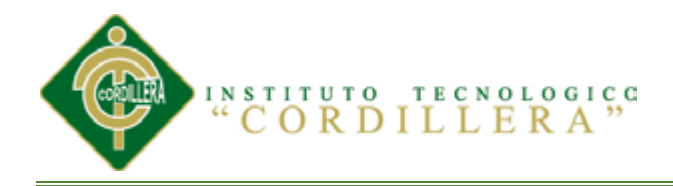

# **MANUAL DE USUARIO MANUAL DE USUARIO**

**SOFWARE SOFWARE** 

**IDENTIFICAR LOS PROCESOS PRODUCTIVOS, MEDIANTE UN SOFTWARE INFORMÁTICO QUE OPTIMICE LOS PROCESOS DE PRODUCCIÓN DE LA EMPRESA MODULARES AYA.**

<u>135 - John Stein, Amerikaansk politiker (</u>

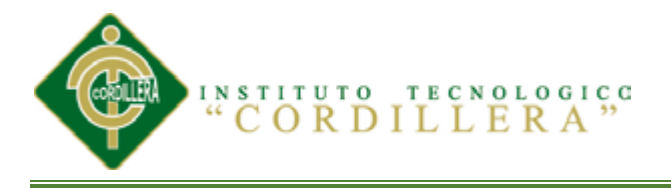

**ACCESO AL SISTEMA** a<sup>d</sup> Ingreso  $\mathbf{x}$ **JUAN CARLOS RIVERA** trased Ingresar **Figura 85**: Ingrese el nombre y la contraseña con la que ve a tener acceso al sistema y luego de clic en el botón ingresar.

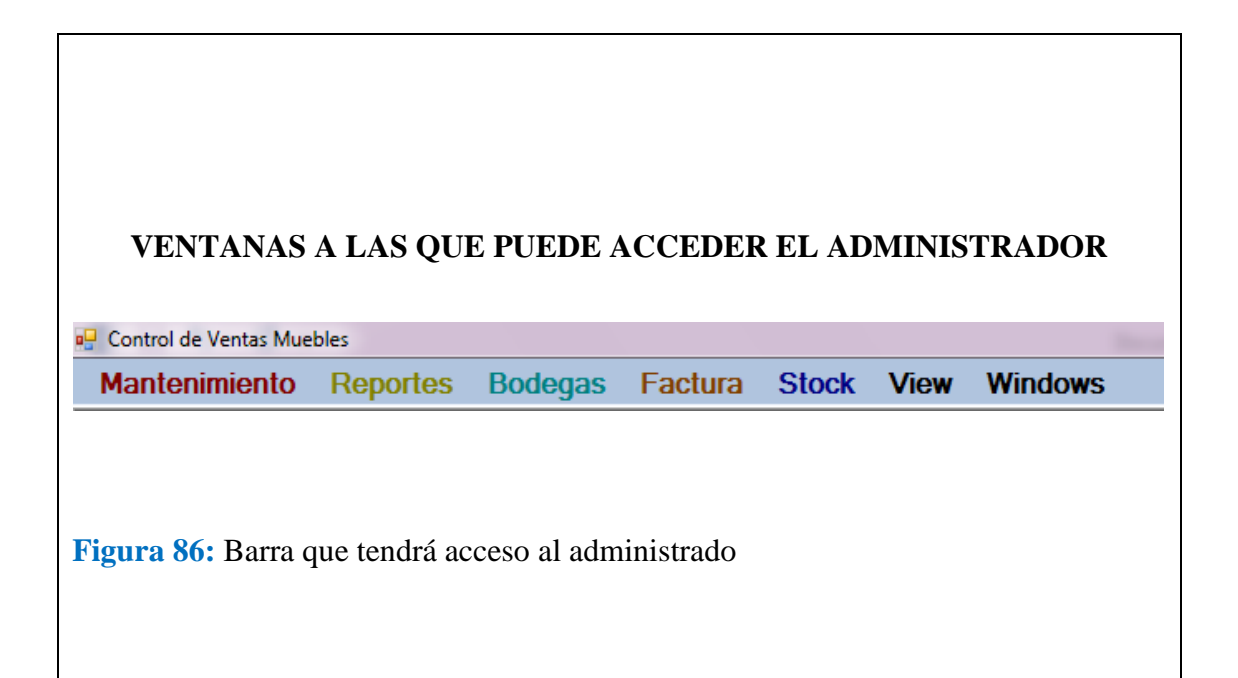

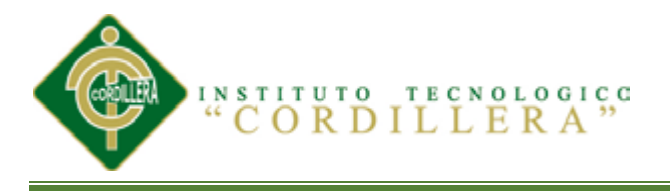

#### **VENTANA DE MANTENIMIENTO**

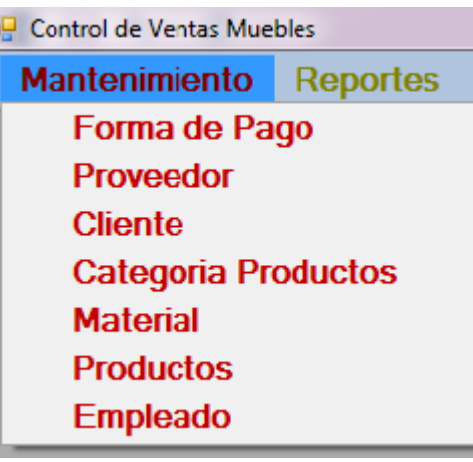

**Figura 87:** En esta ventana el administrador podrá ingresar los procesos que requiera registrar para tener una formación segura.

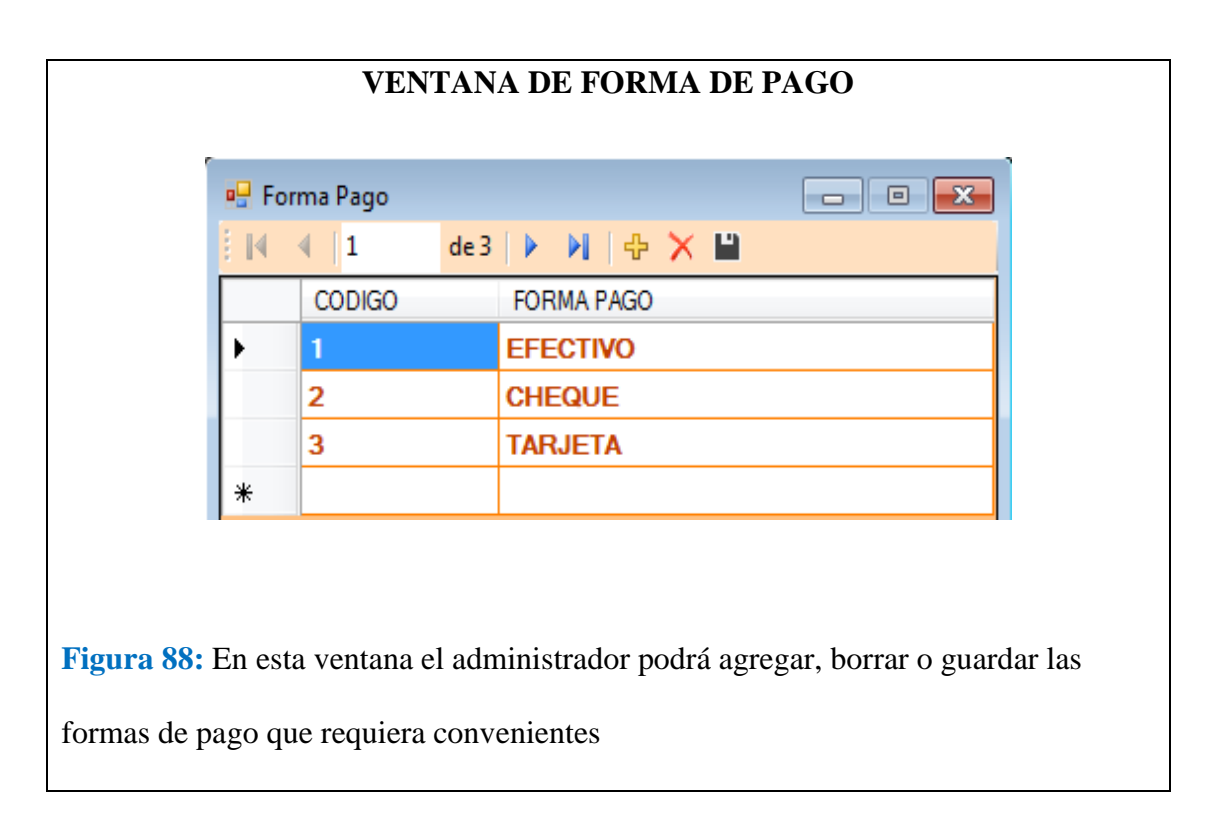

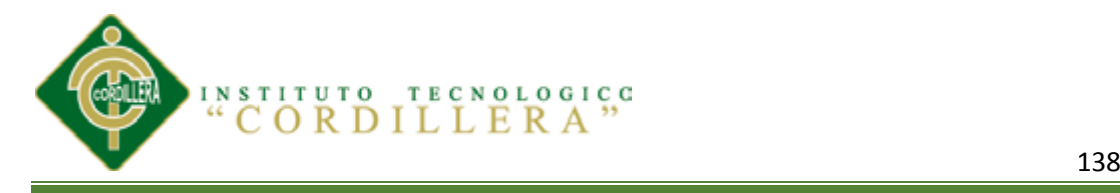

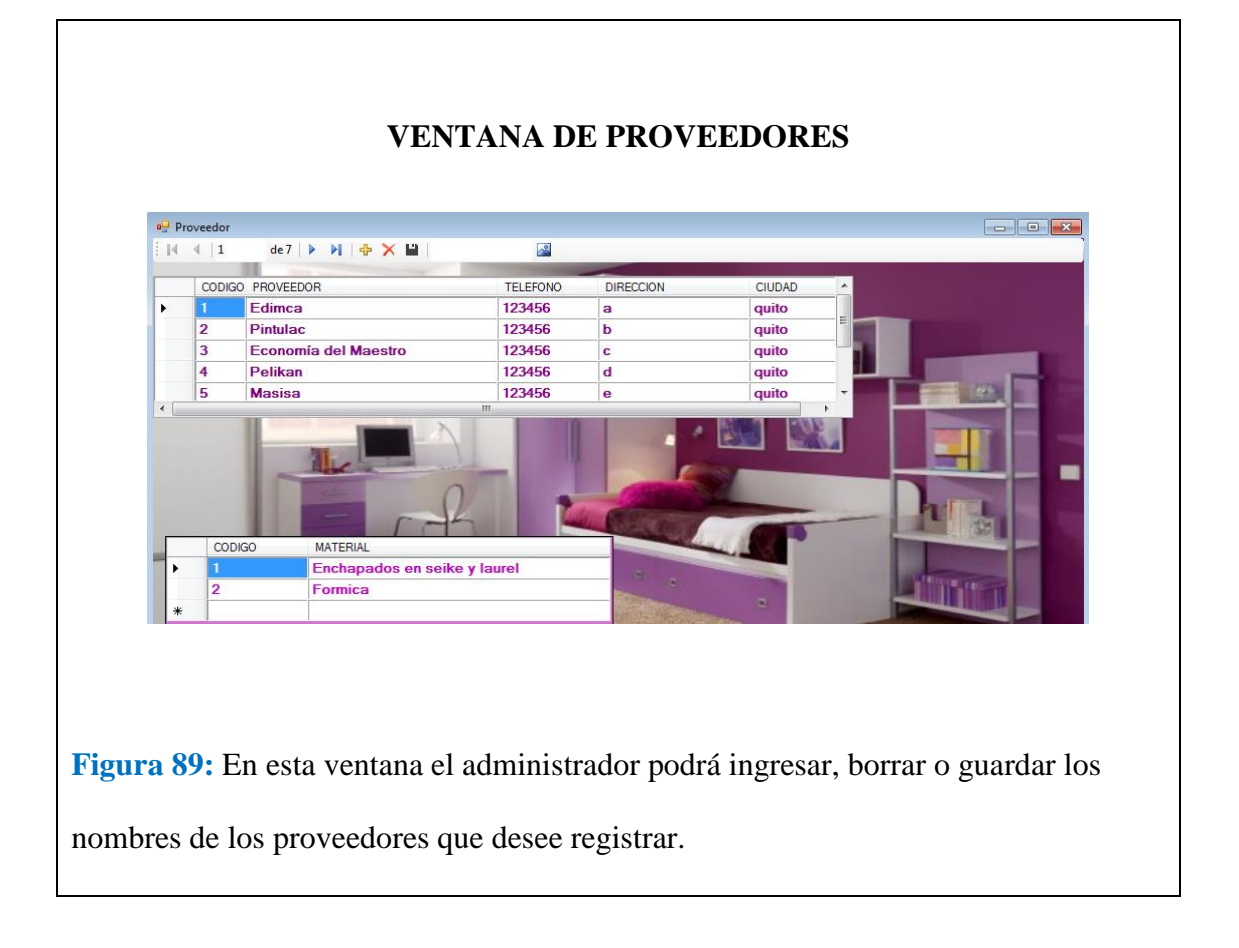

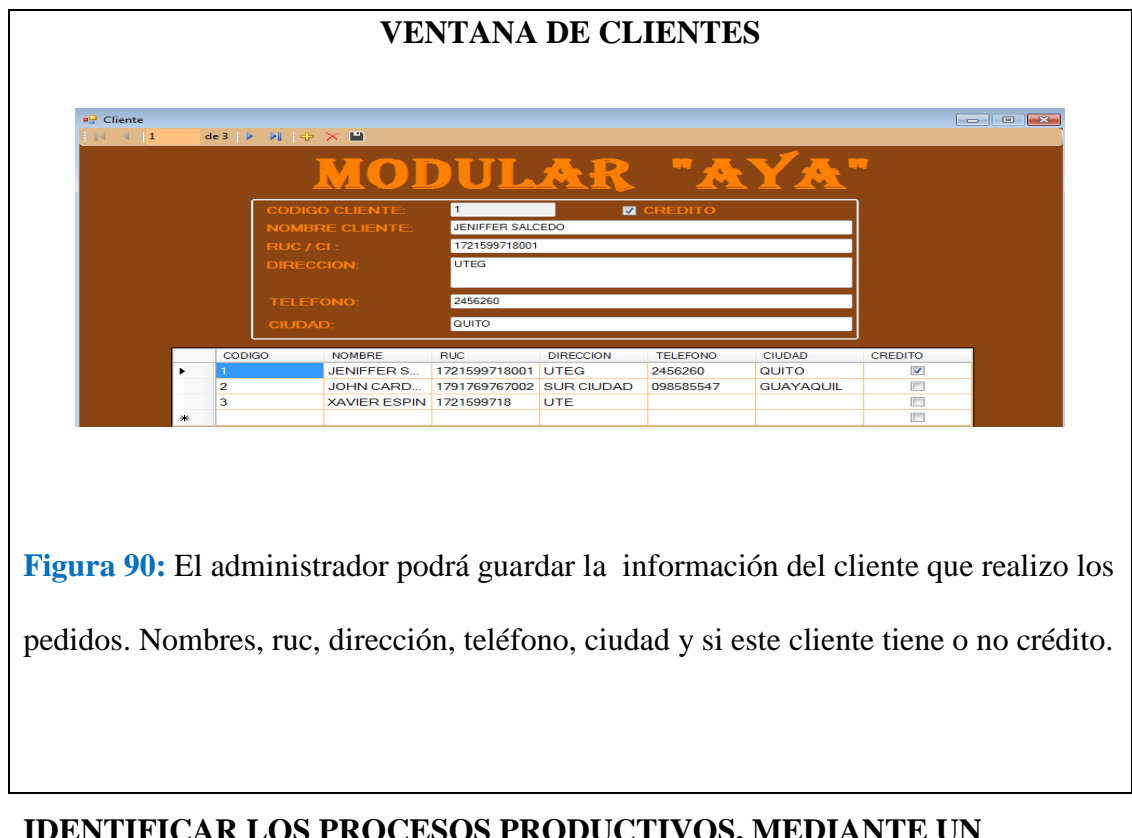

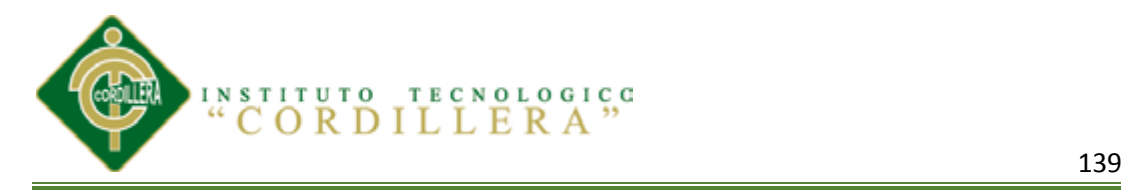

#### **VENTANA DE CATEGORÍA DE PRODUCTOS**

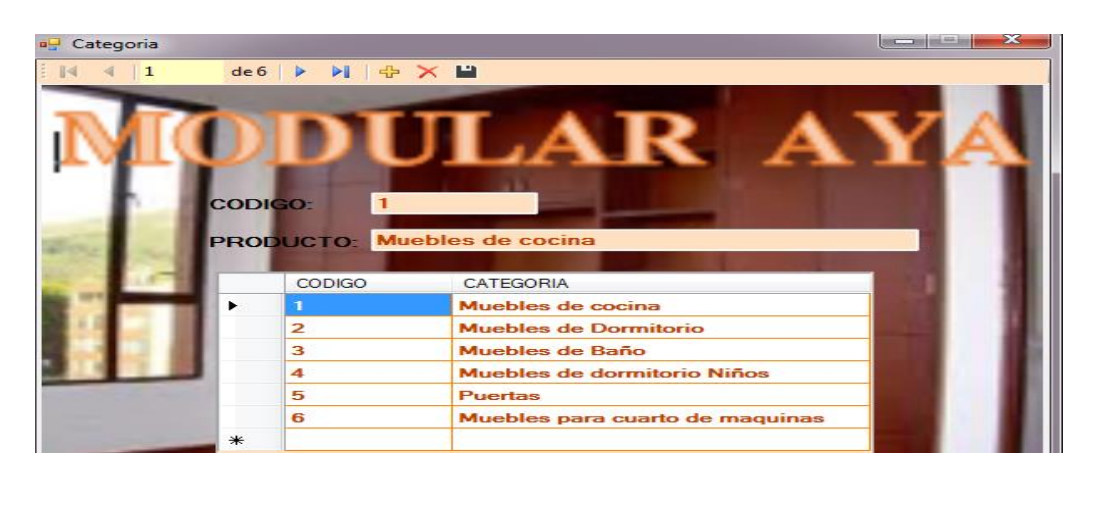

**Figura 91**: En esta pantalla se ingresara, borrara o se guardaran las categorías de los productos a los que pertenecen, cada categoría tendrá su código.

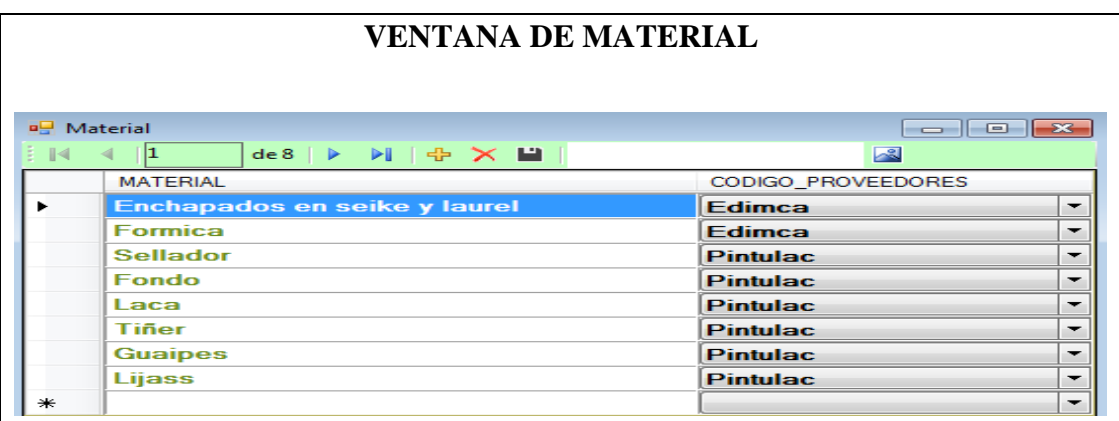

**Figura 92:** En esta ventana podremos tener en cuenta que proveedores nos brindan

los materiales que necesitamos en la empresa.

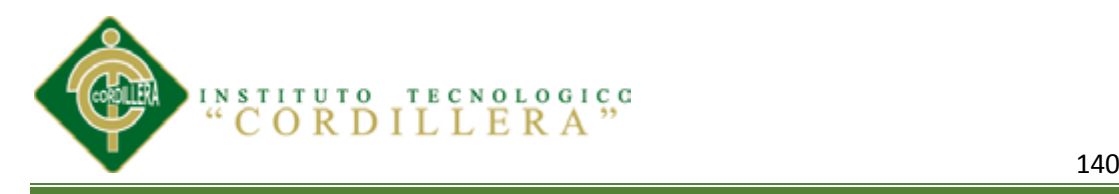

#### **VENTANA DE CATALOGO**

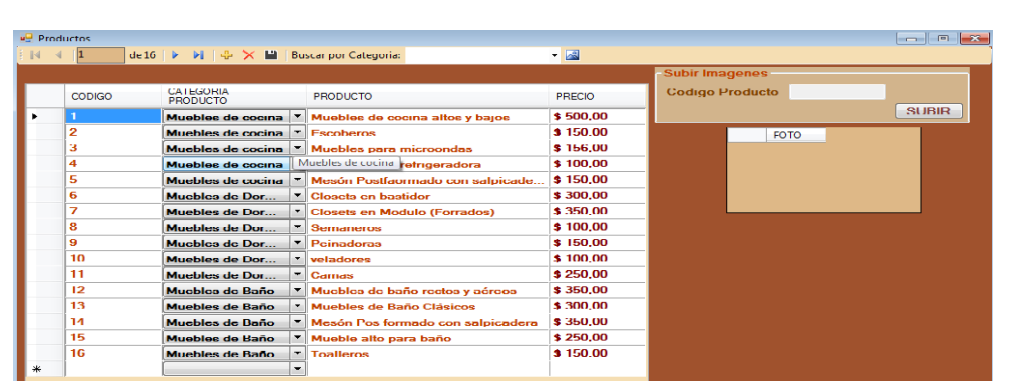

**Figura 93:** En esta ventana el administrador tendrá en cuenta el código del producto, nombre y categoría a la que representa cada uno con su respectivo precio unitario así el podrá comprobar que producto se maneja en la empresa. Además podrá obtener algunas fotos las cuales si algún cliente necesita más información podrá visualizar las imágenes de los productos.

#### **VENTANA DE EMPLEADOS**

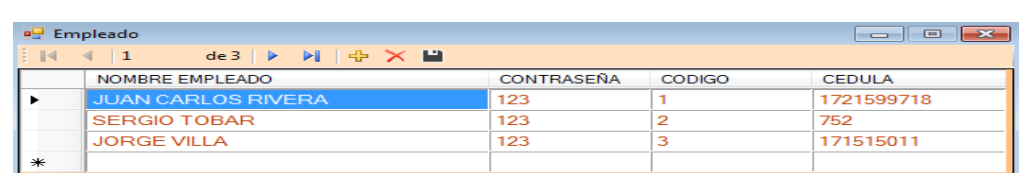

**Figura 94:** En esta ventana el administrador podrá registrar a los empleados que podrán tener acceso al sistema, borrarlos o guardar el registro de aquellos.

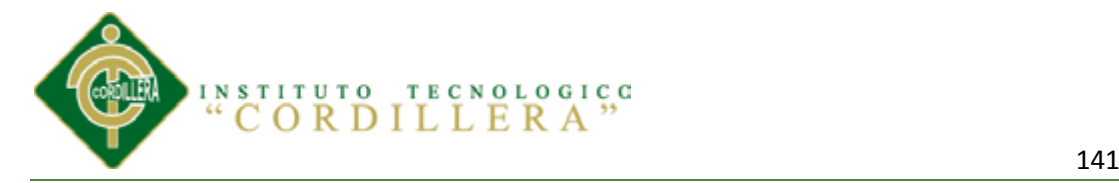

#### **VENTANA REPORTES**

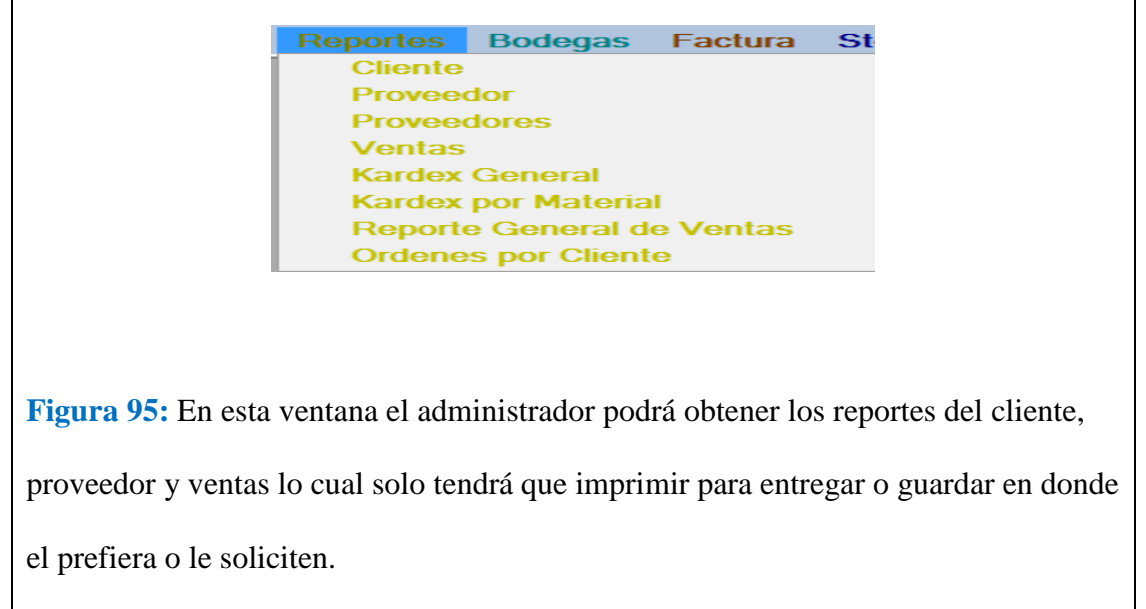

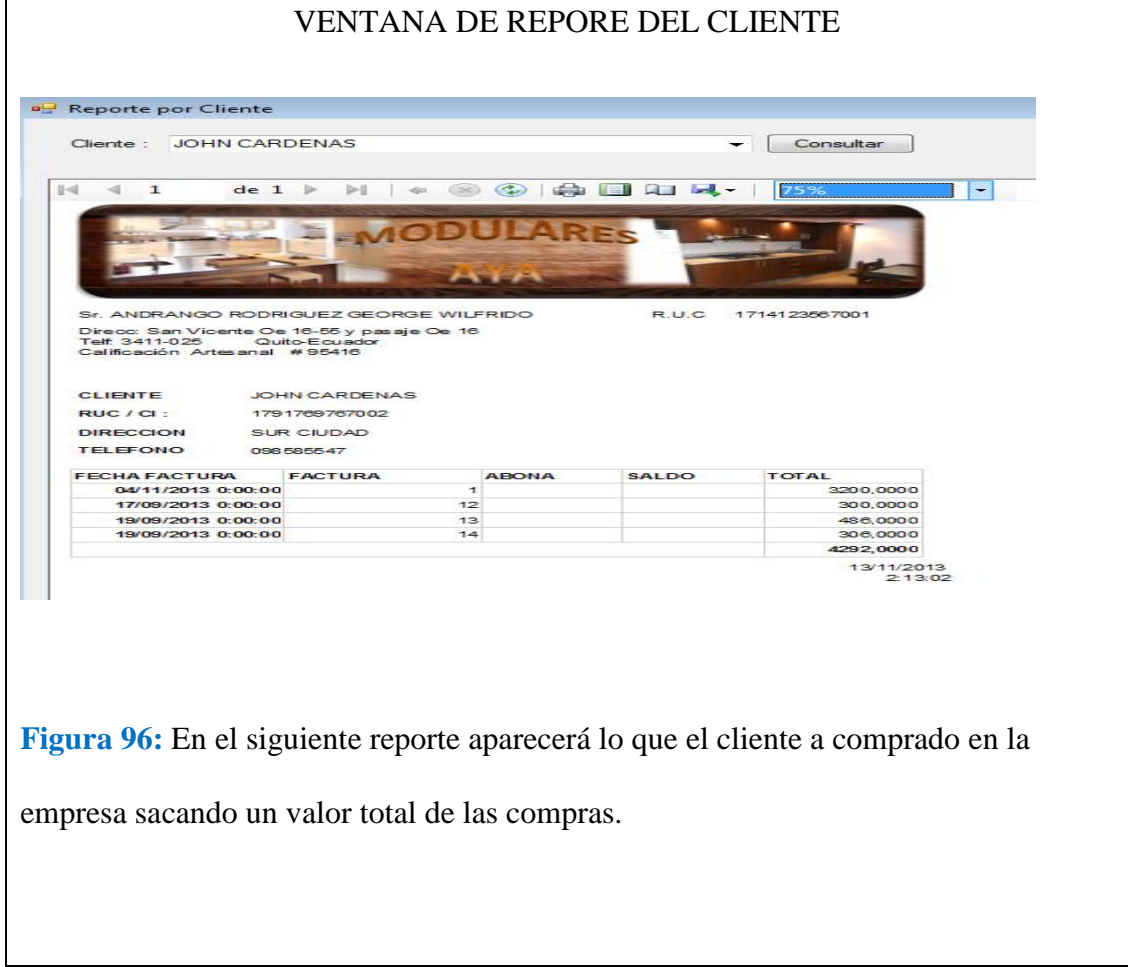

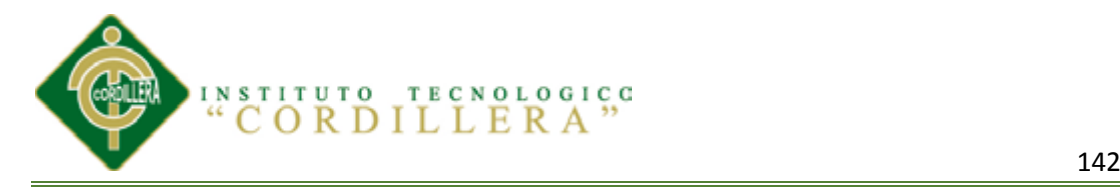

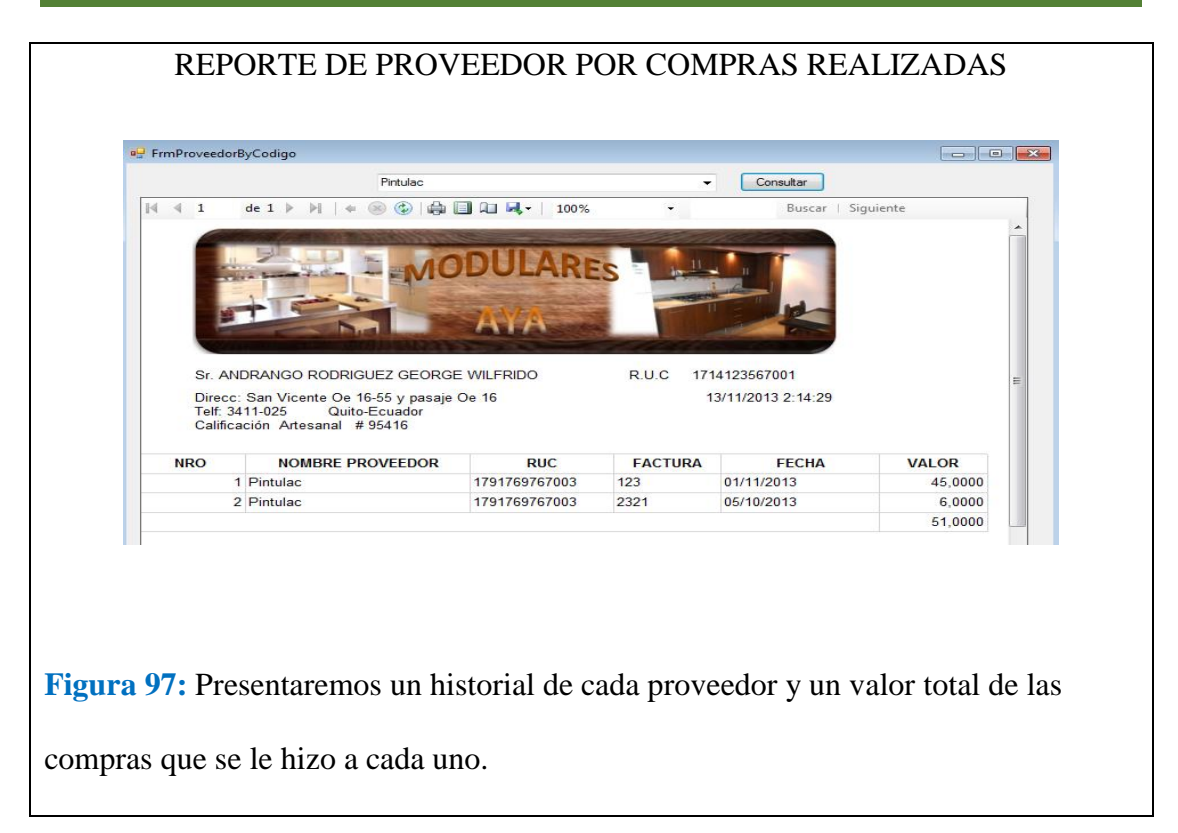

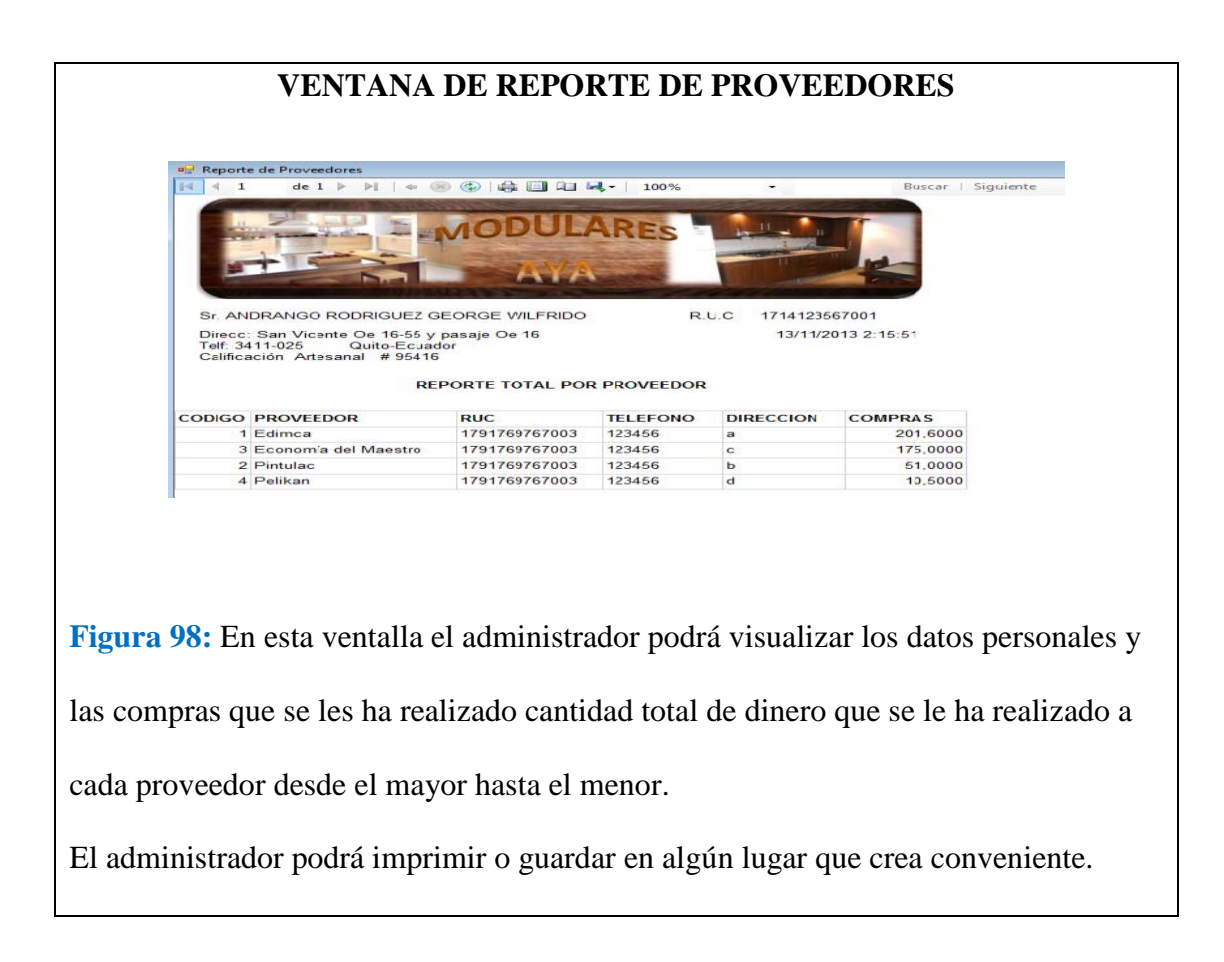

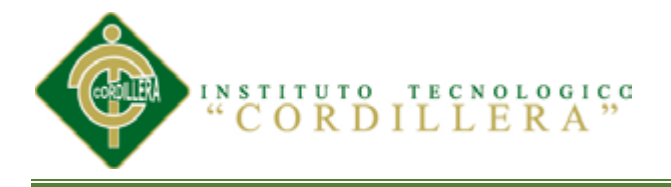

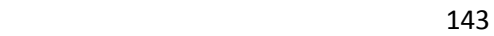

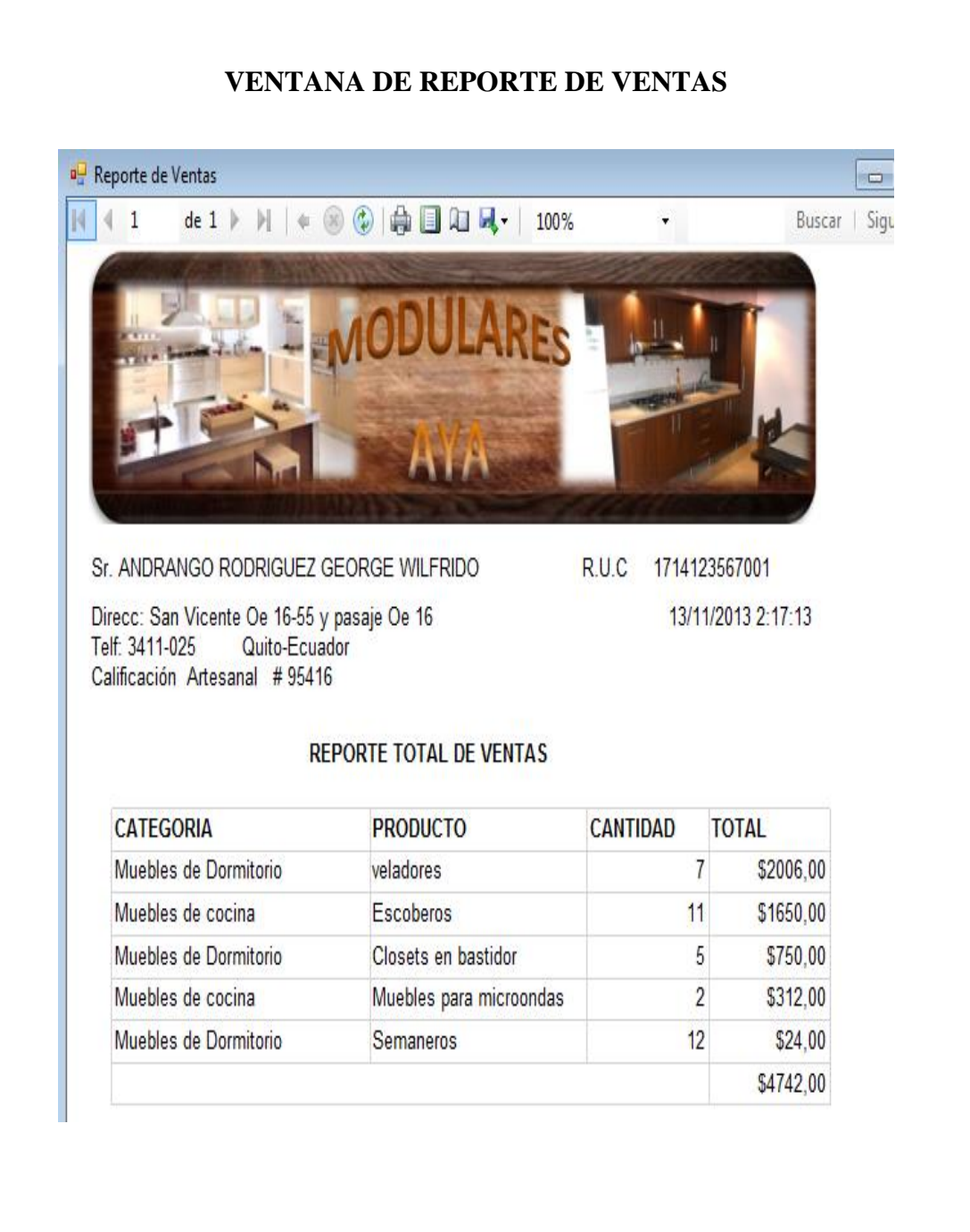

**Figura 99:** A esta ventana también tendrá acceso al reporte de ventas el podrá

visualizar el mueble que se ha vendido más su cantidad y su precio total.

Este reporte estará desde el más vendido hasta el menor producto.

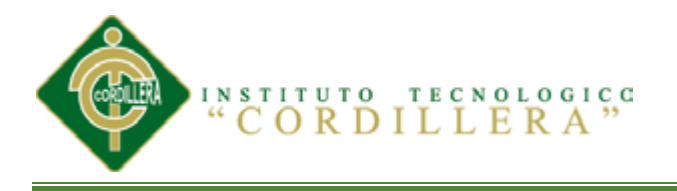

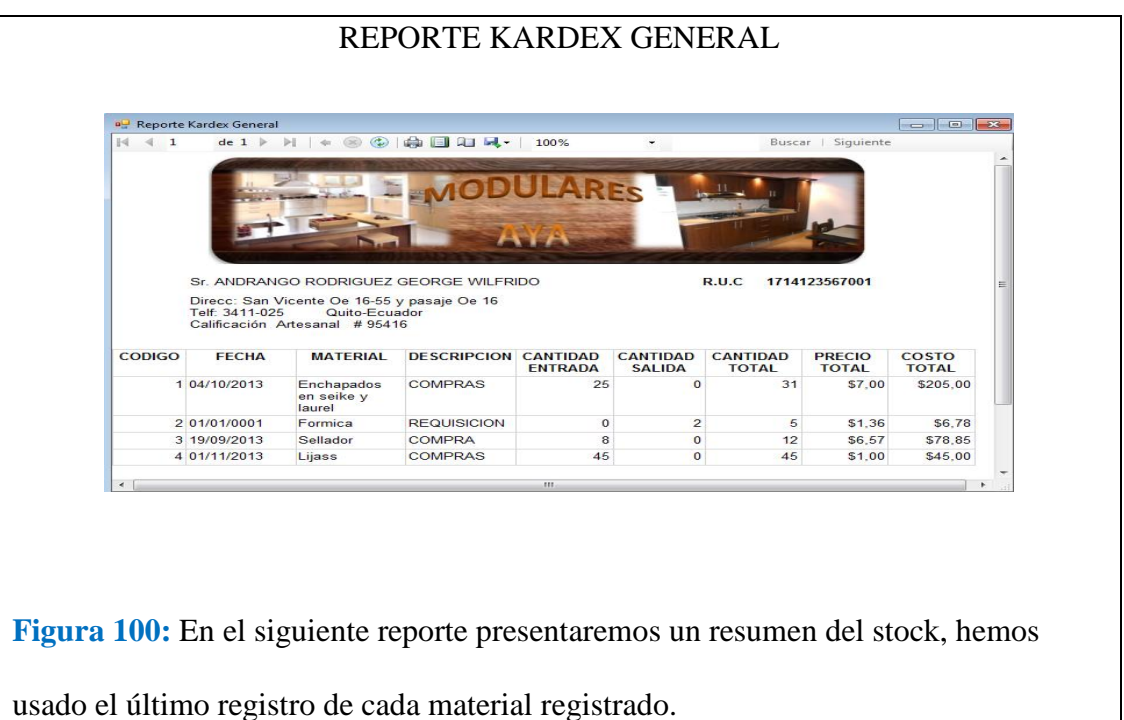

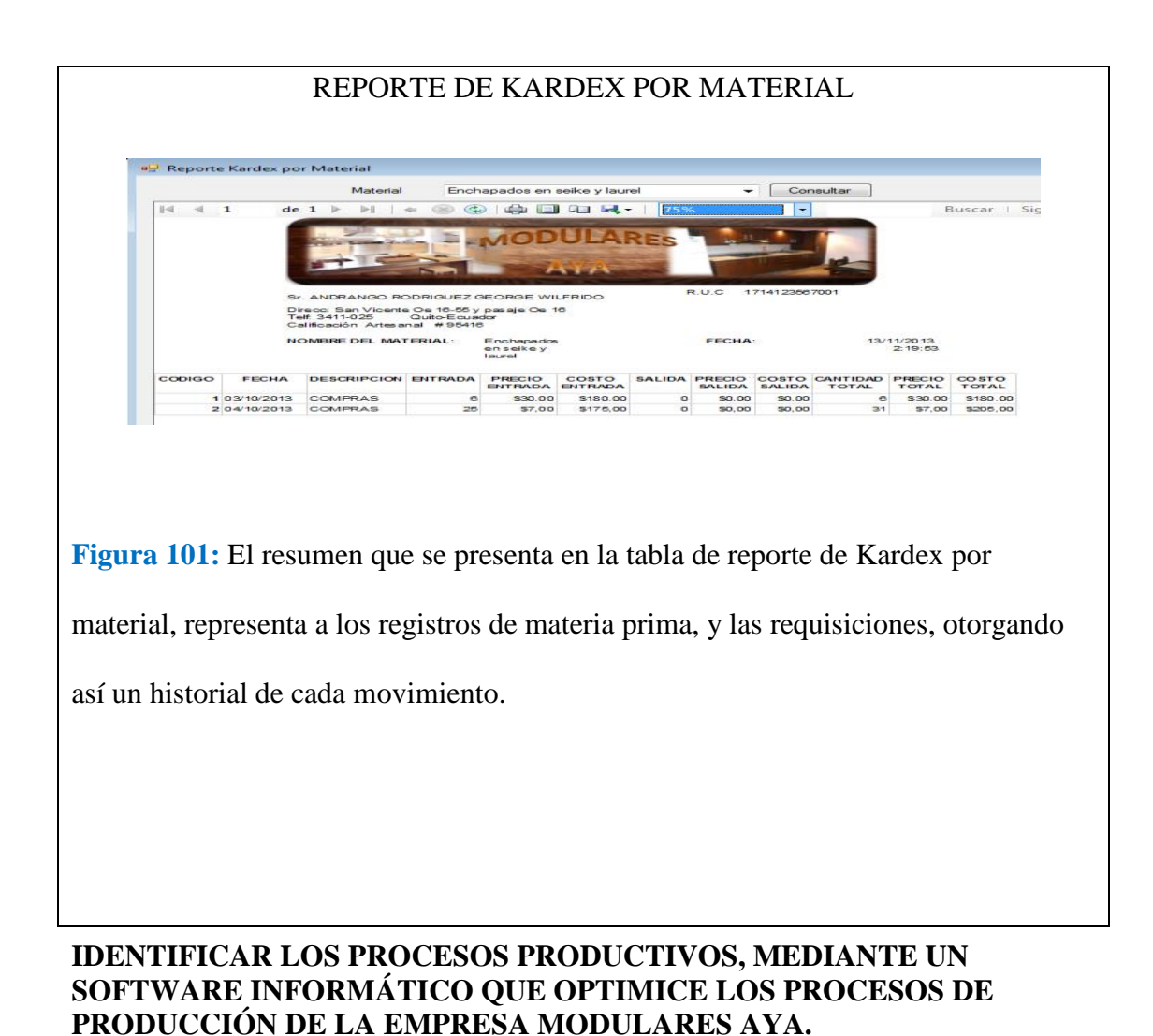

# 144

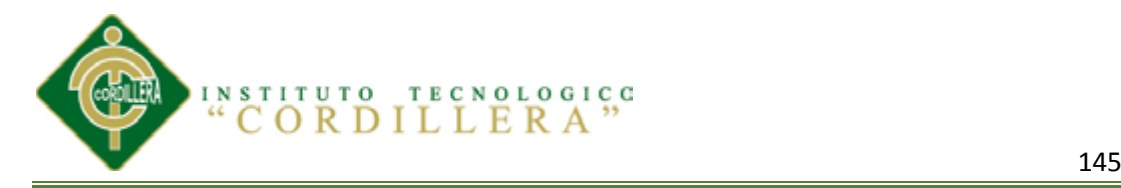

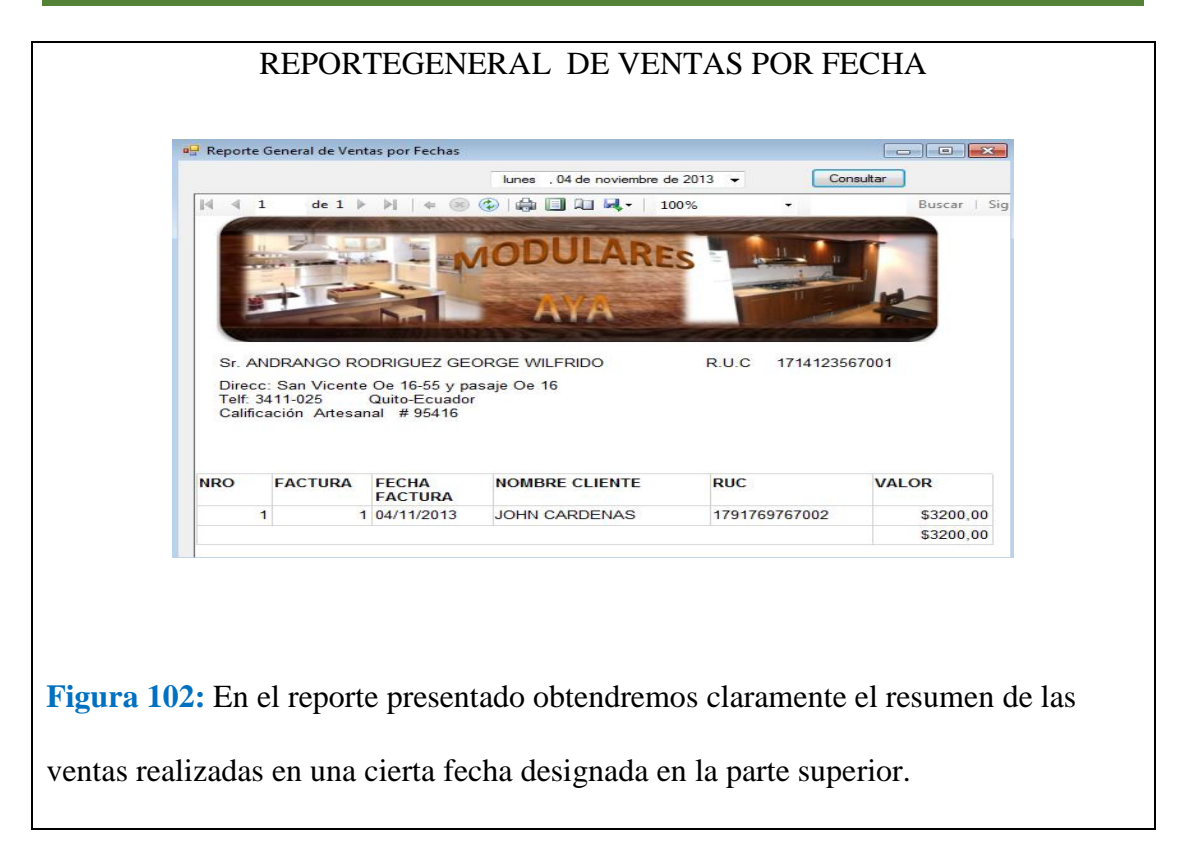

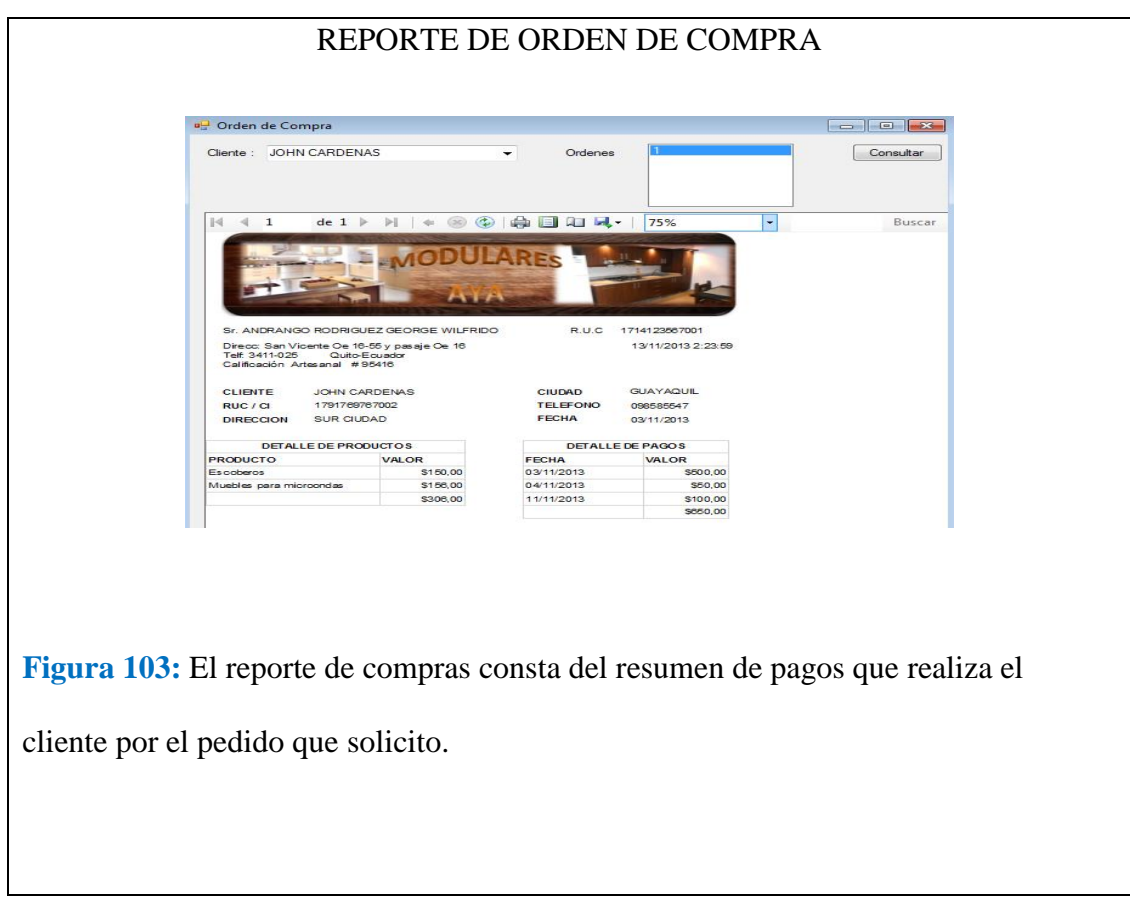

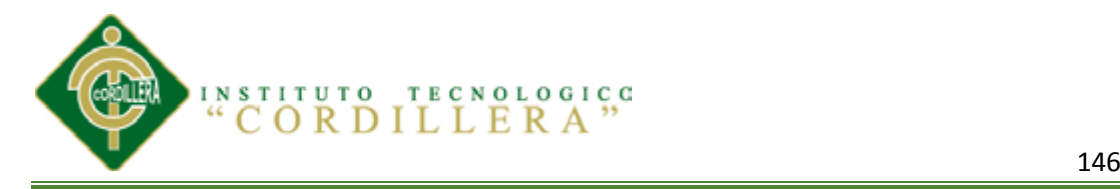

#### VENTANA DE BODEGA

Bodegas Factura **Stock** Vi **Materia Prima** Requisición de Material **Productos Terminados Buscador** k

**Figura 104:** En esta sección tendremos diferentes actividades que manejaremos al registrar los materiales, requerimientos y productos terminados.

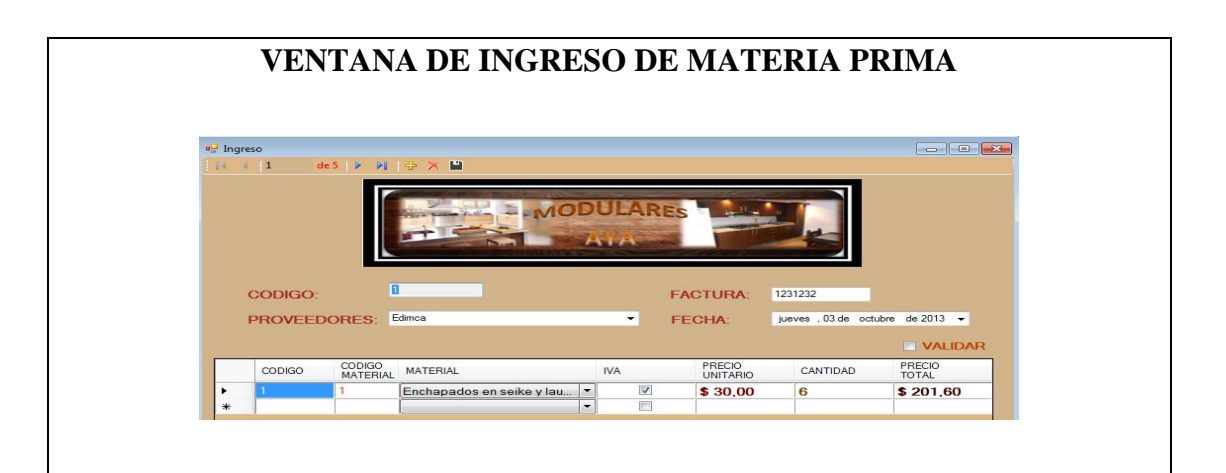

**Figura 105:** En esta ventana el administrador podrá agregar, eliminar y guardar la materia prima que se va a manejar en la elaboración de los productos.

Ingresa el código, nombre del proveedor, la fecha en la que está registrando la mercadería y la factura que le entrega el proveedor. En la ventana de más a bajo esta el código del registro, el código del material que va a ingresar, el nombre del material, precio unitario, la cantidad adquirida y el total de valor que costo.

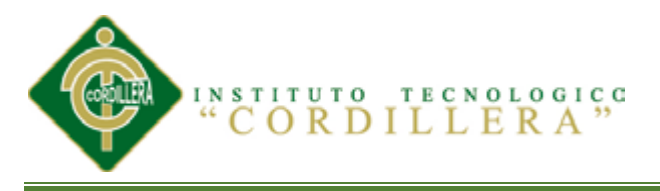

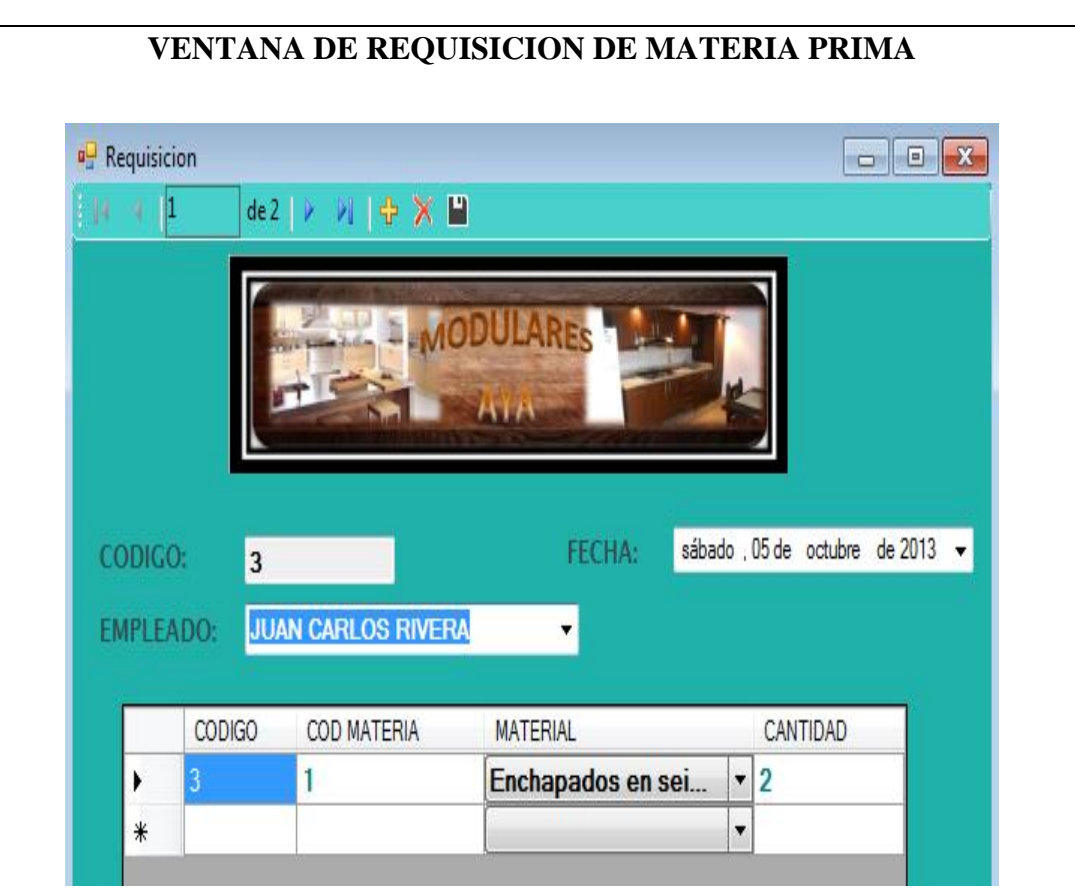

**Figura 106:** En esta ventana se podrá registrar el código del registro el nombre del empleado que está solicitando el material para la elaboración del producto solicitado, la fecha en la que se está registrando la hoja de requisición. En la tabla de ab bajo esta el código del registro, el código del material, el nombre del mismo y la cantidad que solicitaron.

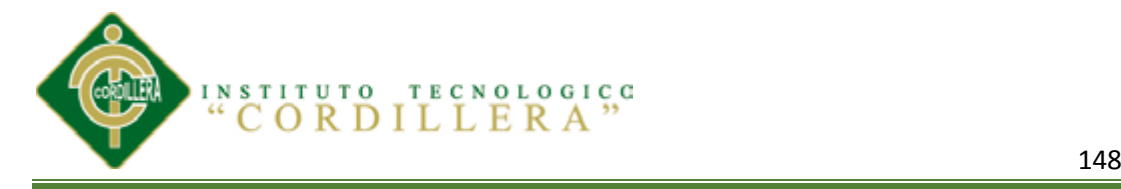

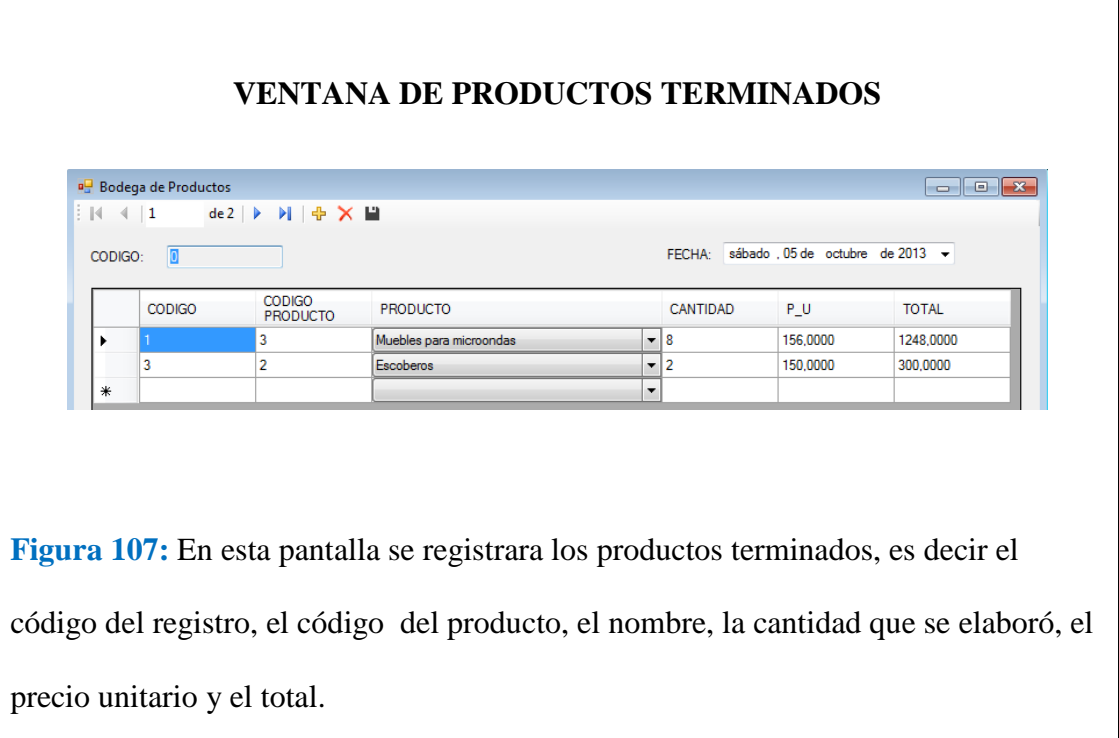

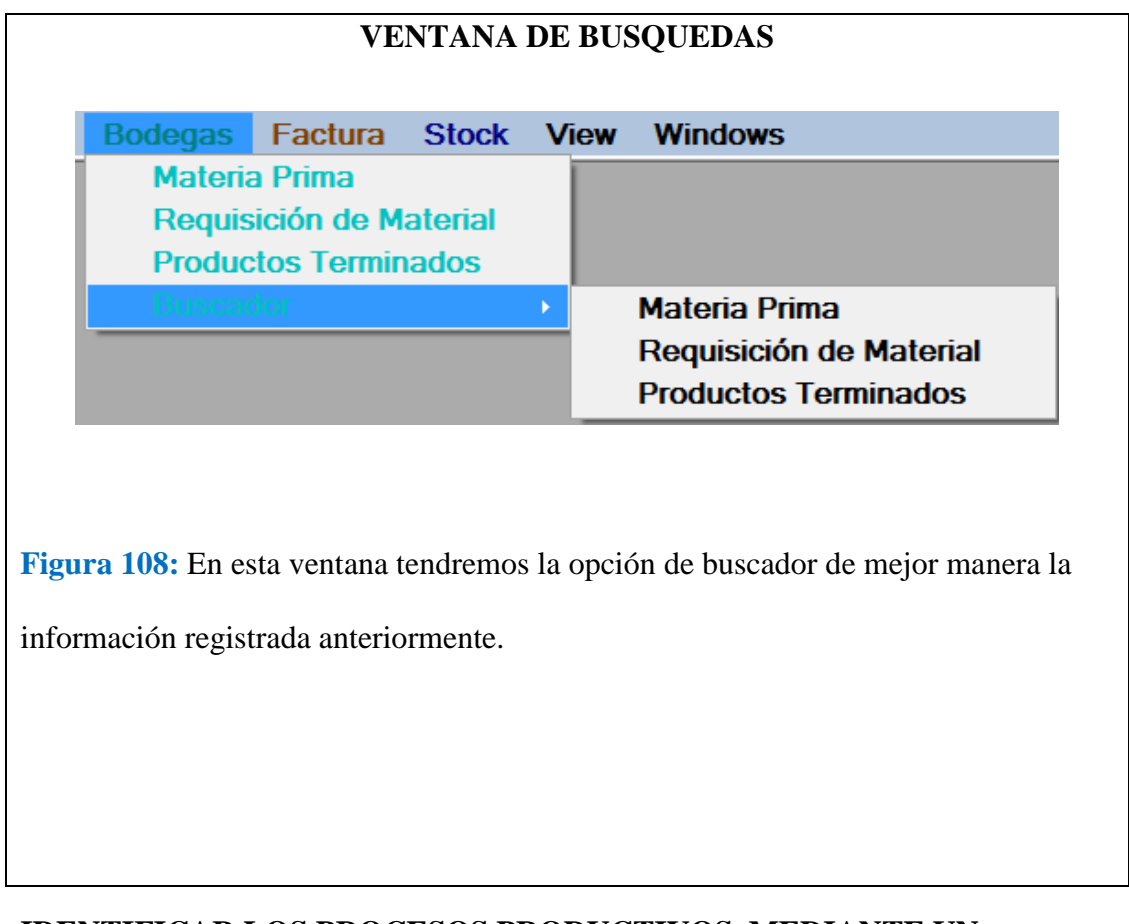

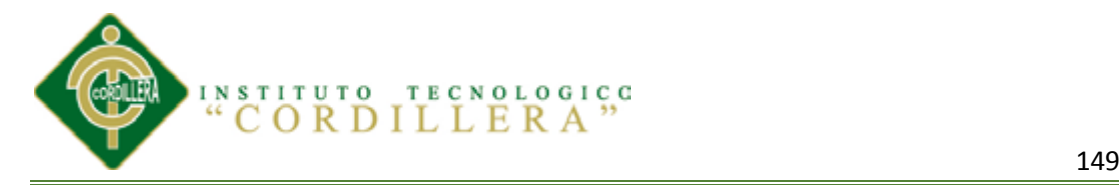

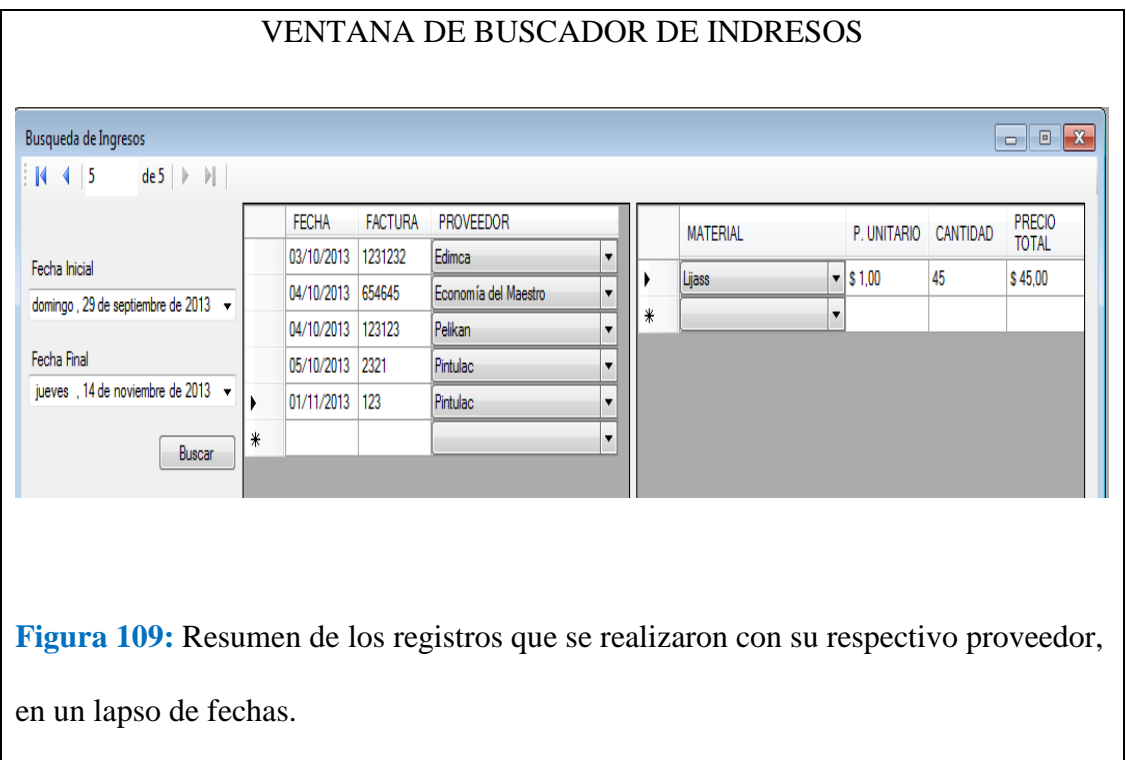

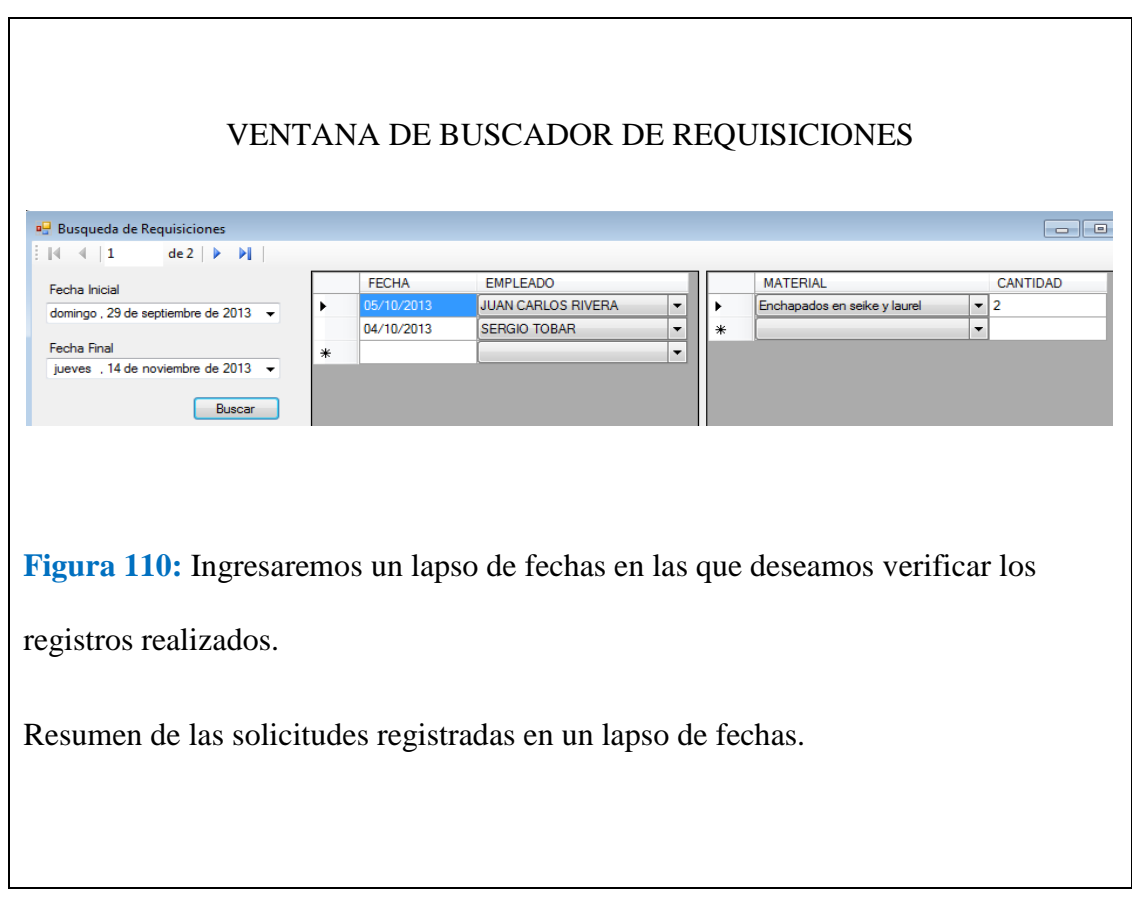

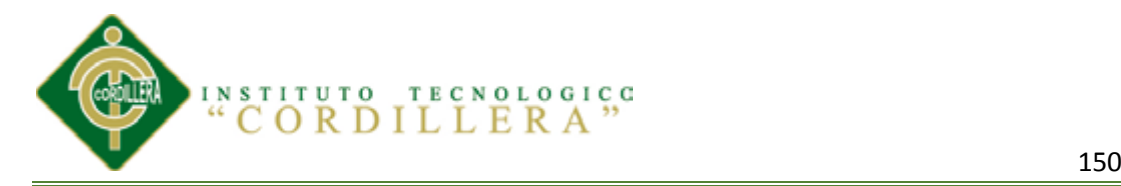

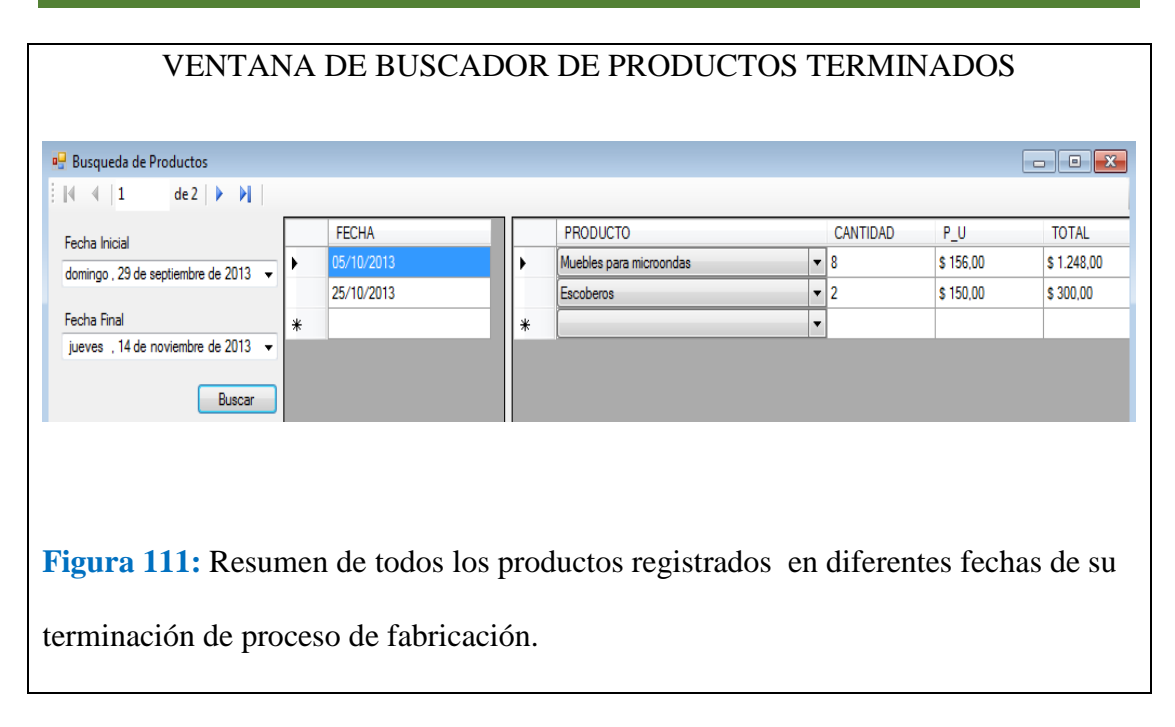

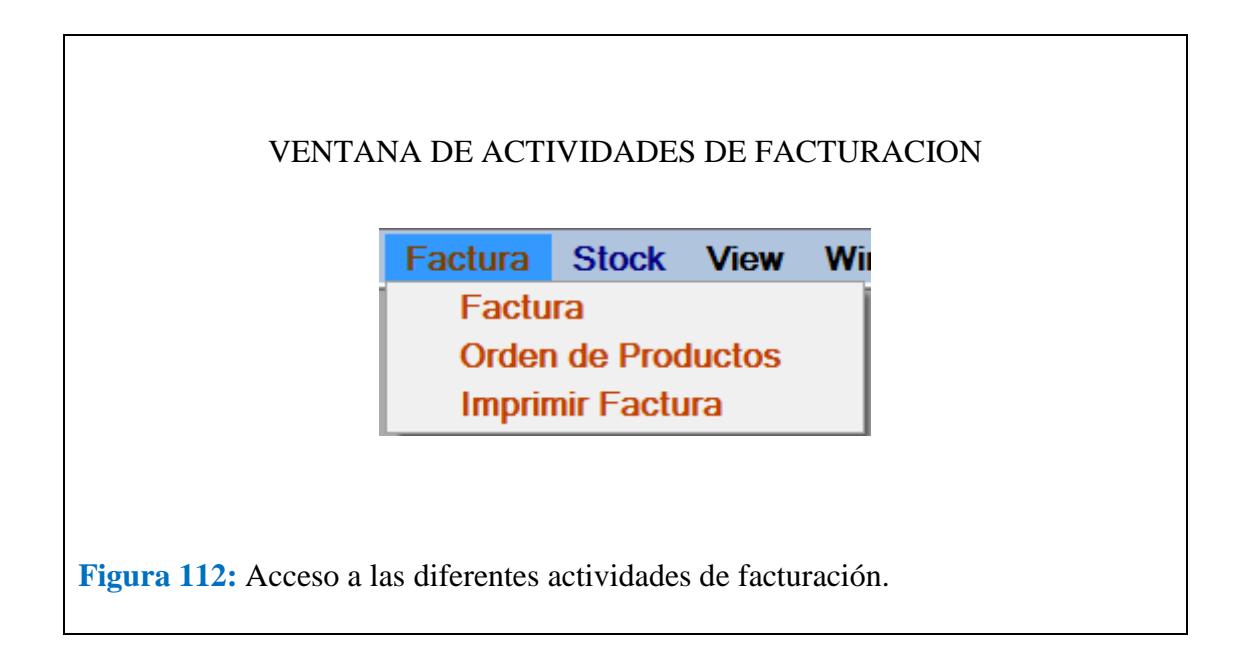

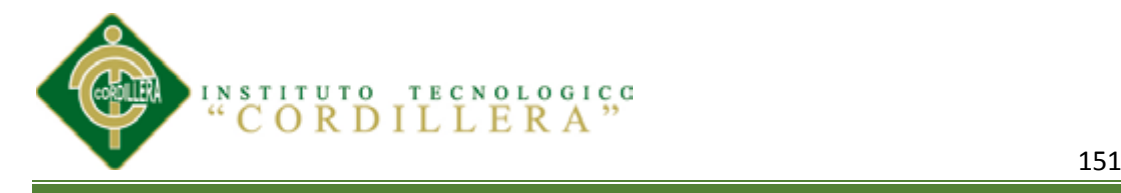

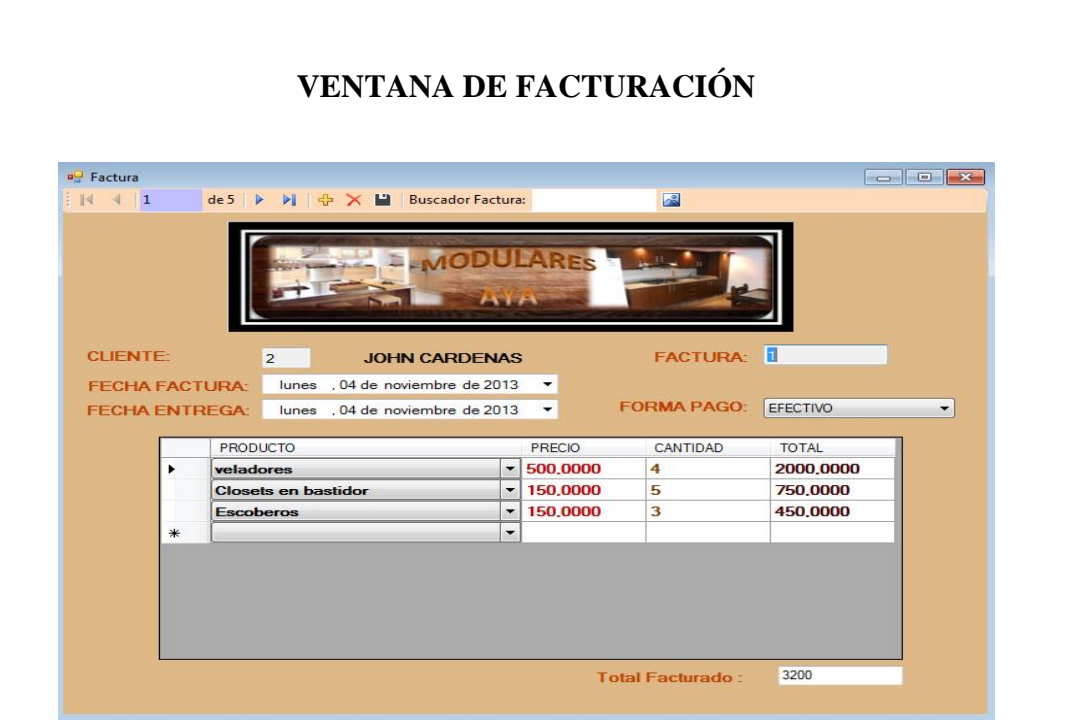

**Figura 113:** A esta ventana tendrá acceso el administrador y el cajero. El cajero manejara esta pantalla, es decir registrara el pedido que realice al cliente. Escogerá al cliente aplastando F2 para seleccionar el cliente, se seleccionará la forma de pago, fecha de entrega, de salida, cuanto abona y queda de salgo el pedido. En la pantalla de abajo seleccionaremos el producto, y colocaremos la cantidad de ese producto los otras columnas tendrán el valor automático. En la parte de abajo tendremos el total de la factura.

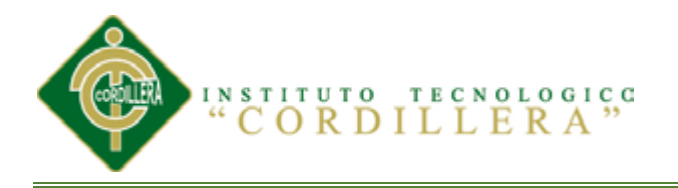

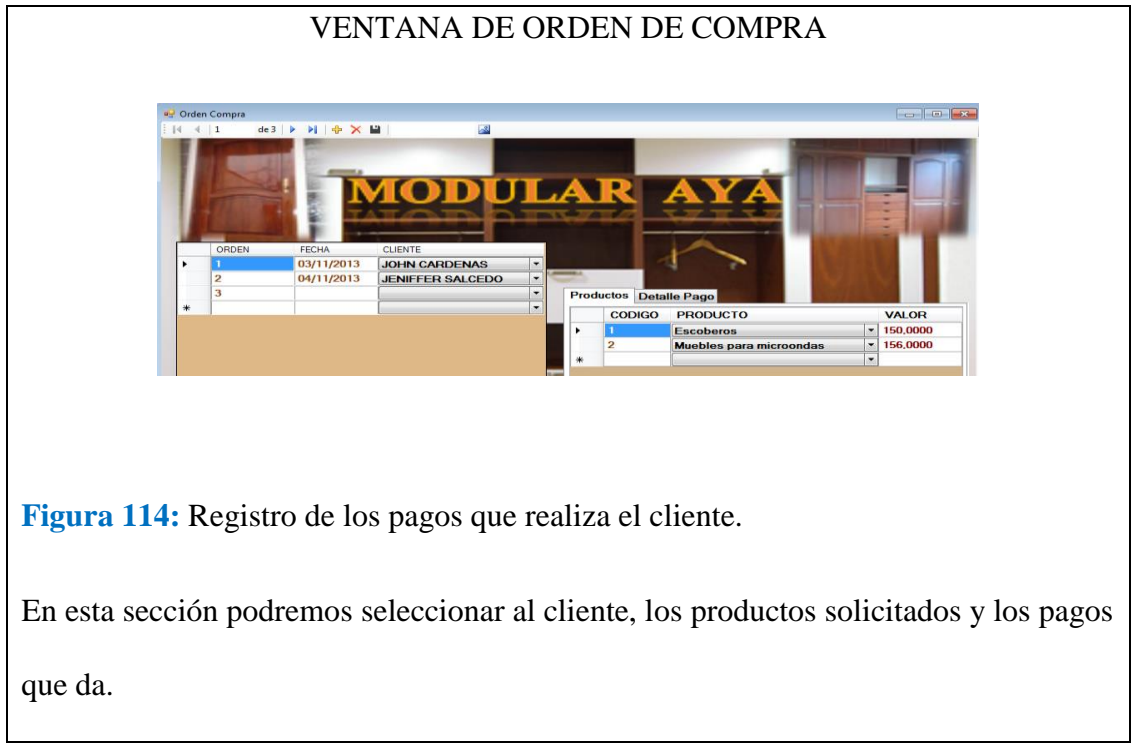

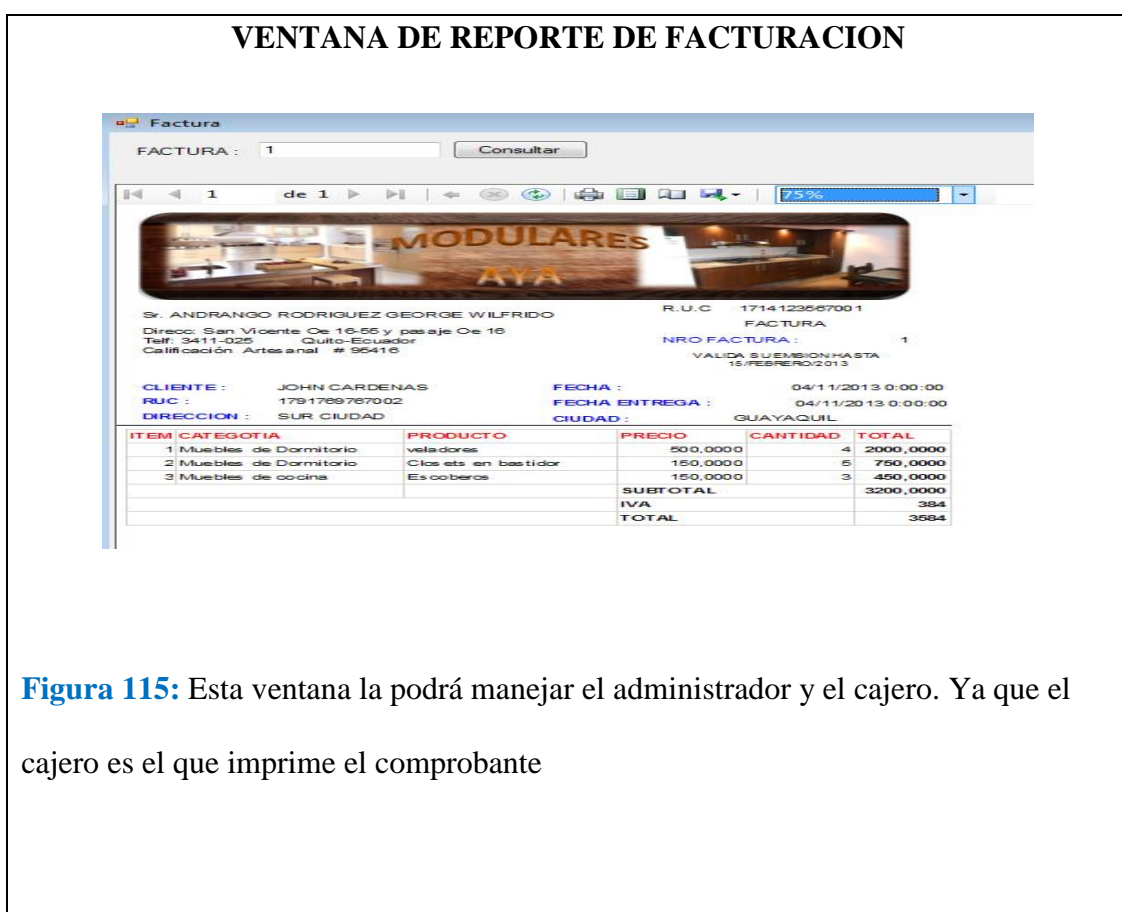

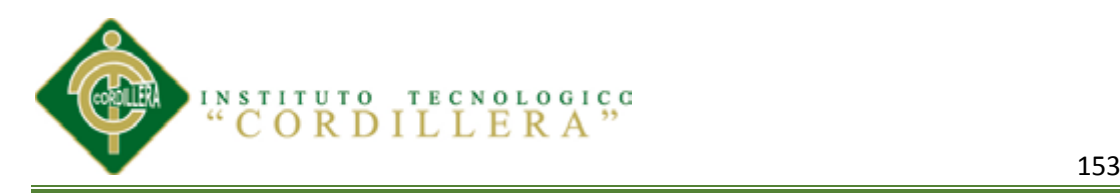

#### **VENTANA DE KARDEX**

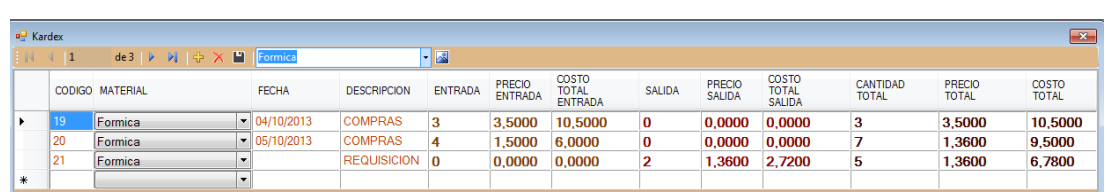

**Figura 116:** En esta ventana el administrador verificara que el stock de material este fijo, es decir que los registros que se realizó la bodega de materia prima y de requisiciones están activados en esta pantalla. A esta ventana también tendrá acceso el bodeguero ya que podrá solo visualizar el stock de materiales.

En la parte de arriba donde dice factura podemos poner el número de la factura realizada y consultar para poder imprimirla o guardarla en algún sitio esto servirá para entregar un comprobante al cliente.

Este reporte tendrá datos personales del cliente y el nombre del producto que solicito con su respectivo precio unitario, cantidad y total.

Debajo estarán las firmas de autorización y del cliente con el valor total a pagar.

El administrador podrá verificar los pedidos que realizan los clientes para tener actualizado el stock de material cuando lo requiere el bodeguero.

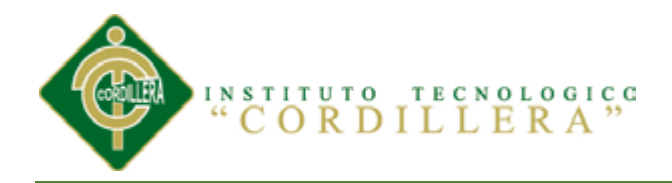

# **MANUAL TÉCNICO** MANUAL TECNICO

**IDENTIFICAR LOS PROCESOS PRODUCTIVOS, MEDIANTE UN SOFTWARE INFORMÁTICO QUE OPTIMICE LOS PROCESOS DE PRODUCCIÓN DE LA EMPRESA MODULARES AYA.**

154

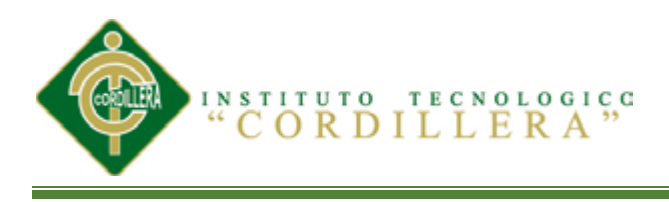

USE [master]

GO

/\*\*\*\*\*\* Object: Database [INVENTARIO] Script Date: 10/10/2013 11:31:27 \*\*\*\*\*\*/

CREATE DATABASE [INVENTARIO] ON PRIMARY

 $(NAME = N'INVERTARIO', FILENAME = N'C$ : Program Files Microsoft SQL Server\MSSQL11.MSSQLSERVER\MSSQL\DATA\INVETARIO.mdf' , SIZE =  $3072KB$ , MAXSIZE = UNLIMITED, FILEGROWTH =  $1024KB$ )

LOG ON

 $(NAME = N'INVERTARIO \log', FILENAME = N'C:\Program Files\Microsoft SQL$ Server\MSSQL11.MSSQLSERVER\MSSQL\DATA\INVETARIO\_log.ldf' , SIZE =  $1024KB$ , MAXSIZE =  $2048GB$ , FILEGROWTH =  $10\%$ )

GO

IF  $(1 = FULLTEXTSERVICEPROPERTY (TsFullTextInstead!) )$ 

Begin

EXEC [INVENTARIO].[dbo].[sp\_fulltext\_database] @action = 'enable'

End

GO

ALTER DATABASE [INVENTARIO] SET ANSI\_NULL\_DEFAULT OFF

GO

ALTER DATABASE [INVENTARIO] SET ANSI\_NULLS OFF

GO

ALTER DATABASE [INVENTARIO] SET ANSI\_PADDING OFF

GO

ALTER DATABASE [INVENTARIO] SET ANSI\_WARNINGS OFF

GO

ALTER DATABASE [INVENTARIO] SET ARITHABORT OFF

GO

ALTER DATABASE [INVENTARIO] SET AUTO\_CLOSE OFF

GO

ALTER DATABASE [INVENTARIO] SET AUTO\_CREATE\_STATISTICS ON GO

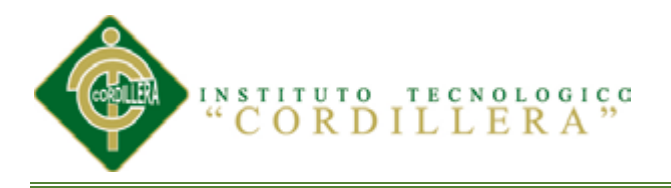

ALTER DATABASE [INVENTARIO] SET AUTO\_SHRINK OFF

GO

ALTER DATABASE [INVENTARIO] SET AUTO\_UPDATE\_STATISTICS ON GO

ALTER DATABASE [INVENTARIO] SET CURSOR\_CLOSE\_ON\_COMMIT **OFF** 

GO

ALTER DATABASE [INVENTARIO] SET CURSOR\_DEFAULT GLOBAL

GO

ALTER DATABASE [INVENTARIO] SET CONCAT\_NULL\_YIELDS\_NULL **OFF** 

GO

ALTER DATABASE [INVENTARIO] SET NUMERIC\_ROUNDABORT OFF GO

ALTER DATABASE [INVENTARIO] SET QUOTED\_IDENTIFIER OFF GO

ALTER DATABASE [INVENTARIO] SET RECURSIVE\_TRIGGERS OFF GO

ALTER DATABASE [INVENTARIO] SET DISABLE\_BROKER

GO

ALTER DATABASE [INVENTARIO] SET AUTO\_UPDATE\_STATISTICS\_ASYNC OFF

GO

ALTER DATABASE [INVENTARIO] SET DATE\_CORRELATION\_OPTIMIZATION OFF

GO

ALTER DATABASE [INVENTARIO] SET TRUSTWORTHY OFF

GO

ALTER DATABASE [INVENTARIO] SET ALLOW\_SNAPSHOT\_ISOLATION **OFF** 

GO

ALTER DATABASE [INVENTARIO] SET PARAMETERIZATION SIMPLE

GO

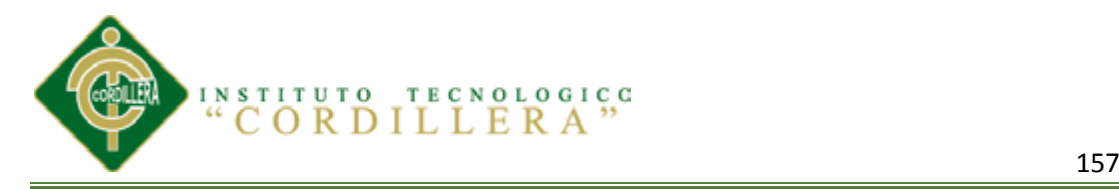

ALTER DATABASE [INVENTARIO] SET READ\_COMMITTED\_SNAPSHOT **OFF** 

GO

ALTER DATABASE [INVENTARIO] SET HONOR\_BROKER\_PRIORITY OFF GO

ALTER DATABASE [INVENTARIO] SET RECOVERY FULL

GO

ALTER DATABASE [INVENTARIO] SET MULTI\_USER

GO

ALTER DATABASE [INVENTARIO] SET PAGE\_VERIFY CHECKSUM

GO

ALTER DATABASE [INVENTARIO] SET DB\_CHAINING OFF

GO

EXEC sys.sp\_db\_vardecimal\_storage\_format N'INVENTARIO', N'ON'

GO

USE [INVENTARIO]

GO

/\*\*\*\*\*\* Object: StoredProcedure [dbo].[ADDFILE] Script Date: 10/10/2013 11:31:27 \*\*\*\*\*\*/

SET ANSI\_NULLS ON

GO

SET QUOTED IDENTIFIER ON

GO

CREATE PROC [dbo].[ADDFILE] ( @CODIGO\_PRODUCTO smallint, @FILESOURCE image )

AS SET NOCOUNT ON

INSERT INTO FOTOS\_PRODUCTO (CODIGO\_PRODUCTO,FOTO) VALUES(@CODIGO\_PRODUCTO,@FILESOURCE)

### GO

/\*\*\*\*\*\* Object: StoredProcedure [dbo].[usp\_FacturaCabecera] Script Date: 10/10/2013 11:31:27 \*\*\*\*\*\*/

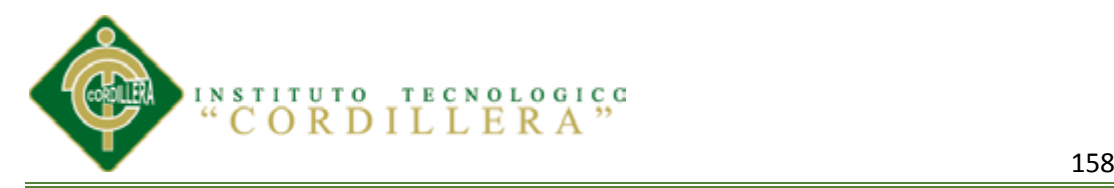

GO

#### SET QUOTED\_IDENTIFIER ON

GO

-- =============================================

-- Author:  $\langle$ Author,,Name>

-- Create date: <Create Date,,>

-- Description:<Description,,>

-- =============================================

CREATE PROCEDURE [dbo].[usp\_FacturaCabecera]

-- Add the parameters for the stored procedure here

@pCodigoFactura smallint

#### AS

BEGIN

-- SET NOCOUNT ON added to prevent extra result sets from

-- interfering with SELECT statements.

SET NOCOUNT ON;

#### SELECT dbo.CLIENTE.CODIGO\_CLIENTE, dbo.CLIENTE.NOMBRE\_CLIENTE, dbo.CLIENTE.RUC, dbo.CLIENTE.DIRECCION, dbo.CLIENTE.TELEFONO,

 dbo.CLIENTE.CIUDAD, dbo.FACTURA.CODIGO\_FACTURA, dbo.FACTURA.FECHA\_FACTURA, dbo.FACTURA.FECHA\_ENTREGA,

dbo.FACTURA.ABONO,dbo.FACTURA.SALDO

FROM dbo.CLIENTE INNER JOIN

 dbo.FACTURA ON dbo.CLIENTE.CODIGO\_CLIENTE = dbo.FACTURA.CODIGO\_CLIENTE

#### WHERE dbo.FACTURA.CODIGO\_FACTURA=@pCodigoFactura

END

#### GO

/\*\*\*\*\*\* Object: StoredProcedure [dbo].[usp\_FacturaDetalle] Script Date: 10/10/2013 11:31:27 \*\*\*\*\*\*/
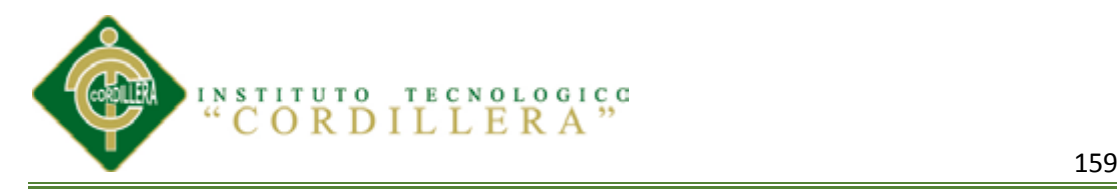

SET ANSI\_NULLS ON

GO

## SET QUOTED\_IDENTIFIER ON

GO

-- =============================================

-- Author:  $\langle$ Author,,Name>

-- Create date: <Create Date,,>

-- Description:<Description,,>

-- =============================================

CREATE PROCEDURE [dbo].[usp\_FacturaDetalle]

-- Add the parameters for the stored procedure here

@pCodigoFactura smallint

AS

## **BEGIN**

-- SET NOCOUNT ON added to prevent extra result sets from

-- interfering with SELECT statements.

SET NOCOUNT ON;

SELECT

dbo.CATEGORIA\_PRODUCTO.CODIGO\_CATEGORIA\_PRODUCTO, dbo.CATEGORIA\_PRODUCTO.NOMBRE\_CATEGOTIA\_PRODUCTO,

 dbo.PRODUCTO.CODIGO\_PRODUCTO, dbo.PRODUCTO.DESCRIPCION\_PRODUCTO, dbo.DETALLE\_FACTURA.PRECIO\_PRODUCTO,

 dbo.DETALLE\_FACTURA.CANTIDAD, dbo.DETALLE\_FACTURA.TOTAL

FROM dbo.CATEGORIA\_PRODUCTO INNER JOIN

dbo.PRODUCTO ON

dbo.CATEGORIA\_PRODUCTO.CODIGO\_CATEGORIA\_PRODUCTO = dbo.PRODUCTO.CODIGO\_CATEGORIA\_PRODUCTO INNER JOIN

 dbo.DETALLE\_FACTURA ON dbo.PRODUCTO.CODIGO\_PRODUCTO = dbo.DETALLE\_FACTURA.CODIGO\_PRODUCTO

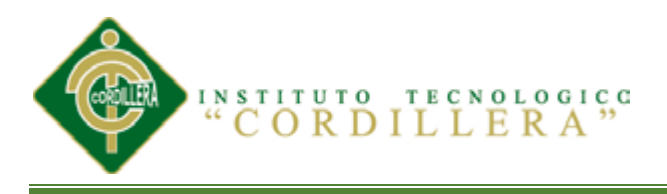

## **WHERE**

dbo.DETALLE\_FACTURA.CODIGO\_FACTURA=@pCodigoFactura END

#### GO

/\*\*\*\*\*\* Object: StoredProcedure [dbo].[usp\_ReporteByCabeceraProveedor] Script Date: 10/10/2013 11:31:27 \*\*\*\*\*\*/

SET ANSI\_NULLS ON

GO

SET QUOTED IDENTIFIER ON

GO

CREATE PROC [dbo].[usp\_ReporteByCabeceraProveedor]

(

@pCodigoProveedor smallint

)AS

#### SELECT CODIGO\_PROVEEDORES, NOMBRE\_PROVEEDOR, TELEFONO\_PROVEEDOR, DIRECCION\_PROVEEDOR, CIUDAD

FROM dbo.PROVEDORES

WHERE CODIGO\_PROVEEDORES=@pCodigoProveedor

## GO

/\*\*\*\*\*\* Object: StoredProcedure [dbo].[usp\_ReporteByDetalleProveedor] Script Date: 10/10/2013 11:31:27 \*\*\*\*\*\*/

SET ANSI\_NULLS ON

GO

SET QUOTED\_IDENTIFIER ON

GO

CREATE PROC [dbo].[usp\_ReporteByDetalleProveedor]

(

@pCodigoProveedor smallint

)AS

**IDENTIFICAR LOS PROCESOS PRODUCTIVOS, MEDIANTE UN SOFTWARE INFORMÁTICO QUE OPTIMICE LOS PROCESOS DE PRODUCCIÓN DE LA EMPRESA MODULARES AYA.** SELECT dbo.INGRESOS.NUMERO\_FACTUTA as NUMERO\_FACTURA, dbo.INGRESOS.CODIGO\_CABECERA\_INGRESOS,

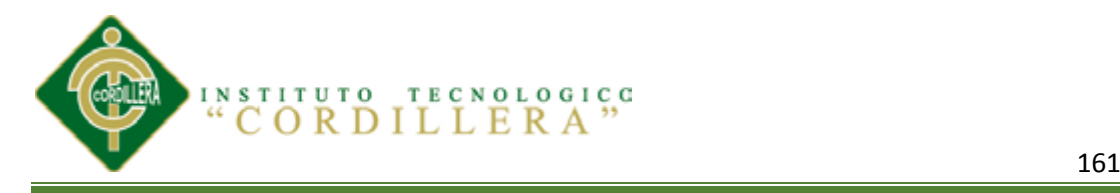

#### dbo.INGRESOS.FECHA, SUM(dbo.DETALLE\_INGRESO.PRECIO\_TOTAL) AS TOTAL

FROM dbo.INGRESOS INNER JOIN

 dbo.DETALLE\_INGRESO ON dbo.INGRESOS.CODIGO\_CABECERA\_INGRESOS = dbo.DETALLE\_INGRESO.CODIGO\_CABECERA\_INGRESOS

WHERE dbo.INGRESOS.CODIGO\_PROVEEDORES=@pCodigoProveedor

GROUP BY dbo.INGRESOS.FECHA,dbo.INGRESOS.NUMERO\_FACTUTA, dbo.INGRESOS.CODIGO\_CABECERA\_INGRESOS

GO

/\*\*\*\*\*\* Object: StoredProcedure [dbo].[usp\_ReporteCabeceraCompras] Script Date: 10/10/2013 11:31:27 \*\*\*\*\*\*/

SET ANSI\_NULLS ON

GO

SET QUOTED\_IDENTIFIER ON

GO

CREATE PROC [dbo].[usp\_ReporteCabeceraCompras]

(

@pCliente smallint

## )AS

SELECT CODIGO\_CLIENTE, NOMBRE\_CLIENTE, RUC, DIRECCION, TELEFONO, CIUDAD

FROM dbo.CLIENTE

WHERE CODIGO\_CLIENTE=@pCliente

GO

/\*\*\*\*\*\* Object: StoredProcedure [dbo].[usp\_ReporteDetalleCompras] Script Date: 10/10/2013 11:31:27 \*\*\*\*\*\*/

SET ANSI\_NULLS ON

GO

SET QUOTED IDENTIFIER ON

GO

CREATE PROC [dbo].[usp\_ReporteDetalleCompras]

(

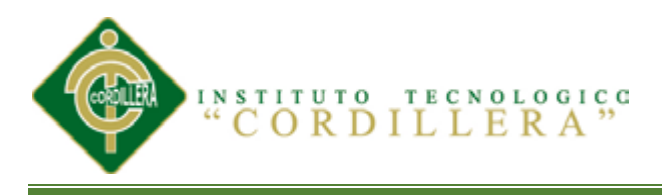

@pCliente smallint

)

AS

IF(@pCliente>0)

**SELECT** 

dbo.FACTURA.CODIGO\_CLIENTE,dbo.FACTURA.CODIGO\_FACTURA, dbo.FACTURA.FECHA\_FACTURA, SUM(dbo.DETALLE\_FACTURA.TOTAL) AS TOTAL

FROM dbo.DETALLE\_FACTURA INNER JOIN

 dbo.FACTURA ON dbo.DETALLE\_FACTURA.CODIGO\_FACTURA = dbo.FACTURA.CODIGO\_FACTURA

WHERE dbo.FACTURA.CODIGO\_CLIENTE=@pCliente

GROUP BY dbo.FACTURA.FECHA\_FACTURA, dbo.FACTURA.CODIGO\_CLIENTE,dbo.FACTURA.CODIGO\_FACTURA

GO

/\*\*\*\*\*\* Object: StoredProcedure [dbo].[usp\_ReporteProveedor] Script Date: 10/10/2013 11:31:27 \*\*\*\*\*\*/

SET ANSI\_NULLS ON

GO

SET QUOTED IDENTIFIER ON

GO

CREATE PROC [dbo].[usp\_ReporteProveedor]

AS

SELECT dbo.PROVEDORES.CODIGO\_PROVEEDORES, dbo.PROVEDORES.NOMBRE\_PROVEEDOR, dbo.PROVEDORES.RUC,

 dbo.PROVEDORES.TELEFONO\_PROVEEDOR, dbo.PROVEDORES.DIRECCION\_PROVEEDOR, SUM (dbo.DETALLE\_INGRESO.PRECIO\_TOTAL) AS Expr1

FROM dbo.PROVEDORES INNER JOIN

 dbo. INGRESOS ON dbo.PROVEDORES.CODIGO\_PROVEEDORES = dbo.INGRESOS.CODIGO\_PROVEEDORES INNER JOIN

 dbo.DETALLE\_INGRESO ON dbo.INGRESOS.CODIGO\_CABECERA\_INGRESOS = dbo.DETALLE\_INGRESO.CODIGO\_CABECERA\_INGRESOS

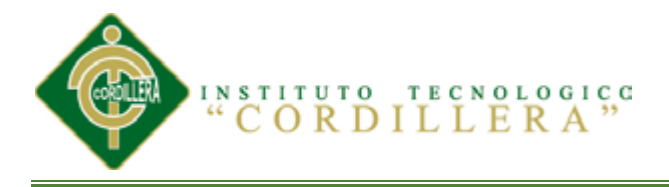

## GROUP BY dbo.PROVEDORES.CODIGO\_PROVEEDORES, dbo.PROVEDORES.NOMBRE\_PROVEEDOR, dbo.PROVEDORES.RUC,

 dbo.PROVEDORES.TELEFONO\_PROVEEDOR, dbo.PROVEDORES.DIRECCION\_PROVEEDOR

#### ORDER BY Expr1 DESC

GO

/\*\*\*\*\*\* Object: StoredProcedure [dbo].[usp\_ReporteVentas] Script Date: 10/10/2013 11:31:27 \*\*\*\*\*\*/

SET ANSI\_NULLS ON

GO

SET QUOTED IDENTIFIER ON

GO

CREATE PROC [dbo].[usp\_ReporteVentas]

AS

SELECT

dbo.CATEGORIA\_PRODUCTO.CODIGO\_CATEGORIA\_PRODUCTO, dbo.CATEGORIA\_PRODUCTO.NOMBRE\_CATEGOTIA\_PRODUCTO,

 dbo.PRODUCTO.CODIGO\_PRODUCTO, dbo.PRODUCTO.DESCRIPCION\_PRODUCTO, SUM(dbo.DETALLE\_FACTURA.CANTIDAD) AS CANTIDAD,

SUM(dbo.DETALLE\_FACTURA.TOTAL) AS TOTAL

FROM dbo.DETALLE\_FACTURA INNER JOIN

 dbo.PRODUCTO ON dbo.DETALLE\_FACTURA.CODIGO\_PRODUCTO = dbo.PRODUCTO.CODIGO\_PRODUCTO INNER JOIN

 dbo.CATEGORIA\_PRODUCTO ON dbo.PRODUCTO.CODIGO\_CATEGORIA\_PRODUCTO = dbo.CATEGORIA\_PRODUCTO.CODIGO\_CATEGORIA\_PRODUCTO

**GROUP BY** 

dbo.CATEGORIA\_PRODUCTO.CODIGO\_CATEGORIA\_PRODUCTO, dbo.CATEGORIA\_PRODUCTO.NOMBRE\_CATEGOTIA\_PRODUCTO,

 dbo.PRODUCTO.CODIGO\_PRODUCTO, dbo.PRODUCTO.DESCRIPCION\_PRODUCTO

ORDER BY TOTAL DESC

GO

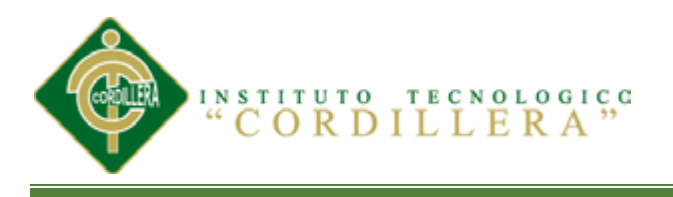

/\*\*\*\*\*\* Object: Table [dbo].[BODEGA] Script Date: 10/10/2013 11:31:27 \*\*\*\*\*\*/

SET ANSI\_NULLS ON

GO

SET QUOTED\_IDENTIFIER ON

GO

CREATE TABLE [dbo].[BODEGA](

[CODIGO\_BODEGA] [smallint] IDENTITY(1,1) NOT NULL,

[CODIGO\_TIPO\_BODEGA] [smallint] NULL,

[FACTURA] [nvarchar](15) NULL,

[CODIGO\_PROVEEDORES] [smallint] NULL,

[CODIGO\_MATERIAL] [int] NULL,

[CANTIDAD] [smallint] NULL,

[PRECIO\_UNITARIO] [money] NULL,

[PRECIO\_TOTAL] [money] NULL,

CONSTRAINT [PK\_BODEGA] PRIMARY KEY CLUSTERED

(

[CODIGO\_BODEGA] ASC

```
)WITH (PAD_INDEX = OFF, STATISTICS_NORECOMPUTE = OFF, 
IGNORE_DUP_KEY = OFF, ALLOW_ROW_LOCKS = ON, 
ALLOW_PAGE_LOCKS = ON) ON [PRIMARY]
```
) ON [PRIMARY]

## GO

/\*\*\*\*\*\* Object: Table [dbo].[BODEGA\_PRODUCTO] Script Date: 10/10/2013 11:31:27 \*\*\*\*\*\*/

SET ANSI\_NULLS ON

GO

SET QUOTED IDENTIFIER ON

GO

CREATE TABLE [dbo].[BODEGA\_PRODUCTO](

[CODIGO\_BODEGA\_PRODUCTO] [int] IDENTITY(1,1) NOT NULL,

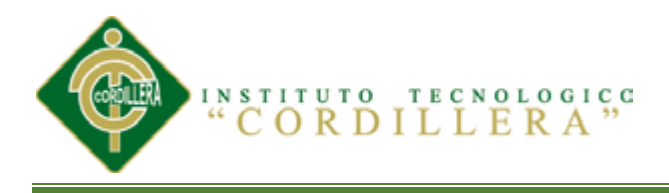

[CODIGO\_CABECERA\_BODEGA\_PRODUCTO] [int] NULL,

[CODIGO\_PRODUCTO] [smallint] NULL,

[CANTIDAD] [int] NULL,

[P.U] [money] NULL,

[TOTAL] [money] NULL,

CONSTRAINT [PK\_BODEGA\_PRODUCTO] PRIMARY KEY CLUSTERED

(

[CODIGO\_BODEGA\_PRODUCTO] ASC

)WITH (PAD\_INDEX = OFF, STATISTICS\_NORECOMPUTE = OFF, IGNORE\_DUP\_KEY = OFF, ALLOW\_ROW\_LOCKS = ON, ALLOW\_PAGE\_LOCKS = ON) ON [PRIMARY]

) ON [PRIMARY]

GO

/\*\*\*\*\*\* Object: Table [dbo].[CABECERA\_BODEGA\_PRODUCTO] Script Date: 10/10/2013 11:31:27 \*\*\*\*\*\*/

SET ANSI\_NULLS ON

GO

SET OUOTED IDENTIFIER ON

GO

CREATE TABLE [dbo].[CABECERA\_BODEGA\_PRODUCTO](

[CODIGO\_CABECERA\_BODEGA\_PRODUCTO] [int] NOT NULL,

[FECHA] [date] NULL,

CONSTRAINT [PK\_CABECERA\_BODEGA\_PRODUCTO] PRIMARY KEY CLUSTERED

(

[CODIGO\_CABECERA\_BODEGA\_PRODUCTO] ASC

)WITH (PAD\_INDEX = OFF, STATISTICS\_NORECOMPUTE = OFF, IGNORE DUP  $KEY = OFF$ , ALLOW ROW LOCKS = ON, ALLOW\_PAGE\_LOCKS = ON) ON [PRIMARY]

) ON [PRIMARY]

GO

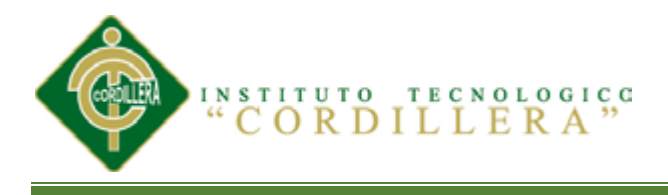

/\*\*\*\*\*\* Object: Table [dbo].[CATEGORIA\_PRODUCTO] Script Date: 10/10/2013 11:31:27 \*\*\*\*\*\*/

SET ANSI\_NULLS ON

GO

SET QUOTED\_IDENTIFIER ON

GO

CREATE TABLE [dbo].[CATEGORIA\_PRODUCTO](

[CODIGO\_CATEGORIA\_PRODUCTO] [smallint] IDENTITY(1,1) NOT NULL,

[NOMBRE\_CATEGOTIA\_PRODUCTO] [nvarchar](50) NULL,

CONSTRAINT [PK\_CATEGORIA\_PRODUCTO] PRIMARY KEY CLUSTERED

(

[CODIGO\_CATEGORIA\_PRODUCTO] ASC

)WITH (PAD\_INDEX = OFF, STATISTICS\_NORECOMPUTE = OFF, IGNORE DUP  $KEY = OFF$ , ALLOW ROW LOCKS = ON, ALLOW\_PAGE\_LOCKS = ON) ON [PRIMARY]

) ON [PRIMARY]

GO

/\*\*\*\*\*\* Object: Table [dbo].[CLIENTE] Script Date: 10/10/2013 11:31:27 \*\*\*\*\*\*/

SET ANSI\_NULLS ON

GO

SET QUOTED IDENTIFIER ON

GO

CREATE TABLE [dbo].[CLIENTE](

[CODIGO\_CLIENTE] [int] IDENTITY(1,1) NOT NULL,

[NOMBRE\_CLIENTE] [nvarchar](250) NULL,

[RUC] [nvarchar](13) NULL,

[DIRECCION] [nvarchar](250) NULL,

[TELEFONO] [nvarchar](10) NULL,

[CIUDAD] [nvarchar](50) NULL,

[CREDITO] [bit] NULL,

**IDENTIFICAR LOS PROCESOS PRODUCTIVOS, MEDIANTE UN SOFTWARE INFORMÁTICO QUE OPTIMICE LOS PROCESOS DE PRODUCCIÓN DE LA EMPRESA MODULARES AYA.** CONSTRAINT [PK\_CLIENTE] PRIMARY KEY CLUSTERED

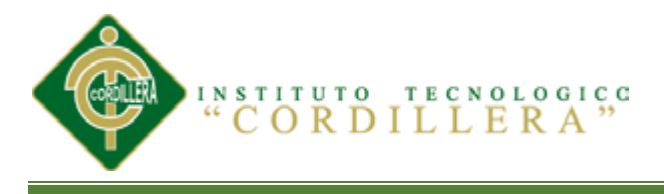

(

## [CODIGO\_CLIENTE] ASC

)WITH (PAD\_INDEX = OFF, STATISTICS\_NORECOMPUTE = OFF, IGNORE DUP  $KEY = OFF$ , ALLOW ROW LOCKS = ON, ALLOW\_PAGE\_LOCKS = ON) ON [PRIMARY]

) ON [PRIMARY]

GO

/\*\*\*\*\*\* Object: Table [dbo].[DETALLE\_FACTURA] Script Date: 10/10/2013 11:31:27 \*\*\*\*\*\*/

SET ANSI\_NULLS ON

GO

SET QUOTED IDENTIFIER ON

GO

CREATE TABLE [dbo].[DETALLE\_FACTURA](

[CODIGO\_DETALLE\_FACTURA] [int] IDENTITY(1,1) NOT NULL,

[CODIGO\_FACTURA] [int] NOT NULL,

[CODIGO\_PRODUCTO] [smallint] NOT NULL,

[CANTIDAD] [smallint] NULL,

[PRECIO\_PRODUCTO] [money] NULL,

[TOTAL] [money] NULL,

CONSTRAINT [PK\_DETALLE\_FACTURA] PRIMARY KEY CLUSTERED

(

[CODIGO\_DETALLE\_FACTURA] ASC

)WITH (PAD\_INDEX = OFF, STATISTICS\_NORECOMPUTE = OFF, IGNORE\_DUP\_KEY = OFF, ALLOW\_ROW\_LOCKS = ON, ALLOW\_PAGE\_LOCKS = ON) ON [PRIMARY]

) ON [PRIMARY]

GO

/\*\*\*\*\*\* Object: Table [dbo].[DETALLE\_INGRESO] Script Date: 10/10/2013 11:31:27 \*\*\*\*\*\*/

SET ANSI\_NULLS ON

GO

SET QUOTED IDENTIFIER ON

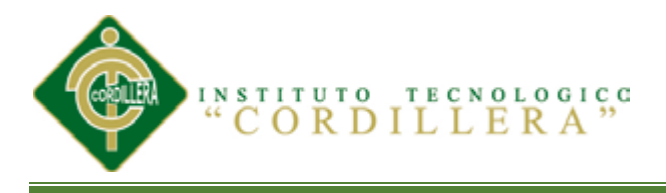

## GO

# CREATE TABLE [dbo].[DETALLE\_INGRESO](

[CODIGO\_DETALLE] [int] IDENTITY(1,1) NOT NULL,

[CODIGO\_CABECERA\_INGRESOS] [int] NULL,

[CODIGO\_MATERIAL] [int] NULL,

[CANTIDAD] [smallint] NULL,

[PRECIO\_UNITARIO] [money] NULL,

[PRECIO\_TOTAL] [money] NULL,

CONSTRAINT [PK\_DETALLE\_INGRESO] PRIMARY KEY CLUSTERED

(

[CODIGO\_DETALLE] ASC

)WITH (PAD\_INDEX = OFF, STATISTICS\_NORECOMPUTE = OFF, IGNORE\_DUP\_KEY = OFF, ALLOW\_ROW\_LOCKS = ON, ALLOW\_PAGE\_LOCKS = ON) ON [PRIMARY]

) ON [PRIMARY]

GO

/\*\*\*\*\*\* Object: Table [dbo].[DETALLE\_REQUISICION] Script Date: 10/10/2013 11:31:27 \*\*\*\*\*\*/

SET ANSI\_NULLS ON

GO

SET OUOTED IDENTIFIER ON

GO

CREATE TABLE [dbo].[DETALLE\_REQUISICION](

[CODIGO\_DETALLE] [int] IDENTITY(1,1) NOT NULL,

[CODIGO\_CABECERA\_REQUISICION] [int] NULL,

[CODIGO\_MATERIAL] [int] NULL,

[CANTIDAD] [Int] NULL,

CONSTRAINT [PK\_DETALLE\_REQUISICION] PRIMARY KEY CLUSTERED

(

[CODIGO\_DETALLE] ASC

**IDENTIFICAR LOS PROCESOS PRODUCTIVOS, MEDIANTE UN SOFTWARE INFORMÁTICO QUE OPTIMICE LOS PROCESOS DE PRODUCCIÓN DE LA EMPRESA MODULARES AYA.** )WITH (PAD\_INDEX = OFF, STATISTICS\_NORECOMPUTE = OFF, IGNORE\_DUP\_KEY = OFF, ALLOW\_ROW\_LOCKS = ON, ALLOW\_PAGE\_LOCKS = ON) ON [PRIMARY]

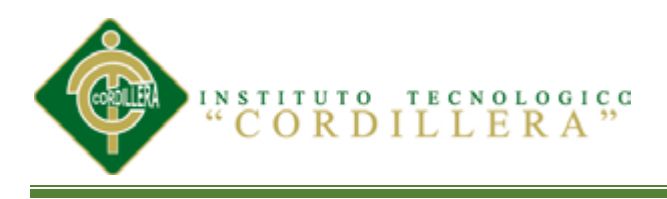

# ) ON [PRIMARY]

# GO

/\*\*\*\*\*\* Object: Table [dbo].[EMPLEADO] Script Date: 10/10/2013 11:31:27 \*\*\*\*\*\*/

SET ANSI\_NULLS ON

GO

SET QUOTED\_IDENTIFIER ON

GO

CREATE TABLE [dbo].[EMPLEADO](

[CODIGO\_EMPLEADO] [smallint] IDENTITY(1,1) NOT NULL,

[NOMBRES\_EMPLEADO] [nvarchar](150) NULL,

[CONTRASENA] [nvarchar](50) NULL,

[CEDULA] [nvarchar](10) NULL,

[BODEGUERO] [bit] NULL,

[ADMINISTRADOR] [bit] NULL,

CONSTRAINT [PK\_EMPLEADO] PRIMARY KEY CLUSTERED

(

[CODIGO\_EMPLEADO] ASC

```
)WITH (PAD_INDEX = OFF, STATISTICS_NORECOMPUTE = OFF, 
IGNORE_DUP_KEY = OFF, ALLOW_ROW_LOCKS = ON, 
ALLOW_PAGE_LOCKS = ON) ON [PRIMARY]
```
) ON [PRIMARY]

# GO

```
/****** Object: Table [dbo].[FACTURA] Script Date: 10/10/2013 11:31:27 
******/
```
SET ANSI\_NULLS ON

GO

SET QUOTED IDENTIFIER ON

GO

CREATE TABLE [dbo].[FACTURA](

[CODIGO\_FACTURA] [int] IDENTITY(1,1) NOT NULL,

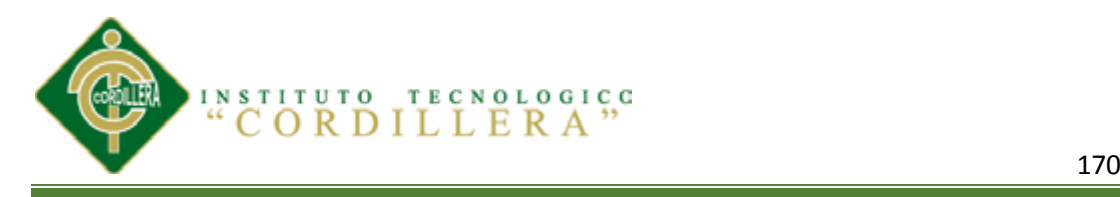

[FECHA\_FACTURA] [date] NULL,

[FECHA\_ENTREGA] [date] NULL,

[ABONO] [money] NULL,

[SALDO] [money] NULL,

[CODIGO\_CLIENTE] [int] NULL,

[CODIGO\_FORMA\_PAGO] [smallint] NULL,

CONSTRAINT [PK\_FACTURA] PRIMARY KEY CLUSTERED

(

[CODIGO\_FACTURA] ASC

```
)WITH (PAD_INDEX = OFF, STATISTICS_NORECOMPUTE = OFF, 
IGNORE_DUP_KEY = OFF, ALLOW_ROW_LOCKS = ON, 
ALLOW_PAGE_LOCKS = ON) ON [PRIMARY]
```
) ON [PRIMARY]

GO

/\*\*\*\*\*\* Object: Table [dbo].[FORMA\_PAGO] Script Date: 10/10/2013 11:31:27 \*\*\*\*\*\*/

SET ANSI\_NULLS ON

GO

SET OUOTED IDENTIFIER ON

GO

CREATE TABLE [dbo].[FORMA\_PAGO](

[CODIGO\_FORMA\_PAGO] [smallint] IDENTITY(1,1) NOT NULL,

[DESCRIPCION\_FORMA\_PAGO] [nvarchar](50) NULL,

CONSTRAINT [PK\_FORMA\_PAGO] PRIMARY KEY CLUSTERED

(

[CODIGO\_FORMA\_PAGO] ASC

)WITH (PAD\_INDEX = OFF, STATISTICS\_NORECOMPUTE = OFF, IGNORE DUP  $KEY = OFF$ , ALLOW ROW LOCKS = ON, ALLOW\_PAGE\_LOCKS = ON) ON [PRIMARY]

) ON [PRIMARY]

GO

/\*\*\*\*\*\* Object: Table [dbo].[FOTOS\_PRODUCTO] Script Date: 10/10/2013 11:31:27 \*\*\*\*\*\*/

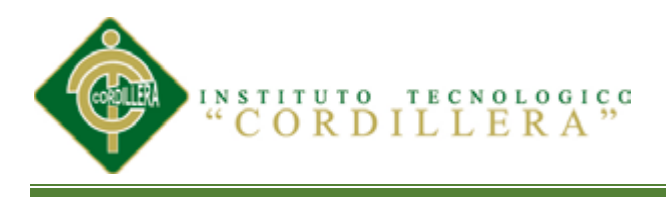

## SET ANSI\_NULLS ON

GO

SET QUOTED IDENTIFIER ON

GO

CREATE TABLE [dbo].[FOTOS\_PRODUCTO](

[CODIGO\_FOTOS\_PRODUCTO] [smallint] IDENTITY(1,1) NOT NULL,

[CODIGO\_PRODUCTO] [smallint] NULL,

[FOTO] [image] NULL,

CONSTRAINT [PK\_FOTOS\_PRODUCTO] PRIMARY KEY CLUSTERED

(

[CODIGO\_FOTOS\_PRODUCTO] ASC

)WITH (PAD\_INDEX = OFF, STATISTICS\_NORECOMPUTE = OFF, IGNORE\_DUP\_KEY = OFF, ALLOW\_ROW\_LOCKS = ON, ALLOW\_PAGE\_LOCKS = ON) ON [PRIMARY]

) ON [PRIMARY] TEXTIMAGE\_ON [PRIMARY]

GO

/\*\*\*\*\*\* Object: Table [dbo].[INGRESOS] Script Date: 10/10/2013 11:31:27 \*\*\*\*\*\*/

SET ANSI\_NULLS ON

GO

SET OUOTED IDENTIFIER ON

GO

CREATE TABLE [dbo].[INGRESOS](

[CODIGO\_CABECERA\_INGRESOS] [int] IDENTITY(1,1) NOT NULL,

[NUMERO\_FACTUTA] [nvarchar](50) NULL,

[CODIGO\_PROVEEDORES] [smallint] NULL,

[FECHA] [date] NULL,

CONSTRAINT [PK\_CABECERA\_INGRESOS] PRIMARY KEY CLUSTERED

(

[CODIGO\_CABECERA\_INGRESOS] ASC

**IDENTIFICAR LOS PROCESOS PRODUCTIVOS, MEDIANTE UN SOFTWARE INFORMÁTICO QUE OPTIMICE LOS PROCESOS DE PRODUCCIÓN DE LA EMPRESA MODULARES AYA.** )WITH (PAD\_INDEX = OFF, STATISTICS\_NORECOMPUTE = OFF, IGNORE\_DUP\_KEY = OFF, ALLOW\_ROW\_LOCKS = ON, ALLOW\_PAGE\_LOCKS = ON) ON [PRIMARY]

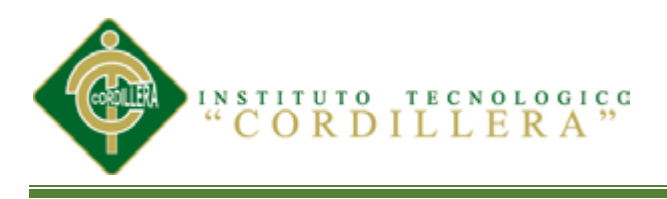

# ) ON [PRIMARY]

## GO

/\*\*\*\*\*\* Object: Table [dbo].[KARDEX] Script Date: 10/10/2013 11:31:27 \*\*\*\*\*\*/

SET ANSI\_NULLS ON

GO

SET QUOTED\_IDENTIFIER ON

GO

CREATE TABLE [dbo].[KARDEX](

[CODIGO\_KARDEX] [int] IDENTITY(1,1) NOT NULL,

[FECHA] [date] NULL,

[DESCRIPCION] [nvarchar](250) NULL,

[CODIGO\_MATERIAL] [int] NULL,

[ENTRADA] [int] NULL,

[PRECIO\_ENTRADA] [money] NULL,

[COSTO\_ENTRADA] [money] NULL,

[SALIDA] [int] NULL,

[PRECIO\_SALIDA] [money] NULL,

[COSTO\_SALIDA] [money] NULL,

[CANTIDAD\_TOTAL] [int] NULL,

[PRECIO\_TOTAL] [money] NULL,

[COSTO\_TOTAL] [money] NULL,

[FECHA\_CREACION] [datetime] NULL,

CONSTRAINT [PK\_KARDEX] PRIMARY KEY CLUSTERED

(

[CODIGO\_KARDEX] ASC

)WITH (PAD\_INDEX = OFF, STATISTICS\_NORECOMPUTE = OFF, IGNORE\_DUP\_KEY = OFF, ALLOW\_ROW\_LOCKS = ON, ALLOW\_PAGE\_LOCKS = ON) ON [PRIMARY]

) ON [PRIMARY]

GO

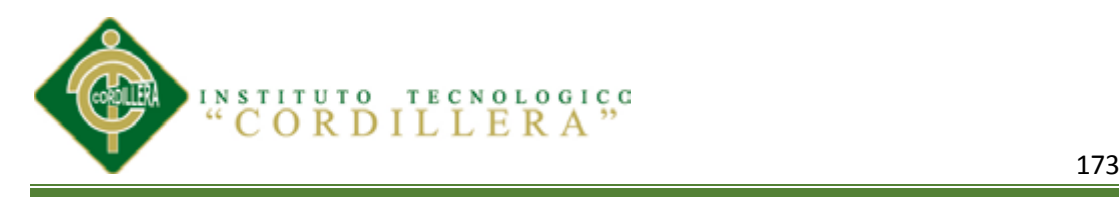

/\*\*\*\*\*\* Object: Table [dbo].[MATERIAL] Script Date: 10/10/2013 11:31:27 \*\*\*\*\*\*/

SET ANSI\_NULLS ON

GO

SET QUOTED\_IDENTIFIER ON

GO

CREATE TABLE [dbo].[MATERIAL](

[CODIGO\_MATERIAL] [int] IDENTITY(1,1) NOT NULL,

[DESCRIPCION\_MATERIAL] [nvarchar](50) NULL,

[CODIGO\_PROVEEDORES] [smallint] NULL,

CONSTRAINT [PK\_MATERIAL] PRIMARY KEY CLUSTERED

(

[CODIGO\_MATERIAL] ASC

)WITH (PAD\_INDEX = OFF, STATISTICS\_NORECOMPUTE = OFF, IGNORE\_DUP\_KEY = OFF, ALLOW\_ROW\_LOCKS = ON, ALLOW\_PAGE\_LOCKS = ON) ON [PRIMARY]

) ON [PRIMARY]

GO

/\*\*\*\*\*\* Object: Table [dbo].[PRODUCTO] Script Date: 10/10/2013 11:31:27 \*\*\*\*\*\*/

SET ANSI\_NULLS ON

GO

SET OUOTED IDENTIFIER ON

GO

CREATE TABLE [dbo].[PRODUCTO](

[CODIGO\_PRODUCTO] [smallint] IDENTITY(1,1) NOT NULL,

[CODIGO\_CATEGORIA\_PRODUCTO] [smallint] NULL,

[DESCRIPCION\_PRODUCTO] [nvarchar](250) NULL,

[PRECIO\_PRODUCTO] [money] NULL,

[FECHA\_CREACION] [datetime] NULL,

CONSTRAINT [PK\_PRODUCTO] PRIMARY KEY CLUSTERED

(

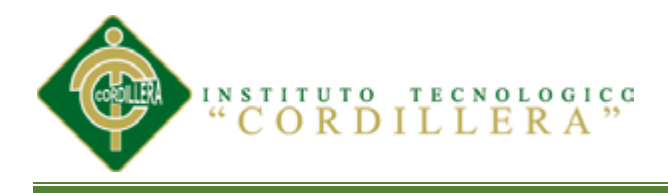

[CODIGO\_PRODUCTO] ASC

)WITH (PAD\_INDEX = OFF, STATISTICS\_NORECOMPUTE = OFF, IGNORE DUP  $KEY = OFF$ , ALLOW ROW LOCKS = ON, ALLOW\_PAGE\_LOCKS = ON) ON [PRIMARY]

) ON [PRIMARY]

GO

/\*\*\*\*\*\* Object: Table [dbo].[PRODUCTO\_MATERIAL] Script Date: 10/10/2013 11:31:27 \*\*\*\*\*\*/

SET ANSI\_NULLS ON

GO

SET QUOTED IDENTIFIER ON

GO

CREATE TABLE [dbo].[PRODUCTO\_MATERIAL](

[CODIGO\_PRODUCTO\_MAERIAL] [int] NOT NULL,

[CODIGO\_MATERIAL] [int] NULL,

[CODIGO\_PRODUCTO] [smallint] NULL,

[CANTIDAD] [smallint] NULL,

CONSTRAINT [PK\_PRODUCTO\_MATERIAL] PRIMARY KEY CLUSTERED

(

```
[CODIGO_PRODUCTO_MAERIAL] ASC
```

```
)WITH (PAD_INDEX = OFF, STATISTICS_NORECOMPUTE = OFF,
IGNORE DUP KEY = OFF, ALLOW ROW LOCKS = ON,
ALLOW_PAGE_LOCKS = ON) ON [PRIMARY]
```
) ON [PRIMARY]

GO

```
/****** Object: Table [dbo].[PROVEDORES] Script Date: 10/10/2013 11:31:27 
******/
```
SET ANSI\_NULLS ON

GO

SET QUOTED\_IDENTIFIER ON

GO

CREATE TABLE [dbo].[PROVEDORES](

[CODIGO\_PROVEEDORES] [smallint] IDENTITY(1,1) NOT NULL,

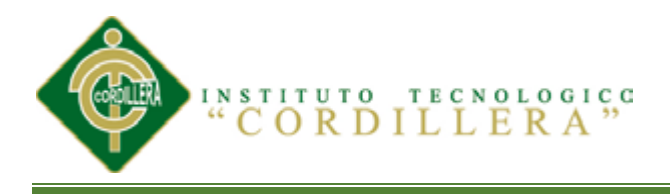

[NOMBRE\_PROVEEDOR] [nvarchar](250) NULL,

[RUC] [nvarchar](13) NULL,

[TELEFONO\_PROVEEDOR] [nvarchar](10) NULL,

[DIRECCION\_PROVEEDOR] [nvarchar](250) NULL,

[CIUDAD] [nvarchar](50) NULL,

CONSTRAINT [PK\_PROVEDORES] PRIMARY KEY CLUSTERED

(

[CODIGO\_PROVEEDORES] ASC

)WITH (PAD\_INDEX = OFF, STATISTICS\_NORECOMPUTE = OFF, IGNORE\_DUP\_KEY = OFF, ALLOW\_ROW\_LOCKS = ON, ALLOW\_PAGE\_LOCKS = ON) ON [PRIMARY]

) ON [PRIMARY]

GO

/\*\*\*\*\*\* Object: Table [dbo].[REQUISICION] Script Date: 10/10/2013 11:31:27 \*\*\*\*\*\*/

SET ANSI\_NULLS ON

GO

SET OUOTED IDENTIFIER ON

GO

CREATE TABLE [dbo].[REQUISICION](

[CODIGO\_CABECERA\_REQUISICION] [int] IDENTITY(1,1) NOT NULL,

[CODIGO\_EMPLEADO] [smallint] NULL,

[FECHA] [date] NULL,

CONSTRAINT [PK\_REQUISICION] PRIMARY KEY CLUSTERED

(

[CODIGO\_CABECERA\_REQUISICION] ASC

)WITH (PAD\_INDEX = OFF, STATISTICS\_NORECOMPUTE = OFF, IGNORE DUP  $KEY = OFF$ , ALLOW ROW LOCKS = ON, ALLOW\_PAGE\_LOCKS = ON) ON [PRIMARY]

) ON [PRIMARY]

GO

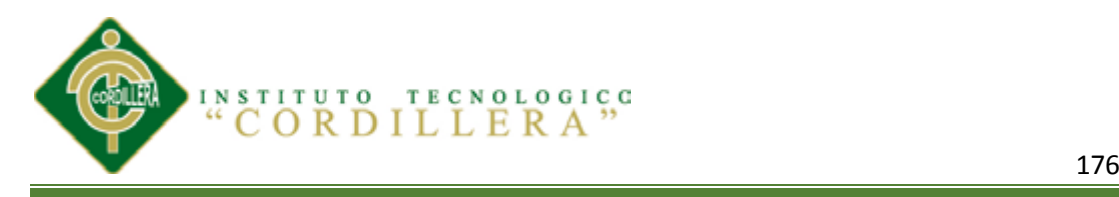

/\*\*\*\*\*\* Object: Table [dbo].[TIPO\_BODEGA] Script Date: 10/10/2013 11:31:27 \*\*\*\*\*\*/

SET ANSI\_NULLS ON

GO

SET QUOTED\_IDENTIFIER ON

GO

CREATE TABLE [dbo].[TIPO\_BODEGA](

[CODIGO\_TIPO\_BODEGA] [smallint] IDENTITY(1,1) NOT NULL,

[DESCRIPCION\_TIPO\_BODEGA] [nvarchar](150) NULL,

CONSTRAINT [PK\_TIPO\_BODEGA] PRIMARY KEY CLUSTERED

(

[CODIGO\_TIPO\_BODEGA] ASC

)WITH (PAD\_INDEX = OFF, STATISTICS\_NORECOMPUTE = OFF, IGNORE\_DUP\_KEY = OFF, ALLOW\_ROW\_LOCKS = ON, ALLOW\_PAGE\_LOCKS = ON) ON [PRIMARY]

) ON [PRIMARY]

GO

SET IDENTITY\_INSERT [dbo].[BODEGA] ON

INSERT [dbo].[BODEGA] ([CODIGO\_BODEGA], [CODIGO\_TIPO\_BODEGA], [FACTURA], [CODIGO\_PROVEEDORES], [CODIGO\_MATERIAL], [CANTIDAD], [PRECIO\_UNITARIO], [PRECIO\_TOTAL]) VALUES (1, 1, N'151471', 1, 2, 12, 3.7000, 44.4000)

INSERT [dbo].[BODEGA] ([CODIGO\_BODEGA], [CODIGO\_TIPO\_BODEGA], [FACTURA], [CODIGO\_PROVEEDORES], [CODIGO\_MATERIAL], [CANTIDAD], [PRECIO\_UNITARIO], [PRECIO\_TOTAL]) VALUES (2, 1, N'0005498', 3, 3, 5, 7.0000, 35.0000)

INSERT [dbo].[BODEGA] ([CODIGO\_BODEGA], [CODIGO\_TIPO\_BODEGA], [FACTURA], [CODIGO\_PROVEEDORES], [CODIGO\_MATERIAL], [CANTIDAD], [PRECIO\_UNITARIO], [PRECIO\_TOTAL]) VALUES (3, 2, NULL, NULL, 6, 2, 1.7000, 3.4000)

SET IDENTITY\_INSERT [dbo].[BODEGA] OFF

SET IDENTITY\_INSERT [dbo].[BODEGA\_PRODUCTO] ON

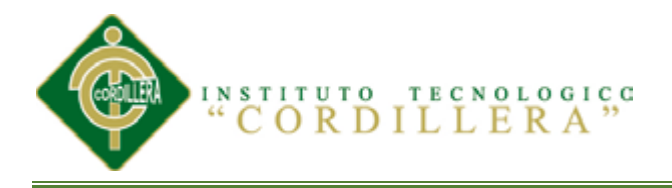

INSERT [dbo].[BODEGA\_PRODUCTO] ([CODIGO\_BODEGA\_PRODUCTO], [CODIGO\_CABECERA\_BODEGA\_PRODUCTO], [CODIGO\_PRODUCTO], [CANTIDAD], [P.U], [TOTAL]) VALUES (1, 0, 1, 12, 6.0000, 72.0000)

SET IDENTITY\_INSERT [dbo].[BODEGA\_PRODUCTO] OFF

INSERT [dbo].[CABECERA\_BODEGA\_PRODUCTO] ([CODIGO\_CABECERA\_BODEGA\_PRODUCTO], [FECHA]) VALUES (0, NULL)

SET IDENTITY\_INSERT [dbo].[CATEGORIA\_PRODUCTO] ON

INSERT [dbo].[CATEGORIA\_PRODUCTO] ([CODIGO\_CATEGORIA\_PRODUCTO], [NOMBRE\_CATEGOTIA\_PRODUCTO]) VALUES (1, N'Muebles de cocina')

INSERT [dbo].[CATEGORIA\_PRODUCTO] ([CODIGO\_CATEGORIA\_PRODUCTO], [NOMBRE\_CATEGOTIA\_PRODUCTO]) VALUES (2, N'Muebles de Dormitorio')

INSERT [dbo].[CATEGORIA\_PRODUCTO] ([CODIGO\_CATEGORIA\_PRODUCTO], [NOMBRE\_CATEGOTIA\_PRODUCTO]) VALUES (3, N'Muebles de Baño')

INSERT [dbo].[CATEGORIA\_PRODUCTO] ([CODIGO\_CATEGORIA\_PRODUCTO], [NOMBRE\_CATEGOTIA\_PRODUCTO]) VALUES (4, N'Muebles de dormitorio Niños')

INSERT [dbo].[CATEGORIA\_PRODUCTO] ([CODIGO\_CATEGORIA\_PRODUCTO], [NOMBRE\_CATEGOTIA\_PRODUCTO]) VALUES (5, N'Puertas')

INSERT [dbo].[CATEGORIA\_PRODUCTO] ([CODIGO\_CATEGORIA\_PRODUCTO], [NOMBRE\_CATEGOTIA\_PRODUCTO]) VALUES (6, N'Muebles para cuarto de maquinas ')

SET IDENTITY\_INSERT [dbo].[CATEGORIA\_PRODUCTO] OFF

SET IDENTITY\_INSERT [dbo].[CLIENTE] ON

INSERT [dbo].[CLIENTE] ([CODIGO\_CLIENTE], [NOMBRE\_CLIENTE], [RUC], [DIRECCION], [TELEFONO], [CIUDAD], [CREDITO]) VALUES (1, N'JENIFFER SALCEDO', N'1721599718001', N'UTEG', N'2456260', N'QUITO', 1)

INSERT [dbo].[CLIENTE] ([CODIGO\_CLIENTE], [NOMBRE\_CLIENTE], [RUC], [DIRECCION], [TELEFONO], [CIUDAD], [CREDITO]) VALUES (2, N'JOHN CARDENAS', N'1791769767002', N'SUR CIUDAD', N'098585547', N'GUAYAQUIL', NULL)

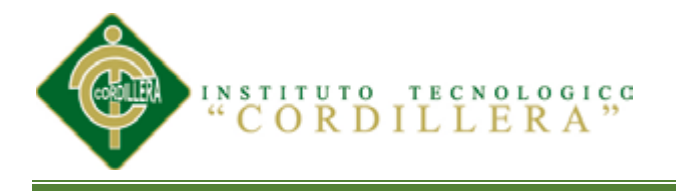

# SET IDENTITY\_INSERT [dbo].[CLIENTE] OFF

SET IDENTITY\_INSERT [dbo].[DETALLE\_FACTURA] ON

INSERT [dbo].[DETALLE\_FACTURA] ([CODIGO\_DETALLE\_FACTURA], [CODIGO\_FACTURA], [CODIGO\_PRODUCTO], [CANTIDAD], [PRECIO\_PRODUCTO], [TOTAL]) VALUES (1, 1, 1, 1, 500.0000, 500.0000)

INSERT [dbo].[DETALLE\_FACTURA] ([CODIGO\_DETALLE\_FACTURA], [CODIGO\_FACTURA], [CODIGO\_PRODUCTO], [CANTIDAD], [PRECIO\_PRODUCTO], [TOTAL]) VALUES (2, 1, 2, 2, 150.0000, 300.0000)

INSERT [dbo].[DETALLE\_FACTURA] ([CODIGO\_DETALLE\_FACTURA], [CODIGO\_FACTURA], [CODIGO\_PRODUCTO], [CANTIDAD], [PRECIO\_PRODUCTO], [TOTAL]) VALUES (14, 12, 2, 2, 150.0000, 300.0000)

INSERT [dbo].[DETALLE\_FACTURA] ([CODIGO\_DETALLE\_FACTURA], [CODIGO\_FACTURA], [CODIGO\_PRODUCTO], [CANTIDAD], [PRECIO\_PRODUCTO], [TOTAL]) VALUES (15, 13, 3, 2, 156.0000, 312.0000)

INSERT [dbo].[DETALLE\_FACTURA] ([CODIGO\_DETALLE\_FACTURA], [CODIGO\_FACTURA], [CODIGO\_PRODUCTO], [CANTIDAD], [PRECIO\_PRODUCTO], [TOTAL]) VALUES (16, 13, 2, 1, 150.0000, 150.0000)

INSERT [dbo].[DETALLE\_FACTURA] ([CODIGO\_DETALLE\_FACTURA], [CODIGO\_FACTURA], [CODIGO\_PRODUCTO], [CANTIDAD], [PRECIO\_PRODUCTO], [TOTAL]) VALUES (17, 13, 8, 12, 2.0000, 24.0000)

INSERT [dbo].[DETALLE\_FACTURA] ([CODIGO\_DETALLE\_FACTURA], [CODIGO\_FACTURA], [CODIGO\_PRODUCTO], [CANTIDAD], [PRECIO\_PRODUCTO], [TOTAL]) VALUES (18, 14, 2, 2, 150.0000, 300.0000)

INSERT [dbo].[DETALLE\_FACTURA] ([CODIGO\_DETALLE\_FACTURA], [CODIGO\_FACTURA], [CODIGO\_PRODUCTO], [CANTIDAD], [PRECIO\_PRODUCTO], [TOTAL]) VALUES (19, 14, 10, 3, 2.0000, 6.0000)

SET IDENTITY\_INSERT [dbo].[DETALLE\_FACTURA] OFF

SET IDENTITY\_INSERT [dbo].[DETALLE\_INGRESO] ON

INSERT [dbo].[DETALLE\_INGRESO] ([CODIGO\_DETALLE], [CODIGO\_CABECERA\_INGRESOS], [CODIGO\_MATERIAL], [CANTIDAD], [PRECIO\_UNITARIO], [PRECIO\_TOTAL]) VALUES (1, 1, 1, 6, 30.0000, 180.0000)

INSERT [dbo].[DETALLE\_INGRESO] ([CODIGO\_DETALLE], [CODIGO\_CABECERA\_INGRESOS], [CODIGO\_MATERIAL], [CANTIDAD], [PRECIO\_UNITARIO], [PRECIO\_TOTAL]) VALUES (2, 2, 1, 25, 7.0000, 175.0000)

INSERT [dbo].[DETALLE\_INGRESO] ([CODIGO\_DETALLE], [CODIGO\_CABECERA\_INGRESOS], [CODIGO\_MATERIAL], [CANTIDAD], [PRECIO\_UNITARIO], [PRECIO\_TOTAL]) VALUES (5, 5, 2, 3, 3.5000, 10.5000)

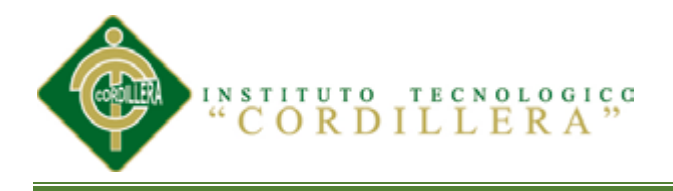

INSERT [dbo].[DETALLE\_INGRESO] ([CODIGO\_DETALLE], [CODIGO\_CABECERA\_INGRESOS], [CODIGO\_MATERIAL], [CANTIDAD], [PRECIO\_UNITARIO], [PRECIO\_TOTAL]) VALUES (6, 6, 2, 4, 1.5000, 6.0000)

SET IDENTITY\_INSERT [dbo].[DETALLE\_INGRESO] OFF

SET IDENTITY\_INSERT [dbo].[DETALLE\_REQUISICION] ON

INSERT [dbo].[DETALLE\_REQUISICION] ([CODIGO\_DETALLE], [CODIGO\_CABECERA\_REQUISICION], [CODIGO\_MATERIAL], [CANTIDAD]) VALUES (3, 3, 1, 2)

INSERT [dbo].[DETALLE\_REQUISICION] ([CODIGO\_DETALLE], [CODIGO\_CABECERA\_REQUISICION], [CODIGO\_MATERIAL], [CANTIDAD]) VALUES (4, 4, 2, 2)

SET IDENTITY\_INSERT [dbo].[DETALLE\_REQUISICION] OFF

SET IDENTITY\_INSERT [dbo].[EMPLEADO] ON

INSERT [dbo].[EMPLEADO] ([CODIGO\_EMPLEADO], [NOMBRES\_EMPLEADO], [CONTRASENA], [CEDULA], [BODEGUERO], [ADMINISTRADOR]) VALUES (1, N'JUAN CARLOS RIVERA', N'123', N'1721599718', NULL, 1)

INSERT [dbo].[EMPLEADO] ([CODIGO\_EMPLEADO], [NOMBRES\_EMPLEADO], [CONTRASENA], [CEDULA], [BODEGUERO], [ADMINISTRADOR]) VALUES (2, N'SERGIO TOBAR', N'123', N'752', 1, 0)

INSERT [dbo].[EMPLEADO] ([CODIGO\_EMPLEADO], [NOMBRES\_EMPLEADO], [CONTRASENA], [CEDULA], [BODEGUERO], [ADMINISTRADOR]) VALUES (3, N'JORGE VILLA', N'123', N'171515011', 0, 0)

SET IDENTITY\_INSERT [dbo].[EMPLEADO] OFF

SET IDENTITY\_INSERT [dbo].[FACTURA] ON

INSERT [dbo].[FACTURA] ([CODIGO\_FACTURA], [FECHA\_FACTURA], [FECHA\_ENTREGA], [ABONO], [SALDO], [CODIGO\_CLIENTE], [CODIGO\_FORMA\_PAGO]) VALUES (1, CAST(0x98370B00 AS Date), CAST(0x9A370B00 AS Date), 500.0000, 300.0000, 1, 1)

INSERT [dbo].[FACTURA] ([CODIGO\_FACTURA], [FECHA\_FACTURA], [FECHA\_ENTREGA], [ABONO], [SALDO], [CODIGO\_CLIENTE], [CODIGO\_FORMA\_PAGO]) VALUES (12, CAST(0x97370B00 AS Date), CAST(0x97370B00 AS Date), NULL, NULL, 2, 1)

INSERT [dbo].[FACTURA] ([CODIGO\_FACTURA], [FECHA\_FACTURA], [FECHA\_ENTREGA], [ABONO], [SALDO], [CODIGO\_CLIENTE], [CODIGO\_FORMA\_PAGO]) VALUES (13, CAST(0x96370B00 AS Date), CAST(0x98370B00 AS Date), NULL, NULL, 2, 1)

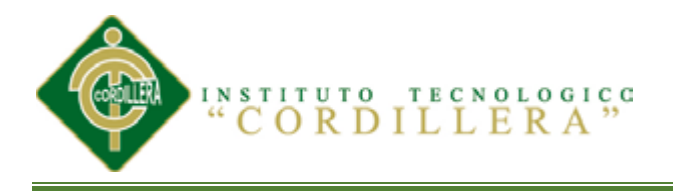

INSERT [dbo].[FACTURA] ([CODIGO\_FACTURA], [FECHA\_FACTURA], [FECHA\_ENTREGA], [ABONO], [SALDO], [CODIGO\_CLIENTE], [CODIGO\_FORMA\_PAGO]) VALUES (14, CAST(0x99370B00 AS Date), CAST(0xA7370B00 AS Date), NULL, NULL, 2, 1)

SET IDENTITY\_INSERT [dbo].[FACTURA] OFF

SET IDENTITY\_INSERT [dbol.[FORMA\_PAGO] ON

INSERT [dbo].[FORMA\_PAGO] ([CODIGO\_FORMA\_PAGO], [DESCRIPCION\_FORMA\_PAGO]) VALUES (1, N'EFECTIVO')

INSERT [dbo].[FORMA\_PAGO] ([CODIGO\_FORMA\_PAGO], [DESCRIPCION\_FORMA\_PAGO]) VALUES (2, N'CHEQUE')

INSERT [dbo].[FORMA\_PAGO] ([CODIGO\_FORMA\_PAGO], [DESCRIPCION\_FORMA\_PAGO]) VALUES (3, N'TARJETA')

SET IDENTITY\_INSERT [dbo].[FORMA\_PAGO] OFF

SET IDENTITY\_INSERT [dbo].[FOTOS\_PRODUCTO] ON

INSERT [dbo].[FOTOS\_PRODUCTO] ([CODIGO\_FOTOS\_PRODUCTO], [CODIGO\_PRODUCTO], [FOTO]) VALUES (1, 3, )

SET IDENTITY\_INSERT [dbo].[FOTOS\_PRODUCTO] OFF

SET IDENTITY\_INSERT [dbo].[INGRESOS] ON

INSERT [dbo].[INGRESOS] ([CODIGO\_CABECERA\_INGRESOS], [NUMERO\_FACTUTA], [CODIGO\_PROVEEDORES], [FECHA]) VALUES (1, N'1231232', 1, CAST(0xA7370B00 AS Date))

INSERT [dbo].[INGRESOS] ([CODIGO\_CABECERA\_INGRESOS], [NUMERO\_FACTUTA], [CODIGO\_PROVEEDORES], [FECHA]) VALUES (2, N'654645', 3, CAST(0xA8370B00 AS Date))

INSERT [dbo].[INGRESOS] ([CODIGO\_CABECERA\_INGRESOS], [NUMERO\_FACTUTA], [CODIGO\_PROVEEDORES], [FECHA]) VALUES (5, N'123123', 4, CAST(0xA8370B00 AS Date))

INSERT [dbo].[INGRESOS] ([CODIGO\_CABECERA\_INGRESOS], [NUMERO\_FACTUTA], [CODIGO\_PROVEEDORES], [FECHA]) VALUES (6, N'2321', 2, CAST(0xA9370B00 AS Date))

SET IDENTITY\_INSERT [dbo].[INGRESOS] OFF

SET IDENTITY\_INSERT [dbo].[KARDEX] ON

INSERT [dbo].[KARDEX] ([CODIGO\_KARDEX], [FECHA], [DESCRIPCION], [CODIGO\_MATERIAL], [ENTRADA], [PRECIO\_ENTRADA], [COSTO\_ENTRADA], [SALIDA], [PRECIO\_SALIDA], [COSTO\_SALIDA],

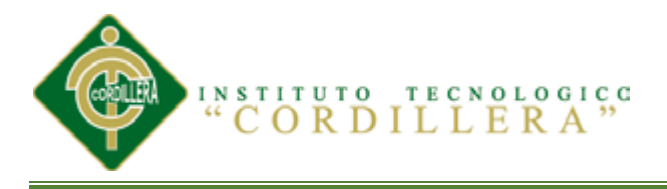

[CANTIDAD\_TOTAL], [PRECIO\_TOTAL], [COSTO\_TOTAL], [FECHA\_CREACION]) VALUES (1, CAST(0x93370B00 AS Date), N'COMPRA', 3, 7, 5.0000, 35.0000, 0, 0.0000, 0.0000, 7, 5.0000, 35.0000, NULL)

INSERT [dbo].[KARDEX] ([CODIGO\_KARDEX], [FECHA], [DESCRIPCION], [CODIGO\_MATERIAL], [ENTRADA], [PRECIO\_ENTRADA], [COSTO\_ENTRADA], [SALIDA], [PRECIO\_SALIDA], [COSTO\_SALIDA], [CANTIDAD\_TOTAL], [PRECIO\_TOTAL], [COSTO\_TOTAL], [FECHA\_CREACION]) VALUES (2, CAST(0x94370B00 AS Date), N'VENTA', 3, 0, 0.0000, 0.0000, 5, 5.0000, 25.0000, 2, 5.0000, 10.0000, NULL)

INSERT [dbo].[KARDEX] ([CODIGO\_KARDEX], [FECHA], [DESCRIPCION], [CODIGO\_MATERIAL], [ENTRADA], [PRECIO\_ENTRADA], [COSTO\_ENTRADA], [SALIDA], [PRECIO\_SALIDA], [COSTO\_SALIDA], [CANTIDAD\_TOTAL], [PRECIO\_TOTAL], [COSTO\_TOTAL], [FECHA\_CREACION]) VALUES (3, CAST(0x95370B00 AS Date), N'COMPRA', 3, 7, 6.0000, 42.0000, 0, 0.0000, 0.0000, 9, 5.7778, 52.0000, NULL)

INSERT [dbo].[KARDEX] ([CODIGO\_KARDEX], [FECHA], [DESCRIPCION], [CODIGO\_MATERIAL], [ENTRADA], [PRECIO\_ENTRADA], [COSTO\_ENTRADA], [SALIDA], [PRECIO\_SALIDA], [COSTO\_SALIDA], [CANTIDAD\_TOTAL], [PRECIO\_TOTAL], [COSTO\_TOTAL], [FECHA\_CREACION]) VALUES (4, CAST(0x95370B00 AS Date), N'VENTA', 3, 0, 0.0000, 0.0000, 3, 5.8300, 17.4900, 6, 5.7517, 34.5100, NULL)

INSERT [dbo].[KARDEX] ([CODIGO\_KARDEX], [FECHA], [DESCRIPCION], [CODIGO\_MATERIAL], [ENTRADA], [PRECIO\_ENTRADA], [COSTO\_ENTRADA], [SALIDA], [PRECIO\_SALIDA], [COSTO\_SALIDA], [CANTIDAD\_TOTAL], [PRECIO\_TOTAL], [COSTO\_TOTAL], [FECHA\_CREACION]) VALUES (5, CAST(0x96370B00 AS Date), N'VENTA', 3, 0, 0.0000, 0.0000, 2, 5.8300, 11.6600, 4, 5.7125, 22.8500, NULL)

INSERT [dbo].[KARDEX] ([CODIGO\_KARDEX], [FECHA], [DESCRIPCION], [CODIGO\_MATERIAL], [ENTRADA], [PRECIO\_ENTRADA], [COSTO\_ENTRADA], [SALIDA], [PRECIO\_SALIDA], [COSTO\_SALIDA], [CANTIDAD\_TOTAL], [PRECIO\_TOTAL], [COSTO\_TOTAL], [FECHA\_CREACION]) VALUES (6, CAST(0x99370B00 AS Date), N'COMPRA', 3, 8, 7.0000, 56.0000, 0, 0.0000, 0.0000, 12, 6.5708, 78.8500, NULL)

INSERT [dbo].[KARDEX] ([CODIGO\_KARDEX], [FECHA], [DESCRIPCION], [CODIGO\_MATERIAL], [ENTRADA], [PRECIO\_ENTRADA], [COSTO\_ENTRADA], [SALIDA], [PRECIO\_SALIDA], [COSTO\_SALIDA], [CANTIDAD\_TOTAL], [PRECIO\_TOTAL], [COSTO\_TOTAL], [FECHA\_CREACION]) VALUES (12, CAST(0xA7370B00 AS Date), N'COMPRAS', 1, 6, 30.0000, 180.0000, 0, 0.0000, 0.0000, 6, 30.0000, 180.0000, NULL)

INSERT [dbo].[KARDEX] ([CODIGO\_KARDEX], [FECHA], [DESCRIPCION], [CODIGO\_MATERIAL], [ENTRADA], [PRECIO\_ENTRADA], [COSTO\_ENTRADA], [SALIDA], [PRECIO\_SALIDA], [COSTO\_SALIDA], [CANTIDAD\_TOTAL], [PRECIO\_TOTAL], [COSTO\_TOTAL],

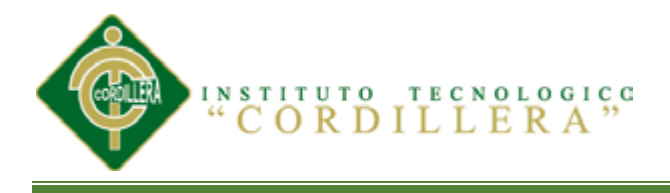

[FECHA\_CREACION]) VALUES (13, CAST(0xA8370B00 AS Date), N'COMPRAS', 1, 25, 7.0000, 175.0000, 0, 0.0000, 0.0000, 31, 7.0000, 205.0000, NULL)

INSERT [dbo].[KARDEX] ([CODIGO\_KARDEX], [FECHA], [DESCRIPCION], [CODIGO\_MATERIAL], [ENTRADA], [PRECIO\_ENTRADA], [COSTO\_ENTRADA], [SALIDA], [PRECIO\_SALIDA], [COSTO\_SALIDA], [CANTIDAD\_TOTAL], [PRECIO\_TOTAL], [COSTO\_TOTAL], [FECHA\_CREACION]) VALUES (19, CAST(0xA8370B00 AS Date), N'COMPRAS', 2, 3, 3.5000, 10.5000, 0, 0.0000, 0.0000, 3, 3.5000, 10.5000, NULL)

INSERT [dbo].[KARDEX] ([CODIGO\_KARDEX], [FECHA], [DESCRIPCION], [CODIGO\_MATERIAL], [ENTRADA], [PRECIO\_ENTRADA], [COSTO\_ENTRADA], [SALIDA], [PRECIO\_SALIDA], [COSTO\_SALIDA], [CANTIDAD\_TOTAL], [PRECIO\_TOTAL], [COSTO\_TOTAL], [FECHA\_CREACION]) VALUES (20, CAST(0xA9370B00 AS Date), N'COMPRAS', 2, 4, 1.5000, 6.0000, 0, 0.0000, 0.0000, 7, 1.3600, 9.5000, NULL)

INSERT [dbo].[KARDEX] ([CODIGO\_KARDEX], [FECHA], [DESCRIPCION], [CODIGO\_MATERIAL], [ENTRADA], [PRECIO\_ENTRADA], [COSTO\_ENTRADA], [SALIDA], [PRECIO\_SALIDA], [COSTO\_SALIDA], [CANTIDAD\_TOTAL], [PRECIO\_TOTAL], [COSTO\_TOTAL], [FECHA\_CREACION]) VALUES (21, NULL, N'REQUISICION', 2, 0, 0.0000, 0.0000, 2, 1.3600, 2.7200, 5, 1.3600, 6.7800, NULL)

SET IDENTITY\_INSERT [dbo].[KARDEX] OFF

SET IDENTITY\_INSERT [dbo].[MATERIAL] ON

INSERT [dbo].[MATERIAL] ([CODIGO\_MATERIAL], [DESCRIPCION\_MATERIAL], [CODIGO\_PROVEEDORES]) VALUES (1, N'Enchapados en seike y laurel', 1)

INSERT [dbo].[MATERIAL] ([CODIGO\_MATERIAL], [DESCRIPCION\_MATERIAL], [CODIGO\_PROVEEDORES]) VALUES (2, N'Formica', 1)

INSERT [dbo].[MATERIAL] ([CODIGO\_MATERIAL], [DESCRIPCION\_MATERIAL], [CODIGO\_PROVEEDORES]) VALUES (3, N'Sellador', 2)

INSERT [dbo].[MATERIAL] ([CODIGO\_MATERIAL], [DESCRIPCION\_MATERIAL], [CODIGO\_PROVEEDORES]) VALUES (4, N'Fondo ', 2)

INSERT [dbo].[MATERIAL] ([CODIGO\_MATERIAL], [DESCRIPCION\_MATERIAL], [CODIGO\_PROVEEDORES]) VALUES (5, N'Laca', 2)

INSERT [dbo].[MATERIAL] ([CODIGO\_MATERIAL], [DESCRIPCION\_MATERIAL], [CODIGO\_PROVEEDORES]) VALUES (6, N'Tiñer', 2)

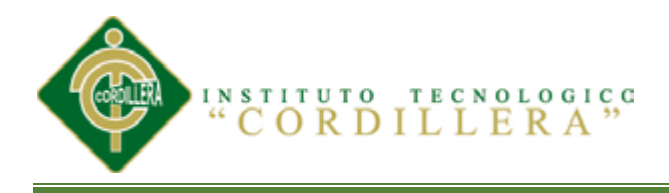

INSERT [dbo].[MATERIAL] ([CODIGO\_MATERIAL], [DESCRIPCION\_MATERIAL], [CODIGO\_PROVEEDORES]) VALUES (7, N'Guaipes', 2)

INSERT [dbo].[MATERIAL] ([CODIGO\_MATERIAL], [DESCRIPCION\_MATERIAL], [CODIGO\_PROVEEDORES]) VALUES (8, N'Lijass', 2)

SET IDENTITY\_INSERT [dbo].[MATERIAL] OFF

SET IDENTITY\_INSERT [dbo].[PRODUCTO] ON

INSERT [dbo].[PRODUCTO] ([CODIGO\_PRODUCTO], [CODIGO\_CATEGORIA\_PRODUCTO], [DESCRIPCION\_PRODUCTO], [PRECIO\_PRODUCTO], [FECHA\_CREACION]) VALUES (1, 1, N'Muebles de cocina altos y bajos', 500.0000, NULL)

INSERT [dbo].[PRODUCTO] ([CODIGO\_PRODUCTO], [CODIGO\_CATEGORIA\_PRODUCTO], [DESCRIPCION\_PRODUCTO], [PRECIO\_PRODUCTO], [FECHA\_CREACION]) VALUES (2, 1, N'Escoberos', 150.0000, NULL)

INSERT [dbo].[PRODUCTO] ([CODIGO\_PRODUCTO], [CODIGO\_CATEGORIA\_PRODUCTO], [DESCRIPCION\_PRODUCTO], [PRECIO\_PRODUCTO], [FECHA\_CREACION]) VALUES (3, 1, N'Muebles para microondas', 156.0000, NULL)

INSERT [dbo].[PRODUCTO] ([CODIGO\_PRODUCTO], [CODIGO\_CATEGORIA\_PRODUCTO], [DESCRIPCION\_PRODUCTO], [PRECIO\_PRODUCTO], [FECHA\_CREACION]) VALUES (4, 1, N'Muebles para refrigeradora', 1.0000, NULL)

INSERT [dbo].[PRODUCTO] ([CODIGO\_PRODUCTO], [CODIGO\_CATEGORIA\_PRODUCTO], [DESCRIPCION\_PRODUCTO], [PRECIO\_PRODUCTO], [FECHA\_CREACION]) VALUES (5, 1, N'Mesón Postfaormado con salpicadera', 1.0000, NULL)

INSERT [dbo].[PRODUCTO] ([CODIGO\_PRODUCTO], [CODIGO\_CATEGORIA\_PRODUCTO], [DESCRIPCION\_PRODUCTO], [PRECIO\_PRODUCTO], [FECHA\_CREACION]) VALUES (6, 2, N'Closets en bastidor', 2.0000, NULL)

INSERT [dbo].[PRODUCTO] ([CODIGO\_PRODUCTO], [CODIGO\_CATEGORIA\_PRODUCTO], [DESCRIPCION\_PRODUCTO], [PRECIO\_PRODUCTO], [FECHA\_CREACION]) VALUES (7, 2, N'Closets en Modulo (Forrados)', 2.0000, NULL)

INSERT [dbo].[PRODUCTO] ([CODIGO\_PRODUCTO], [CODIGO\_CATEGORIA\_PRODUCTO], [DESCRIPCION\_PRODUCTO], [PRECIO\_PRODUCTO], [FECHA\_CREACION]) VALUES (8, 2, N'Semaneros', 2.0000, NULL)

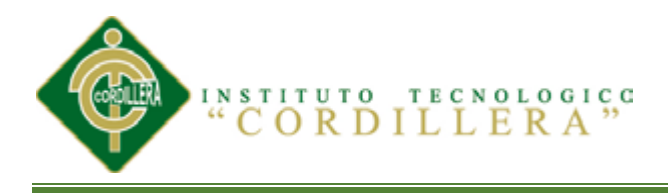

INSERT [dbo].[PRODUCTO] ([CODIGO\_PRODUCTO], [CODIGO\_CATEGORIA\_PRODUCTO], [DESCRIPCION\_PRODUCTO], [PRECIO\_PRODUCTO], [FECHA\_CREACION]) VALUES (9, 2, N'Peinadoras', 2.0000, NULL)

INSERT [dbo].[PRODUCTO] ([CODIGO\_PRODUCTO], [CODIGO\_CATEGORIA\_PRODUCTO], [DESCRIPCION\_PRODUCTO], [PRECIO\_PRODUCTO], [FECHA\_CREACION]) VALUES (10, 2, N'veladores', 2.0000, NULL)

INSERT [dbo].[PRODUCTO] ([CODIGO\_PRODUCTO], [CODIGO\_CATEGORIA\_PRODUCTO], [DESCRIPCION\_PRODUCTO], [PRECIO\_PRODUCTO], [FECHA\_CREACION]) VALUES (11, 2, N'Camas', 2.0000, NULL)

INSERT [dbo].[PRODUCTO] ([CODIGO\_PRODUCTO], [CODIGO\_CATEGORIA\_PRODUCTO], [DESCRIPCION\_PRODUCTO], [PRECIO\_PRODUCTO], [FECHA\_CREACION]) VALUES (12, 3, N'Muebles de baño rectos y aéreos', 3.0000, NULL)

INSERT [dbo].[PRODUCTO] ([CODIGO\_PRODUCTO], [CODIGO\_CATEGORIA\_PRODUCTO], [DESCRIPCION\_PRODUCTO], [PRECIO\_PRODUCTO], [FECHA\_CREACION]) VALUES (13, 3, N'Muebles de Baño Clásicos', 3.0000, NULL)

INSERT [dbo].[PRODUCTO] ([CODIGO\_PRODUCTO], [CODIGO\_CATEGORIA\_PRODUCTO], [DESCRIPCION\_PRODUCTO], [PRECIO\_PRODUCTO], [FECHA\_CREACION]) VALUES (14, 3, N'Mesón Pos formado con salpicadera', 3.0000, NULL)

INSERT [dbo].[PRODUCTO] ([CODIGO\_PRODUCTO], [CODIGO\_CATEGORIA\_PRODUCTO], [DESCRIPCION\_PRODUCTO], [PRECIO\_PRODUCTO], [FECHA\_CREACION]) VALUES (15, 3, N'Mueble alto para baño', 3.0000, NULL)

INSERT [dbo].[PRODUCTO] ([CODIGO\_PRODUCTO], [CODIGO\_CATEGORIA\_PRODUCTO], [DESCRIPCION\_PRODUCTO], [PRECIO\_PRODUCTO], [FECHA\_CREACION]) VALUES (16, 3, N'toalleros', 3.0000, NULL)

SET IDENTITY\_INSERT [dbo].[PRODUCTO] OFF

SET IDENTITY\_INSERT [dbo].[PROVEDORES] ON

INSERT [dbo].[PROVEDORES] ([CODIGO\_PROVEEDORES], [NOMBRE\_PROVEEDOR], [RUC], [TELEFONO\_PROVEEDOR], [DIRECCION\_PROVEEDOR], [CIUDAD]) VALUES (1, N'Edimca', N'1791769767003', N'123456', N'a', N'quito')

INSERT [dbo].[PROVEDORES] ([CODIGO\_PROVEEDORES], [NOMBRE\_PROVEEDOR], [RUC], [TELEFONO\_PROVEEDOR],

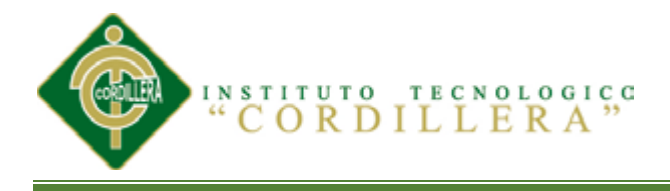

[DIRECCION\_PROVEEDOR], [CIUDAD]) VALUES (2, N'Pintulac', N'1791769767003', N'123456', N'b', N'quito')

INSERT [dbo].[PROVEDORES] ([CODIGO\_PROVEEDORES], [NOMBRE\_PROVEEDOR], [RUC], [TELEFONO\_PROVEEDOR], [DIRECCION\_PROVEEDOR], [CIUDAD]) VALUES (3, N'Economía del Maestro', N'1791769767003', N'123456', N'c', N'quito')

INSERT [dbo].[PROVEDORES] ([CODIGO\_PROVEEDORES], [NOMBRE\_PROVEEDOR], [RUC], [TELEFONO\_PROVEEDOR], [DIRECCION\_PROVEEDOR], [CIUDAD]) VALUES (4, N'Pelikan', N'1791769767003', N'123456', N'd', N'quito')

INSERT [dbo].[PROVEDORES] ([CODIGO\_PROVEEDORES], [NOMBRE\_PROVEEDOR], [RUC], [TELEFONO\_PROVEEDOR], [DIRECCION\_PROVEEDOR], [CIUDAD]) VALUES (5, N'Masisa', N'1791769767003', N'123456', N'e', N'quito')

INSERT [dbo].[PROVEDORES] ([CODIGO\_PROVEEDORES], [NOMBRE\_PROVEEDOR], [RUC], [TELEFONO\_PROVEEDOR], [DIRECCION\_PROVEEDOR], [CIUDAD]) VALUES (6, N'Unidas', N'1791769767003', N'123456', N'f', N'quito')

INSERT [dbo].[PROVEDORES] ([CODIGO\_PROVEEDORES], [NOMBRE\_PROVEEDOR], [RUC], [TELEFONO\_PROVEEDOR], [DIRECCION\_PROVEEDOR], [CIUDAD]) VALUES (7, N'Herrajes y Tiraderas', N'1791769767003', N'123456', N'g', N'quito')

SET IDENTITY\_INSERT [dbo].[PROVEDORES] OFF

SET IDENTITY\_INSERT [dbo].[REQUISICION] ON

INSERT [dbo].[REQUISICION] ([CODIGO\_CABECERA\_REQUISICION], [CODIGO\_EMPLEADO], [FECHA]) VALUES (3, 1, CAST(0xA9370B00 AS Date))

INSERT [dbo].[REQUISICION] ([CODIGO\_CABECERA\_REQUISICION], [CODIGO\_EMPLEADO], [FECHA]) VALUES (4, 2, CAST(0xA8370B00 AS Date))

SET IDENTITY\_INSERT [dbo].[REQUISICION] OFF

SET IDENTITY\_INSERT [dbo].[TIPO\_BODEGA] ON

INSERT [dbo].[TIPO\_BODEGA] ([CODIGO\_TIPO\_BODEGA], [DESCRIPCION\_TIPO\_BODEGA]) VALUES (1, N'MATERIA PRIMA DIRECTA')

INSERT [dbo].[TIPO\_BODEGA] ([CODIGO\_TIPO\_BODEGA], [DESCRIPCION\_TIPO\_BODEGA]) VALUES (2, N'PRODUCTOS EN PROCESO')

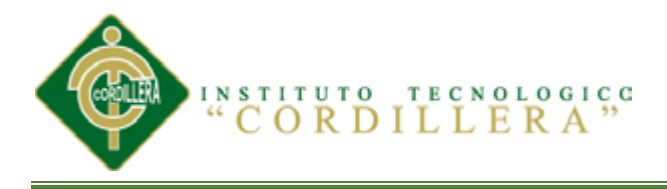

INSERT [dbo].[TIPO\_BODEGA] ([CODIGO\_TIPO\_BODEGA], [DESCRIPCION\_TIPO\_BODEGA]) VALUES (3, N'PRODUCTOS TERMINADOS')

INSERT [dbo].[TIPO\_BODEGA] ([CODIGO\_TIPO\_BODEGA], [DESCRIPCION\_TIPO\_BODEGA]) VALUES (4, N'PRODUCTOS PEPITO')

SET IDENTITY\_INSERT [dbol.[TIPO\_BODEGA] OFF

ALTER TABLE [dbo].[BODEGA] WITH CHECK ADD CONSTRAINT [FK\_BODEGA\_MATERIAL] FOREIGN KEY([CODIGO\_MATERIAL])

REFERENCES [dbo].[MATERIAL] ([CODIGO\_MATERIAL])

GO

ALTER TABLE [dbo].[BODEGA] CHECK CONSTRAINT [FK\_BODEGA\_MATERIAL]

GO

ALTER TABLE [dbo].[BODEGA] WITH CHECK ADD CONSTRAINT [FK\_BODEGA\_PROVEDORES] FOREIGN KEY([CODIGO\_PROVEEDORES])

REFERENCES [dbo].[PROVEDORES] ([CODIGO\_PROVEEDORES])

GO

ALTER TABLE [dbo].[BODEGA] CHECK CONSTRAINT [FK\_BODEGA\_PROVEDORES]

GO

ALTER TABLE [dbo].[BODEGA] WITH CHECK ADD CONSTRAINT [FK\_BODEGA\_TIPO\_BODEGA] FOREIGN KEY([CODIGO\_TIPO\_BODEGA])

REFERENCES [dbo].[TIPO\_BODEGA] ([CODIGO\_TIPO\_BODEGA])

GO

ALTER TABLE [dbo].[BODEGA] CHECK CONSTRAINT [FK\_BODEGA\_TIPO\_BODEGA]

GO

ALTER TABLE [dbo].[BODEGA\_PRODUCTO] WITH CHECK ADD **CONSTRAINT** [FK\_BODEGA\_PRODUCTO\_CABECERA\_BODEGA\_PRODUCTO] FOREIGN KEY([CODIGO\_CABECERA\_BODEGA\_PRODUCTO])

REFERENCES [dbo].[CABECERA\_BODEGA\_PRODUCTO] ([CODIGO\_CABECERA\_BODEGA\_PRODUCTO])

GO

ALTER TABLE [dbo].[BODEGA\_PRODUCTO] CHECK CONSTRAINT [FK\_BODEGA\_PRODUCTO\_CABECERA\_BODEGA\_PRODUCTO]

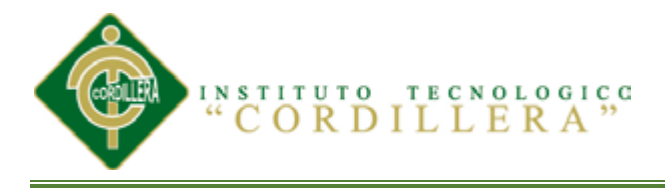

## GO

ALTER TABLE [dbo].[BODEGA\_PRODUCTO] WITH CHECK ADD CONSTRAINT [FK\_BODEGA\_PRODUCTO\_PRODUCTO] FOREIGN KEY([CODIGO\_PRODUCTO])

REFERENCES [dbo].[PRODUCTO] ([CODIGO\_PRODUCTO])

GO

ALTER TABLE [dbo].[BODEGA\_PRODUCTO] CHECK CONSTRAINT [FK\_BODEGA\_PRODUCTO\_PRODUCTO]

GO

ALTER TABLE [dbo].[DETALLE\_FACTURA] WITH CHECK ADD CONSTRAINT [FK\_DETALLE\_FACTURA\_FACTURA] FOREIGN KEY([CODIGO\_FACTURA])

REFERENCES [dbo].[FACTURA] ([CODIGO\_FACTURA])

GO

ALTER TABLE [dbo].[DETALLE\_FACTURA] CHECK CONSTRAINT [FK\_DETALLE\_FACTURA\_FACTURA]

GO

ALTER TABLE [dbo].[DETALLE\_FACTURA] WITH CHECK ADD CONSTRAINT [FK\_DETALLE\_FACTURA\_PRODUCTO] FOREIGN KEY([CODIGO\_PRODUCTO])

REFERENCES [dbo].[PRODUCTO] ([CODIGO\_PRODUCTO])

GO

ALTER TABLE [dbo].[DETALLE\_FACTURA] CHECK CONSTRAINT [FK\_DETALLE\_FACTURA\_PRODUCTO]

# GO

ALTER TABLE [dbo].[DETALLE\_INGRESO] WITH CHECK ADD CONSTRAINT [FK\_DETALLE\_INGRESO\_CABECERA\_INGRESOS] FOREIGN KEY([CODIGO\_CABECERA\_INGRESOS])

REFERENCES [dbo].[INGRESOS] ([CODIGO\_CABECERA\_INGRESOS])

GO

ALTER TABLE [dbo].[DETALLE\_INGRESO] CHECK CONSTRAINT [FK\_DETALLE\_INGRESO\_CABECERA\_INGRESOS]

GO

ALTER TABLE [dbo].[DETALLE\_INGRESO] WITH CHECK ADD CONSTRAINT [FK\_DETALLE\_INGRESO\_MATERIAL] FOREIGN KEY([CODIGO\_MATERIAL])

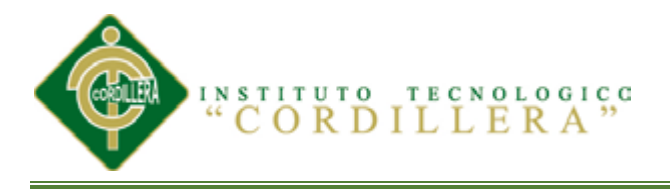

## REFERENCES [dbo].[MATERIAL] ([CODIGO\_MATERIAL])

GO

ALTER TABLE [dbo].[DETALLE\_INGRESO] CHECK CONSTRAINT [FK\_DETALLE\_INGRESO\_MATERIAL]

GO

ALTER TABLE [dbo].[DETALLE\_REQUISICION] WITH CHECK ADD CONSTRAINT [FK\_DETALLE\_REQUISICION\_MATERIAL] FOREIGN KEY([CODIGO\_MATERIAL])

REFERENCES [dbo].[MATERIAL] ([CODIGO\_MATERIAL])

GO

ALTER TABLE [dbo].[DETALLE\_REQUISICION] CHECK CONSTRAINT [FK\_DETALLE\_REQUISICION\_MATERIAL]

GO

ALTER TABLE [dbo].[DETALLE\_REQUISICION] WITH CHECK ADD CONSTRAINT [FK\_DETALLE\_REQUISICION\_REQUISICION] FOREIGN KEY([CODIGO\_CABECERA\_REQUISICION])

REFERENCES [dbo].[REQUISICION] ([CODIGO\_CABECERA\_REQUISICION])

GO

ALTER TABLE [dbo].[DETALLE\_REQUISICION] CHECK CONSTRAINT [FK\_DETALLE\_REQUISICION\_REQUISICION]

GO

ALTER TABLE [dbo].[FACTURA] WITH CHECK ADD CONSTRAINT [FK\_FACTURA\_CLIENTE] FOREIGN KEY([CODIGO\_CLIENTE])

REFERENCES [dbo].[CLIENTE] ([CODIGO\_CLIENTE])

GO

ALTER TABLE [dbo].[FACTURA] CHECK CONSTRAINT [FK\_FACTURA\_CLIENTE]

GO

ALTER TABLE [dbo].[FACTURA] WITH CHECK ADD CONSTRAINT [FK\_FACTURA\_FORMA\_PAGO] FOREIGN KEY([CODIGO\_FORMA\_PAGO])

REFERENCES [dbo].[FORMA\_PAGO] ([CODIGO\_FORMA\_PAGO])

GO

ALTER TABLE [dbo].[FACTURA] CHECK CONSTRAINT [FK\_FACTURA\_FORMA\_PAGO]

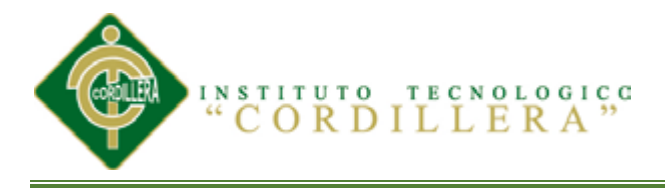

## GO

ALTER TABLE [dbo].[FOTOS\_PRODUCTO] WITH CHECK ADD CONSTRAINT [FK\_FOTOS\_PRODUCTO\_PRODUCTO] FOREIGN KEY([CODIGO\_PRODUCTO])

REFERENCES [dbo].[PRODUCTO] ([CODIGO\_PRODUCTO])

GO

ALTER TABLE [dbo].[FOTOS\_PRODUCTO] CHECK CONSTRAINT [FK\_FOTOS\_PRODUCTO\_PRODUCTO]

GO

ALTER TABLE [dbo].[INGRESOS] WITH CHECK ADD CONSTRAINT [FK\_CABECERA\_INGRESOS\_PROVEDORES] FOREIGN KEY([CODIGO\_PROVEEDORES])

REFERENCES [dbo].[PROVEDORES] ([CODIGO\_PROVEEDORES])

GO

ALTER TABLE [dbo].[INGRESOS] CHECK CONSTRAINT [FK\_CABECERA\_INGRESOS\_PROVEDORES]

GO

ALTER TABLE [dbo].[KARDEX] WITH CHECK ADD CONSTRAINT [FK\_KARDEX\_MATERIAL] FOREIGN KEY([CODIGO\_MATERIAL])

REFERENCES [dbo].[MATERIAL] ([CODIGO\_MATERIAL])

GO

ALTER TABLE [dbo].[KARDEX] CHECK CONSTRAINT [FK\_KARDEX\_MATERIAL]

GO

ALTER TABLE [dbo].[MATERIAL] WITH CHECK ADD CONSTRAINT [FK\_MATERIAL\_PROVEDORES] FOREIGN KEY([CODIGO\_PROVEEDORES])

REFERENCES [dbo].[PROVEDORES] ([CODIGO\_PROVEEDORES])

GO

ALTER TABLE [dbo].[MATERIAL] CHECK CONSTRAINT [FK\_MATERIAL\_PROVEDORES]

GO

ALTER TABLE [dbo].[PRODUCTO] WITH CHECK ADD CONSTRAINT [FK\_PRODUCTO\_CATEGORIA\_PRODUCTO] FOREIGN KEY([CODIGO\_CATEGORIA\_PRODUCTO])

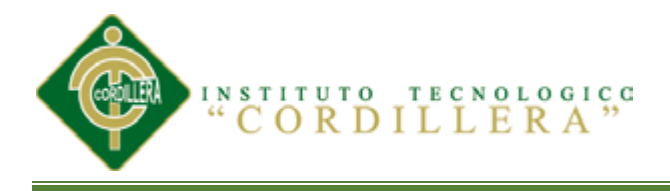

REFERENCES [dbo].[CATEGORIA\_PRODUCTO] ([CODIGO\_CATEGORIA\_PRODUCTO])

GO

ALTER TABLE [dbo].[PRODUCTO] CHECK CONSTRAINT [FK\_PRODUCTO\_CATEGORIA\_PRODUCTO]

GO

ALTER TABLE [dbo].[PRODUCTO\_MATERIAL] WITH CHECK ADD CONSTRAINT [FK\_PRODUCTO\_MATERIAL\_MATERIAL] FOREIGN KEY([CODIGO\_MATERIAL])

REFERENCES [dbo].[MATERIAL] ([CODIGO\_MATERIAL])

GO

ALTER TABLE [dbo].[PRODUCTO\_MATERIAL] CHECK CONSTRAINT [FK\_PRODUCTO\_MATERIAL\_MATERIAL]

GO

ALTER TABLE [dbo].[PRODUCTO\_MATERIAL] WITH CHECK ADD CONSTRAINT [FK\_PRODUCTO\_MATERIAL\_PRODUCTO] FOREIGN KEY([CODIGO\_PRODUCTO])

REFERENCES [dbo].[PRODUCTO] ([CODIGO\_PRODUCTO])

GO

ALTER TABLE [dbo].[PRODUCTO\_MATERIAL] CHECK CONSTRAINT [FK\_PRODUCTO\_MATERIAL\_PRODUCTO]

GO

ALTER TABLE [dbo].[REQUISICION] WITH CHECK ADD CONSTRAINT [FK\_REQUISICION\_EMPLEADO] FOREIGN KEY([CODIGO\_EMPLEADO])

REFERENCES [dbo].[EMPLEADO] ([CODIGO\_EMPLEADO])

GO

ALTER TABLE [dbo].[REQUISICION] CHECK CONSTRAINT

[FK\_REQUISICION\_EMPLEADO]

GO

USE [master]

GO

ALTER DATABASE [INVENTARIO] SET READ\_WRITE

GO

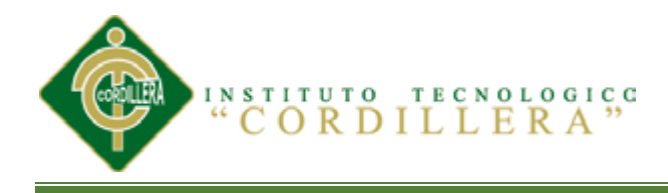

# *FORMULARIO INGRESO DE MATERIAL*

```
Using System;
using System.Collections.Generic;
using System.ComponentModel;
Using System.Data;
using System.Data.Linq;
using System.Drawing;
using System.Linq;
using System.Text;
using System.Windows.Forms;
using ProyectoInventario.BL;
namespace ProyectoInventario
{
   public partial class FrmIngreso : Form
   {
     private readonly InventarioDataContext _ctx = new InventarioDataContext();
     private readonly Funciones func = new Functions();
      public FrmIngreso()
\left\{\begin{array}{ccc} \end{array}\right\} InitializeComponent ();
        iNGRESOBindingSource.DataSource = _ctx.INGRESOs;
        pROVEDORESBindingSource.DataSource = _ctx.PROVEDORES;
       mATERIALBindingSource.DataSource = ctx.MATERIALs;
      }
      private void iNGRESOBindingNavigatorSaveItem_Click(object sender, EventArgs e)
\left\{\begin{array}{ccc} \end{array}\right\} _func.GuardarDatos(_ctx, iNGRESOBindingSource, this);
      }
      private void FrmIngreso_FormClosing(object sender, FormClosingEventArgs e)
\left\{\begin{array}{ccc} \end{array}\right\} iNGRESOBindingNavigator.Refresh();
       var cs = \text{\_ctx.GetChangeSet});var ins = cs. Inserts. Count();
       var upd = cs. Updates. Count();
       var del = cs.Deletes.Count;
        try
        {
          if (ins = 0 && upd = 0 && del = 0) return;
           var result = MessageBox.Show(string.Format("Han ocurrido los siguientes 
cambios: nNuevo(s): {0}\nModificado(s): {1}\nEliminado(s): {2}\nDesea guardar loscambios?", ins, upd, del), "Guardar cambios", MessageBoxButtons.YesNoCancel, 
MessageBoxIcon.Information);
           switch (result)
\left\{\begin{array}{c} \end{array}\right\} case DialogResult.Yes:
                _ctx.SubmitChanges();
                break;
```
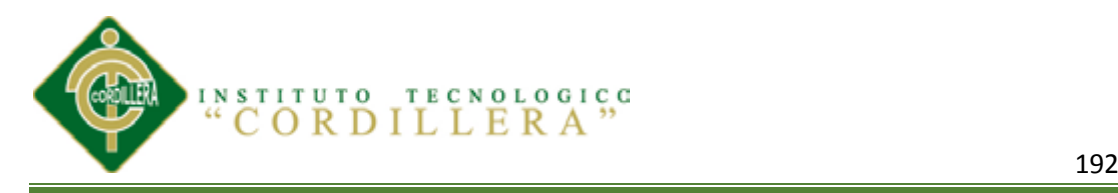

```
 case DialogResult.Cancel:
              e.Cancel = true;
               break;
          }
        }
        catch (DuplicateKeyException)
        {
          MessageBox.Show(@" Error en actualizar los datos: ""Codigo Dia ya existe""");
        }
        catch (Exception ex)
\left\{\begin{array}{ccc} \end{array}\right\} MessageBox.Show(string.Format("Error en actualizar los datos: {0}", 
ex.Message));
         e.Cancel = true; }
     }
     private void dETALLE_INGRESOsDataGridView_CellValidated(object sender, 
DataGridViewCellEventArgs e)
     {
        if(chkValidar.Checked)
       for (var i = 0; i < dETALLE_INGRESOsDataGridView.Rows.Count - 1; i++)
       \left\{ \right.decimal precio = 0;
         short cantidad = 0;
         //Iva //Precio
         if (dETALLE_INGRESOsDataGridView.Rows[i].Cells[4].Value != null)
             precio = 
Convert.ToDecimal(dETALLE_INGRESOsDataGridView.Rows[i].Cells[4].Value);
          else
\left\{\begin{array}{ccc} & & \\ & & \end{array}\right\} dETALLE_INGRESOsDataGridView.Rows[i].Cells[4].Value = 0;
 }
          if(precio==0)continue;
          //Cantidad
         if (dETALLE_INGRESOsDataGridView.Rows[i].Cells[5].Value == null)
             dETALLE_INGRESOsDataGridView.Rows[i].Cells[5].Value = 0;
          else
             cantidad = 
Convert.ToInt16(dETALLE_INGRESOsDataGridView.Rows[i].Cells[5].Value);
          if(cantidad==0)continue;
         if (dETALLE_INGRESOsDataGridView.Rows[i].Cells[3].Value == null)
             dETALLE_INGRESOsDataGridView.Rows[i].Cells[3].Value = false;
         var iva =Convert.ToBoolean(dETALLE_INGRESOsDataGridView.Rows[i].Cells[3].Value);
          dETALLE_INGRESOsDataGridView.Rows[i].Cells [6].Value = Math.Round (iva
```

```
? (precio * cantidad) * Convert.ToDecimal(1.12) : (precio * cantidad), 2);
```
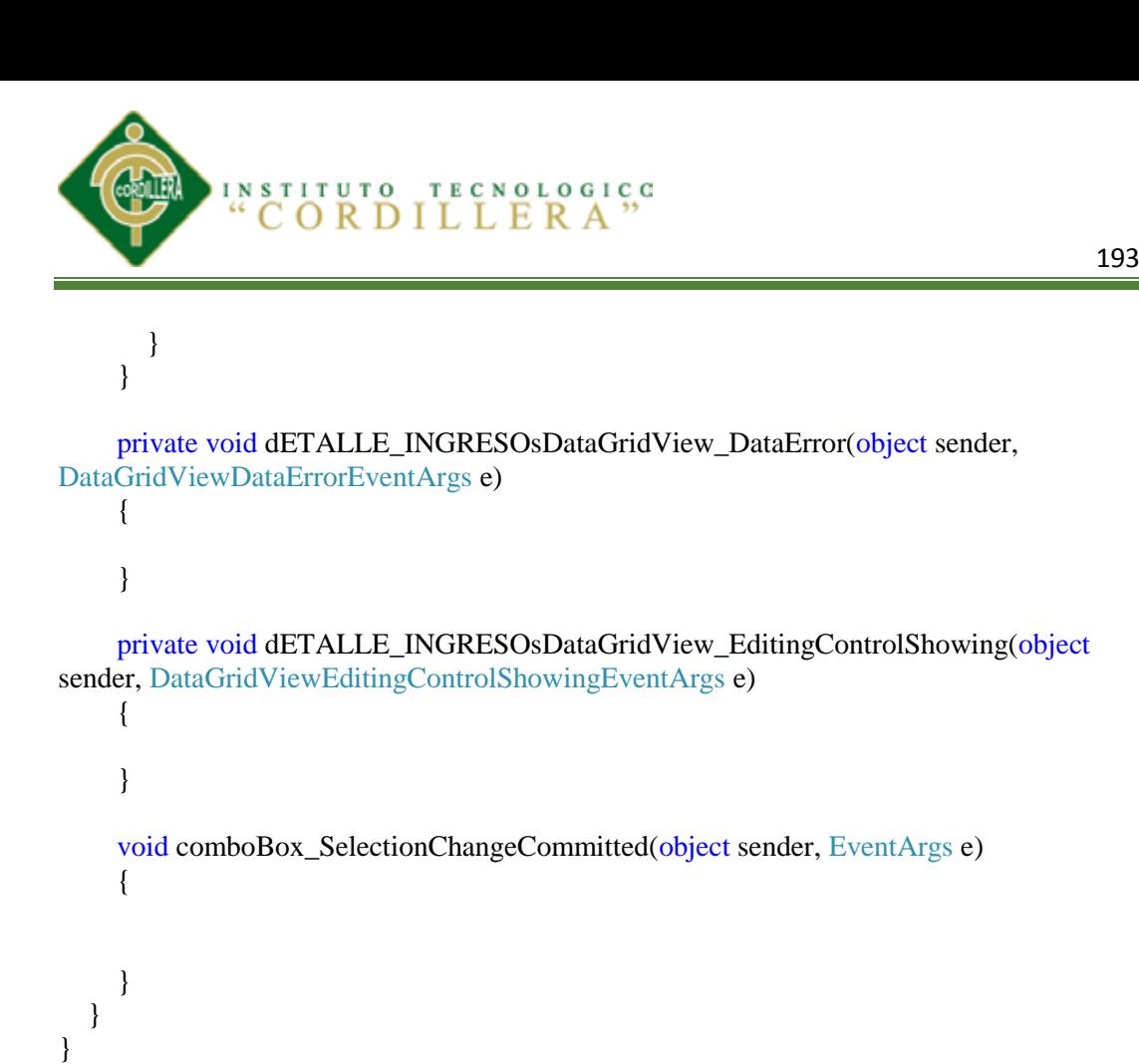

#### *FORMULARIO DE REQUISICION*

```
using System;
using System.Collections.Generic;
using System.ComponentModel;
using System.Data;
using System.Data.Linq;
using System.Drawing;
using System.Linq;
using System.Text;
using System.Windows.Forms;
using ProyectoInventario.BL;
namespace ProyectoInventario
{
   public partial class FrmRequisicion : Form
   {
     private readonly InventarioDataContext _ctx = new InventarioDataContext();
     private readonly Funciones _ func = new Funciones();
      public FrmRequisicion()
\left\{\begin{array}{ccc} \end{array}\right\} InitializeComponent();
        eMPLEADOBindingSource.DataSource = _ctx.EMPLEADOs;
        rEQUISICIONBindingSource.DataSource = _ctx.REQUISICIONs;
        mATERIALBindingSource.DataSource = _ctx.MATERIALs;
      }
```
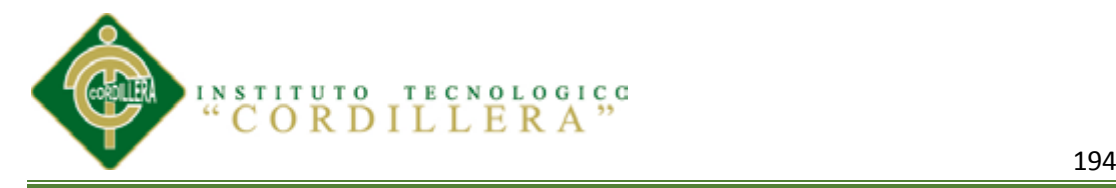

e)

private void rEQUISICIONBindingNavigatorSaveItem\_Click(object sender, EventArgs

```
 {
   _func.GuardarDatos(_ctx, rEQUISICIONBindingSource, this);
 }
```
private void FrmRequisicion\_FormClosing(object sender, FormClosingEventArgs e)

```
\left\{\begin{array}{ccc} \end{array}\right\} rEQUISICIONBindingNavigator.Refresh();
       var cs = _{ctx}.GetChangeSet();
       var ins = cs. Inserts. Count();
       var upd = cs. Updates. Count();
       var del = cs.Deletes.Count);
        try
        {
          if (ins == 0 \& \& upd == 0 \& \& del == 0) return;
          var result = MessageBox. Show(\text{string. Format}("Han ocurrido los siguientescambios: \nNuevo(s): {0}\nModificado(s): {1}\nEliminado(s): {2}\nDesea guardar los 
cambios?", ins, upd, del), "Guardar cambios", MessageBoxButtons.YesNoCancel, 
MessageBoxIcon.Information);
           switch (result)
           {
              case DialogResult.Yes:
                _ctx.SubmitChanges ();
                break;
              case DialogResult.Cancel:
               e.Cancel = true;
                break;
 }
        }
        catch (DuplicateKeyException)
         {
           MessageBox.Show(@" Error en actualizar los datos: ""Código Dia ya existe""");
        }
        catch (Exception ex)
         {
           MessageBox.Show(string.Format("Error en actualizar los datos: {0}", 
ex.Message));
          e.Cancel = true;
         }
      }
   }
}
```
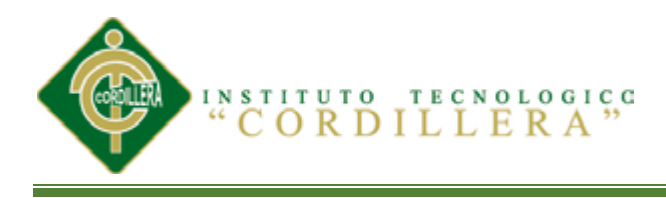

## FORMILARIO KARDEX

```
using System;
using System.Collections.Generic;
using System.ComponentModel;
using System.Data;
Using System.Drawing;
Using System.Linq;
using System.Text;
using System.Windows.Forms;
using ProyectoInventario.BL;
namespace ProyectoInventario
{
   public partial class FrmKardex : Form
   {
     private DateTimePicker fecha;
    private readonly InventarioDataContext _cctx = new InventarioDataContext();
    private readonly Funciones func = new Functions(); public FrmKardex()
\left\{\begin{array}{ccc} \end{array}\right\} InitializeComponent ();
        mATERIALBindingSource.DataSource = _ctx.MATERIALs;
       var lista = ctx.MATERIALs.ToList().Select(source =>
source.DESCRIPCION_MATERIAL).ToList();
  foreach (var item in lista)
        {
          cmbMateriales.Items.Add(item);
        }
        if (!MDIParentMaster.EsBodeguero) return;
       kARDEXBindingNavigatorSaveItem.Visible = false;bindingNavigatorDeleteltem.Visible = false;bindingNavigatorAddNewItem.Visible = false;
     }
     private void kARDEXDataGridView_CellBeginEdit(object sender, 
DataGridViewCellCancelEventArgs e)
     {
     }
     private void kARDEXDataGridView_CellEndEdit(object sender, 
DataGridViewCellEventArgs e)
     {
        //try
     }
     private void fecha_ValueChanged(object sender,EventArgs e)
\left\{\begin{array}{ccc} \end{array}\right\} kARDEXDataGridView.CurrentCell.Value = fecha.Text;
```

```
INSTITUTO TECNOLOGICC
               CORDILLERA
                                               196 - Paul Barbara, poeta estadounidense e a 196<br>196
  }
     private void FrmKardex_Load(object sender, EventArgs e)
     {
     }
     private void btnBuscar_Click(object sender, EventArgs e)
\left\{\begin{array}{ccc} \end{array}\right\} kARDEXBindingSource.DataSource =
         ctx.KARDEXes.Where(k => k.MATERIAL.DESCRIPCION MATERIAL ==cmbMateriales.Text);
     }
     private void kARDEXDataGridView_CellValidated(object sender, 
DataGridViewCellEventArgs e)
     {
      for (var i = 0; i < kARDEXDataGridView.Rows.Count - 1; i++)
        {
          //Entrada
         if (kARDEXDataGridView.Rows[i].Cells[4].Value == null)
            kARDEXDataGridView.Rows[i].Cells[4].Value = 0;
          var entrada = Convert.ToInt32(kARDEXDataGridView.Rows[i].Cells[4].Value);
          //Precio Entrada
          if (kARDEXDataGridView.Rows[i].Cells[5].Value == null)
            kARDEXDataGridView.Rows[i].Cells[5].Value = Convert.ToDecimal(0);
          var precioEntrada = 
Convert.ToDecimal(kARDEXDataGridView.Rows[i].Cells[5].Value);
          //Costo Total Entrada
          kARDEXDataGridView.Rows[i].Cells[6].Value = entrada*precioEntrada;
          //Salida
         if (kARDEXDataGridView.Rows[i].Cells[7].Value == null)
            kARDEXDataGridView.Rows[i].Cells[7].Value = 0;
          var salida = Convert.ToInt32(kARDEXDataGridView.Rows[i].Cells[7].Value);
          //Precio de Salida
          if (kARDEXDataGridView.Rows[i].Cells[8].Value == null)
           kARDEXDataGridView.Rows[i].Cells[8].Value = Convert.ToDecimal(0); var precioSalida = 
Convert.ToDecimal(kARDEXDataGridView.Rows[i].Cells[8].Value);
          //costo Total Salida
          kARDEXDataGridView.Rows[i].Cells[9].Value = salida * precioSalida;
          //Cantidad Total
          if (entrada>0)
```
 $\left\{\begin{array}{c} \end{array}\right\}$ 

if  $((i - 1) == -1)$ 

```
 kARDEXDataGridView.Rows[i].Cells[10].Value
```
=Convert.ToInt32(kARDEXDataGridView.Rows[i].Cells[4].Value); else

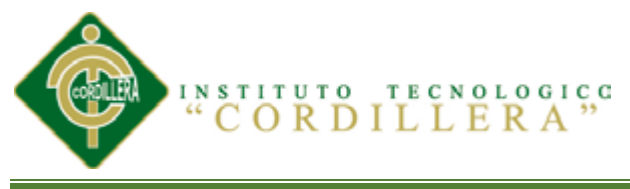

```
 //ok
               kARDEXDataGridView.Rows[i].Cells[10].Value =
                 Convert.ToInt32(kARDEXDataGridView.Rows[i-1].Cells[10].Value) +
                 Convert.ToInt32(kARDEXDataGridView.Rows[i].Cells[4].Value);
          }
          if(salida>0)
            kARDEXDataGridView.Rows[i].Cells[10].Value = 
Convert.ToInt32(kARDEXDataGridView.Rows[i-1].Cells[10].Value) -
Convert.ToInt32(kARDEXDataGridView.Rows[i].Cells[7].Value);
          //Precio
         if (entrada > 0)
\left\{\begin{array}{ccc} & & \\ & & \end{array}\right\}if ((i - 1) == -1) kARDEXDataGridView.Rows[i].Cells[12].Value =
                 Convert.ToDecimal(kARDEXDataGridView.Rows[i].Cells[6].Value);
            else
               kARDEXDataGridView.Rows[i].Cells[12].Value =
                 Convert.ToDecimal(kARDEXDataGridView.Rows[i - 1].Cells[12].Value) 
+
                 Convert.ToDecimal(kARDEXDataGridView.Rows[i].Cells[6].Value);
          }
         if (salida > 0)
            kARDEXDataGridView.Rows[i].Cells[12].Value = 
Convert.ToDecimal(kARDEXDataGridView.Rows[i-1].Cells[12].Value) -
Convert.ToDecimal(kARDEXDataGridView.Rows[i].Cells[9].Value);
          if (kARDEXDataGridView.Rows[i].Cells[12].Value != null && 
kARDEXDataGridView.Rows[i].Cells[10].Value!=null)
            if (Convert.ToInt32(kARDEXDataGridView.Rows[i].Cells[10].Value)>0)
            kARDEXDataGridView.Rows[i].Cells[11].Value =
               Convert.ToDecimal(kARDEXDataGridView.Rows[i].Cells[12].Value)/
               Convert.ToInt32(kARDEXDataGridView.Rows[i].Cells[10].Value);
        }
     }
     private void kARDEXBindingNavigatorSaveItem_Click(object sender, EventArgs e)
    \left\{ \right. _func.GuardarDatos(_ctx, kARDEXBindingSource, this);
     }
    private void kARDEXDataGridView_DataError(object sender,
DataGridViewDataErrorEventArgs e)
     {
 }
   }
}
```
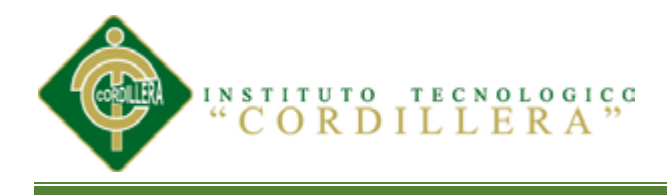

## *FORMULARIO FACTURA*

```
using System;
using System.Collections.Generic;
using System.ComponentModel;
using System.Data;
using System.Data.Linq;
using System.Drawing;
using System.Globalization;
using System.Linq;
using System.Text;
using System.Windows.Forms;
using ProyectoInventario.BL;
namespace ProyectoInventario
{
   public partial class FrmFactura : Form
   {
    private readonly InventarioDataContext _ctx = new InventarioDataContext();
 private readonly Funciones _ func = new Funciones();
     public FrmFactura()
     {
       InitializeComponent();
       fORMAPAGOBindingSource.DataSource = _ctx.FORMA_PAGOs;
       fACTURABindingSource.DataSource = _ctx.FACTURAs;
       pRODUCTOBindingSource.DataSource = _ctx.PRODUCTOs;
     }
    private void dETALLE_FACTURAsDataGridView_CellValidated(object
sender, DataGridViewCellEventArgs e)
     {
      double pTotal = 0;
      const int columna = 0;
      txtTotal.Text = string,Empty;for (var i = 0; i < dETALLE_FACTURAsDataGridView.Rows.Count - 1;
i++)
\{var qty = 0;
         double unit = 0;
         var @default = _ctx.PRODUCTOs.SingleOrDefault(p =>
p.CODIGO_PRODUCTO == 
Convert.ToInt16(dETALLE_FACTURAsDataGridView.Rows[i].Cells[columna].Va
lue));
         if (@default != null)
          {
```
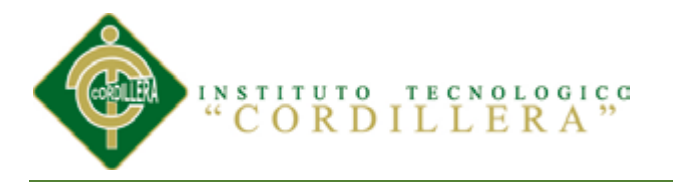

 if (dETALLE\_FACTURAsDataGridView.Rows[i].Cells[columna + 1].Value==null) dETALLE\_FACTURAsDataGridView.Rows[i].Cells[columna + 1].Value = @default.PRECIO\_PRODUCTO; } if (dETALLE\_FACTURAsDataGridView.Rows[i].Cells[columna + 1]. Value  $!=$  null)  $\{$  if (dETALLE\_FACTURAsDataGridView.Rows[i].Cells[columna + 1].Value.ToString().Length  $!= 0$ )  $\left\{ \begin{array}{c} 1 & 1 \\ 1 & 1 \end{array} \right\}$  $unit =$ Convert.ToDouble(dETALLE\_FACTURAsDataGridView.Rows[i].Cells[columna + 1].Value); } } if (dETALLE\_FACTURAsDataGridView.Rows[i].Cells[columna +  $2$ ]. Value  $!=$   $null)$  $\{$  if (dETALLE\_FACTURAsDataGridView.Rows[i].Cells[columna + 2].Value.ToString().Length  $!= 0$ )  $\{$  $qty =$ Convert.ToInt32(dETALLE\_FACTURAsDataGridView.Rows[i].Cells[columna + 2].Value); } } var tot  $=$  qty  $*$  unit; if  $(l(tot > 0))$  continue: dETALLE\_FACTURAsDataGridView.Rows[i].Cells[columna + 3].Value  $=$  tot.ToString();  $pTotal += tot;$  }  $txtTotal.Text = pTotal.ToString(CltureInfo.Jnvariant Culture);$  } private void dETALLE\_FACTURAsDataGridView\_DataError(object sender, DataGridViewDataErrorEventArgs e) {

}

INSTITUTO TECNOLOGICO CORDILLERA

 private void fACTURABindingNavigatorSaveItem\_Click(object sender, EventArgs e) { \_func.GuardarDatos(\_ctx, fACTURABindingSource, this); } private void FrmFactura\_FormClosing(object sender, FormClosingEventArgs e) { fACTURABindingNavigator.Refresh(); var  $cs = _{ctx}.GetChangeSet()$ ; var ins  $=$  cs. Inserts. Count(); var upd = cs. Updates. Count(); var del =  $cs.Deletes.Count$  $)$ ; try { if (ins ==  $0 \&\& \text{ und } == 0 \&\& \text{ del } == 0$ ) return; var result = MessageBox.Show(string.Format("Han ocurrido los siguientes cambios: \nNuevo(s): {0}\nModificado(s): {1}\nEliminado(s): {2}\nDesea guardar los cambios?", ins, upd, del), "Guardar cambios", MessageBoxButtons.YesNoCancel, MessageBoxIcon.Information); switch (result)  $\left\{ \begin{array}{c} \end{array} \right\}$  case DialogResult.Yes: \_ctx.SubmitChanges (); break; case DialogResult.Cancel:  $e$ .Cancel = true: break; } } catch (DuplicateKeyException)  $\{$  MessageBox.Show(@" Error en actualizar los datos: ""Codigo Dia ya existe"""); } catch (Exception ex) { MessageBox.Show(string.Format("Error en actualizar los datos: {0}", ex.Message));  $e$ .Cancel = true; } } private void btnBuscar\_Click(object sender, EventArgs e) {

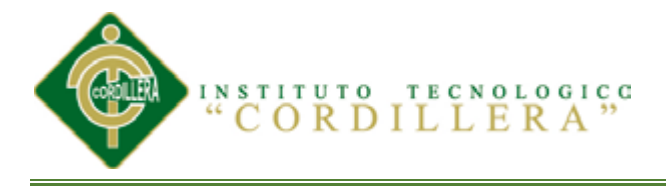

```
 fACTURABindingSource.DataSource = 
!string.IsNullOrEmpty(txtFactura.Text) ? _ctx.FACTURAs.Where (f => 
f. CODIGO FACTURA == Convert.ToInt16(txtFactura.Text)) : ctx.FACTURAs;
     }
     private void FrmFactura_Load(object sender, EventArgs e)
     {
     }
     private void cODIGO_CLIENTETextBox_KeyDown(object sender, 
KeyEventArgs e)
     {
       if (e.KeyCode != Keys.F2) return;
      var cliente=new FrmBusquedaCliente();
       if (cliente.ShowDialog(this) != DialogResult.OK) return;
       cODIGO_CLIENTETextBox.Text = cliente.ReturnCodigoCliente;
       lblCliente.Text = cliente.ReturnNombreCliente;
     }
    private void fACTURABindingNavigator_RefreshItems(object sender,
EventArgs e)
     {
       dETALLE_FACTURAsDataGridView_CellValidated(null, null);
     }
     private void cODIGO_CLIENTETextBox_TextChanged(object sender, 
EventArgs e)
     {
       if (string.IsNullOrEmpty(cODIGO_CLIENTETextBox.Text)) return;
      var singleOrDefault = _ctx.CLIENTEs.SingleOrDefault(c =>
c.CODIGO_CLIENTE == Convert.ToInt16(cODIGO_CLIENTETextBox.Text));
      if (singleOrDefault !=null)
          lblCliente.Text =singleOrDefault.NOMBRE_CLIENTE;
     }
   }
}
```
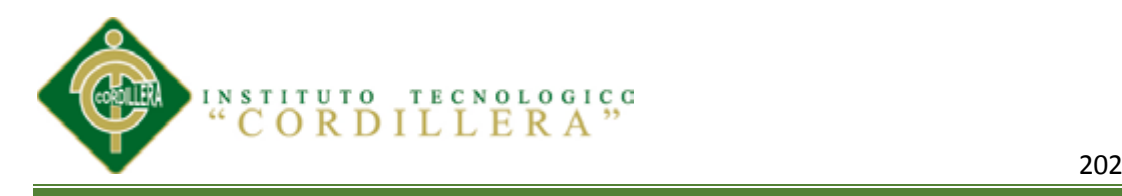

# *BIBLIOGRAFIA*

- **Libro-cafondomcgraw-hill-130201174327-phpapp01**
- http://www.aulaclic.es/sql/a\_8\_1\_1.htm
- http://www2.uah.es/jcaceres/capsulas/DiagramaCasosDeUso.pdf
- <http://es.wikipedia.org/wiki>